Universidad Francisco Gavidia Facultad de Ingeniería y Arquitectura. Ingeniería en Ciencias de la Computación.

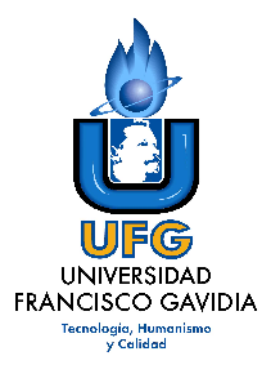

Proyecto:

"Diseño y Elaboración de Sistema de Gestión de las Liquidaciones de los gastos mensuales de las 14 Pagadurías Departamentales, y la Pagaduría Central del Ministerio de Educación".

Asesor:

Ing. René Arturo Angulo

Presentado por:

.

Verónica del Carmen Mejía Pérez. Ángel Antonio Serrano Oliva. Jaime Joaquín Villacorta Hernández.

Para optar por el Titulo de Ingeniero en Ciencias de la Computación

San Salvador, Octubre de 2010.

UNIVERSIDAD FRANCISCO GAVIDIA

FACULTAD DE INGENIERIA Y ARQUITECTURA

AUTORIDADES

ING. MARIO ANTONIO RUIZ RECTOR

LICDA. TERESA DE JESUS GONZALEZ MENDOZA SECRETARIA GENERAL

ING. ELBA PATRICIA CASTANEDO DE UMAÑA DECANA DE LA FACULTAD DE INGENIERIA Y ARQUITECTURA UNIVERSIDAD FRANCISCO GAVÍDIA

TRABAJO DE GRADUACIÓN

# DECANA DE LA FACULTAD DE INGENIERIA Y ARQUITECTURA: ING. ELBA PATRICIA CASTANEDO DE UMAÑA

ASESORA:

ING. RENE ARTURO ANGULO

JURADO EVALUADOR: ING. LUIS ENRIQUE REYES VALENCIA LIC. ROSEMARIE ABIGAIL AVOLEVAN MANZANO LIC. RICARDO EMILIO FIGUEROA CORTEZ

No. 22635 Universidad Francisco Gavidia2/02-2007/FIA-ICC ACTA DE LA DEFENSA DE TRABAJO DE GRADUACIÓN Acta número TREINTA Y TRES, en la sala UNO, del Edificio Administrativo, de la Universidad Francisco Gavidia, a las dieciocho horas y treinta minutos, del día quince de octubre del dos mil diez; siendo estos el día y la hora señalada para la defensa oral del Trabajo de Graduación: "DISEÑO Y ELABORACIÓN DE SISTEMA DE GESTION DE LAS LIQUIDACIONES DE LOS GASTOS MENSUALES DE LAS 14 PAGADURIAS DEPARTAMENTALES Y LA PAGADURÍA CENTRAL DEL MINISTERIO DE EDUCACION" presentado por los egresados: Verónica del Carmen Mejía Pérez, Ángel Antonio Serrano Oliva y Jaime Joaquín Villacorta Hernández, de la carrera de INGENIERIA EN CIENCIAS DE LA COMPUTACIÓN. Y estando presente los interesados y el Jurado Evaluador, se procedió a dar cumplimiento a lo estipulado en el Reglamento General de Graduación por Trabajo de Graduación, habiendo llegado el Jurado, después de las exposiciones, el interrogatorio y las deliberaciones correspondientes, a pronunciarse por este fallo: A probada<br>Verónica del Carmen Mejía Pérez Aprobado<br>Ángel Antonio Serrano Oliva Jaime Joaquín Villacorta Hernández no habiendo más que hacer constar, se da por terminada la presente Presidente/a ING. LUIS ENRIQUE REYES VALENCIA Vocal LIC. RICARDO EMILIO FIGUEROA CORTEZ **ABIGAIL AVOLEVAN MANZ** LIC. ROSEMARIE Egresado/a: Egresado/a: *Muyage*<br>Verónica del Carmen Mejía Pérez Ángel Antonio Serraño Oliva Egresado/a Jaime Jóaquín Villacorta Hernández

"Tecnología, Humanismo y Calidad"

#### AGRADECIMIENTOS

Primeramente le doy gracias a DIOS por permitirme haber concluido mis estudios, haberme cuidado y haberme iluminado cada vez que tenía necesidad por mis múltiples tareas de la universidad, de mi trabajo o de mi familia.

A mis padres Rosa Carmina y José María por tenerme en mente todo el tiempo y apoyarme en todos los sentidos para poder llegar a ser un profesional, gracias por su paciencia y dedicación; su ayuda ha sido determinante para llegar hasta donde estoy.

A mi hermano Ronal que desde Italia con su sacrificio de estar lejos de todos me ha ayudado y me ha servido como ejemplo de no decaer por muy difícil que sea la situación que se esté pasando para lograr lo que quieras; gracias mi pecoso por ser como eres.

A mi hermano "Chema" por su ayuda cada vez que era necesario y estar pendiente de mi cuando viajaba para estudiar, por llenar el vacío que me dejo Ronal cuando se nos fue para Italia y servirme también de ejemplo para alcanzar una meta.

A mi tío Saúl y mami Eva, a mis tías Odalid y Morena y mi primo Wilian por su apoyo y contribución también en mis estudios a veces hasta desvelándose también conmigo.

A mis compañeros Jaime y Verónica por su contribución y paciencia conmigo para finalizar este proyecto, a los catedráticos que me enseñaron y marcaron mi forma de como ejercer mi profesión.

Finalmente a mi esposa Carla por apoyarme incondicionalmente en todo momento y ayudarme siempre sacrificándose también conmigo junto a Ronald Alexander, mi hijo, mi razón de ser; por quien principalmente me propuse alcanzar este triunfo.

Ángel Antonio Serrano Oliva.

# AGRADECIMIENTOS

Primero agradezco a Dios todo poderoso por haberme dado fortaleza, salud, sabiduría para obstáculos que se presentaron durante este tiempo, gracias por estar cerca de mí y al lado de mi familia, amigos.

A mi Madre Maria Joba Hernandez por darme fortaleza en los momentos difíciles así como cuidarme y ayudarme a salir adelante.

A mi Padre Julio Villacorta por su apoyo incondicional y apoyo moral durante el transcurso de mi estudio y valores personales que me han servido durante esta etapa de mi vida.

A mi hermano Jorge Villacorta por ser parte fundamental en los logros que se han dado en mi persona y ser aquel amigo que esta siempre a mi lado.

A mis amigos que han sido un apoyo incondicional durante una gran etapa de mi vida y siempre estar incondicionalmente en momentos de glorias y penas.

A mis compañeros Verónica Mejia y Angel Serrano por dar su tiempo incondicional durante esta etapa, además sacrificar tiempo con sus familias para la realización de este proyecto.

A mis compañeros de trabajo y en especial a mi jefe que ellos han sido un apoyo moral para lograr terminar esta etapa de mi vida.

A los catedráticos que nos ayudaron a nuestra formación académica, a nuestro asesor por su experiencia brindada, al Jurado por brindar experiencias y conocimientos con el grupo.

Jaime Joaquín Villacorta Hernández

#### AGRADECIMIENTOS

A Dios todopoderoso, por el don maravilloso de la vida, a mis padres quienes me han brindado el apoyo en todo momento y con su esfuerzo y dedicación me otorgaron la oportunidad de realizar mis estudios, a mis hermanos por la confianza y comprensión.

A familiares y amigos; que con sus oraciones han acompañado mi vida, y mi carrera.

A mis compañeros, Ángel y Jaime con quienes compartimos este ultimo impulso para concretar nuestras carreras, sin el esfuerzo conjunto no hubiéramos logrado la culminación de este trabajo de graduación.

A los catedráticos, que colaboraron con mi formación académica, al Asesor de este proyecto que nos brindo su experiencia, al Jurado mismo por sus observaciones y experiencias de las cuales he aprendido mucho.

Al Ministerio de Educación, quienes desde un inicio creyeron en el anteproyecto, y que durante el desarrollo de este, nos acompañaron y brindaron los insumos y accesos necesarios para poder llevar a un feliz término.

A todos ellos, Infinitas Gracias

Verónica del Carmen Mejía Pérez

# **TABLA DE CONTENIDO**

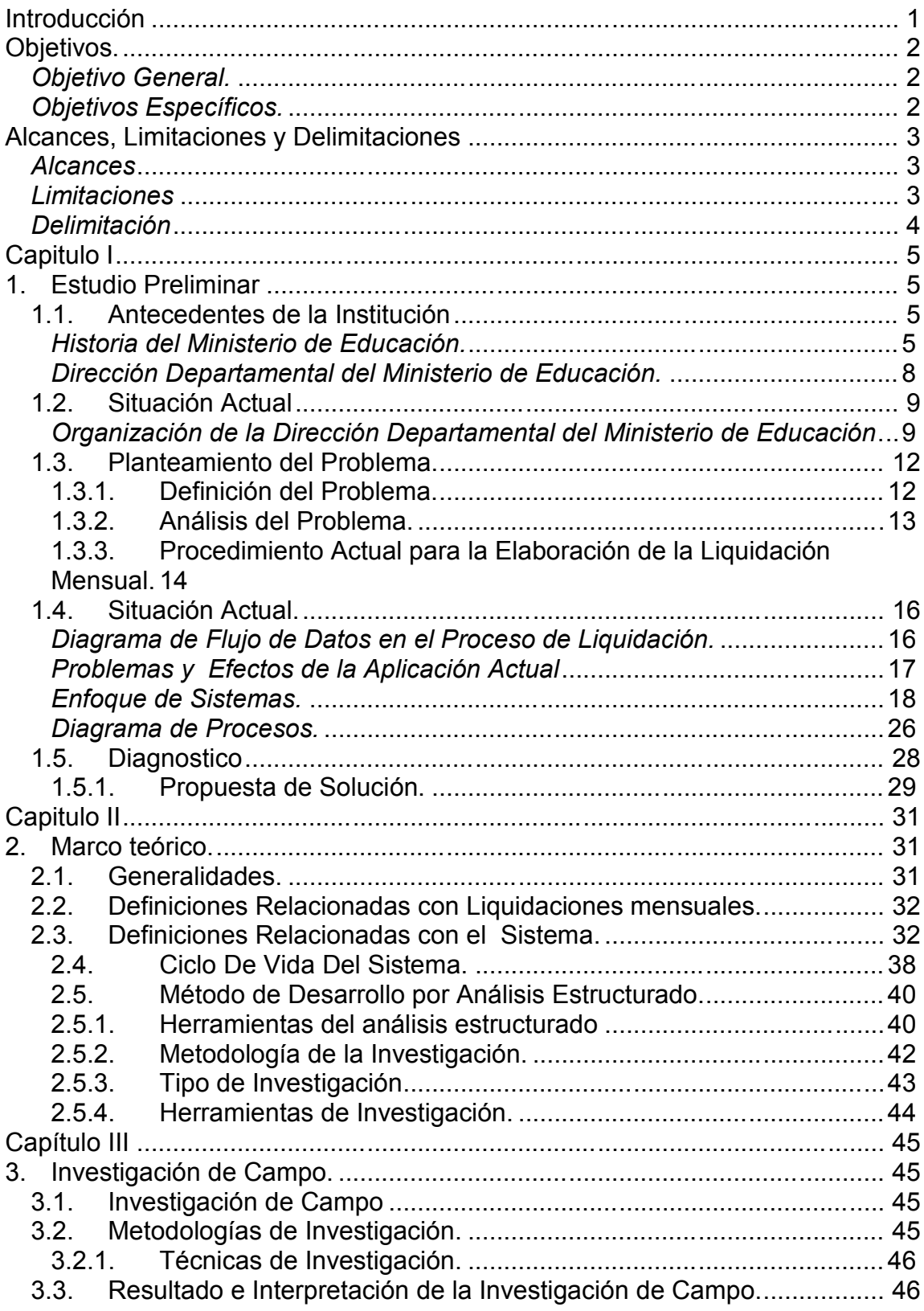

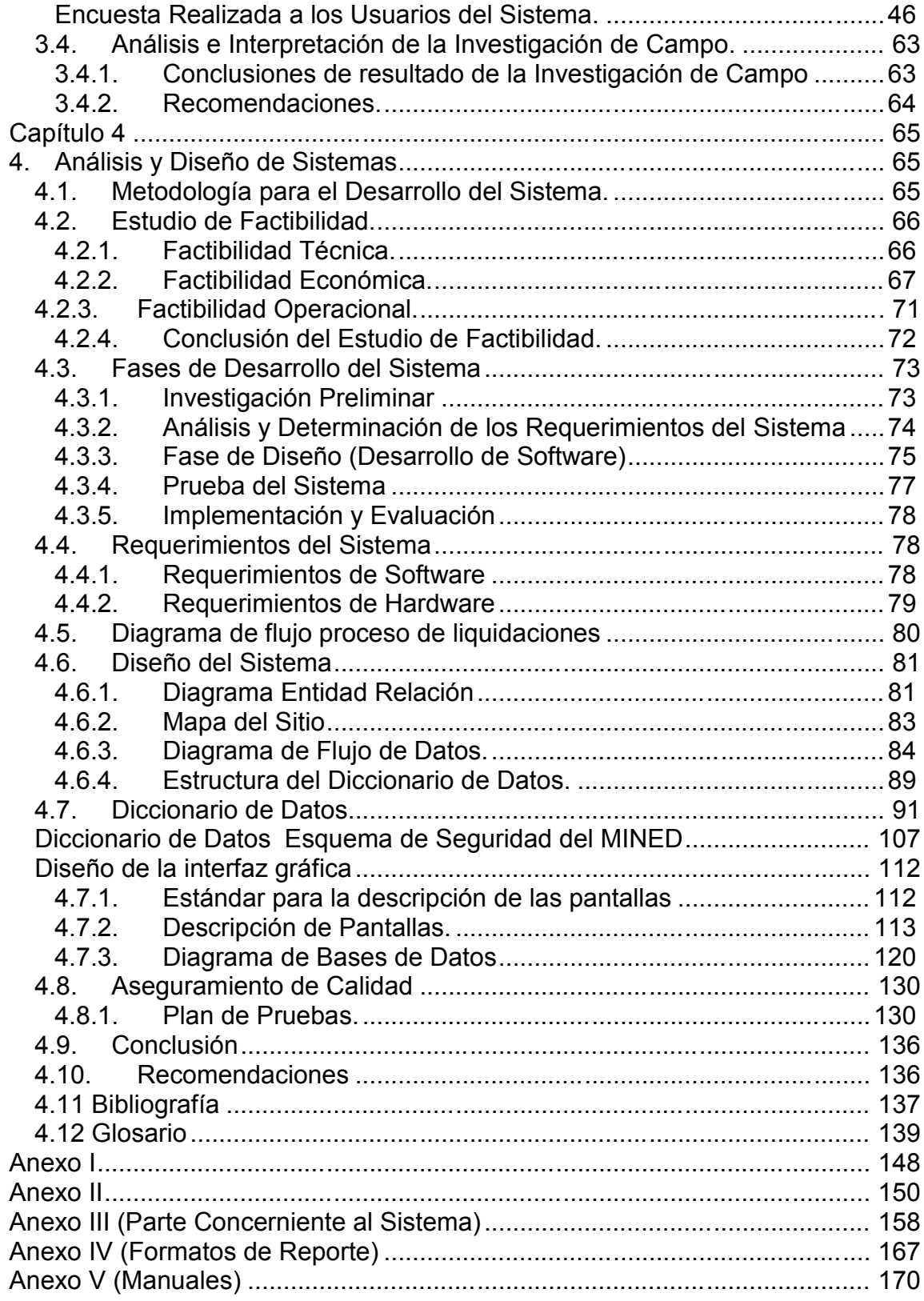

## **RESUMEN**

El proyecto "Diseño y Elaboración de Sistema de Gestión de las Liquidaciones de los gastos mensuales de las 14 Pagadurías Departamentales, y la Pagaduría Central del Ministerio de Educación" tiene un alcance institucional ya que fue desarrollado para que sea utilizado por todas las pagadurías auxiliares del MINISTERIO DE EDUCACION de El Salvador (MINED) para la elaboración, registro y control de todos los gastos realizados por las diferentes direcciones departamentales de educación y la unidad de administración de MINED central.

Esta aplicación está desarrollada para funcionar en línea en la intranet del MINED y también será posible acceder a ella desde la red INTERNET, solamente se requiere de una navegador web como Internet Explorer, Mozilla, OPERA o cualquier otro que cumpla con los estándares DOM para utilizarla. Para su desarrollo se utilizó las siguientes herramientas:

- JAVA como lenguaje de programación.
- ORACLE como gestor de base de datos.
- IREPORT y NETBEANS como herramientas de diseño y desarrollo.
- TOMCAT como servidor de aplicaciones web; durante las pruebas también se hizo funcionar con Glashfish y la depuración e implementación se hizo en servidor Linux con Apache Tomcat como servidor de aplicaciones web.

La utilidad de esta aplicación está orientada tanto para el trabajo que realizan las pagadurías auxiliares en la elaboración de las liquidaciones financieras departamentales como el personal técnico de liquidaciones de la unidad de Tesorería de la Dirección Nacional de Finanzas (DINAFI) en el proceso de recepción, revisión y control de ellas. Todos los reportes que emite son generados como archivos en formato PDF para que el usuario pueda tanto imprimirlos como quedarse con una copia digital de cualquiera de los informes generados.

#### **INTRODUCCIÓN**

El presente documento se centra en el análisis del Sistema de Liquidación de Gastos Mensuales del Ministerio de Educación de El Salvador; y en base a ello se hace una propuesta para mecanizar dicho proceso ejecutado por las 14 Direcciones Departamentales de Educación y la Pagaduría Central del Ministerio de Educación.

Se describe y evalúa la situación actual y los antecedentes del proceso en análisis desde la perspectiva de las Pagadurías Auxiliares así como también de la perspectiva de la Unidad Financiera Institucional. Para dicho fin se utilizan diagramas de enfoque de sistemas de los dos momentos principales del proceso de liquidación de gastos:

- 1. El proceso de la elaboración de la liquidación en las pagadurías auxiliares para presentarla a la Unidad Financiera Institucional.
- 2. El proceso de la validación de dicha liquidación por contabilidad.

La propuesta de solución se basa en tecnología Web y herramientas de diseño y desarrollo gratuitos disponibles en Internet; a la vez se toma en cuenta las normas y políticas de desarrollo de sistemas de la Dirección Nacional de Informática del Ministerio de Educación.

Para justificar la propuesta hecha se hace un estudio de factibilidad técnica operacional y económica.

Como punto de partida se describen las herramientas a utilizar en el desarrollo e implementación del Sistema de liquidación de Gastos Mensuales. Estas herramientas son: Java como lenguaje de programación, Tomcat como servidor Web y Oracle como gestor de la Base de Datos.

Para complementar la base para el desarrollo se recopila la teoría necesaria para un proyecto de software independientemente de la plataforma a utilizar como lo son los conceptos de Base de Datos, Servidores, etc.

#### **OBJETIVOS.**

#### *OBJETIVO GENERAL.*

Elaborar un producto de software de fácil manejo que le permita a la unidad de Contabilidad Institucional del Ministerio de Educación tener un buen control de las erogaciones de fondos que hace la Unidad Financiera Institucional a todas las pagadurías auxiliares de dicho ministerio.

#### *OBJETIVOS ESPECÍFICOS.*

Estandarizar los formatos de los informes mensuales enviados por todas las pagadurías auxiliares.

- Desarrollar una herramienta para que las pagadurías elaboren su informe de caja, libro de banco y conciliación bancaria.
- Facilitar el envío de informes de todas las Pagadurías del Ministerio de Educación mediante su intranet a la sección de Liquidaciones del departamento de Contabilidad de la Unidad Financiera Institucional.
- Contar con una base de datos confiable y segura que proporcione los informes necesarios para sus actividades diarias de control y seguimiento de las pagadurías.
- Capacitar a todas las pagadurías en la utilización del sistema.
- Documentar el sistema completamente para facilitar su mantenimiento y futuras actualizaciones para cumplir con nuevos requerimientos.

## **ALCANCES, LIMITACIONES Y DELIMITACIONES**

#### *ALCANCES*

- a. El proyecto tendrá un alcance institucional, el cual será implementado en todas las Direcciones Departamentales del Ministerio de Educación y en el nivel central.
- b. El software proporcionará a las pagadurías los siguientes informes:
	- 1. Informe de caja.
	- 2. Libro de banco.
	- 3. Conciliación bancaria.
	- 4. Detalle de saldos de las cuentas bancarias que manejan.
	- 5. Notas de cargo para las instituciones financieras de las que les hacen retenciones a los empleados docentes y administrativos del departamento.
	- 6. Detalle de Gastos.
- c. Se proporcionará los informes que le sirvan de control para darle seguimiento a las pagadurías.
- d. Se proporcionará los reportes gerenciales para su respectivo análisis.

#### *LIMITACIONES*

a. La investigación se centrará en el proceso de liquidación mensual de las cuentas bancarias que realizan los pagadores auxiliares y el proceso de recepción y control de dichas liquidaciones que llevan a cabo los técnicos de la unidad de contabilidad central.

- b. Se tomará como referencia en la investigación la pagaduría de Chalatenango y contabilidad del MINED.
- c. Regido por la normativa de "Control Financiero", impuesta por la Corte de Cuentas de la República, y bajo la política de "Control Interno del MINED" el acceso a la información de este tipo, es la limitación principal que se tendrá.
- d. El proceso de entrevista y observación se verá limitado, dado que lo sujetos con los que se pretende realizar dichos procesos, tienen que cumplir con las actividades diarias asignadas por el Ministerio de Educación.
- e. La Conectividad será una limitante del proyecto ya que esta puede variar de acuerdo al proveedor del servicio de Internet.

#### *DELIMITACIÓN*

- a. Por propósitos de estandarización, el Ministerio de Educación requiere que la aplicación a desarrollar se realice en un lenguaje de programación "no propietario".
- b. Dado que es una Institución Gubernamental la Gerencia de Sistemas de la Dirección Nacional de Informática, será quien se encargara de hacer la implementación del software en la intranet del MINED.

# **CAPITULO I**

# **1. ESTUDIO PRELIMINAR**

1.1. ANTECEDENTES DE LA INSTITUCIÓN

*HISTORIA DEL MINISTERIO DE EDUCACIÓN.*

El Sistema Educativo en El Salvador ha sufrido grandes cambios a lo largo de la historia

Cronología del Ministerio de Educación.

- 1770 La Educación era impartida por los sacerdotes.
- 1824 La Constitución Federal de Centroamérica establece que el servicio educativo es potestad del Poder Legislativo.
- 1832 Se crea el Primer Reglamento de Enseñanza Primaria.
- 1861 Se decreta un nuevo Reglamento de Instrucción Pública que establece que toda población de más de 500 habitantes debe tener una escuela.
- 1894-1898 Francisco Gavidia propone aprender a leer mediante los libros de historia, entre otros.
- 1940 En la administración de Maximiliano Hernández se produce la primera Reforma Educativa oficial de El Salvador.
- 1968 El Ministro de Educación, Walter Béneke, estableció el concepto de Educación Básica dividida en tres ciclos.
- 1989-1994 El énfasis del trabajo gubernamental se colocó en la ampliación de la cobertura educativa. La inversión priorizó la atención en la Educación Inicial, Parvularia y Básica, sobre todo en la zona rural del país.
- 1994-1999 Se impulsa el último proyecto de Reforma Educativa del país, bajo la administración del Dr. Armando Calderón Sol. 1995 se dedica a una extensa consulta ciudadana guiada por la Comisión de Educación, Ciencia y Desarrollo. Como resultado, se elabora el Plan Decenal de la Reforma Educativa 1995-2005 cuyo contenido se organiza en cuatro ejes: Cobertura, Calidad, Formación en Valores y Modernización Institucional.
- 1995 Se logra la aprobación de la Ley de Educación Superior y en 1996 la Ley de la Carrera Docente y la Ley General de Educación también son aprobadas.
- 1999-2001 Durante la presente administración se ha puesto énfasis en la necesidad de sostener los cambios generados en el sistema educativo mediante el impulso de reformas de segunda generación orientadas a mejorar sensiblemente la calidad de la educación.
- 2004-2009 Al terminar el ciclo presentado en el Plan Decenal de 1995, el Ministerio de Educación realizó una serie de consultas a nivel nacional y con hermanos lejanos, superando las expectativas de participación y aportes que fueron recogidos en las mesas y consolidado por una Comisión Presidencial de personas con alto nivel de compromiso social, quienes fueron artífices del documento "Educar para el País que Queremos", el cual sirvió de base para el planteamiento de las líneas estratégicas del Plan 2021

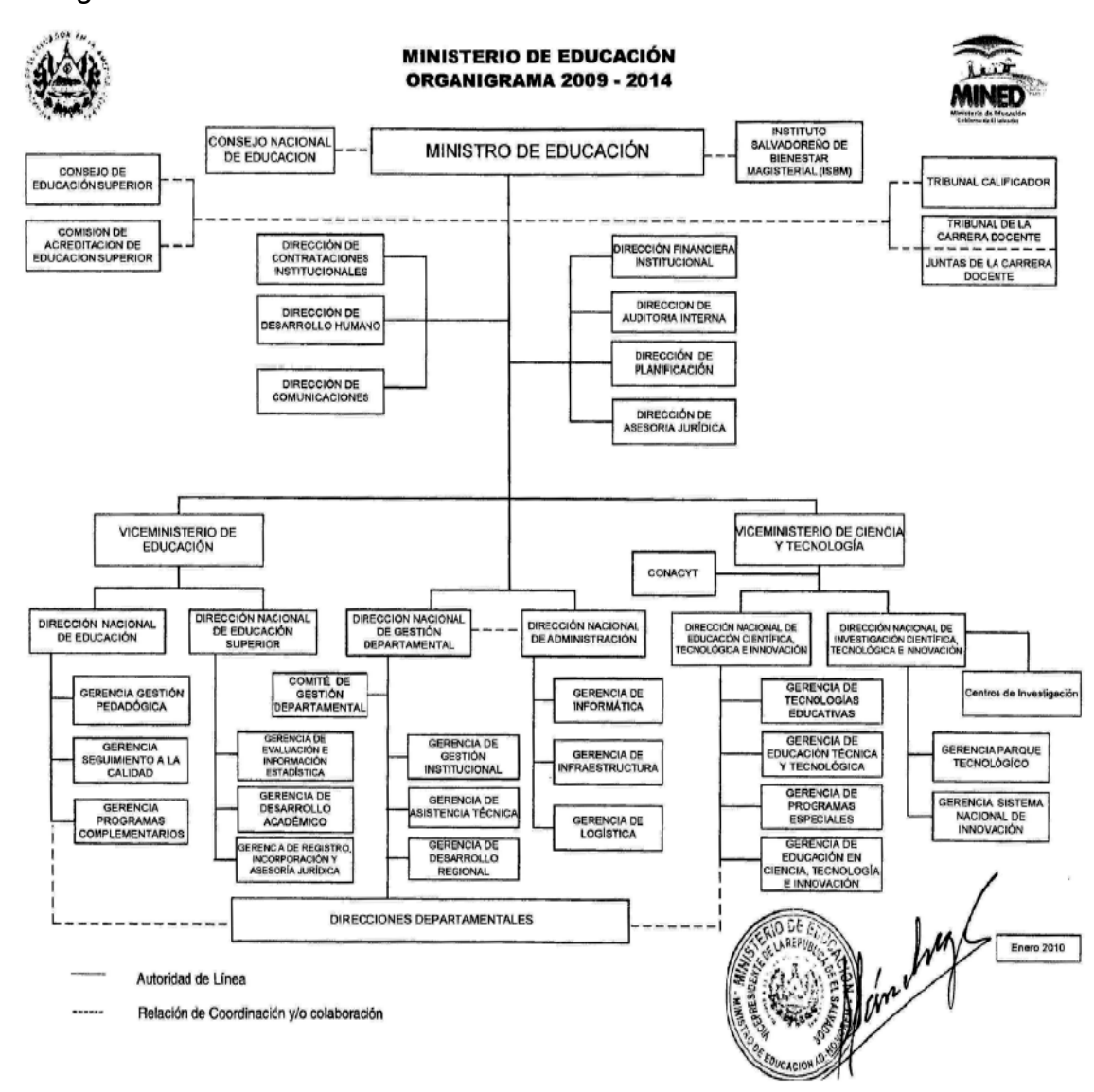

#### La organización Actual del Ministerio de Educación es:

## *DIRECCIÓN DEPARTAMENTAL DEL MINISTERIO DE EDUCACIÓN.*

Entre los años 1994-1999, específicamente en el año de 1995 se estructura un proceso de "Reforma Educativa" basado en cuatro grandes áreas:

- Cobertura
- Calidad
- Modernización Institucional
- Formación en Valores.

El eje de Modernización de esta reforma planteó la necesidad de acercar los Servicios Educativos a las Comunidades adaptándose a las corrientes de Eficacia y Eficiencia necesarias en todo Sistema Administrativo.

El 7 de Diciembre de 1995 por acuerdo ejecutivo No. 15-1991, del Ramo de Educación se creó e implemento la nueva estructura organizativa descentralizada del Ramo de Educación: "Las Direcciones Departamentales".

Dada la fecha del acuerdo es hasta 1996, que el Ministerio de Educación comienza a implementar la modalidad de trabajo descentralizado. Creando así las diferentes Direcciones Nacionales, y las 14 Direcciones Departamentales de Educación con cierto grado de autonomía, ya que desde entonces funcionan con un presupuesto anual propio; controlado por la Dirección Nacional de Administración.

#### 1.2. SITUACIÓN ACTUAL

# *ORGANIZACIÓN DE LA DIRECCIÓN DEPARTAMENTAL DEL MINISTERIO DE EDUCACIÓN*.

De acuerdo a la Ley General de Educación promulgada bajo decreto número 917 con fecha 12 de diciembre de 1996, Capítulo III Centros Oficiales de Educación, se establece:

Como Centro Oficial a aquel Centro Educativo financiado por el Presupuesto General de la Nación, los cuales están sujetos a control de conformidad a las leyes; consecuentemente podrán practicarse las auditorías financieras y operacionales que se estimen necesarias por el Ministerio de Educación y la Corte de Cuentas de la República. Los encargados de la administración del Centro Oficial de Educación están obligados a proporcionar toda la  $d$ ocumentación e información que se les solicite<sup>1</sup>

Para poder llevar un mejor control de Presupuesto de la Nación es que cada Dirección Departamental posee la Unidad de **Coordinación Administrativa Financiera** la cual es la encargada de dar seguimiento a los procesos Administrativos y Financieros propios de la gestión departamental, para lograr un efectivo apoyo a los procesos de seguimientos a la calidad, asegurando un servicio oportuno y transparente.

Bajo esta unidad se encuentra la **Pagaduría Auxiliar** cuya función principal es garantizar y dar seguimiento a todos los trámites de transferencias, legalizaciones financieras bancarias para el uso oportuno de pagos al personal del departamento, así como de los presupuestos escolares.

<sup>&</sup>lt;sup>1</sup> Artículos 72-77 de la Ley General de Educación. (Anexo I)

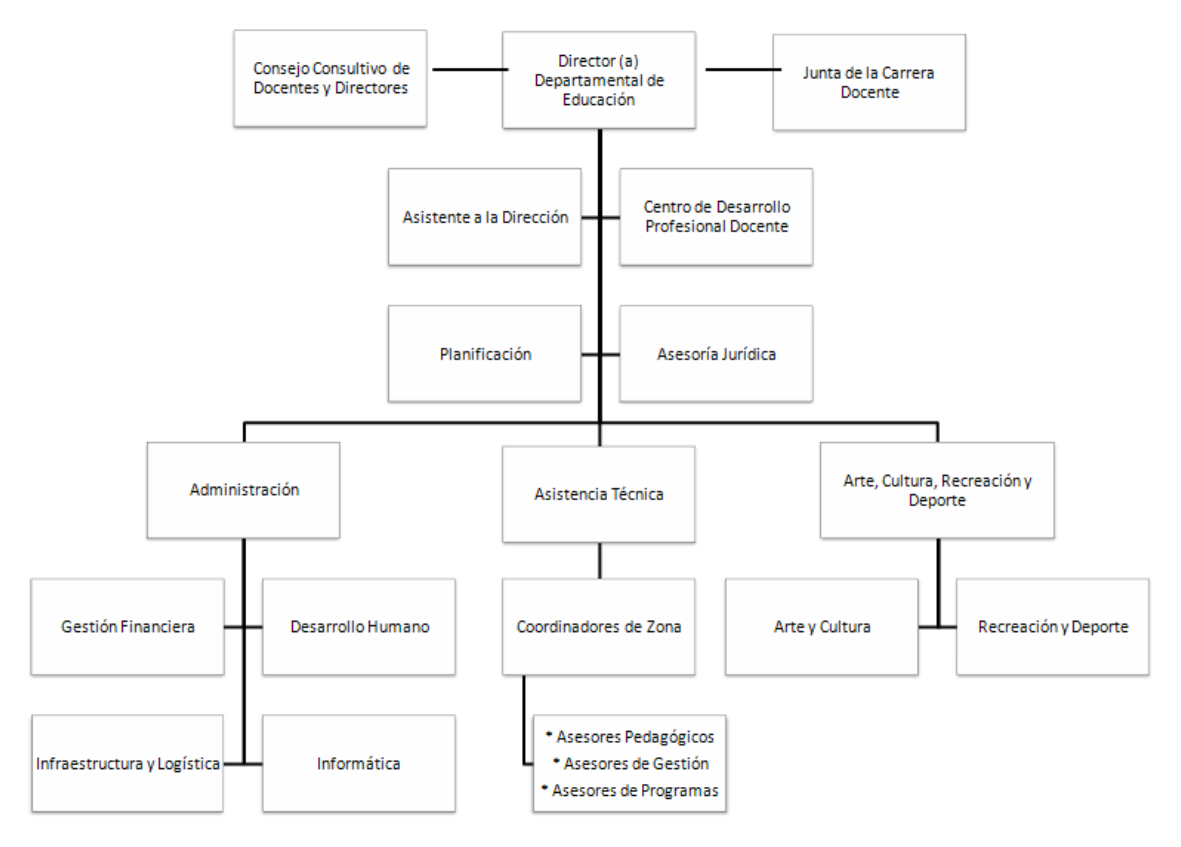

#### La Organización de la Dirección Departamental es la siguiente

Para llevar el Control del Presupuesto Anual el MINED<sup>2</sup> ha tomado como norma presentar la liquidación de todas las cuentas corrientes que manejan las pagadurías al final de cada mes o la primera semana del mes siguiente; siendo esto responsabilidad del pagador auxiliar.

El personal técnico de la Unidad de Contabilidad tiene como misión brindar apoyo a todas las pagadurías en lo que respecta al trabajo operativo, también llevar un registro y control de las liquidaciones presentadas por los pagadores, así como darle seguimiento a las observadas o pendientes de presentar.

<sup>2</sup> Ministerio de Educación

Debido a esa norma es que se busca un aplicativo que ayude con la elaboración de las liquidaciones mensuales.

A finales del año 2005 es que se implementa una aplicación desarrollada en Visual Fox 7.0 llamada SAFIMINED (Sistema Administración Financiera del Ministerio de Educación) la cual es accesible para un único usuario a la vez. Dicha aplicación, facilita el trabajo de cuadratura e impresión de informe de caja, libro de banco y conciliación bancaria, así como, la generación e impresión de cheques.

Una vez elaboradas se presentan a contabilidad junto con toda la documentación de respaldo del gasto que liquidan.

#### 1.3. PLANTEAMIENTO DEL PROBLEMA.

¿Qué tan eficiente y eficaz es el actual proceso manual de control del gasto mensual de las 14 Pagadurías Departamentales y la Pagaduría Central del Ministerio de Educación por parte de la unidad de contabilidad?

#### 1.3.1. DEFINICIÓN DEL PROBLEMA.

El problema principal a resolver es, que la unidad de contabilidad central del Ministerio de Educación, no cuenta con un sistema automatizado para el registro y control de los gastos que se realizan a nivel Nacional.

Esto provoca retraso en la presentación de informes gerenciales a la Unidad Financiera Institucional y la no confiabilidad en la información que las pagadurías hacen llegar con las liquidaciones mensuales; a esto se agrega la poca funcionalidad del sistema utilizado actualmente por los pagadores para su elaboración.

De manera general el problema se plantea de la siguiente forma:

#### **Estado Actual Estado Futuro**

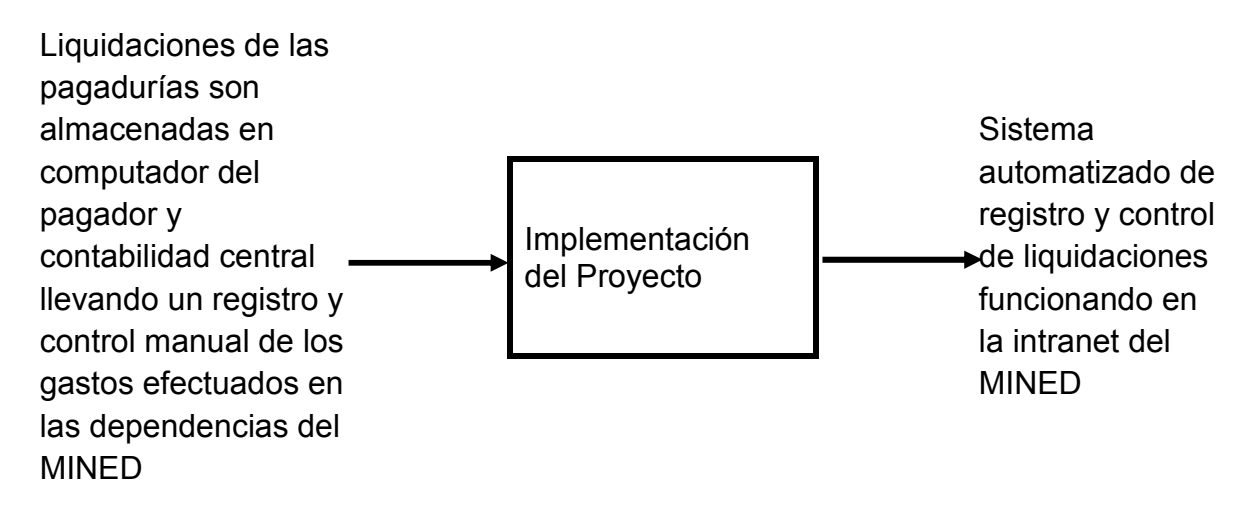

# 1.3.2. ANÁLISIS DEL PROBLEMA.

A continuación se presenta el Diagrama PCES (Problema, Causa, Efecto, Solución):

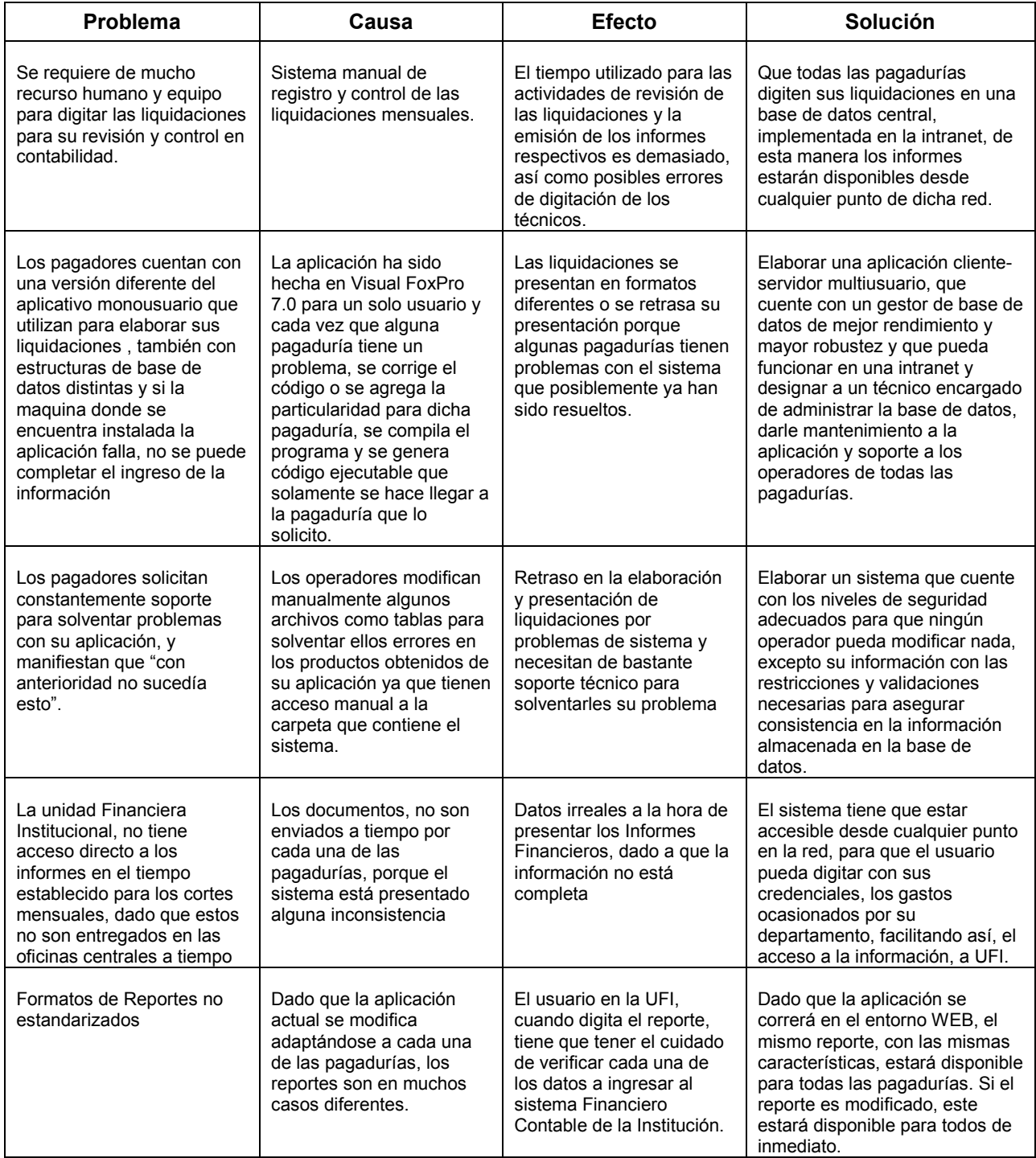

# 1.3.3.PROCEDIMIENTO ACTUAL PARA LA ELABORACIÓN DE LA LIQUIDACIÓN MENSUAL.

#### *PROCESO DE TRANSFERENCIA DE FONDOS*.

Toda erogación de fondos que ejecute una dependencia del Ministerio de Educación debe comenzar con un requerimiento de fondos dirigido a la UFI debidamente respaldado por la documentación que justifique los fines para los que serán destinados; estos fines solamente pueden ser de transferencia de fondos a una persona natural (empleado del Ministerio de Educación) o Jurídica (centro educativo o cualquier otra institución proveedora de bienes y/o servicios) debidamente legalizada e inscrita en el Ministerio de Hacienda.

Las pagadurías departamentales y la de MINED central solamente hacen dos tipos de transferencias de fondos:

- 1. Pago de salarios a personal docente y administrativo.
- 2. Transferencia de fondos a cuentas corrientes de centros educativos públicos para la ejecución de los diferentes componentes de su presupuesto escolar.

Cualquiera de estos dos tipos de gasto que la pagaduría ejecute debe ser liquidado mensualmente de acuerdo a las Normas Técnicas de Control Interno de la corte de Cuentas (NTCI).

#### *DOCUMENTACIÓN A PRESENTAR.*

Documentación que se tiene que presentar para la Liquidación De Gastos Mensuales.

o *Conciliación Bancaria.*

Deberá ser elaborada de acuerdo al estado de cuenta emitido por el banco que presta el servicio a la pagaduría y firmada para visto bueno por el Coordinador Administrativo de la Dirección Departamental de Educación. Este documento reflejara el saldo que tenía la cuenta al inicio del mes y los cheques pendientes de cobro al final del mismo.

o *Libro de Banco.*

Este documento será un reporte de todos los ingresos y egresos que tuvo la cuenta bancaria de la pagaduría durante un mes determinado. Los ingresos pueden ser por abonos hechos por la UFI o por abonos hechos por recuperación de fondos (reintegros) de parte de un empleado o un centro educativo.

o *Informe de Caja.*

Informe detallado de todos los saldos al inicio del mes, los ingresos y los gastos mensuales clasificados por rubro de gasto, cifrado presupuestario y específico contable vigentes en la ley del presupuesto general de la nación. Este informe deberá ser revisado y aprobado por el director departamental.

o *Comprobantes de pagos.*

Documentos emitidos por las instituciones financieras donde se ejecutan los diferentes pagos.

- o *Planillas, recibos, remesas* y todos los documentos que respalden los comprobantes de pagos.
- o *Notas de Abono.* Documentos emitidos por las instituciones financieras cada vez que se hace un abono a una cuenta bancaria.
- o *Requerimientos de Fondos.* Presentados a la UFI para la ejecución de los gastos.

# 1.4. SITUACIÓN ACTUAL.

# *DIAGRAMA DE FLUJO DE DATOS EN EL PROCESO DE LIQUIDACIÓN.*

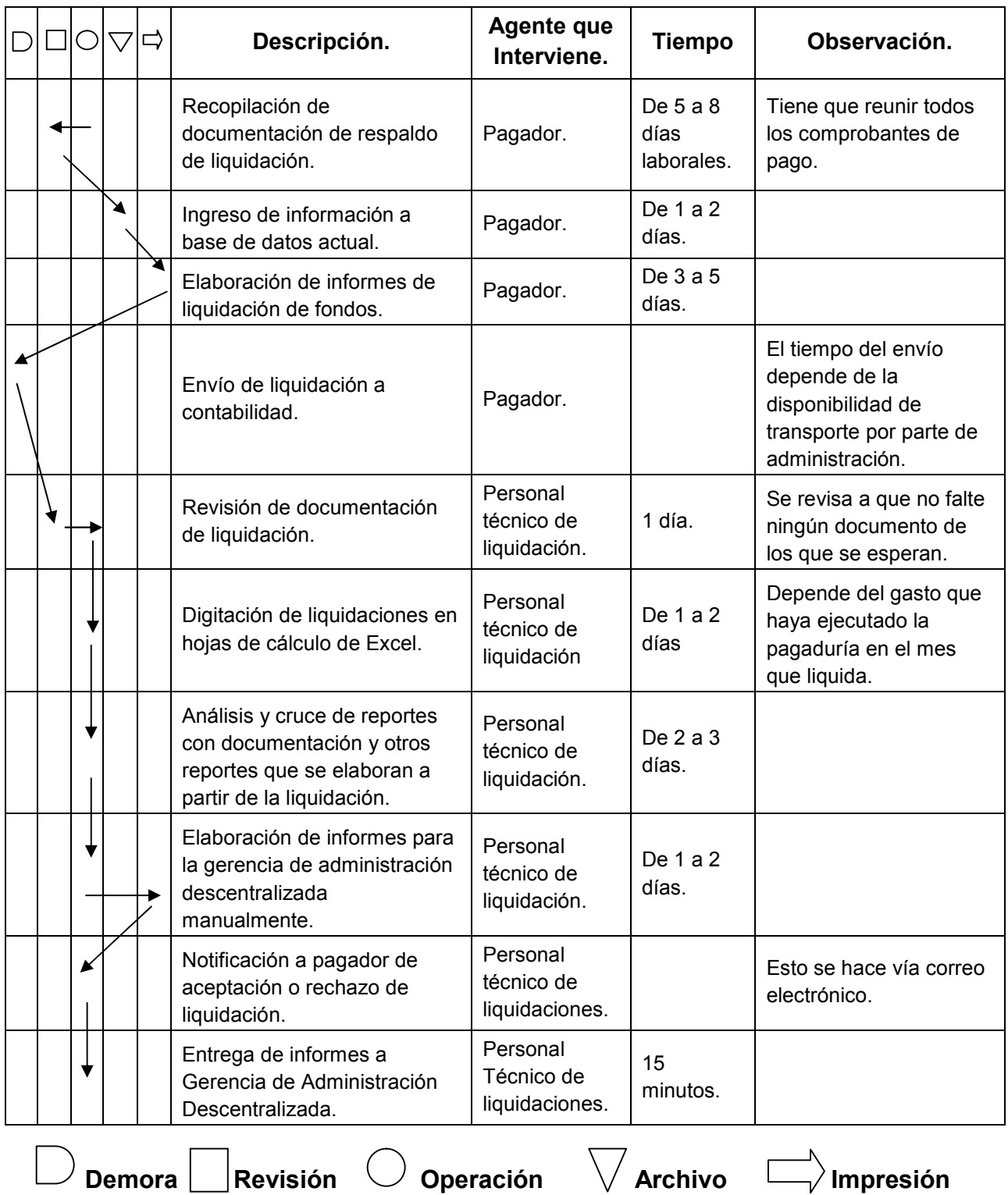

*PROBLEMAS Y EFECTOS DE LA APLICACIÓN ACTUAL*

 Desde su implementación, el software ha tenido revisiones y actualizaciones para cumplir con las necesidades particulares de cada pagaduría; esto quiere decir que cuando una pagaduría tiene un problema con la aplicación, se lo comunica al técnico encargado de dar soporte; si el problema es de funcionamiento interno de la aplicación se corrige el código, se regenera el archivo ejecutable, y se le actualiza el sistema solamente al pagador que lo solicitó.

Cuando se han hecho actualizaciones significativas, se hace llegar vía correo electrónico el archivo ejecutable con la última versión a todas las pagadurías.

Esto ha provocado, que actualmente las pagadurías tengan versiones diferentes de la aplicación y estructuras de bases de datos, ya que los usuarios argumentan que cuando la actualización que se hace no les ayudara en nada no la ejecutan por considerarlo innecesario.

- Como se puede observar esta herramienta es de uso exclusivo para los pagadores. La Unidad Financiera Institucional solamente recibe los documentos físicos; una vez recibidos tienen que proceder a realizar las diferentes actividades de control para dar por aceptada una liquidación; esto se hace manualmente por el personal técnico de dicha unidad. Este proceso requiere de un abundante uso de recursos, tanto de equipo, tiempo y humano en su ejecución.
- Por la falta de recursos ha sido imposible hasta la fecha controlar efectivamente tanto las liquidaciones como la utilización del software que se les ha proporcionado, así como dar soporte al 100% de los usuarios de manera oportuna.

Como consecuencia de esto actualmente hay un retraso en la presentación de las liquidaciones de varias pagadurías, a tal grado de que algunas de ellas tienen pendientes todavía del inicio del año 2007.

- Sistema para solo una computadora; la actividad operativa es más lenta a la hora de ser ingresada y eso genera atraso en la entrega.
- Rendimiento bajo; el sistema presenta errores de ingreso de datos y elaboración de reportes, que generan atrasos adicionales.
- Gastos excesivos; por ser mono usuario esto genera costos adicionales como el caso de adquisición de nuevo equipo si se dañara el computador donde se encuentra instalado.
- No está implementado en todas las pagadurías; el sistema no está implantado en todas las pagadurías departamentales; esto genera aún más atrasos para la presentación de los gastos mensuales.

#### *ENFOQUE DE SISTEMAS.*

El enfoque de sistemas muestra la forma en que los diferentes procesos se interrelaciona entre si, como los elementos que utilizan para su funcionamiento. A continuación se utilizara este enfoque para mostrar la forma en que se relacionan los diferentes elementos de los procesos para la liquidación del gasto mensual de las pagadurías auxiliares del Ministerio de Educación actualmente.

## *DIAGRAMA DE ENFOQUE SISTEMAS.*

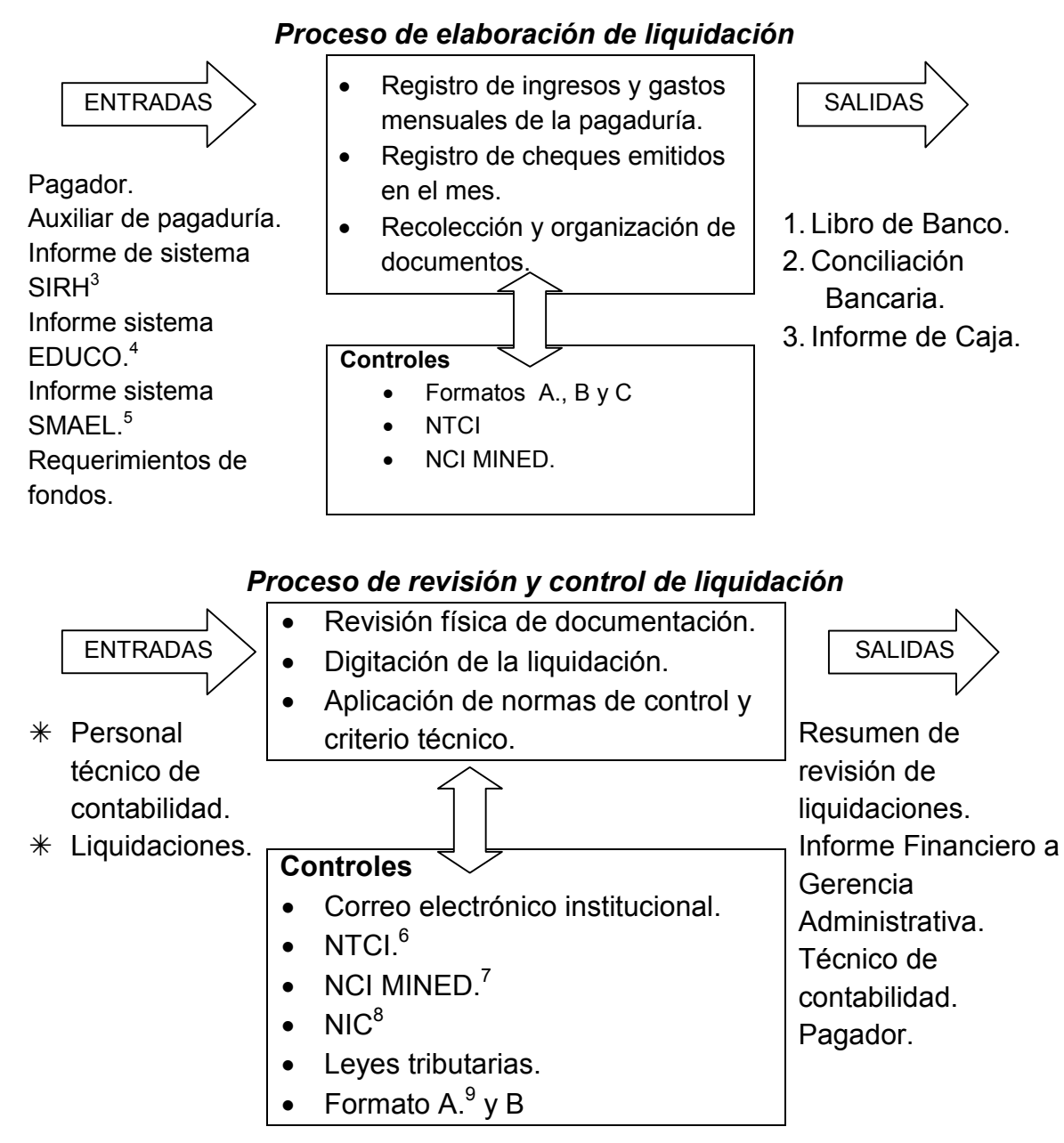

 $3$  SIRH Sistema de Información de Recursos Humanos.

<sup>4</sup> EDUCO Educación con participación de la Comunidad.

<sup>5</sup> SMAEL Sistema de Administración de Modalidades Administrativas Escolares Locales

<sup>6</sup> NTCI Normas Técnicas de Control Interno.

<sup>7</sup> NCI MINED Normas de Control Interno del Ministerio de Educación.

 $8$  NIC

<sup>&</sup>lt;sup>9</sup> Anexo IV

#### *DESCRIPCIÓN DE ELEMENTOS.*

*Proceso: Elaboración de Liquidación.*

- *a) Elementos de Entrada.*
	- $\checkmark$  Pagador.

El pagador es el responsable de liquidar mensualmente los gastos efectuados, revisa y firma todas las planillas de los pagos efectuados y las liquidaciones elaboradas por el auxiliar. Digita los datos al sistema de liquidación para la emisión de los informes.

 $\checkmark$  Auxiliar de pagador.

Técnico designado para apoyar operativamente al pagador en todas las actividades de la pagaduría, así como en el proceso de liquidación de las cuentas bancarias que el pagador delegue.

 $\checkmark$  Informe de sistema SIRHI.

El sistema SIRHI es el utilizado por la unidad de Recursos Humanos para la emisión de planillas de pago de los docentes del sector oficial. Por medio de este se emite un detalle de gastos para alimentar el sistema de liquidación.

 $\checkmark$  Informe de sistema EDUCO.

Sistema utilizado por la unidad de administración para el pago de salarios a los docentes del sector EDUCO. A partir de las planillas generadas se emite un detalle de gastos para alimentar el sistema de liquidación.

 $\checkmark$  Informe de sistema SMAEL.

El sistema SMAEL es utilizado por pagaduría para la transferencia de diferentes bonos a todos los centros escolares para su funcionamiento o para ejecutar proyectos.

 $\checkmark$  Requerimientos de Fondos.

Documentos legalizados y enviados a la UFI para tramitar en el Ministerio de Hacienda la erogación de fondos a las cuentas del Ministerio de Educación.

- *b) Elementos de Salida.*
	- $\checkmark$  Libro de Banco.

Reporte de cheques emitidos durante el mes a liquidar por parte de la pagaduría.

Conciliación Bancaria.

Informe elaborado por el auxiliar donde se concilia el saldo de la cuenta bancaria con los compromisos pendientes de ejecutar para el próximo mes.

 $\checkmark$  Informe de Caja.

Reporte global de liquidación mensual, contiene los saldos al inicio del mes de la cuenta que se está liquidando, los ingresos que tuvo la cuenta, los gastos ejecutados y el nuevo saldo detallado por rubro, cifrado presupuestario, específico contable y requerimiento de fondos.

*c) Componentes.*

 $\checkmark$  Registro de ingresos y gastos mensuales de la pagaduría.

Una vez que se cuente con los reportes emitidos por los diferentes sistemas que se utilizan para los procesos de pago, se ingresa la información en el sistema de liquidaciones.

 $\checkmark$  Registro de Cheques emitidos en el mes. Los cheques emitidos deben registrarse en el sistema de liquidaciones para poder emitir el libro de banco y la conciliación bancaria.

 $\checkmark$  Recolección y organización de documentos.

Esta es la primera actividad que debe hacerse antes de comenzar a elaborar la liquidación.

Los documentos a recolectar son las planillas de pago de salarios o de transferencias de fondos, los comprobantes de pago de estas planillas, las remesas de las retenciones efectuadas con sus respectivos comprobantes de pago, las notas de abono a la cuenta de la pagaduría y los reportes de los detalles de gasto de los diferentes sistemas.

- d) Controles.
	- $\checkmark$  Formato A.

Formato de informe de caja utilizado por el MINED.

 $\checkmark$  Formato B.

Formato de Libro de banco utilizado por el MINED.

 $\checkmark$  Formato C.

Formato de conciliación bancaria utilizado por el MINED.

 $\checkmark$  NTCI.

Normas Técnicas de Control Interno de la Corte de Cuentas de la República de El Salvador.

 $\checkmark$  NCI MINED.

Normas de Control Interno del Ministerio de Educación.

#### *Proceso: Revisión y Control de Liquidación.*

- a) Elementos de Entrada.
	- $\checkmark$  Personal técnico de contabilidad.

Son los encargados de revisar las liquidaciones y en base a criterios contables establecidos en las Normas Técnicas de Control Interno de la Corte de Cuentas de la República de el Salvador dar por aceptada o rechazada la liquidación.

#### $\checkmark$  Liquidaciones.

Es necesario contar con la liquidación para iniciar el proceso, a partir de ello se harán lo informes gerenciales pertinentes. Se necesita contar con la liquidación tanto física como en formato electrónico. Las pagadurías solamente la hacen llegar en formato físico para que sean digitadas en contabilidad.

- b) Elementos de Salida.
- $\checkmark$  Resumen de Revisión de Liquidaciones. Reporte emitido a partir de la liquidación. Contiene totales generales por rubro de gastos y cifrado presupuestario de la cuenta que se liquida.
- $\checkmark$  Informe Financiero a Gerencia Administrativa.

Reporte gerencial a partir de liquidaciones que se entrega a la Gerencia Administrativa donde se informa del estado actual de las cuentas corrientes de las pagadurías.

 $\checkmark$  Técnico de Contabilidad.

Encargado de revisar liquidaciones de acuerdo a las normas establecidas, de informar a las pagadurías y darles asistencia en la superación de inconsistencias encontradas.

 $\checkmark$  Pagador.

Recibe informe de que la liquidación ha sido aceptada o rechazada. En el caso de ser rechazada recibe informe de observaciones vía correo electrónico o verbalmente de acuerdo a la cantidad y magnitud de las inconsistencias.

- c) Componentes.
	- $\checkmark$  Revisión Física de documentación.

Actividad que consiste en la verificación de la legalidad y originalidad de todos los documentos que respaldan la liquidación. Se verifica que no le falte firma o sello a ningún documento, que cada informe de gasto cuente con su documentación comprobatoria.

 $\checkmark$  Digitación de la liquidación.

Ingreso de informes de liquidación en hojas de cálculo para la emisión de resúmenes y cruce con información suministrada por tesorería.

 $\checkmark$  Aplicación de Normas de Control y Criterio Técnico.

Para la revisión de la liquidación deben aplicarse las normas de control definidas por la corte de cuentas y las propias del MINED. A partir de la interpretación de dichas normas se debe aplicar el criterio para aceptar o rechazar una liquidación.

- d) Controles.
- Correo Electrónico Institucional.

El personal del MINED que tiene asignadas funciones técnicas y computador personal como herramienta de trabajo cuenta con el servicio de correo electrónico. De esta forma se mantiene la comunicación desde las oficinas centrales del MINED con el personal técnico de las direcciones departamentales.

 $\times$  NTCI.

Normas Técnicas de Control Interno de la Corte de Cuentas de la República de El Salvador.

 $\checkmark$  NCI MINED.

Normas de Control Interno del MINED.

 $\checkmark$  NIC.

Normas Internacionales de Contabilidad.

 $\checkmark$  Leyes tributarias.

Leyes tributarias actualmente vigentes en el Ministerio de Hacienda aplicadas al sector gubernamental.

 $\checkmark$  Formato A.

Formulario de resúmenes de liquidaciones para revisión y control de gastos establecidos en contabilidad.

 $\checkmark$  Formato B.

Formato de informe financiero que se envía a la Gerencia Administrativa.

#### *Proceso de elaboración de liquidación*

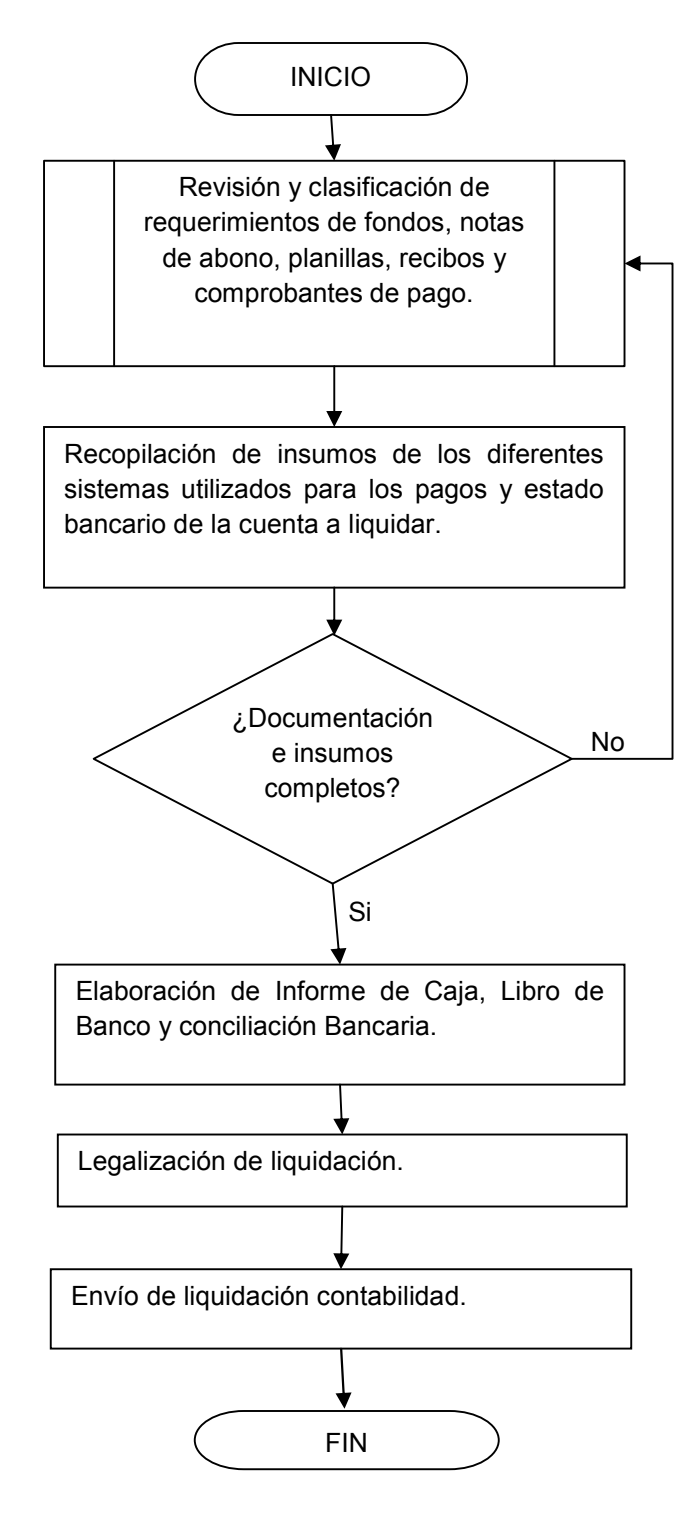
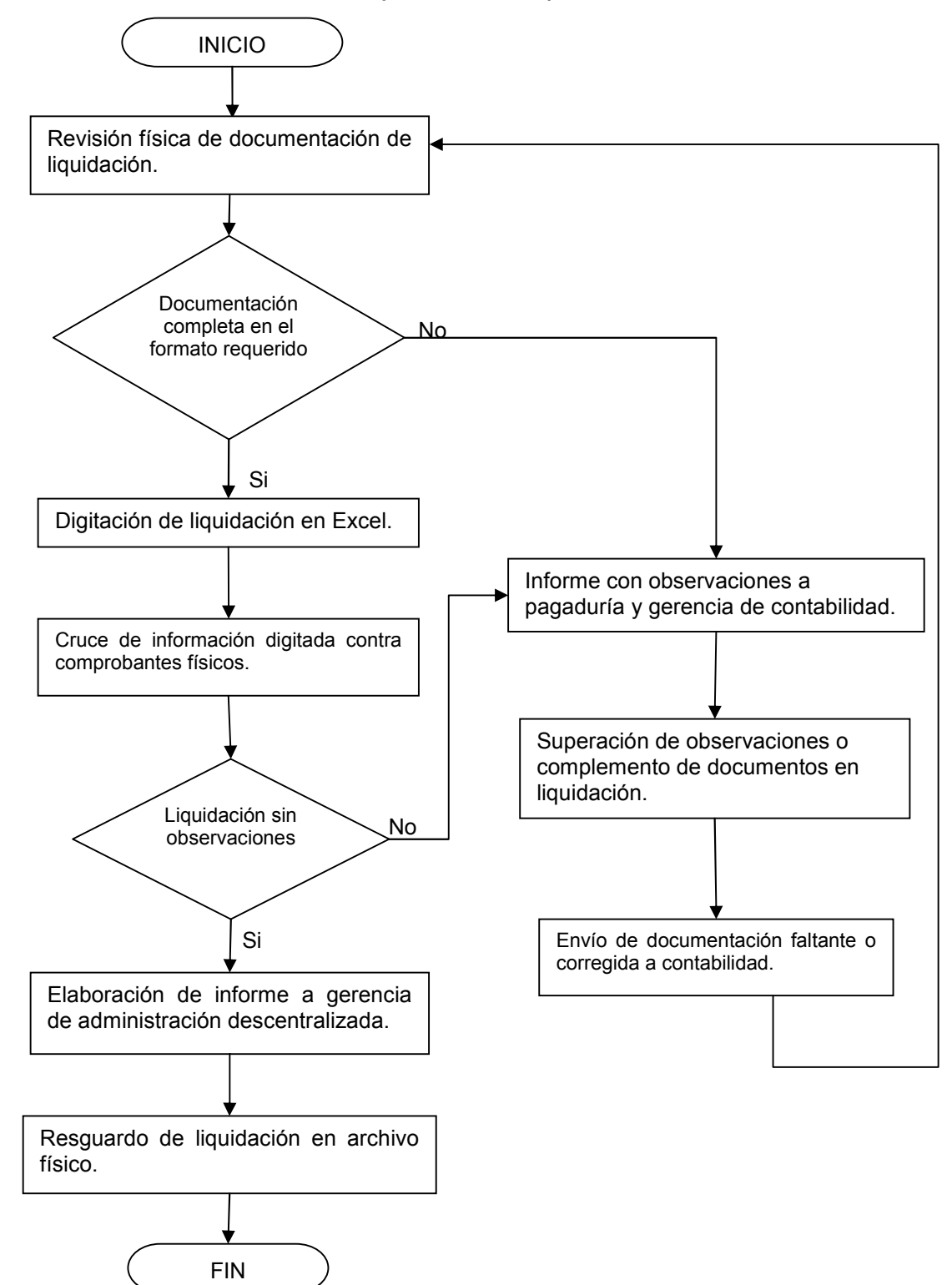

*Proceso de revisión y control de liquidación*

### 1.5. DIAGNOSTICO

De acuerdo al análisis, utilizando el enfoque de sistemas como técnica, de la forma en que se lleva a cabo el proceso de liquidación del gasto mensual de las pagadurías auxiliares del MINED se detectan los siguientes problemas:

 *No se cuenta con una herramienta estándar para la elaboración de las liquidaciones.*

De acuerdo a lo manifestado por el personal encargado de las liquidaciones en contabilidad no todas las pagadurías están utilizando la misma aplicación.

Unos todavía utilizan como herramienta de trabajo Excel, otros utilizan versiones diferentes de la aplicación desarrollada para dicho fin. Debido a esto las pagadurías presentan las liquidaciones en formatos diferentes; esto se traduce en más tiempo requerido para su revisión y análisis por parte de los técnicos de contabilidad.

 *Falta de personal técnico para darle soporte a todas las pagadurías en la solución de problemas con el sistema actual.*

Dado que es un sistema local diseñado para ser operado solamente por un usuario, se tiene que instalar en todas las estaciones de trabajo utilizadas por el personal de pagaduría que trabaja en las liquidaciones.

Esto quiere decir que la cantidad de usuarios que cuentan con copias del sistema es demasiado para darles el soporte apropiado y por lo tanto provoca retraso en la presentación de las liquidaciones debido al tiempo que se tardan en resolverles problemas con el sistema.

*Falta de una base de datos unificada.*

Dado que las pagadurías manejan más de una cuenta bancaria, se distribuye el trabajo para la liquidación de los gastos mensuales en más de una persona. Esto implica tener varias copias de la base de datos del sistema y por lo tanto la información de todas las cuentas de la pagaduría no está almacenada en un solo repositorio.

 *El personal de contabilidad no cuenta con una herramienta de software para su trabajo con las liquidaciones.*

Cuando se reciben las liquidaciones se procede a revisarlas de forma manual, se tienen que digitar nuevamente solo la información requerida para aplicarle los respectivos controles. Estas actividades requieren una gran cantidad de trabajo operativo por parte del personal técnico encargado de las liquidaciones que les resta tiempo para el análisis del contenido de la liquidación.

### 1.5.1.PROPUESTA DE SOLUCIÓN.

Implementar un sistema de liquidación de gastos mensuales para el Ministerio de Educación que les permita tener un mejor control de las cuentas bancarias que manejan las pagadurías departamentales y la de nivel central. Dicho sistema que utilice la plataforma Web para obtener los beneficios de asistencia más inmediata, unificación de la base de datos y estandarización de las versiones de la aplicación. A su vez que le permita a la Gerencia Administrativa tener acceso en todo momento a la información contenida en dicho sistema y al personal técnico de contabilidad le disminuya el trabajo de digitación nuevamente de las liquidaciones y optimicen su tiempo para su revisión y análisis ya que la información ingresada en las direcciones departamentales estaría disponible de inmediato para poder emitir informes y llevar a cabo procedimientos de control. Una actualización al sistema o modificación en la estructura de la base de datos estaría automáticamente disponible para todos los usuarios.

# *Estrategia de Solución.*

Se quiere proporcionar una herramienta de software sencilla y confiable; que esté alojada en un servidor central, y que sea accesible desde la intranet del Ministerio de Educación, con el fin de:

- 1. Que la aplicación a desarrollar sea multiusuario y que este accesible, desde cualquier punto de la red del Ministerio, conservando los niveles de seguridad apropiados para el tipo de información a manejar.
- 2. Que los reportes Gerenciales, estén siempre disponibles tanto para la Unidad Financiera Institucional (UFI) del MINED, como para cada una de las direcciones departamentales.
- 3. Crear una base de datos centralizada para un mejor monitoreo de los gastos.

El Ministerio de Educación, cuenta con un servicio de conectividad mediante enlaces dedicados para cada una de sus dependencias administrativas ubicadas en todo el país, que hace posible que los 14 departamentos tengan acceso al correo institucional, la intranet y por lo tanto a cualquier sistema con tecnología WEB que se quiera implementar.

### **CAPITULO II**

### **2. MARCO TEÓRICO.**

2.1. GENERALIDADES.

La contabilidad es una de las áreas fundamentales dentro de la organización ya sea esta privada o gubernamental, por eso en esta época donde los cambios y el desarrollo a nivel mundial tienden a hacer los procesos más competitivos hace que esta área tenga un gran reto.

La tecnología y las comunicaciones son también uno de los pilares también prioritarios dentro de las organizaciones, ya que ellos hacen que las demás áreas de desarrollen en este mundo globalizado, es por eso que los sistemas computacionales son las herramientas de desarrollo fundamentales, en cualquier área, ya que ayudan a que los procesos sean más rápidos y así poder contar también con las comunicaciones, y tener la información en tiempo real independientemente esta no se encuentre en un mismo lugar o este remotamente.

El presente capitulo tiene como finalidad, la mejora del sistema de control de gastos, del área de pagadurías del Ministerio de Educación, específicamente las pagadurías de las departamentales y la pagaduría central, para todo esto se debe de tener en cuenta algunos conceptos.

# 2.2. DEFINICIONES RELACIONADAS CON LIQUIDACIONES MENSUALES.

# *Marco Legal (Marco de Referencia)*

## *Concepto*

El marco legal proporciona las bases sobre las cuales las instituciones construyen y determinan el alcance y naturaleza de la participación política. En el marco legal regularmente se encuentran en un buen número de provisiones regulatorias y leyes interrelacionadas entre sí.

El marco legal faculta a la autoridad correspondiente para que lleve a cabo las labores de administración de conformidad a la estructura detallada dentro de sus mismas provisiones.<sup>10</sup>

# 2.3. DEFINICIONES RELACIONADAS CON EL SISTEMA.

# *Sistema Cliente-Servidor*

Esta arquitectura consiste básicamente en que un programa el Cliente informático realiza peticiones a otro programa, el servidor, que les da respuesta. Aunque esta idea se puede aplicar a programas que se ejecutan sobre una sola computadora es más ventajosa en un sistema operativo multiusuario distribuido a través de una red de computadoras.

En esta arquitectura la capacidad de proceso está repartida entre los clientes y los servidores, aunque son más importantes las ventajas de tipo organizativo debidas a la centralización de la gestión de la información y la separación de responsabilidades, lo que facilita y clarifica el diseño del sistema.

La separación entre cliente y servidor es una separación de tipo lógico, donde el servidor no se ejecuta necesariamente sobre una sola máquina ni es necesariamente un sólo programa.

<sup>10</sup> Anexo II

Una disposición muy común son los sistemas multi-capa en los que el servidor se descompone en diferentes programas que pueden ser ejecutados por diferentes computadoras aumentando así el grado de distribución del sistema. La arquitectura cliente-servidor sustituye a la arquitectura monolítica en la que no hay distribución, tanto a nivel físico como a nivel lógico.

## *Programación Orientada a Objetos*

La Programación Orientada a Objetos trata de utilizar una visión real del mundo dentro de nuestros programas. La visión que se tiene del mundo dentro de la Programación Orientada a Objeto es que se encuentra formado por objetos.

Para comprender bien la Programación Orientada a Objeto debemos olvidar un poco la Programación Estructurada, que si nos fijamos bien es algo artificial, la Programación Orientada a Objeto es una forma de abordar los problemas de forma natural.

Aquí natural significa más en contacto con el mundo real que nos rodea, de esta forma si queremos resolver un problema determinado, debemos identificar cada una de las partes del problema con objetos presentes en el mundo real.

En esta definición de Programación Orientada a Objeto ya estamos haciendo referencia al elemento clave de la misma: el objeto.

El objeto va a ser la modelización de los objetos que nos encontramos en el mundo real, estos objetos los vamos a utilizar en nuestros programas para dar la solución al problema que nos ocupe en cada caso.

## *JAVA*

Java es un lenguaje de programación orientado a objetos desarrollado por Sun Microsystems<sup>11</sup> a principios de los años 1990. El lenguaje en sí mismo toma mucha de su sintaxis de C y C++, pero tiene un modelo de objetos más simple y elimina herramientas de bajo nivel como punteros.

Las aplicaciones Java están típicamente compiladas en un byte-code, aunque la compilación en código máquina nativo también es posible. En el tiempo de ejecución, el byte-code es normalmente interpretado o compilado a código nativo para la ejecución, aunque la ejecución directa por hardware del *bytecode* por un **procesador Java** también es posible.

La implementación original y de referencia del compilador, la máquina virtual y las librerías de clases de Java fueron desarrolladas por Sun Microsystems en 1995. Desde entonces, Sun ha controlado las especificaciones, el desarrollo y evolución del lenguaje a través del Java Community Process, si bien otros han desarrollado también implementaciones alternativas de estas tecnologías de Sun, algunas incluso bajo licencias de software libre.

# *Java Server Pages (JSP)*

Es una tecnología Java que permite generar contenido dinámico para web, en forma de documentos HTML, XML o de otro tipo.

11 **Sun Microsystems** es una empresa informática, fabricante de semiconductores y software. Fue constituida en 1982 por el alemán Andreas von Bechtolsheim y los norteamericanos Vinod Khosla, Bill Joy, Scott McNealy y Marcel Newman. Entre sus productos se encuentra Java.

Esta tecnología es un desarrollo de la compañía Sun Microsystems La Especificación JSP 1.2 fue la primera que se liberó y en la actualidad está disponible la Especificación JSP 2.1.

Las JSP's permiten la utilización de código Java mediante scripts. Además, es posible utilizar algunas acciones JSP predefinidas mediante etiquetas. Estas etiquetas pueden ser enriquecidas mediante la utilización de Librerías de Etiquetas (TagLibs o Tag Libraries) externas e incluso personalizadas.

#### *Aplicación WEB*

Es un sistema de información el cual permite acceder a un servidor, a través de internet o una intranet. La principal ventaja es que no es necesario instalar el software en cada computadora, y además si se accede a través de internet, es posible hacerlo desde cualquier parte del mundo, otra ventaja es que la aplicación es independiente del sistema operativo que se utilice en el lado del cliente; existen muchos lenguajes de programación para aplicaciones web, entre los cuales se mencionan: ASP, PHP, .NET, JAVA.

### *Tomcat ó Apache Tomcat*

Es el servidor Web más utilizado a la hora de trabajar con Java en entornos Web; Tomcat es una implementación completamente funcional de los estándares de JSP y Servlets. Tomcat también puede especificarse como el manejador de las peticiones de JSP y servlets recibidas por servidores Web populares, como el servidor Apache HTTP de la Fundación de software de Apache o el servidor Microsoft Internet Information Server (IIS). Tomcat está integrado en la implementación de referencia Java 2 Enterprise Edition (J2EE) de Sun Microsystems.

## *Netbeans*

La plataforma NetBeans permite que las aplicaciones sean desarrolladas a partir de un conjunto de componentes de software llamados *módulos*. Un módulo es un archivo Java que contiene clases de java escritas para interactuar con las APIs de NetBeans y un archivo especial (manifest file) que lo identifica como módulo. Las aplicaciones construidas a partir de módulos pueden ser extendidas agregándole nuevos módulos. Debido a que los módulos pueden ser desarrollados independientemente, las aplicaciones basadas en la plataforma NetBeans pueden ser extendidas fácilmente por otros desarrolladores de software.

### *Base de datos*

Es un conjunto de datos que pertenecen al mismo negocio, los cuales se encuentran almacenados para su uso y análisis posterior de una manera rápida y ordenada.

El objetivo de las bases de datos es almacenar la información, automatizar el mantenimiento de los datos y facilitar la consulta de éstos.

En una base de datos, existen algunos elementos:

- *Datos:* Es la unidad mínima de procesamiento de la información.
- *Atributo:* Un atributo de una entidad es una característica interesante sobre ella, es decir, representa alguna propiedad que nos interesa almacenar.
- *Campo:* Es la unidad básica de introducción de datos de un registro.,
- *Registro:* La fila de una tabla que representa los datos pertenecientes a una entidad.
- *Tabla:* es una colección de datos sobre un tema específico, como productos o proveedores. Al usar una tabla independiente para cada tema, los datos se almacenan solo una vez.

#### *Normalización de base de datos.*

Es un conjunto de reglas que se aplican para los diseños de bases de datos. Facilita a los diseñadores de base de datos a desarrollar un esquema que simplifique y minimice los problemas de lógica, también que facilite la comprensión del problema. Es la transformación de vista de usuario complejas y almacenes de datos a un conjunto de estructuras de datos estables más pequeñas, en estas unidades cada atributo es totalmente dependiente de la clave primaria de la entidad a la que pertenece.

#### *ORACLE*

Oracle es básicamente una herramienta cliente/servidor para la gestión de Bases de Datos. Es un producto vendido a nivel mundial, aunque la gran potencia que tiene y su elevado precio hacen que sólo se vea en empresas muy grandes y multinacionales, por norma general. En el desarrollo de páginas Web pasa lo mismo: como es un sistema muy caro no está tan extendido como otras bases de datos, por ejemplo, Access, MySQL, SQL Server, etc.

Oracle se basa en la tecnología cliente/servidor, pues bien, para su utilización primero sería necesario la instalación de la herramienta servidor (Oracle 10g) y posteriormente podríamos atacar a la base de datos desde otros equipos con herramientas de desarrollo como Oracle Designer y Oracle Developer, que son las herramientas básicas de programación sobre Oracle.

Para desarrollar en Oracle utilizamos PL/SQL un lenguaje de 5<sup>ª</sup> generación, bastante potente para tratar y gestionar la base de datos, también por norma general se suele utilizar SQL al crear un formulario.

### *Redes*

Una red de computadoras, también llamada red de ordenadores o red informática, es un conjunto de equipos (computadoras y/o dispositivos) conectados por medio de cables, señales, ondas o cualquier otro método de transporte de datos, que comparten información (archivos), recursos (CD-ROM, impresoras, etc.) y servicios (acceso a internet, e-mail, chat, juegos), etc.

### *Intranet*

Una **Intranet** es una red de ordenadores privados que utiliza tecnología, Internet para compartir de forma segura cualquier información o programa del sistema operativo para evitar que cualquier usuario de Internet pueda ingresar

### *Ireport*

Es un constructor / diseñador de informes visual, poderoso, intuitivo y fácil de usar para JasperReports escrito en Java. Este instrumento permite que los usuarios corrijan visualmente informes complejos con cartas, imágenes, subinformes, etc. iReport está además integrado con JFreeChart, una de la biblioteca gráficas OpenSource más difundida para Java. Los datos para imprimir pueden ser recuperados por varios caminos incluso múltiples uniones JDBC, TableModels, JavaBeans, XML, etc.

### 2.4. CICLO DE VIDA DEL SISTEMA.

El método de ciclo de vida para el desarrollo de sistemas es el conjunto de actividades que los analistas, diseñadores y usuarios realizan para desarrollar e implantar un sistema de información. El método del ciclo de vida para el desarrollo de sistemas consta de 6 fases:

 *Investigación Preliminar*: La solicitud para recibir ayuda de un sistema de información puede originarse por varias razones: sin importar cuales sean estas, el proceso se inicia siempre con la petición de una persona.

- *Determinación de los requerimientos del sistema:* El aspecto fundamental del análisis de sistemas es comprender todas las facetas importantes de la parte de la empresa que se encuentra bajo estudio.
- *Diseño del sistema:* El diseño de un sistema de información produce los detalles que establecen la forma en la que el sistema cumplirá con los requerimientos identificados durante la fase de análisis. Los especialistas en sistemas se refieren, con frecuencia, a esta etapa como diseño lógico en contraste con la del desarrollo del software, a la que denominan diseño físico.
- *Desarrollo del software:* Los encargados de desarrollar software pueden instalar software comprobando a terceros o escribir programas diseñados a la medida del solicitante. La elección depende del costo de cada alternativa, del tiempo disponible para escribir el software y de la disponibilidad de los programadores.
- *Prueba de sistemas*: Durante la prueba de sistemas, el sistema se emplea de manera experimental para asegurarse de que el software no tenga fallas, es decir, que funciona de acuerdo con las especificaciones y en la forma en que los usuarios esperan que lo haga.
- *Implantación y evaluación:* La implantación es el proceso de verificar e instalar nuevo equipo, entrenar a los usuarios, instalar la aplicación y construir todos los archivos de datos necesarios para utilizarla. Una vez instaladas, las aplicaciones se emplean durante muchos años. Sin embargo, las organizaciones y los usuarios cambian con el paso del tiempo, incluso el ambiente es diferente con el paso de las semanas y los meses.

### 2.5. MÉTODO DE DESARROLLO POR ANÁLISIS ESTRUCTURADO.

El análisis estructurado se concentra en especificar lo que se requiere que haga el sistema o la aplicación. No se establece cómo se cumplirán los requerimientos o la forma en que implantará la aplicación. Más bien permite que las personas observen los elementos lógicos (lo que hará el sistema) separados de los componentes físicos (computadoras, terminales, sistemas de almacenamiento, etc.) Después de esto se puede desarrollar un diseño físico eficiente para la situación donde será utilizado. Las herramientas en los que se apoya el análisis estructurado son:

#### 2.5.1.HERRAMIENTAS DEL ANÁLISIS ESTRUCTURADO

#### *Diagrama de Flujo de Datos*

Un diagrama de flujo de datos (DFD por sus siglas en español e inglés) es una representación gráfica del "flujo" de datos a través de un sistema de información Un diagrama de flujo de datos también se puede utilizar para la visualización de procesamiento de datos (diseño estructurado). Es una práctica común para un diseñador dibujar un contexto a nivel de DFD que primero muestra la interacción entre el sistema y las entidades externas. Este contexto a nivel de DFD se "explotó" para mostrar más detalles del sistema que se está modelando.

#### *Diccionario de Datos*

Un diccionario de datos es un conjunto de metadatos que contiene las características lógicas de los datos que se van a utilizar en el sistema que se programa, incluyendo nombre, descripción, alias, contenido y organización. Estos diccionarios se desarrollan durante el análisis de flujo de datos y ayuda a los analistas que participan en la determinación de los requerimientos del sistema, su contenido también se emplea durante el diseño del proyecto.

Identifica los procesos donde se emplean los datos y los sitios donde se necesita el acceso inmediato a la información, se desarrolla durante el análisis de flujo de datos y auxilia a los analistas que participan en la determinación de los requerimientos del sistema, su contenido también se emplea durante el diseño.

En un diccionario de datos se encuentra la lista de todos los elementos que forman parte del flujo de datos de todo el sistema. Los elementos más importantes son flujos de datos, almacenes de datos y procesos. El diccionario de datos guarda los detalles y descripción de todos estos elementos.

#### *Especificación de Procesos*

La especificación de procesos, es una herramienta de modelado de sistemas, que permite definir qué sucede en los procesos o funciones de un sistema. El objetivo es definir qué debe hacerse para transformar ciertas entradas en ciertas salidas. No hay una única forma de realizar la especificación de procesos; existen múltiples herramientas que facilitan esta tarea, aunque debería emplearse aquellas que permitan fácil comprensión.

#### *Diagrama Entidad-Relación.*

Los diagramas o modelos entidad-relación (a veces denominado por su siglas, E-R "Entity relationship") son una herramienta para el modelado de datos de un sistema de información. Estos modelos expresan entidades relevantes para un sistema de información, sus inter-relaciones y propiedades.

#### 2.5.2.METODOLOGÍA DE LA INVESTIGACIÓN.

Una investigación es un proceso que se caracteriza por ser sistemático, es decir que debe hacerse con un método ordenado; también debe ser organizado, todos los investigadores deben conocer todo lo que deben hacer durante el estudio; y además debe ser objetivo o sea que las conclusiones deben estar basadas en los hechos que se han observado y las experimentaciones que se ha realizado.

En el caso de las ciencias de la computación y específicamente en el desarrollo de sistemas de información, es necesario investigar involucrándose directamente en la situación actual, y de esta manera conocer a profundidad todos los procesos que se realizan para luego construir una solución de calidad.

#### *Factibilidad del Proyecto*

Los estudios de factibilidad consideran la factibilidad técnica, económica y operacional de cada alternativa, así como si el proyecto es o no apropiado dados los factores políticos y otros del contexto institucional.

#### *Factibilidad Técnica*

El análisis de factibilidad técnica evalúa si el equipo y software están disponibles (o, en el caso del software, si puede desarrollarse) y si tienen las capacidades técnicas requeridas por cada alternativa del diseño que se esté considerando. Los estudios de factibilidad técnica también consideran las interfases entre los sistemas actuales y nuevos.

#### *Factibilidad Económica*

Los estudios de factibilidad económica incluyen análisis de costos y beneficios asociados con cada alternativa del proyecto. Con análisis de costos/beneficio, todos los costos y beneficios de adquirir y operar cada sistema alternativo se identifican y se hace una comparación de ellos. Primero se comparan los costos esperados de cada alternativa con los beneficios esperados para asegurarse que los beneficios excedan a los costos.

#### *Factibilidad Operacional*

Esta factibilidad comprende una determinación de la probabilidad de que un nuevo sistema se use como se supone.

Deberían considerarse cuatro aspectos de la factibilidad operacional por lo menos.

*Primero*, un nuevo sistema puede ser demasiado complejo para los usuarios de la organización o los operadores del sistema.

*Segundo,* un sistema puede hacer que los usuarios se resistan a él como consecuencia de una técnica de trabajo, miedo a ser desplazados, intereses en el sistema antiguo u otras razones.

*Tercero,* un nuevo sistema puede introducir cambios demasiado rápido para permitir al personal adaptarse a él y aceptarlo.

*Cuarto,* cual es la probabilidad de la obsolescencia subsecuente en el sistema.

### 2.5.3.TIPO DE INVESTIGACIÓN

Su clasificación está en función de las fuentes de información, pudiendo ser éstas de campo o documental.

#### *Investigación de Campo.*

Este tipo de investigación se apoya en la información que proviene entre otras, de entrevistas, cuestionarios, encuesta y observaciones. Como es compatible desarrollar este tipo de investigación junto a la investigación de carácter documental, se recomienda que primero se consulten las fuentes de carácter documental, a fin de evitar una duplicidad de trabajos. *Documental.*

Este tipo de investigación es la que se realiza, como su nombre lo indica, apoyándose en fuentes de carácter documental, esto es, en documentos de cualquier especie como subtipos de esta investigación encontramos la investigación bibliográfica, la hemerográfica y la de archivos existentes; la primera se basa en la consulta de libros, la segunda en articulo o ensayos de revistas y periódicos, y la tercera en documentos que se encuentran en los archivos, como cartas, oficios, circulares, expedientes.

#### 2.5.4.HERRAMIENTAS DE INVESTIGACIÓN.

#### *Entrevista.*

La entrevista, es la técnica más significativa y productiva que se utiliza para recabar información en forma verbal, a través de preguntas que propone el investigador.

#### *Observación directa.*

Es una técnica que consiste en observar atentamente el fenómeno, hecho o caso, tomar información y registrarla para su posterior análisis. La observación es un elemento fundamental de todo proceso investigativo; en ella se apoya el investigador para obtener el mayor número de datos.

Observación Directa es cuando el investigador se pone en contacto personalmente con el hecho o fenómeno que trata de investigar.

# **CAPÍTULO III**

## **3. INVESTIGACIÓN DE CAMPO.**

### 3.1. INVESTIGACIÓN DE CAMPO

Durante el desarrollo y estudio del proyecto se ha logrado determinar ciertos aspectos que son importantes para la realización de la investigación de campo dentro de la realización del proyecto en el cual se ha logrado detectar todo los requerimientos solicitados por el usuario que utilizara el sistema.

### 3.2. METODOLOGÍAS DE INVESTIGACIÓN.

Los tipos de investigación ejecutados durante el desarrollo del proyecto fueron de tipo descriptivos y de campo, las cuales brindaron un mejor panorama en la investigación del proyecto, la investigación descriptiva pretende dar a conocer la situación actual en la que desarrollan las liquidaciones mensuales

En el desarrollo de la investigación se realizó una formulación del problema del cual se partirá para hacer una propuesta de solución, así mismo se hará un diseño y construcción del sistema automatizado y las pruebas necesarias para el buen funcionamiento que se propone, este tipo de investigación permitirá ejecutar de manera óptima el desarrollo del presente proyecto.

La investigación de campo se hará en las Pagadurías Departamentales del MINED, en donde se puede tener un mejor panorama de las situaciones que se dan a diario, así como el seguimiento y control que lleva la elaboración de las liquidaciones mensuales, dicha investigación se realizará a través de entrevistas, encuestas, revisión de documentación relacionada con el caso y observaciones.

El universo donde se realizó el estudio de la investigación está conformado por las Pagadurías Departamentales del MINED y la Unidad Financiera Institucional

# 3.2.1.TÉCNICAS DE INVESTIGACIÓN.

## *Determinación de la muestra.*

En la Dirección Departamental laboran 65 personas dentro de las cuales son dos o tres los encargados de realizar el requerimiento de fondo, los pagos y las liquidaciones mensuales se encuesto a cada uno de los encargados cubriendo así el 86% del personal logrando así conocer las necesidades reales, los puntos débiles y fallas de los procesos actuales para realizar una liquidación. El otro 14% proviene de la Unidad Financiero Institucional que son los encargados de revisar cada liquidación.

# 3.3. RESULTADO E INTERPRETACIÓN DE LA INVESTIGACIÓN DE CAMPO.

# ENCUESTA REALIZADA A LOS USUARIOS DEL SISTEMA.

# **Generalidades Personales:**

# *PREGUNTA: GÉNERO DEL ENTREVISTADO*

Objetivo: Conocer el género al cual ira enfocado el sistema a desarrollar.

Género del Personal Encuestado

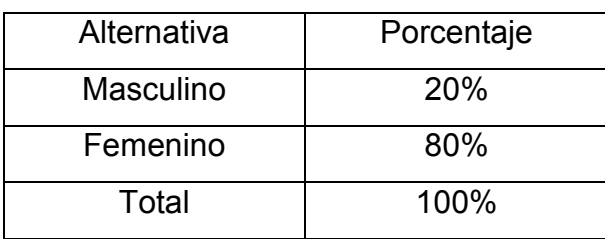

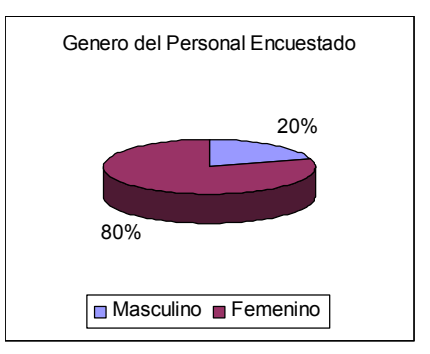

Análisis: el 80% de los entrevistados son de género femenino. No hay un hallazgo importante en esta pregunta, basados en que es solo un comodín para poder inducir filtros en los siguientes análisis.

## *PREGUNTA: EDAD:*

Objetivo: Determinar la edad de los que serán usuarios del sistema nos ayudara a determinar las sugerencias que podríamos hacer al Ministerio de Educación con relación a capacitaciones; y al efecto de "resistencia al cambio" que se pueda presentar.

Rango de edades de los Encuestados

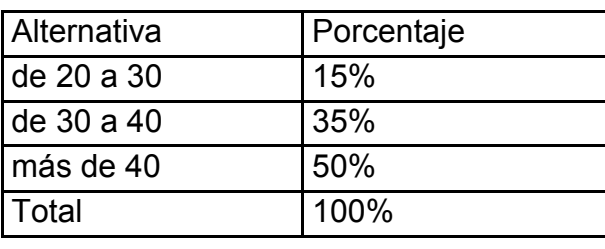

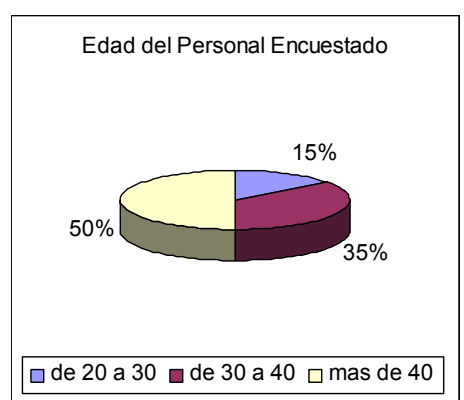

Análisis: El 50% de los usuarios del sistema pasan de 40 años, y llevan varios años elaborando el proceso de "liquidación de gatos" en forma manual (utilizando poco herramientas computacionales) pudiendo ser esto una causal de que el sistema propuesto no sea utilizado satisfactoriamente Se recomienda: al Ministerio de Educación, capacitar de tal forma a los usuarios para que no queden vacíos de uso de la aplicación.

# *PREGUNTA: NIVEL EDUCATIVO.*

Objetivo: Determinar un parámetro en el cual se basara el nivel de complejidad del proyecto.

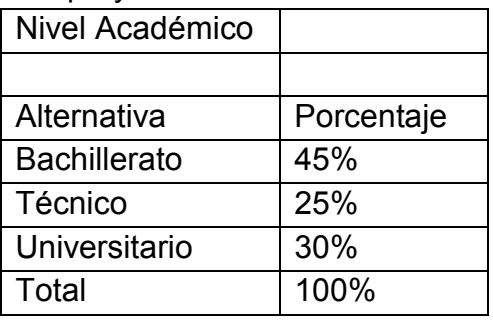

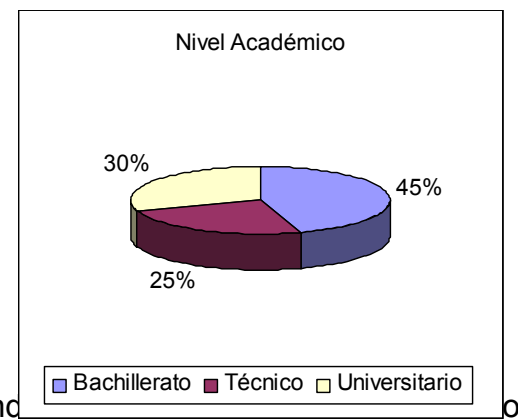

Análisis: El 45% de los encuestados responderon antiquez por tanto a Bachilleres por tanto a Bachilleres por tanto antique son Bachillers and Bachillers and Bachillers and Bachillers and Bachillers and Bachillers and Bachi

tiene un conocimiento básico de Informática pero que están dispuestos a aprender el nuevo sistema.

# **Generales Institucionales:**

*PREGUNTA: UNIDAD ORGANIZATIVA / CARGO* Objetivo: Conocer quienes estarán a cargo del sistema. Unidad organizativa/ cargo

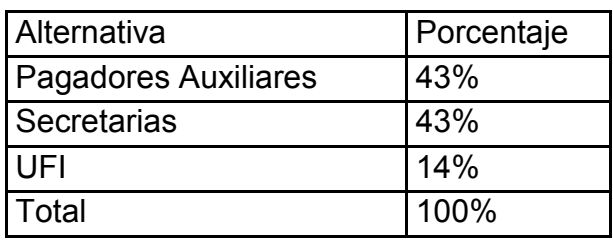

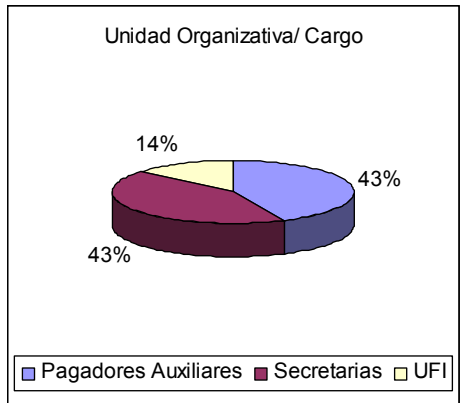

Análisis: El 86% de los encuestados pertenecen a las 15 Pagadurías Auxiliares del Ministerio de Educación y el 14% pertenece a la Unidad Financiera Institucional.

### *PREGUNTA: TIEMPO EN EL CARGO*

Objetivo: Determinar el conocimiento del personal en el uso correcto de las normas de ejecución de gastos del Ministerio de Educación.

Tiempo en el cargo

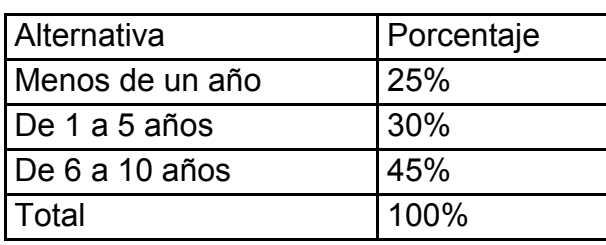

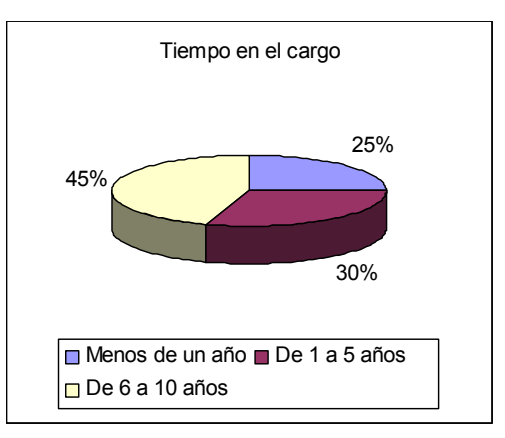

Análisis: El 45% de los encuestados dicen que tienen más de 6 años trabajando en el área.

# **Equipo Asignado**

*PREGUNTA: PROCESADOR / MEMORIA RAM / SISTEMA OPERATIVO / RED* Objetivo: obtener los valores relacionados al tipo de equipo utilizado por cada

unidad que utilizara la aplicación. Procesador

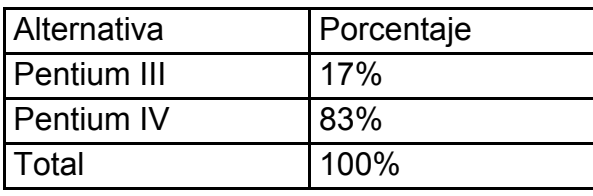

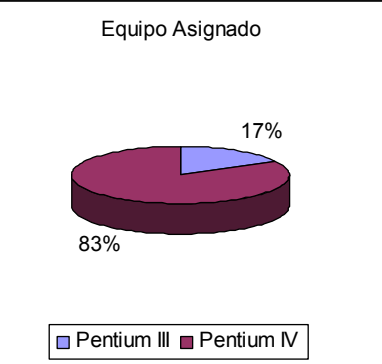

Análisis: el 83% de las maquinas tiene un procesador Pentium IV, el cual soportara la navegación sobre nuestro sistema Web, solo se recomienda revisar la instalación de programas que no pongan lento el comportamiento del equipo. Para evitar que se pueda deteriorar la imagen del sistema que elaboraremos., el 17% restante son Pentium III. Se recomienda evaluar el comportamiento de la conexión una vez instalado el sistema.

El 100% las máquinas están conectadas a la Intranet institucional.

El 100% de las maquinas tienen acceso a Internet

*Nota:* La siguiente pregunta se elaboró para poder determinar si se hacían recomendaciones al Ministerio de Educación sobre adicionar servicios y o hardware a los usuarios del sistema.

# *PREGUNTA: IMPRESORAS*

Objetivo: Determinar la forma en que los usuarios realizaran las impresiones, esto nos ayuda a determinar los reportes, para evitar que las personas que poseen impresor matricial no puedan apreciar los reportes correctamente, dado que si se utilizan tipos de letras pequeños, esto hace que las impresiones no sean legibles.

Impresores

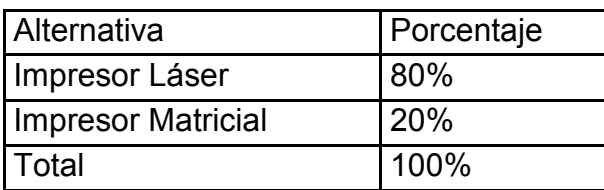

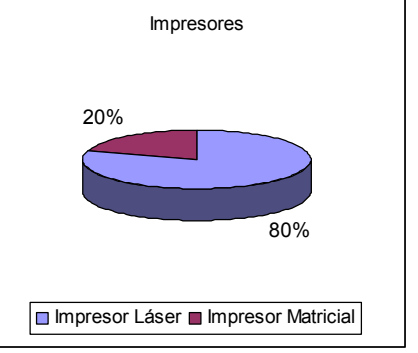

Análisis: el 80 % de los usuarios imprimen en red en impresor Láser. El resto imprime en matriciales.

Impresor en red 80% Local 20% y Matricial 20% Láser 80%

# **Modo de elaboración de liquidaciones**

*PREGUNTA: ¿COMO ELABORA ACTUALMENTE SUS LIQUIDACIONES?* Objetivo: determinara el uso y conocimiento de la herramienta informática actual SAFIMINED elaborada en Visual Fox. Con el fin de obtener retro alimentación sobre estos valores.

¿Cómo elaboran sus Liquidaciones?

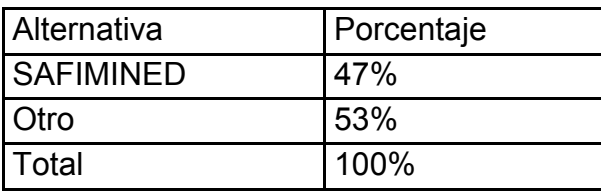

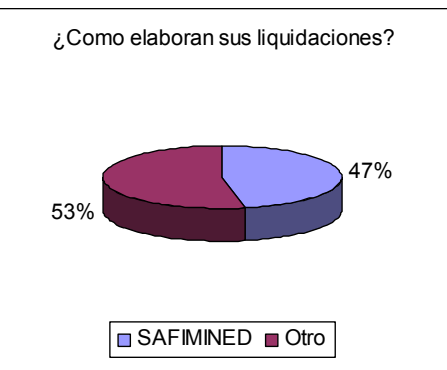

Análisis: El 47% utiliza el sistema que ha po

Educación, pero con limitantes dado que ocasiona problemas frecuentemente. El 53% saben de la herramienta pero no la utilizan.

*Nota:* La presente sección únicamente fue respondida por el 53% de los encuestados, que dijeron no usar una herramienta proporcionada por el Ministerio de Educación.

# *PREGUNTA: ¿UTILIZA ALGUNA HERRAMIENTA INSTALADA EN SU COMPUTADORA?*

Objetivo: determinar tipo de herramienta adicional utilizada.

Análisis: En esta pregunta el 100% de las personas que no utilizan el SAFIMINED, utilizan la herramienta de cálculo Microsoft Excel, para realizar sus cálculos de las liquidaciones.

# *Detalle el proceso que utiliza para elaborar sus liquidaciones*

Objetivo: Determinar los pasos lógicos para la liquidación de los gastos efectuados con fondos proporcionados por el Ministerio de Educación. Análisis:

Los procesos lógicos en el cual la mayoría de personas concluyeron son los siguientes:

- $\div$  Requisición de fondos
- Recolección de comprobantes para certificar que los fondos se han gastado correctamente
- ❖ Iniciar el proceso de liquidación haciendo que los fondos requeridos con los fondos gastados cuadren (saldos iguales) al final del periodo (mes)
- Generar el documento que respalde la liquidación
- Adjuntar los comprobantes al documento generado y enviarlo a San Salvador para su respectiva revisión por los encargados de la UFI.

# *Cuál es el tiempo que usted se tarda para realizar una liquidación:*

Objetivo: Valorar el tiempo de optimización del proceso y determinara los cuellos de botella que hay durante el proceso de elaboración.

Análisis: Generalmente el proceso se tarda 15 días o más, basado en que tienen que recolectar los documentos necesarios para poder hacer el cuadre de las liquidaciones.

Luego de recolectada la información es enviada a San Salvador para su revisión en la UFI, si los documentos presentan algún problemas son regresados a la pagaduría en cuestión para que sean corregidos, atrasando más el proceso de liquidación de esos gastos.

Este es el proceso más complicado, y tardado, basado en que el pagador tiene que revisar los documentos para ser enviados, y esto conlleva tiempo de atraso.

Se comentó que si el sistema estuviera el línea, el proceso de afectación de las cuentas contables puede ser revisado en una primer instancia por la UFI, teniendo un visto bueno sobre el cargo de las cuentas contables, quedaría solo la revisión física de los documentos contables (planillas de pago, facturas, etc.).

# *PREGUNTA: ¿ES DE SU CONOCIMIENTO QUE EL MINED CUENTA CON UN SISTEMA PARA ELABORAR LAS LIQUIDACIONES?*

Si su respuesta es afirmativa ¿POR QUÉ NO UTILIZA ESE SISTEMA?

Objetivo: Las preguntas antes expuestas sirven para evaluar el porcentaje de uso de recursos computacionales para la elaboración del proceso de liquidación, y a su vez determinar por qué no usan SAFIMINED:

Análisis: El 97% del 53% que dijo que no usa el SAFIMINED, reconocen que el Ministerio de Educación tiene un sistema para realizar este proceso y prefieren hacerlo con sus hojas de cálculo en Excel dado que el sistema en mención no tiene soporte por parte de la unidad de sistema a la hora que se presenta los problemas con él.

# *PREGUNTA: ¿LE GUSTARÍA QUE HUBIERA UN SISTEMA PARA ELLO?*

Objetivo: Determinar el porcentaje de personas que desean que exista una herramienta para poder mejorar su labor

Alternativa **Porcentaje** Si 95%  $N<sub>0</sub>$   $\sim$   $15%$ Total 100%

¿Le gustaría que hubiera un sistema?

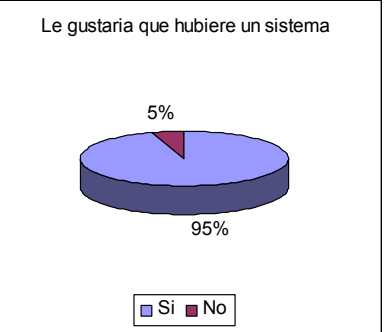

Análisis: El 95% de las personas entrevistadas desean que haya una herramienta efectiva y mejorada para poder ayudar en el desarrollo de sus labores diarias.

El 5% de los usuarios tienen temor que un sistema nuevo les atrase los procesos que actualmente están acostumbrados a presentar en sus hojas formuladas en Excel. El resto no vertió opinión.

# *Entre las recomendaciones de los usuarios están:*

Objetivo: Conocer lo que esperan los empleados de un sistema para generar las liquidaciones.

Análisis: La mayoría coincidió que quieren:

Que sea de fácil uso, Que no complique el trabajo actual, Que den soporte y sea claro.

*NOTA:* La presente sección esta respondida por el 47% que manifestaron en la pregunta 1 de la sección anterior que utilizan el SAFIMINED

# **Frecuencia de Uso de Sistema**

*PREGUNTA: ¿CON QUE FRECUENCIA UTILIZA EL SISTEMA?*

Objetivo: cuantificar que porcentaje de los usuarios de nuestra aplicación tienen conocimiento del sistema SAFIMINED.

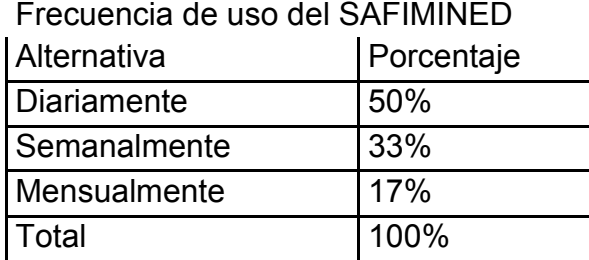

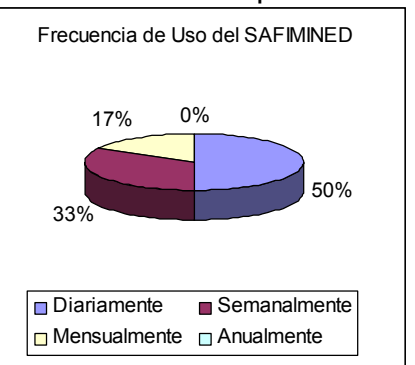

Análisis: El 50% de los usuarios utilizan el sistema diariamente para almacenar los datos

## *PREGUNTA: ¿OPCIONES QUE MÁS UTILIZA?*

Objetivo: Determinar el modulo que tiene mayor demanda en el proceso para tratar de que la herramienta a diseñar (el Web pues) tenga los niveles de confianza y de depuración de datos

Opciones más utilizadas

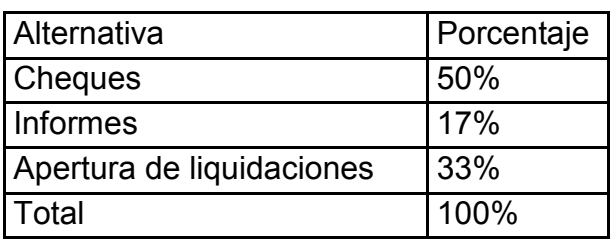

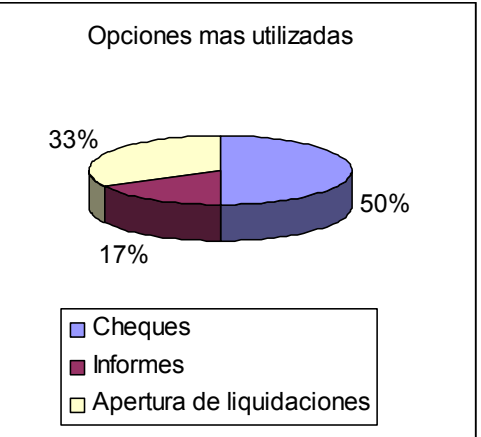

Análisis: La mayoría utiliza el sistema para poder imprimir los cheques dado que estos poseen el formato adecuado para realizar la impresión en cada chequera. Uso de Procesos

Objetivo: General: Determinar la evaluación que le dan al sistema actual y así tratar de desarrollar un sistema que realmente cumpla con los requerimientos de los usuarios.

# *PREGUNTA: EN TÉRMINOS GENERALES, ¿CÓMO EVALÚA EL SISTEMA ACTUAL?*

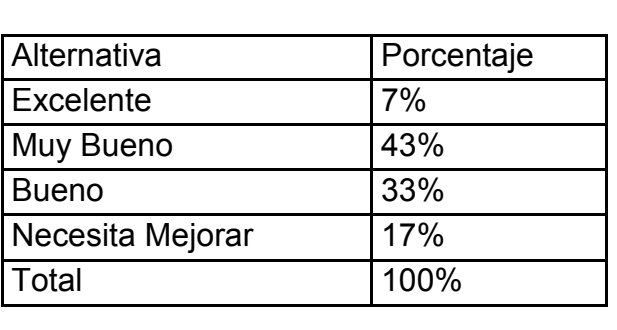

Evaluación del Sistema Actual

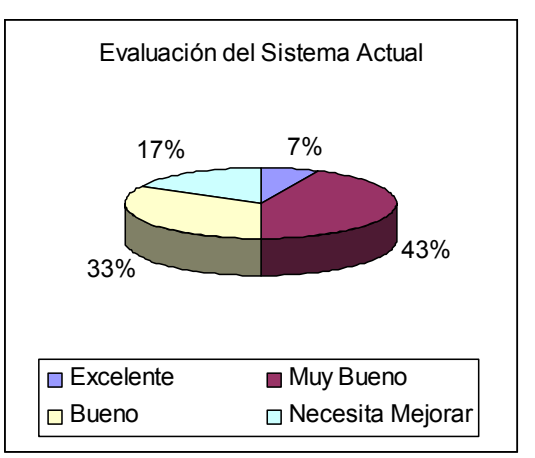

Análisis: El 43% de los entrevistados dice que el sistema es muy bueno, El 33% lo califica como bueno el 17% dice que el sistema necesita mejorar porque se "cuelga", a cada instante, los informes no cuadran y los cheques no casan en la impresión.

*PREGUNTA: ¿CÓMO ES EL PROCESO DE INSERCIÓN DE UN NUEVO INGRESO?*

Inserción de un Nuevo Ingreso

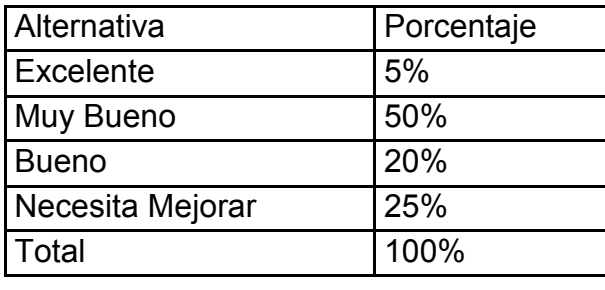

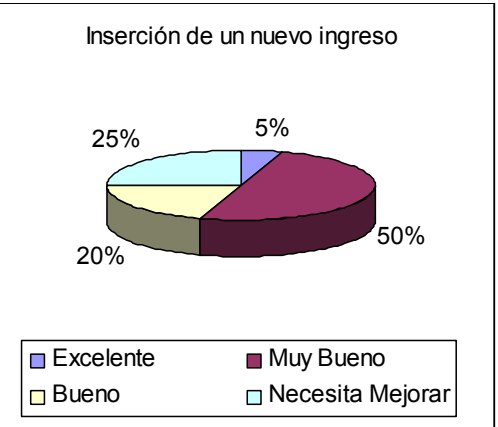

Análisis: El 25% de los entrevistados dicen que el proceso no es entendible paso a paso, que hay que hacerlo varias veces para familiarizarse, pero que no es un tanto lógico.

*PREGUNTA: ¿CÓMO ES EL PROCESO DE SELECCIÓN DE LA FUENTE DE FINANCIAMIENTO?*

Alternativa | Porcentaje Excelente 14% Muy Bueno 45% Bueno 21% Necesita Mejorar | 20% Total 100%

Selección de Fuente de Financiamiento

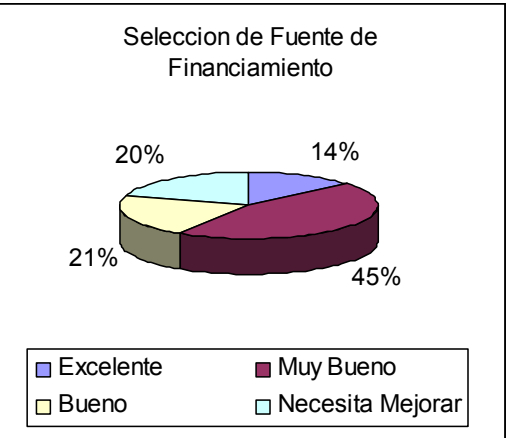

Análisis: El 20% de los entrevistados dicen que el proceso es engorroso que les cuesta elegir la fuente de financiamiento porque se congela la pantalla

*PREGUNTA: ¿CÓMO EVALÚA EL PROCESO DE SELECCIÓN DE LA CUENTA BANCARIA?*

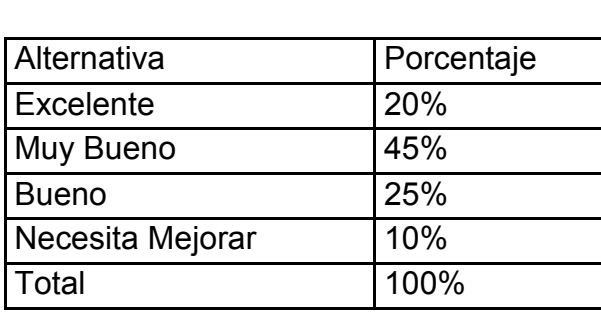

Selección de Cuenta Bancaria

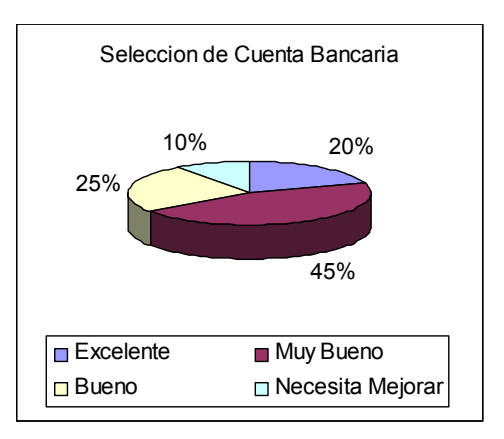

Análisis: El 10% de los encuestados dicen que la elección de la cuenta bancaria se le hace difícil porque tiene que hacer muchas elecciones antes de llegar a ella

*PREGUNTA: ¿CÓMO EVALÚA EL PROCESO DEL REGISTRO DE UN NUEVO EGRESO?*

Inserción de un Nuevo Egreso

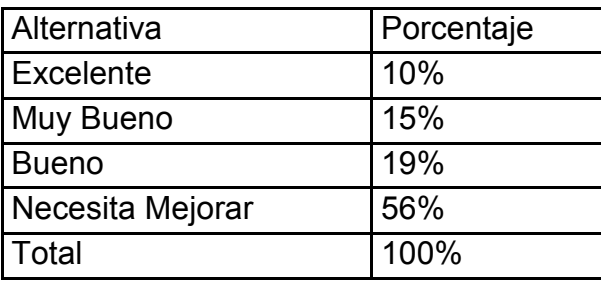

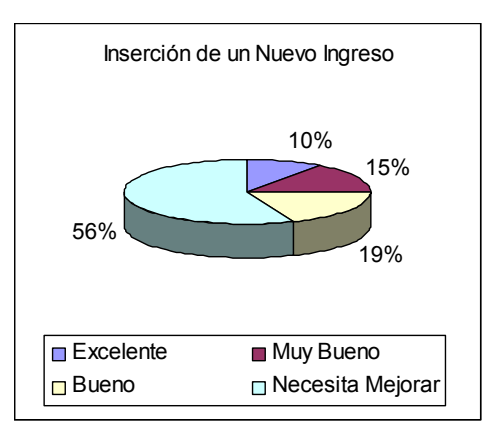

Análisis: el 56% dice que el proceso necesita mejorar, dado que si no están creadas las cuentas hay que salirse y entrar como administrador para poder crear las cuentas contables para poder realizar el proceso de egreso de un gasto.

# *PREGUNTA: ¿CÓMO ES EL PROCESO DE GENERACIÓN DE INFORMES?*

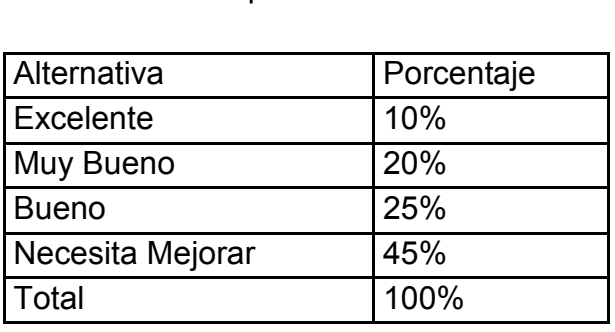

Generación e impresión de Informes

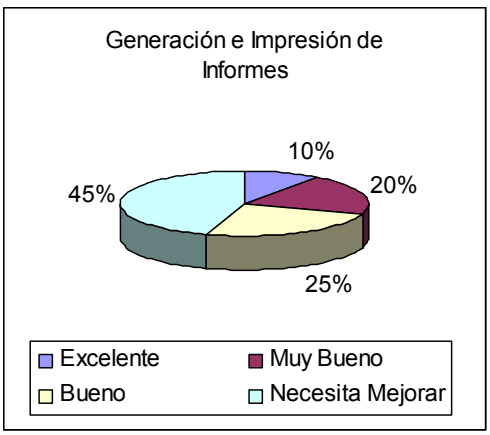

Análisis: el 45% dice que el sistema necesita mejorar dado que se vuelve lento para la impresión de los informes, basados en que se tarda mucho en la generación de alguno de ellos.

*PREGUNTA: ¿CÓMO ES EL PROCESO PARA GENERAR E IMPRIMIR CHEQUES?*

Generación e impresión de Cheques

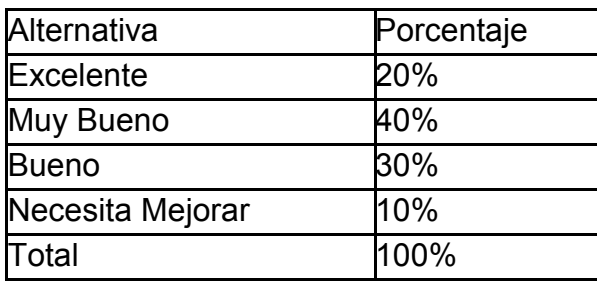

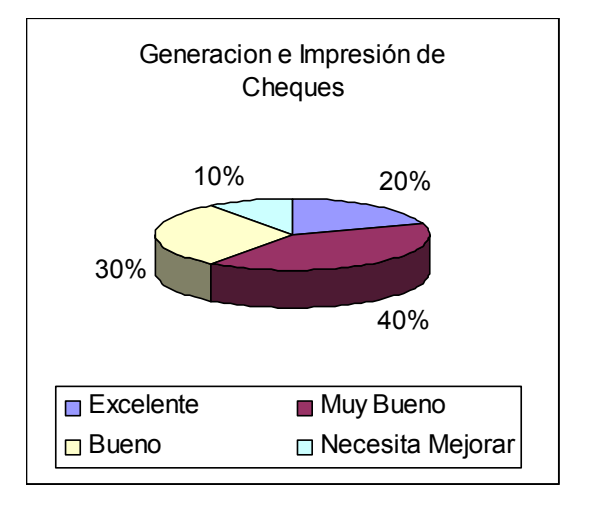

Análisis: EL 90% dice que no tiene problema para generar ni para imprimir el cheque

El 10% menciona que tienen problema cuando generan los cheques de un banco (HSBC) luego se hacen los de otro (Cuscatlán) basados en que el formato es diferente, la persona que imprime los cheques se da cuenta demasiado tarde e imprime el formato no apropiado en los cheques de otro banco. (Es decir error humano) Por tanto dicen que quisieran un solo formato de cheques

## *PREGUNTA: ¿CÓMO ES EL PROCESO IMPORTAR DATOS?*

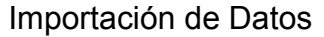

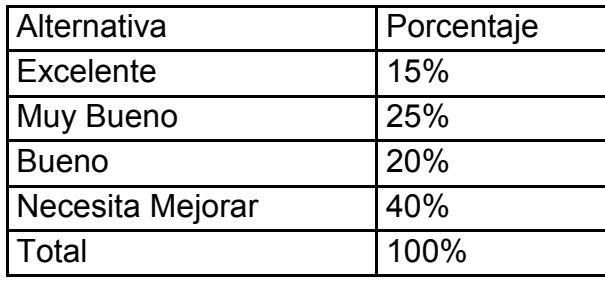

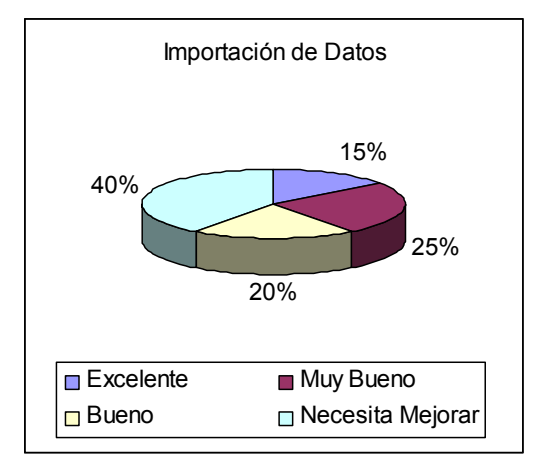

Análisis: el 40% de las personas entrevistadas, dicen que es un problema, dado en que el archivo tiene que estar copiado en un directorio especial, tener un nombre específico y ser formato de texto.

# *Detalle de Errores de Uso*

Objetivo general: Identificar cuáles son los errores que se presentan y así tratar la forma de evitarlos en la nueva aplicación.

# PREGUNTA: ¿LA APLICACIÓN SE BLOQUEA?

¿La aplicación se Bloquea?

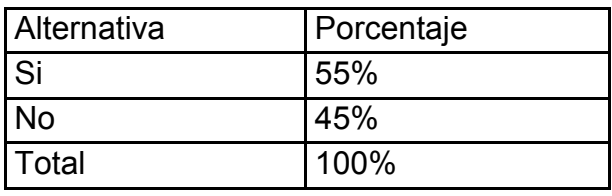

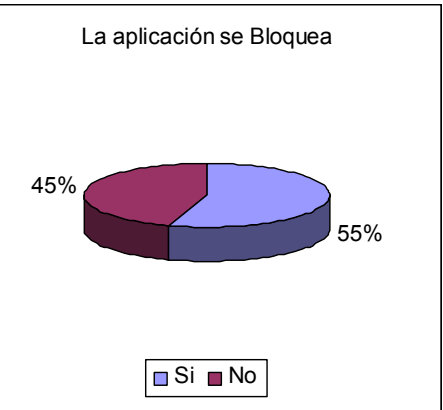

Análisis: El 55% de las personas determinan que si se hace un mal funcionamiento del sistema este se bloquea y esto hace que se cierre el programa y se cargue de nuevo.

# *PREGUNTA: ¿LA APLICACIÓN PIERDE DATOS?*

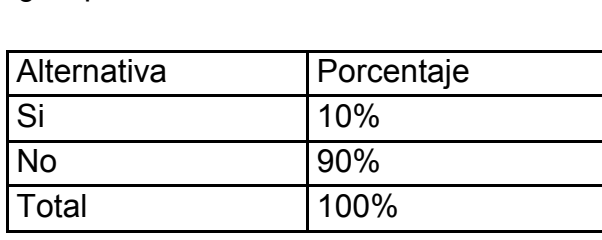

¿Se pierden Datos?

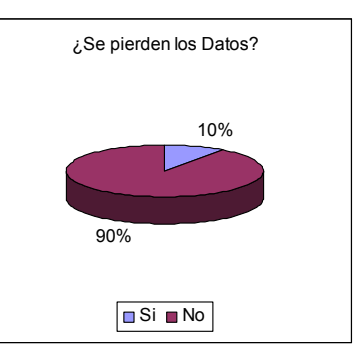

Análisis: El 90% dice pierde datos porque la pantalla se bloquea y tienen que reiniciar sesión

*PREGUNTA: ¿LA APLICACIÓN IMPRIME MAL LOS CHEQUES?*

¿Se imprimen mal los cheques?

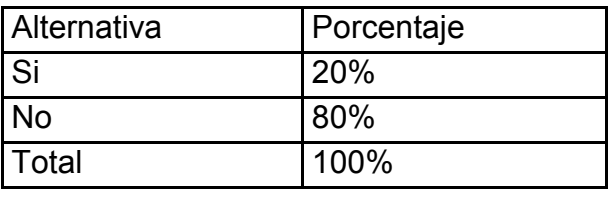

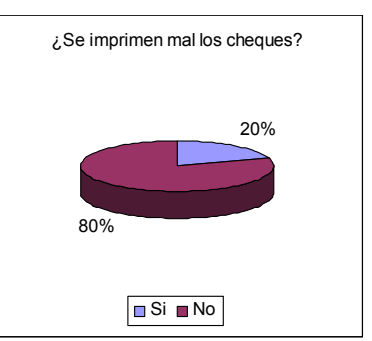

Análisis: El 80% dice que no tienen problemas para imprimir los cheques el 20% dice que si pero se ha determinado que es por error humano (es decir que ellos ponen mal el papel)

*PREGUNTA: ¿TIENE ALGÚN PROBLEMA AL MOMENTO DE OBTENER EL RESUMEN DEL SIRH?*

¿Tiene problema para obtener resumen del SIRH?

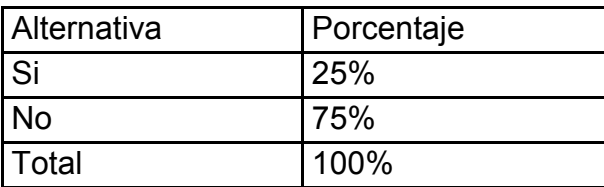

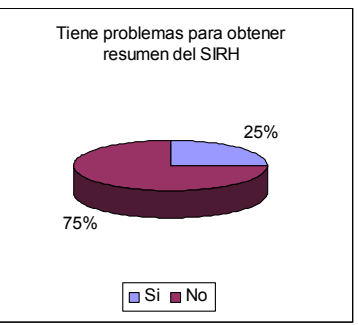

Análisis: El 25% de las personas manifiestan que a veces presenta problemas la obtención de los datos, dado que el archivo en mención es enviado vía correo electrónico y el formato se corrompe en el envió.

# *Soporte Técnico.*

Objetivo general: Determinar el nivel de soporte que tiene la aplicación actual para determinar posibles fallas en dicha área (soporte)

### *PREGUNTA: ¿HA REPORTADO ALGÚN ERROR?*

¿Ha reportado algún error?

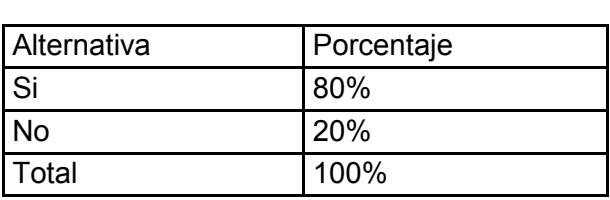

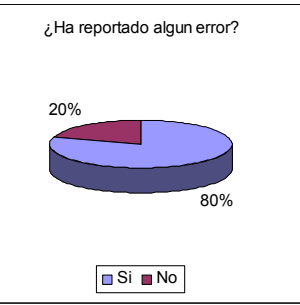

Análisis: El 80% ha reportado y no ha recibido solución a su problema, dado que no hay personas asignadas para dicho proceso.

## *PREGUNTA: ¿SABÍA A QUIÉN LLAMAR?* ¿Sabía a quién llamar?

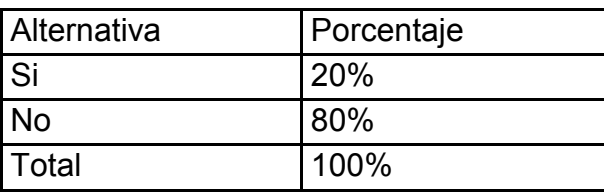

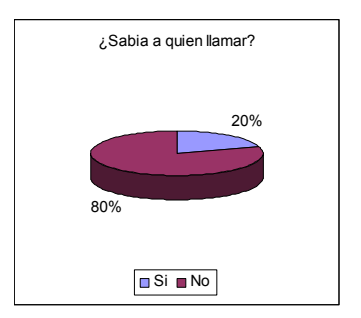

Análisis: El 80% manifiesta que no sabe a quién dirigir la pregunta en específico, dado que algunas veces en el departamento de Sistemas dicen que el error es contable.

# *PREGUNTA: ¿LE HAN ATENDIDO RÁPIDAMENTE?*

¿Le han atendido rápidamente?

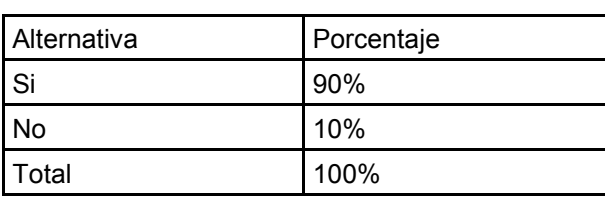

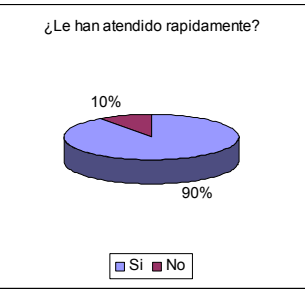

Análisis: El 90% dice que si le han atendido rápidamente que le han solucionado su problema.

### *PREGUNTA: ¿LE HAN RESUELTO EL ERROR?*

¿Le han resuelto el error?

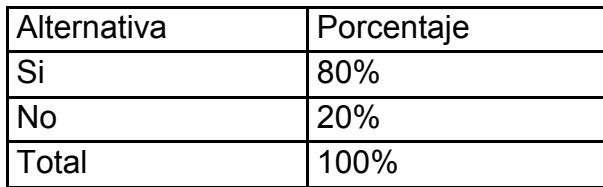

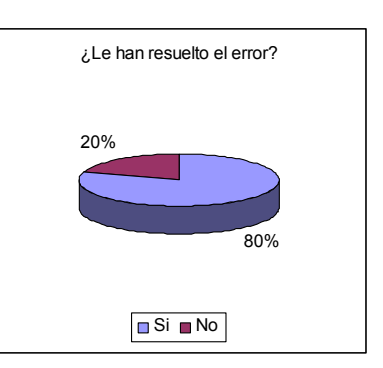

Análisis: El 80% dice que si le han resuelto el error que les presentaba la aplicación.

# *Recomendaciones Generales*

*PREGUNTA: ¿QUÉ RECOMENDARÍA PARA MEJORAR EL SISTEMA?*

Objetivo: Conocer las expectativas que tienen los empleados para mejorar el sistema.

Análisis: Las respuestas han sido variadas pero en lo que la mayoría concuerda en los siguientes aspectos

- $\checkmark$  Que sea de fácil uso.
- $\checkmark$  Que no sea engorroso
- $\checkmark$  Que no tenga muchas ventanas raras
- $\checkmark$  Que la información sea tomada de las cuentas del mes pasado (saldos, valores a remesar, valores a calcular)
- $\checkmark$  Que genere reportes en Excel o Word para ahorrar papel y verificarlo antes de enviarlo a San Salvador

# *Sección exclusiva para la Unidad Financiera Institucional*

Objetivo: Determinar los requerimientos de la UFI para poder realizar su proceso completo.

*PREGUNTA: ¿LOS REPORTES PARA LOS CUADRE CONTABLES LLEGAN A TIEMPO?*

¿Los reportes llegan a tiempo?

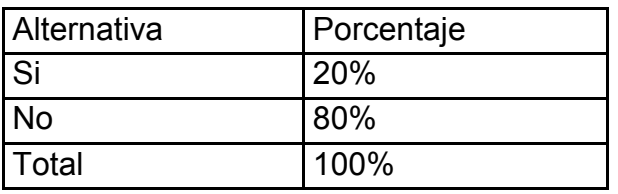

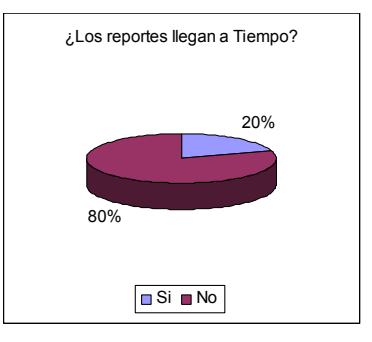

Análisis: El 80% de los entrevistados dice que no, el 20% dicen que llegan todos con errores y tienen que ser regresados a la pagaduría para ser corregidos.

*PREGUNTA: ¿LOS REPORTES LLEGAN EN ORDEN?*

Alternativa | Porcentaje  $\sin$   $\frac{140\%}{140\%}$ No 60% Total 100%

¿Los reportes llegan en orden?

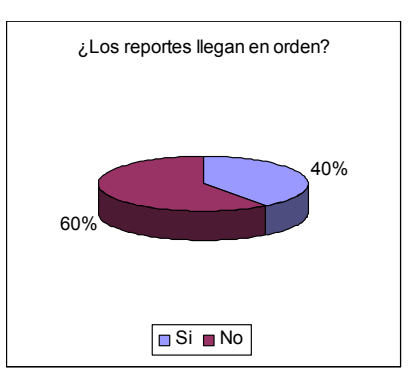

Análisis: EL 60% dice que no, porque a veces son enviados a contra tiempo y por ello traspapelan los documentos.

*PREGUNTA: ¿PUEDE EXTRAER DE ALGUNA FORMA LOS REPORTES DE LOS SISTEMAS LOCALES ACTUALMENTE?*

El 100% dice que no, que los reportes tienen que ser recibidos impresos.

*PREGUNTA: ¿UTILIZA ALGUNA APLICACIÓN PARA CONCENTRAR LOS REPORTES?*

El 100% dice que si, que tienen que ingresar los datos (re digitarlos) de nuevo en el sistema de "contabilidad general" del ministerio, y esto le sirve para poder verificar si los reportes cuadran.

# *PREGUNTA: ¿LOS INGRESA MANUAL O A TRAVÉS DE UNA CARGA DE DATOS?*

El 100% concluye que los datos tienen que ser digitados, de nuevo en el sistema de contabilidad del MINED.

### *PREGUNTA: ¿TIENE PROBLEMAS PARA CONCENTRAR DATOS?*

El 100% indica que si dado en que algunas pagadurías ingresan los datos a cuentas que no son las indicadas y les toca hacer ajustes a los datos.

*Que nos Sugeriría para la creación de un nuevo sistema de Liquidación de Gastos*

- $\checkmark$  Que sea de fácil uso.
- $\checkmark$  Que genere reportes exportados a Excel o Word.
- $\checkmark$  Que se pueda acceder desde cualquier máquina.
- $\checkmark$  Que se pueda imprimir los reportes en cualquier lado de la red.
- $\checkmark$  Que tenga un nivel de revisión que permita poder validar los gastos antes de que estos sean enviados a nuestra unidad.
- $\checkmark$  Que se permita llevar bitácoras de los cambios hechos en los documentos contables para poder determinar porque se hacen cambios y o reembolsos de dinero.
- $\checkmark$  Que el sistema sea capaz de consolidar todas las pagadurías para poder llevar un mejor control presupuestal del gasto.
## 3.4. ANÁLISIS E INTERPRETACIÓN DE LA INVESTIGACIÓN DE CAMPO.

Al analizar la investigación de campo se ha determinado que todo el encargado tanto de la elaboración como de la revisión de liquidaciones mensuales considera necesario el desarrollo del Sistema de Elaboración de Liquidaciones Mensuales, ya que les servirá como herramienta de trabajo y al mismo tiempo facilitará el acceso a la información.

Todo el personal encuestado considera que con este sistema podrán optimizar el tiempo que dedican a trabajar en las liquidaciones y su respectiva revisión. Se ha determinado también que el Ministerio de Educación cuenta con los recursos tecnológicos necesarios para poder implementar dicho sistema, permitiendo así optimizar todos los recursos técnicos, materiales y humanos.

## 3.4.1.CONCLUSIONES DE RESULTADO DE LA INVESTIGACIÓN DE CAMPO

- $\checkmark$  Con la investigación de campo se pudo establecer y conocer de primera mano la factibilidad y aceptación que tendrá el desarrollo del Sistema de Elaboración de Liquidaciones Mensuales.
- $\checkmark$  También se estableció que si cuentan con un Sistema de Elaboración de liquidaciones Mensuales el cual no cumple con los requerimientos necesarios para dicho proceso.
- $\checkmark$  Se ha detectado que el Misterio de Educación si cuenta con los recursos necesarios para la implementación de un nuevo sistema y así optimizar dichos recursos (humanos y Tecnológicos)
- $\checkmark$  Se ha determinado que todos sin excepción alguna están en la disposición de emigrar, trascender a un nuevo sistema para optimizar su tiempo laboral y así dar un mayor tiempo de respuesta a otras actividades que tienen en su perfil de trabajo.

## 3.4.2.RECOMENDACIONES.

Basándonos en las conclusiones obtenidas de la investigación de campo llevada a cabo se recomienda lo siguiente:

- $\checkmark$  La implementación del Sistema de Elaboración de Liquidaciones Mensuales a través de la Web para mejorar el control de dicha liquidaciones ya que se ha determinado su factibilidad técnica, económica y operacional.
- $\checkmark$  Se debe asegurar que dicho sistema ayude a solventar los problemas que tiene las diferentes pagadurías auxiliares del Ministerio de Educación.
- $\checkmark$  Debido a que es una Institución Gubernamental se recomienda desarrollar el sistema a través de un software libre, lo cual exime al Misterio de Educación en incurrir en gastos extras en la compra de licencias.

# **CAPÍTULO 4**

# **4. ANÁLISIS Y DISEÑO DE SISTEMAS**

4.1. METODOLOGÍA PARA EL DESARROLLO DEL SISTEMA.

El "Manual de Políticas y Normativas de los Controles Generales de Sistemas de Información" del Ministerio de Educación (MINED), en el apartado "Plataforma de desarrollo" especifica: "desde el año 2005 se inició la publicación de aplicaciones web, como resultado de estas experiencias la dirección de informática orientara los esfuerzos del desarrollo de sistemas hacia los sistemas en plataforma Web."<sup>12</sup>

Con base a esta especificación, la selección de las tecnologías a utilizar para el desarrollo del sistema de control de gastos, tienen que ir orientadas al entorno Web.

Esto nos permite cumplir con los requerimientos de flexibilidad y adaptabilidad, que permiten en una forma fácil, la actualización, mejoras, y correcciones al sistema de una forma rápida y centralizada.

## 4.2. ESTUDIO DE FACTIBILIDAD.

Para determinar la factibilidad del proyecto se desarrolló un estudio el cual incluye la parte técnica, operacional y financiera; y así conocer si se podrá desarrollar el proyecto y finalizarlo con una implementación exitosa.

Los datos para determinar la factibilidad fueron recolectados por medio de entrevistas a cada una de las personas encargadas de los procesos de liquidación de gasto en cada pagaduría; al mismo tiempo se observó el comportamiento del usuario y del hardware disponible.

## 4.2.1.FACTIBILIDAD TÉCNICA.

Los principales factores que garantizaran la factibilidad técnica, son los siguientes:

- El MINED cuenta con la infraestructura de hardware necesaria para la implementación de sistemas de información bajo la plataforma WEB.
- La tecnología de software requerida para el desarrollo y puesta en marcha del sistema propuesto está disponible en la Internet de forma gratuita (software cuya licencia autoriza su uso, modificación y redistribución); el software se seleccionó tomando en cuenta las recomendaciones del MINED; basándonos en la confiabilidad, escalabilidad y robustez de cada uno de ellos.
- El MINED cuenta con una red de área amplia (WAN Wide Área Network) a nivel nacional, cubriendo las 14 oficinas llamadas Direcciones Departamentales, lugares en donde se efectúan las liquidaciones de gastos. El Sistema propuesto es multiusuario, permitiendo así, entregar información a todos los usuarios que la accedan desde cualquiera de los puntos antes mencionados, permitiendo que aunque el usuario no este físicamente en su departamental, pueda acceder con un mismo usuario al sistema desde cualquier punto de la WAN.
- De acuerdo a las políticas y normativas de los sistemas de información del MINED el manejador de base de datos que se deberá utilizar es ORACLE y se cuenta con las licencias requeridas; también se tiene designado a un administrador de dicho servidor.
- Las estaciones de trabajo cliente de esta nueva aplicación no requerirán contar con recursos adicionales a los actuales, dado que para ejecutarse la aplicación solo necesita una versión del navegador incluido en el Sistema Operativo que utiliza. La aplicación ejecuta el 90% de operaciones el servidor.
- Se tomara muy en cuenta en el diseño de la interfaz la usabilidad en la operación y la confiabilidad de los productos generados por el sistema.

## 4.2.2.FACTIBILIDAD ECONÓMICA.

Costo del Recurso Humano y Material para llevar a cabo la investigación completa del proyecto.

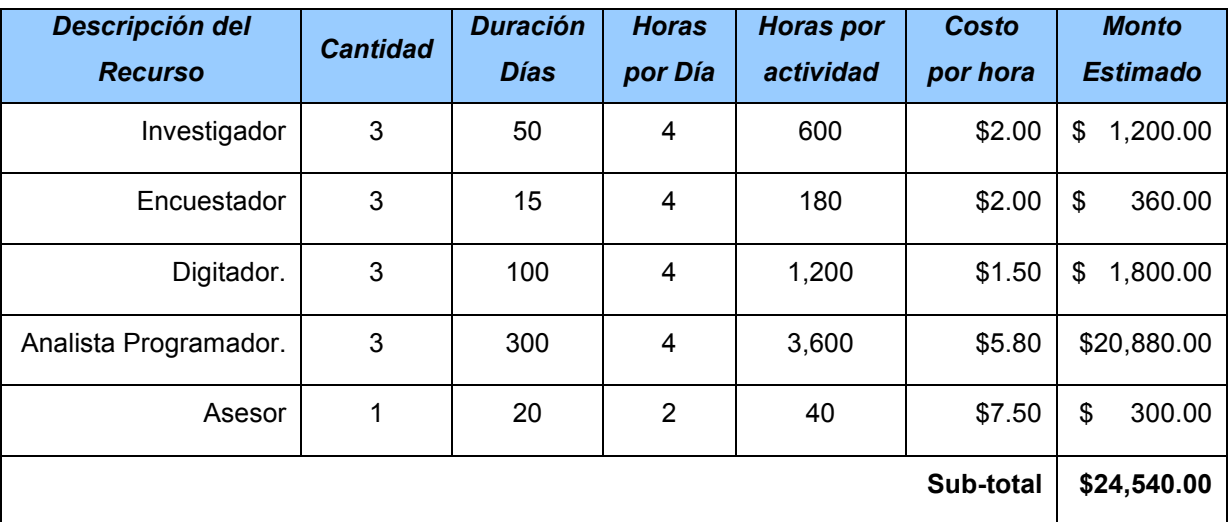

#### Recurso Humano:

Recurso Material y Técnico:

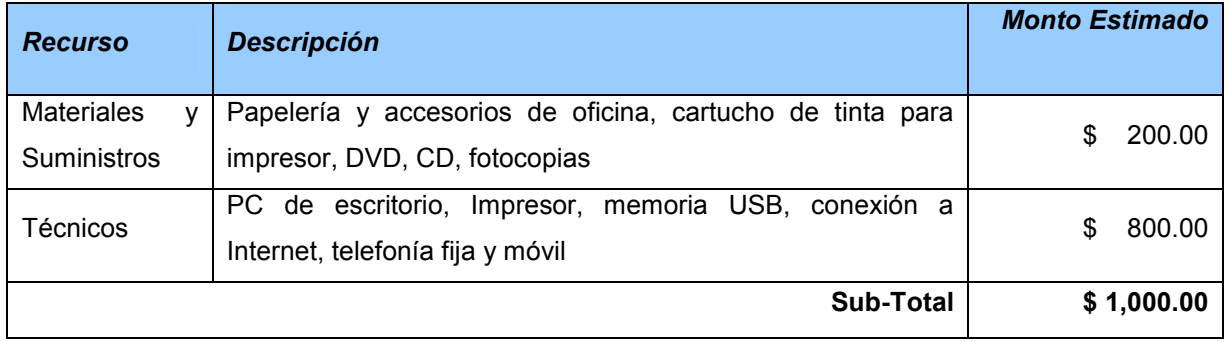

Costo del Hardware y Software para la aplicación.

Requerimientos de Hardware.

A continuación se detallará las características básicas del equipo de trabajo (Computadora) que debe poseer cada estación de trabajo, para implementar el "Sistema de Liquidación de Gastos del Ministerio de Educación".

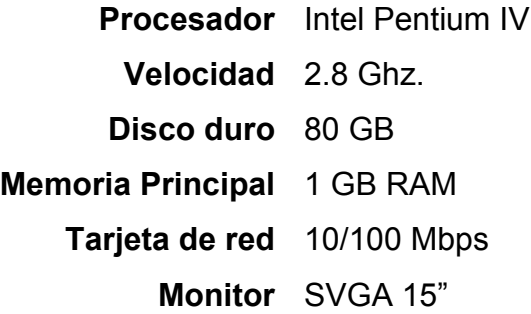

Costo de Hardware

A continuación se detallará el hardware que se utilizara tanto el servidor como el usuario del sistema.

Hardware Servidor

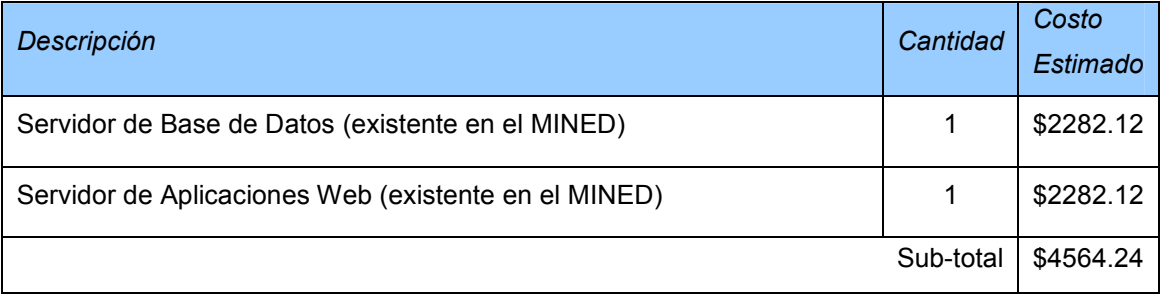

#### Hardware para usuario-cliente

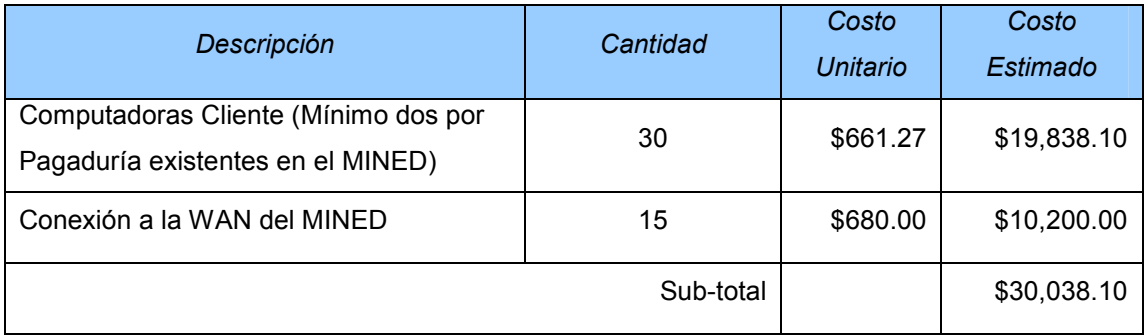

Según la investigación realizada, con el Encargado del Sistemas del Ministerio de Educación cada pagaduría cuenta con el equipo idóneo para la implementación del Sistema.

### Costo de Software

A continuación se detallará el software que se utilizará para el desarrollo del "Sistema de Liquidación de Gastos del MINED"

Licencias para servidor

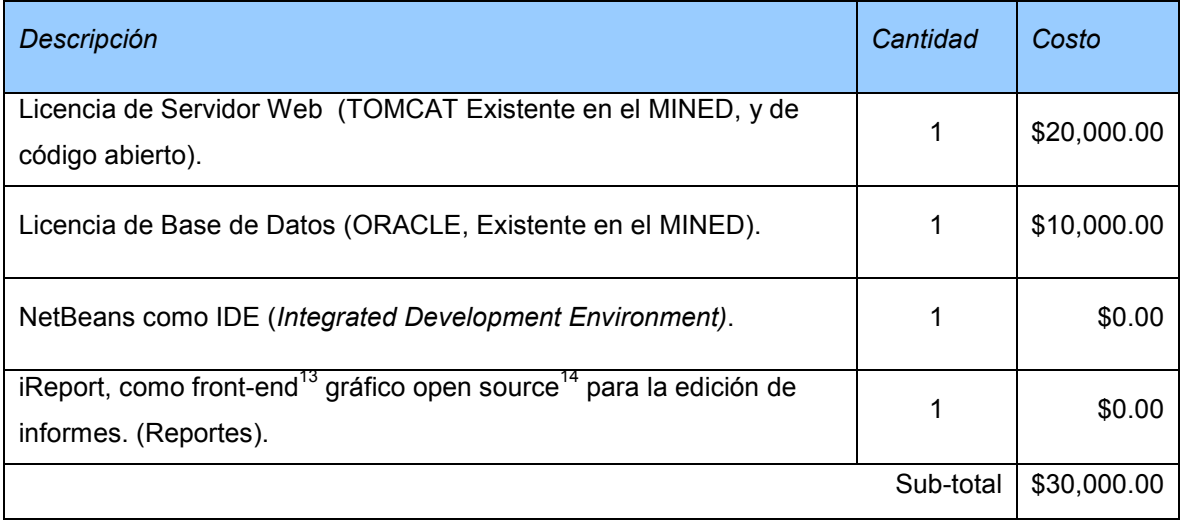

<sup>&</sup>lt;sup>13</sup> El front-end es la parte del software que interactúa con el o los usuarios

<sup>14</sup> *open source* es el término con el que se conoce al software distribuido y desarrollado libremente.

#### Licencias para clientes

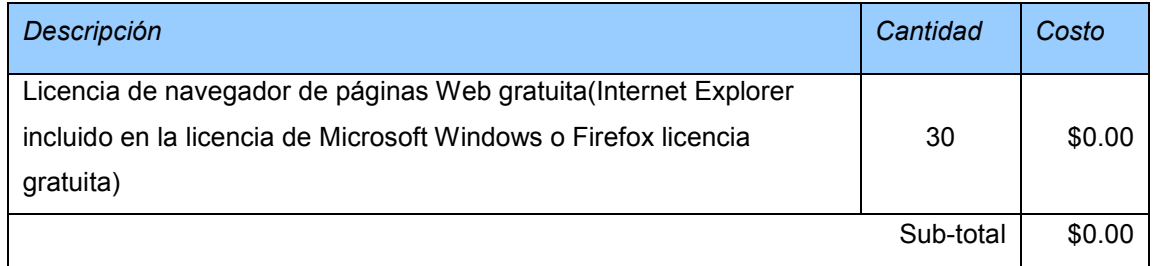

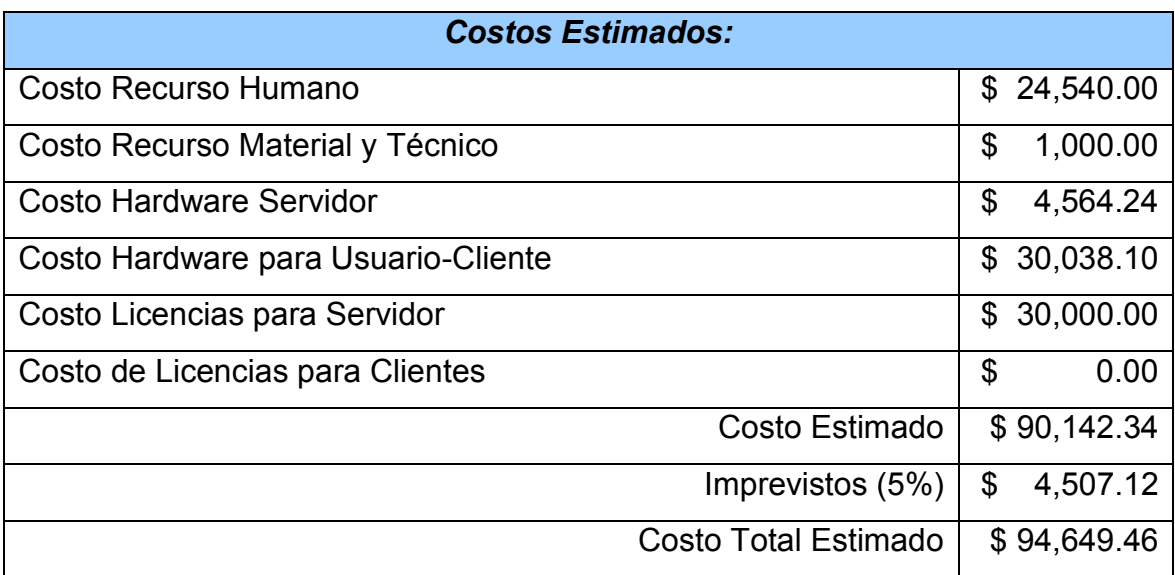

Debido a que es un proyecto académico el Ministerio de Educación no invertirá dinero para el desarrollo de este, por lo tanto todos estos costos son estimados que el Ministerio de Educación ahorrará.

### 4.2.3. FACTIBILIDAD OPERACIONAL.

Es muy importante estudiar el impacto que tendrá dentro del MINED la implementación de esta nueva herramienta de trabajo debido a que será de uso institucional.

Para esto se llevó a cabo una serie de entrevistas al personal técnico que lo utilizara y a partir de ello se plantean las siguientes afirmaciones:

No existen barreras importantes que incidan en la ejecución del proyecto. Existe un total apoyo por parte de la gerencia de sistemas de la Dirección Nacional de Informática del MINED para llevar a cabo el proyecto.

Los usuarios consideran que el sistema les dará un mejor soporte en el desarrollo de sus funciones.

Los métodos de trabajo actuales no brindan el resultado deseado para el personal técnico de contabilidad ni departamental.

La gerencia de contabilidad sugiere la sistematización de los métodos y procedimientos actuales de trabajo.

El personal que será usuario participó plenamente en la planeación y desarrollo del sistema de control de gastos mensuales.

El producto final funcionará correctamente una vez esté terminado.

#### 4.2.4.CONCLUSIÓN DEL ESTUDIO DE FACTIBILIDAD.

El presente estudio de factibilidad técnica, económica y operativa demuestra que el desarrollo de un sistema de control de gastos mensuales en la intranet del Ministerio de Educación es totalmente viable.

Desde el enfoque operativo es evidente la necesidad de mecanizar el trabajo y la disponibilidad de los usuarios para el cambio que implicara la implementación del proyecto. También se cuenta con apoyo por parte de la gerencia de contabilidad e informática.

Los costos directos e indirectos en los que se incurre en el desarrollo del sistema son viables ya que el MINED cuenta con todos los recursos tecnológicos, materiales y humanos necesarios para la ejecución del proyecto.

A todo esto le podemos agregar que el MINED cuenta con la infraestructura técnica requerida. Esto se puede constatar con los sistemas Web que están actualmente en producción: sistema SIAP implementado para la UFI y sistema para el registro del censo matricular implementado para la Dirección Nacional de Monitoreo y Evaluación. Ambos son utilizados por todas las direcciones departamentales y unidades centrales.

En conclusión se tienen todas las condiciones de factibilidad para desarrollar y poner en marcha el sistema con la certeza de que será de gran utilidad para el MINED.

## 4.3. FASES DE DESARROLLO DEL SISTEMA

El ciclo de vida Clásico de desarrollo de software es el método adaptable a nuestro proyecto, porque al ser elaborado en fases permite fijar todos los requerimientos que se exigirán a la estructuración y desarrollo.

Para el análisis y diseño del sistema, el enfoque sistemático del ciclo de vida del software se realizó en las siguientes etapas:

## 4.3.1.INVESTIGACIÓN PRELIMINAR

## *Recolección de Datos*

La investigación preliminar se llevó a cabo haciendo uso de las técnicas de recolección de datos como son: entrevistas, visitas de campo y encuestas.

El proceso realizado constaba de una encuesta orientada a 3 niveles de usuario específico.

Los aspectos a evaluar para cada uno de esos niveles, estaban orientados de acuerdo a los roles que las personas desempeñan en el proceso de liquidación del gasto mensual efectuado por cada una de las 15 pagadurías.

Cada entrevista se ha realizado por separado con cada una de las personas encargadas de alguna fase del proceso, con el fin de no adulterar la información de cada uno de ellos.

Los niveles entrevistados son los siguientes:

- Pagador Auxiliar
- Asistente del pagador
- Encargado de la Unidad financiera institucional

Los resultados de este proceso, se han detallado en el capítulo anterior a este.

# 4.3.2.ANÁLISIS Y DETERMINACIÓN DE LOS REQUERIMIENTOS DEL **SISTEMA**

La recolección de datos nos ayudó a detectar, la necesidad de realizar un sistema que facilite la liquidación mensual de los gastos efectuados en las catorce pagadurías y la pagaduría central del MINED; el sistema con que cada una de las pagadurías actualmente cuenta pesar de ser la misma aplicación, no es estandarizado; es decir, cada pagaduría posee instalado el sistema de control de gastos actuales, pero cada una de la pagadurías utiliza el sistema a su conveniencia, ocasionando no tener un estándar de su uso, al ser utilizado de esta forma, los tiempos de entrega de información de cada pagaduría hacia la Unidad Financiera Institucional del Ministerio de Educación no se cumplen.

De lo que se trata con nuestra aplicación web es, estandarizar los procesos, para que el control de gastos sea procesado con una mayor rapidez, tanto en las 14 pagadurías auxiliares, como el mejor control por parte de la unidad de Contabilidad central, la cual, podrá monitorear el control de gastos de cada una de ellas.

Lo que se ha planteado al MINED, con el desarrollo de esta herramienta, es optimizar los costos y tiempos de respuestas a la solución de errores, ya que dichos errores, al ser encontrados, pueden ser fácilmente corregidas en el sistema centralizado, y no ser regresados a cada pagaduría para que se corrijan los errores y luego presentados al MINED.

Se determinó que la mejor solución es una aplicación web, que permita a cada una de las pagadurías optimizar sus tiempos de respuesta en la elaboración de las liquidaciones, permitiendo a la UFI del MINED tener el control sobre la erogación del presupuesto anual de dicha institución

## 4.3.3.FASE DE DISEÑO (DESARROLLO DE SOFTWARE)

Basados en los hallazgos en la investigación de campo, y el conocimiento de los métodos utilizados por cada uno de los niveles entrevistados, sumado al comportamiento actual de la aplicación descentralizada que se utiliza para la liquidación del gasto, y conscientes de las mejoras sugeridas por cada uno de los entrevistados, se tomó a bien el desarrollo de los siguientes módulos para el desarrollo del software.

El sistema está compuesto por los siguientes módulos:

- *Modulo de Operaciones*
	- $\checkmark$  Registro de Cuentas Bancarias.

Aquí se registraran las cuentas bancarias que manejan todas las pagadurías, así como los saldos que tengan.

 $\checkmark$  Registro de firmas de documentos.

Se registraran todas las firmas autorizadas que aparecerán en los informes de liquidación.

 $\checkmark$  Registro de Ingresos.

Se registrarán todos los ingresos mensuales de dinero, que ha tenido la pagaduría durante el mes; así como el detalle de esos ingresos.

 $\checkmark$  Registro de Gastos.

En éste se registrarán los pagos (cheques, notas de cargo, pagos electrónicos, etc.) efectuados a personal docente y administrativo, las transferencias ejecutadas a los centros educativos así como los reintegros de saldos ya sea a la Dirección General de Tesorería (DGT) del Ministerio de Hacienda o a la Unidad de Tesorería del Ministerio de Educación; cada pago con su respectivo detalle de gastos.

 $\checkmark$  Seguimiento de Liquidación

Dicho módulo contempla lo relacionado con las operaciones de control que ejecuta la unidad de contabilidad, aquí están las tareas desde la recepción hasta el ingreso de observaciones para cada una de las liquidaciones.

 $\checkmark$  Elaboración de liquidación

Este módulo contiene las operaciones de apertura, impresiones de informes y cierre de liquidaciones. Aquí están contenidos los tres reportes principales que sirven para conciliar un gasto mensual:

o Informe de caja

Contiene los detalles de los saldos iniciales del mes a liquidar, los ingresos que tuvo durante dicho mes y los gastos efectuados, agrupados por rubros de gasto, requerimientos de fondos, cifrados presupuestarios y específicos contables; conceptos y cantidades de cada ingreso y gasto, aquí también se podrá ver a detalle los saldos que quedarán si la liquidación es aceptada por contabilidad.

o Libro de Banco

Informe que permite ver los ingresos que tuvo la cuenta y los pagos emitidos durante el mes que se está liquidando.

o Conciliación Bancaria

Permite conciliar el estado de la cuenta con los registros bancarios, realizar ajustes bancarios, sobre el flujo de los desembolsos efectuados.

### o Cierre de la liquidación

Proceso en el cual se hacen el cierre de las liquidaciones mensuales de las catorce pagadurías.

o Reapertura de la liquidación

Proceso el cual reapertura la liquidación, para la realización de un cambio el cual es solicitado por el pagador o la pagaduría central.

*Modulo de Reportes*

Modulo el cual gestiona la impresión de reportes, tales como notas de remisión, saldos por cuentas bancarias, registros de bitácoras entre otros.

## *Modulo de Configuraciones*

Módulo que permitirá los mantenimientos a los catálogos del sistema, tales como: cifrados presupuestarios, rubros de gasto, bancos, fuentes de financiamiento, etc.

También contiene el módulo de seguridad, aquí será donde se crearan cuentas de usuario para el sistema, se dará mantenimiento a los distintos grupos de usuario con sus niveles de pertinencia y también se podrán crear nuevos grupos de usuario según la necesidad de contabilidad.

## 4.3.4.PRUEBA DEL SISTEMA

Esta fase tiene como objetivo principal, determinar las fallas de usabilidad que presente el sistema en el desarrollo del flujo de información con los siguientes objetivos:

- Mejoras en los formularios de capturas
- Mejores en el flujo de datos
- Mejoras y / o correcciones de errores en ejecución de procesos.
- Determinación de métodos de impresión
- Ajustes de reportes
- Otros

En esta fase se realizara un paralelo con el sistema actual, ingresando datos reales de cada pagaduría en el sistema web, el cual tiene que cuadrar con el método empleado en cada una de ellas.

Ambos procesos nos ayudaran a determinar, los errores que se pueda tener en el sistema. Para así poder corregir y verificar que los datos cuadren con el sistema actual.

Para el desarrollo de esta fase, se cuenta con el acceso al servidor web de aplicaciones del ministerio de Educación, en el cual se alojara nuestra aplicación para poder proceder con el paralelo.

Una vez concluida la fase del paralelo se podrá proceder con la siguiente fase.

### 4.3.5.IMPLEMENTACIÓN Y EVALUACIÓN

En esta fase del ciclo de vida de un sistema, no será evaluada ya que se cuenta con el apoyo del Ministerio de Educación para el desarrollo de la misma.

#### 4.4. REQUERIMIENTOS DEL SISTEMA

Los requerimientos de hardware y software se detallan a continuación

#### 4.4.1.REQUERIMIENTOS DE SOFTWARE

Los requerimientos de software planteados por el ministerio de educación, son los que se encuentran contemplados en el documento: "MANUAL DE ABC", el cual sugiere de algunas herramientas de uso para el desarrollo de sus aplicaciones.

Las herramientas utilizadas en el desarrollo del sistema, son las sugeridas por el ministerio de educación, las que son utilizadas en los servidores de producción del ellos, logrando una fácil adaptación de nuestro sistema a dichos servidores.

Detalle de Software:

#### **Software Descripción**

- **Netbeans 6.1** Lenguaje de programación para la implementación de sitios web, el cual trabaja para la programación en java.
- **Oracle 10g XE** Es un sistema de gestión de base de datos relacional Se considera como uno de los sistemas de bases de datos más completos, destacando: Soporte de transacciones, Estabilidad, Escalabilidad y Soporte multiplataforma.

**iReport** Es un front-end gráfico open source para la edición de informes.

Para las estaciones de trabajo se requiere que únicamente posean un navegador de páginas web: Internet Explorer 6.0 o superior y/o Mozilla Firefox 2.0 o superior, el primero incluido en los sistemas operativos Microsoft Windows (cualquier versión), y el segundo de distribución gratuita.

### 4.4.2.REQUERIMIENTOS DE HARDWARE

Conforme se realizó la investigación se pudo constatar que el ministerio de Educación cuenta con equipos que contienen como mínimo el siguiente requerimiento.

Estaciones de trabajo:

**Procesador** Intel Pentium IV **Disco duro** 80 GB **Monitor** SVGA 15"

**Velocidad** 2.8 GHz **Tarjeta de red** 10/100 Mbps

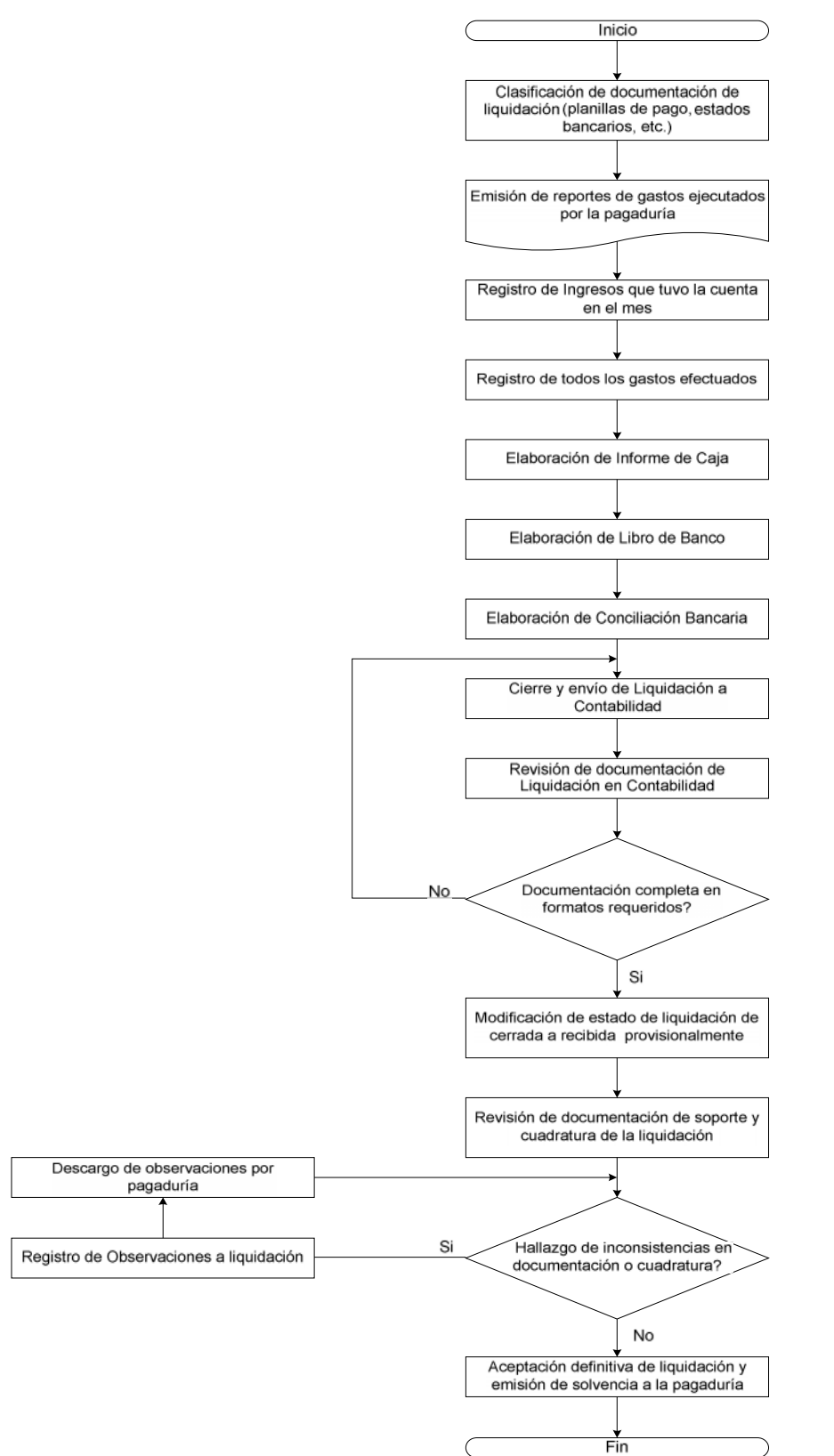

#### 4.5. DIAGRAMA DE FLUJO PROCESO DE LIQUIDACIONES

# 4.6. DISEÑO DEL SISTEMA

# 4.6.1.DIAGRAMA ENTIDAD RELACIÓN

A continuación se muestra el diagrama entidad relación para el sistema propuesto, el cual cumple con la normalización de la base de datos.

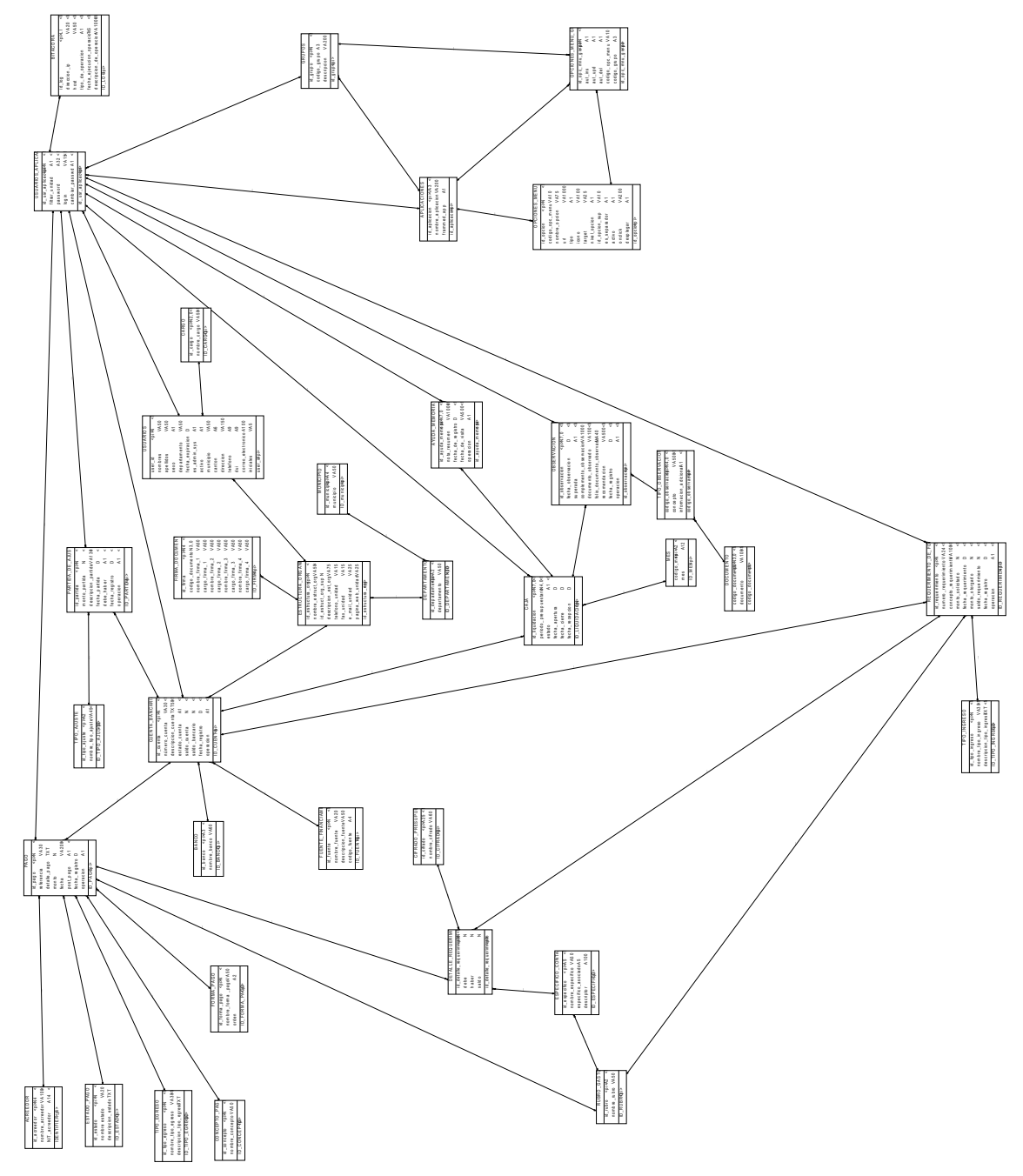

Diagrama Lógico.

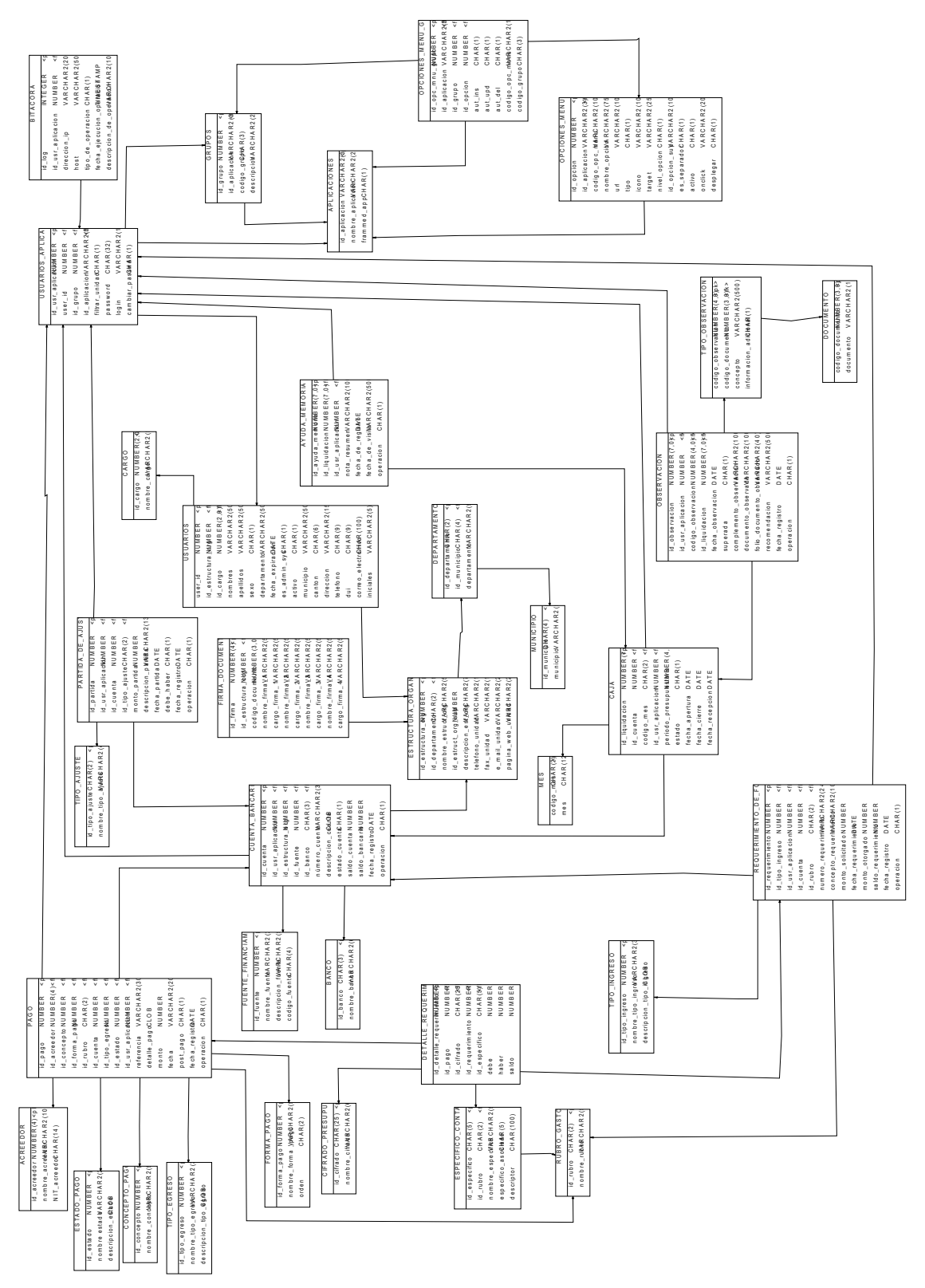

Diagrama Físico.

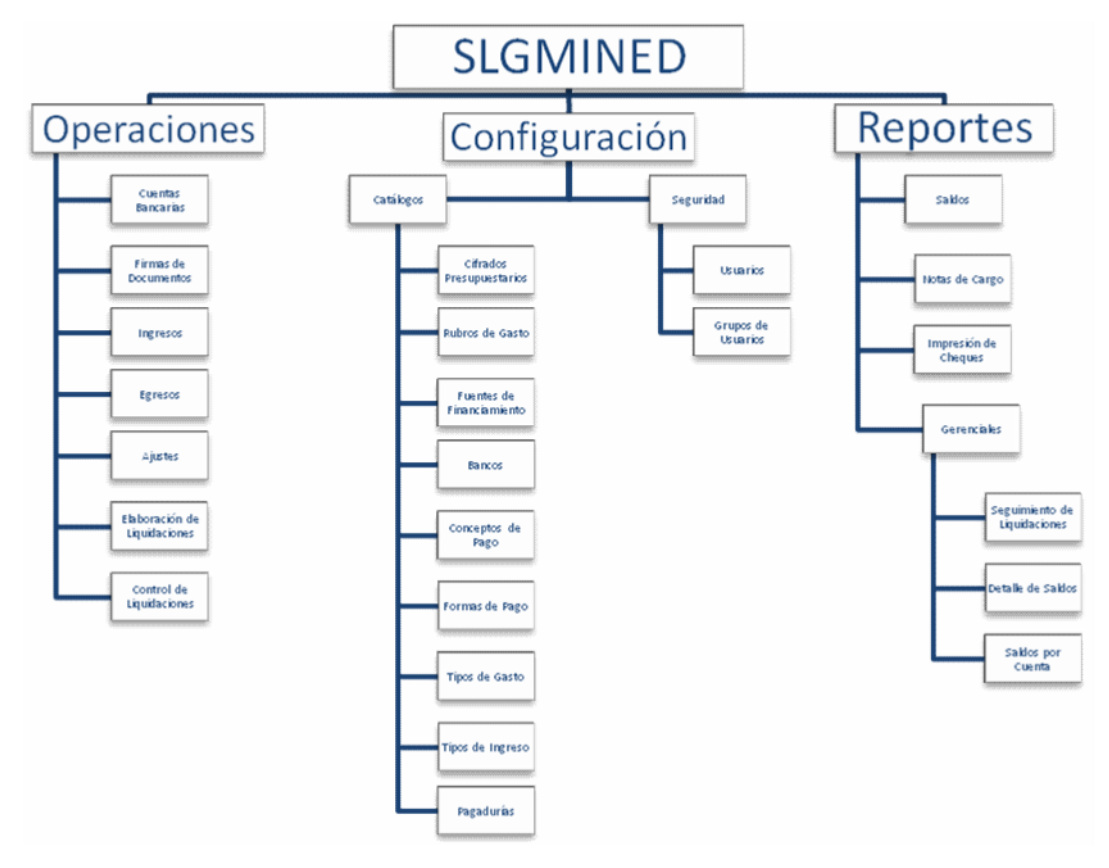

# 4.6.3.DIAGRAMA DE FLUJO DE DATOS.

Los símbolos básicos usados en los diagramas de flujo de datos son los siguientes:

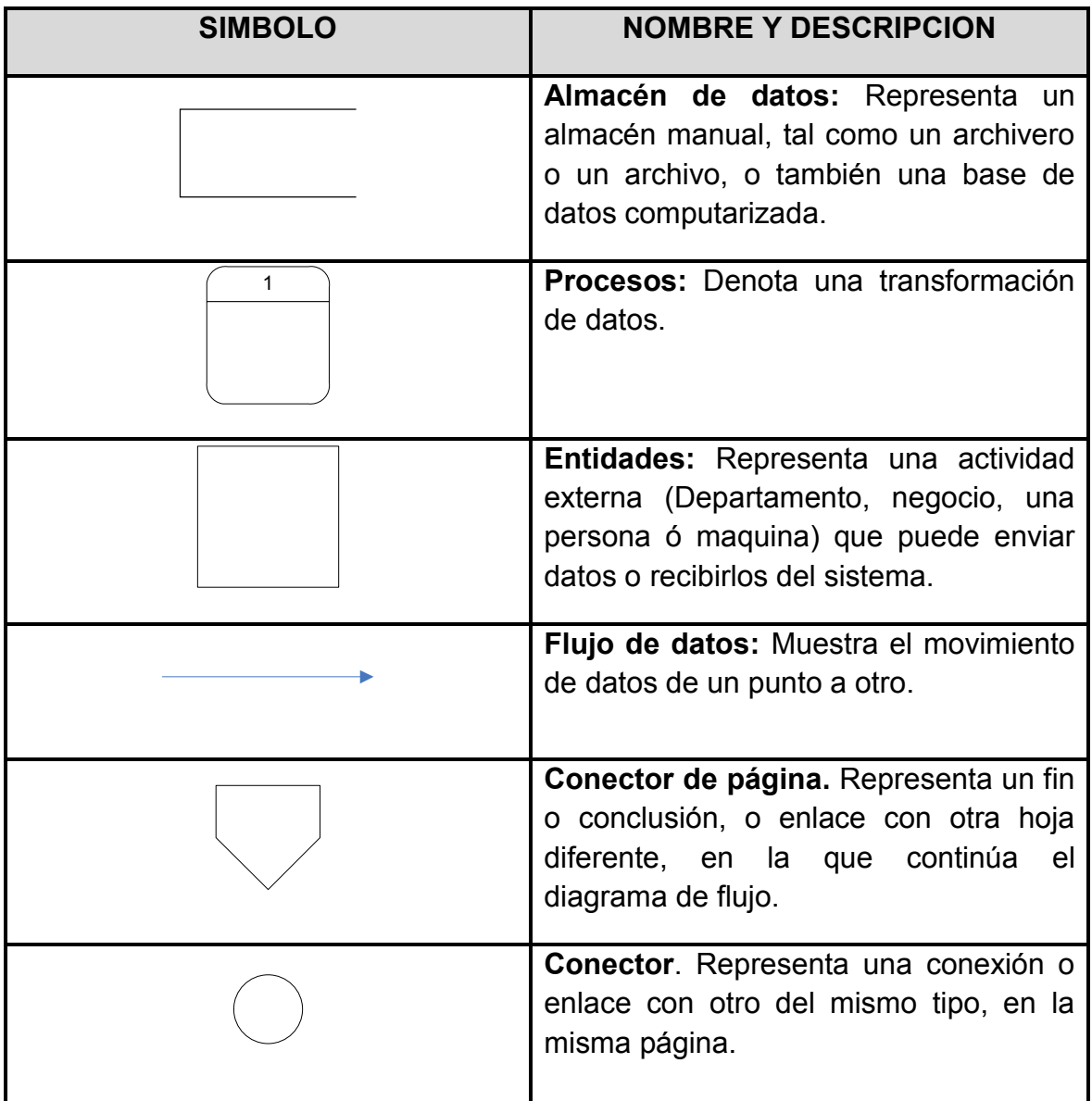

#### PROCESO DE LIQUIDACIÓN DE GASTOS

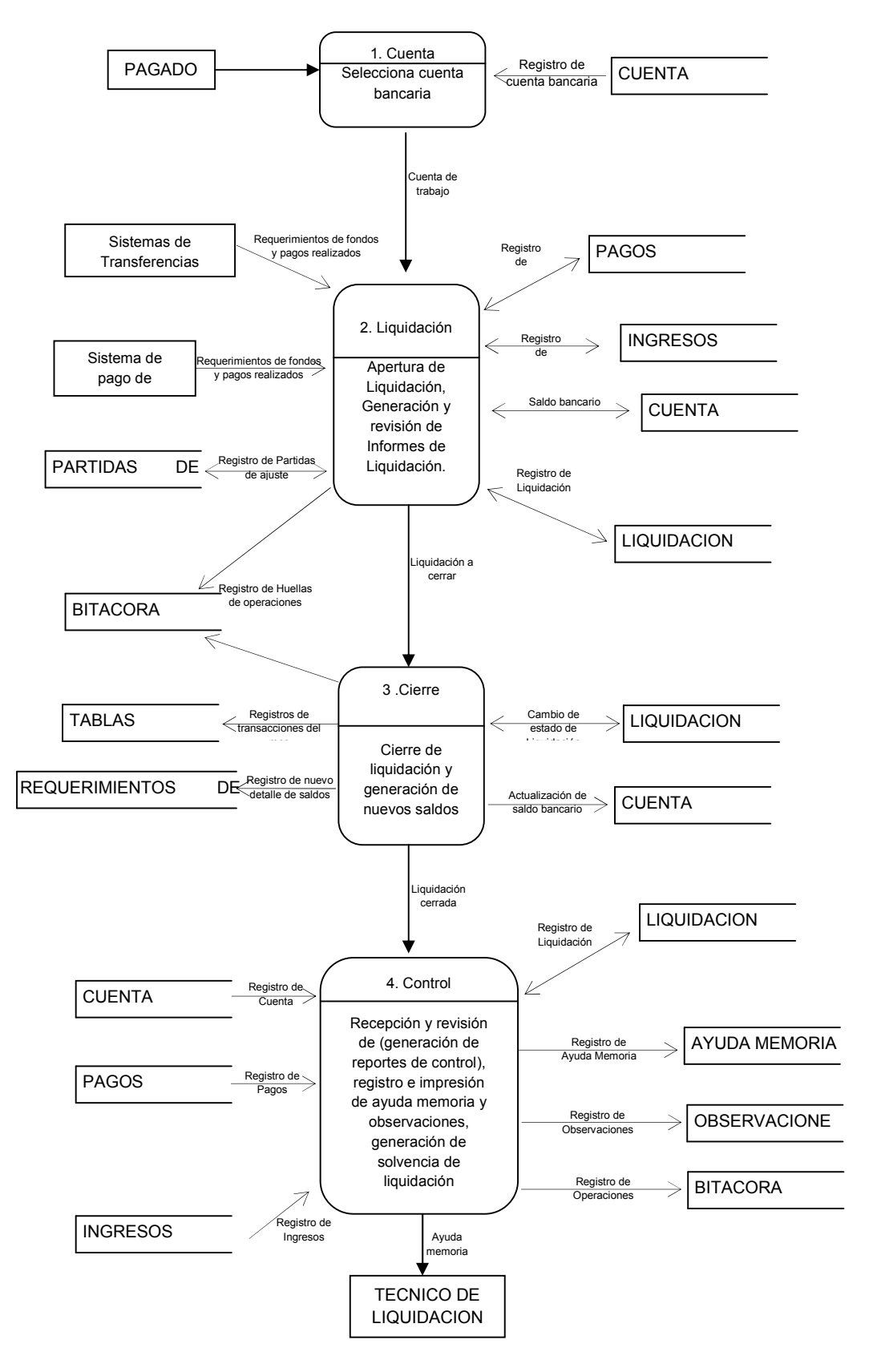

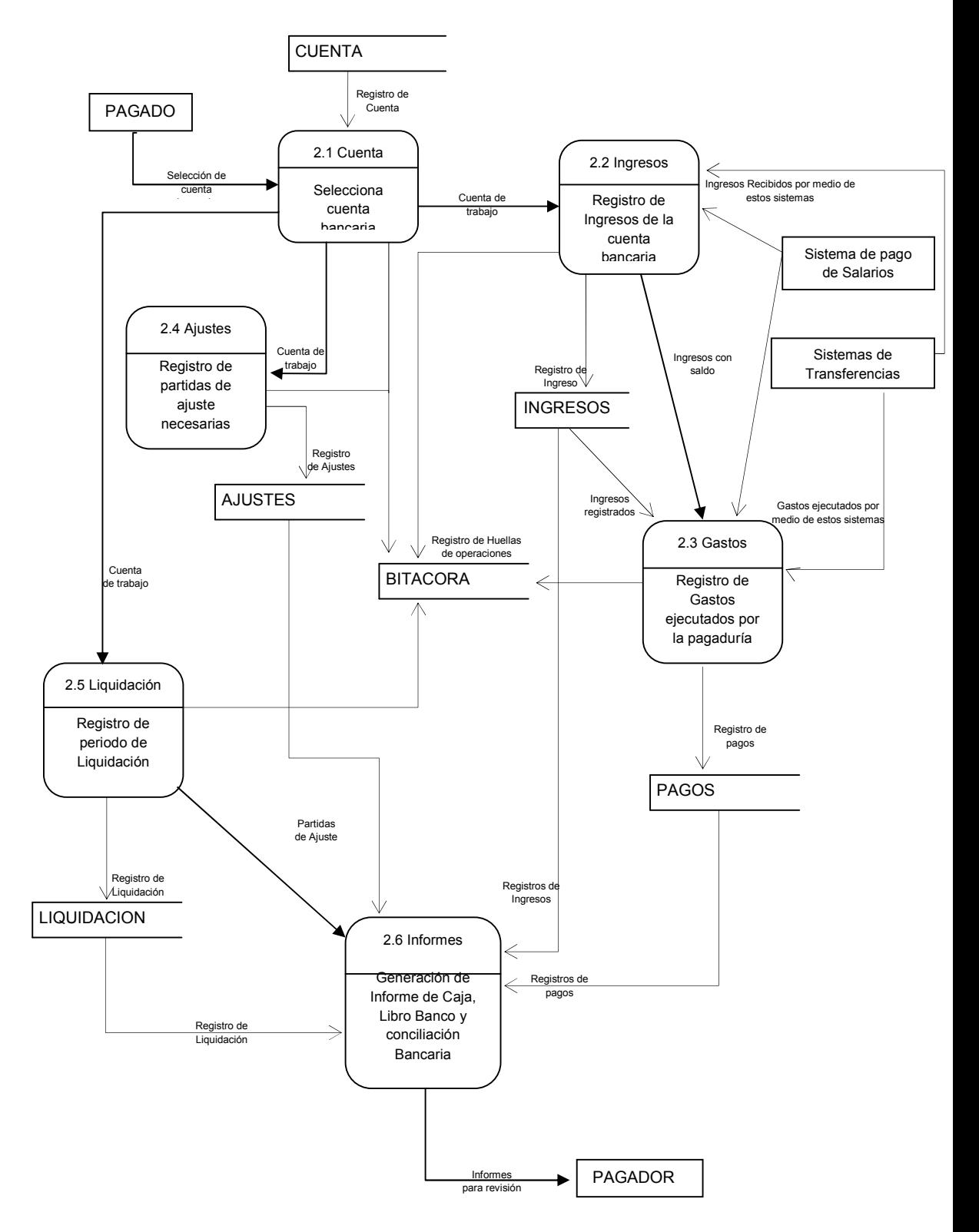

### Proceso de Elaboración de Liquidación

#### Proceso de Cierre de Liquidación

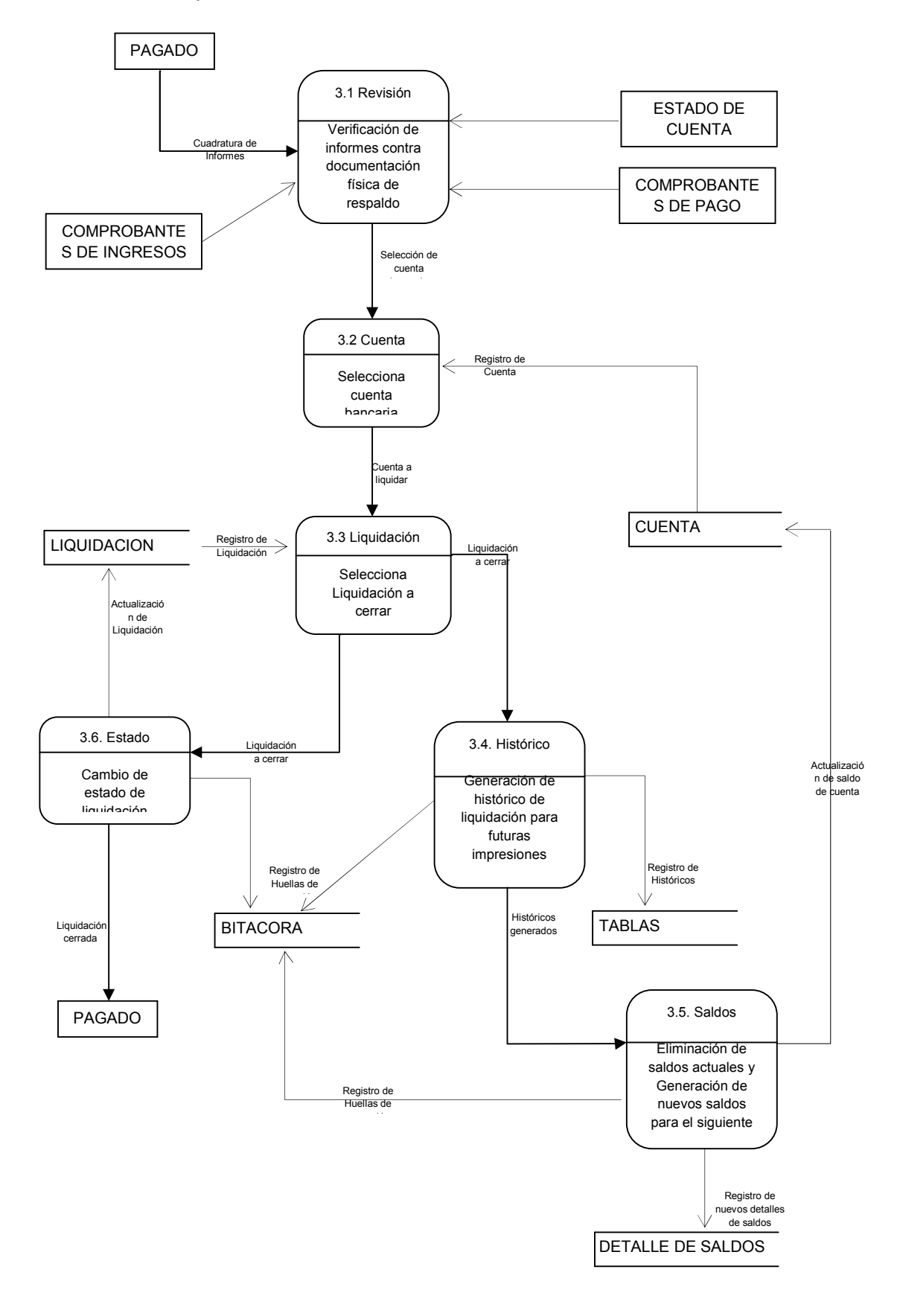

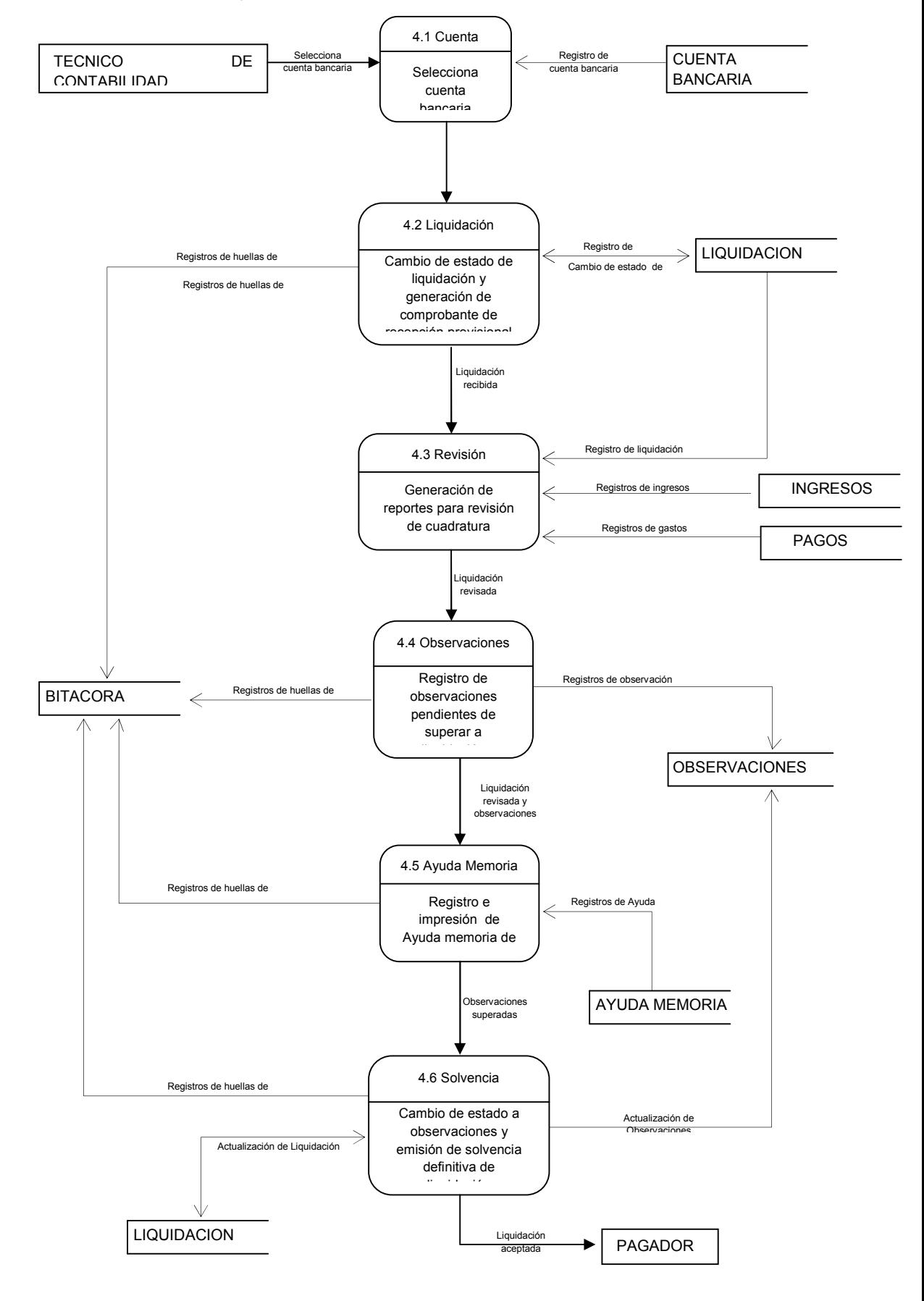

# Proceso de Recepción y Revisión de Liquidación

## 4.6.4.ESTRUCTURA DEL DICCIONARIO DE DATOS.

## BASE DE DATOS

La base de datos que se encuentra en el servidor específicamente en la Base de Datos Oracle la cual tiene como denominación SLGMINED. En la cual se guardaran todos los datos

## TABLAS

Dentro de las reglas establecidas para nombrar a las tablas que conforman la base de datos se tomó en cuenta los nombres los cuales hacen referencia a los datos que se asignaran, para hacer un poco más fácil la modificación si en un caso se requiera, además se tomó en cuenta otros aspectos:

Para el nombre se utilizaron letras minúsculas

- En caso de contar con más de una palabra se concatenaran por medio del guión bajo (\_).
- En igual caso si se contara con tres o más palabras se usara siempre el guión bajo.

### **CAMPOS**

Para los campos que conforman las tablas, se utilizan como identificador nombres representativos, para tener mejor ubicación a que tabla pertenece dicho campo, además de eso:

- Se utilizan minúsculas
- Se nombran en plural.
- En caso de contar con más de una palabra se concatenan por medio de guion bajo (\_).
- En caso de contar con más de dos palabras siempre se concatenara por medio de guion bajo (\_).

#### **DATOS**

Los tipos de datos que se usaron para los campos son:

#### *Varchar y Char:*

Para los campos de texto y algunos campos alfanuméricos. Ejemplo descripción\_partida, nombre\_municipio, nombre\_tipo\_ajuste.

#### *Numérico:*

Para los campos que contengan solo número, ejemplos los id y los valores dinero que contendrán algunos, ejemplo debe, haber, monto\_solicitado.

#### *Date:*

Exclusivo para los campos de las fechas.

#### *Text:*

Contendrá texto en los cuales se definirá con más detalle los procesos que se realizaron, ejemplo detalle\_pago, descripcion\_tipo\_ingreso, etc.

#### *Long varchar:*

Para almacenar textos muy largos.

Todos los tipos de datos utilizados están relacionados con los que soporta la base de datos Oracle.

# 4.7. DICCIONARIO DE DATOS

El diccionario de datos que a continuación se desarrolla tiene dentro de su estructura los siguientes elementos:

Tabla: Se emplean los nombres representativos

- Letras minúsculas
- Se nombran en singular
- En caso de contar con más de una palabra se concatenara por medio de un guion bajo (\_).
- En caso de contar con más de dos palabras siempre se concatenara con un guion bajo (\_).
- Explicación corta de la información que contiene la tabla
- Campo: nombre físico de los campos que forma a la tabla en mención.
- Descripción del campo: detalle corto de la información que contiene el campo.
- Tipo: tipo de dato que se almacenara en el campo.
- Nulo: si el campo acepta valores nulos o si es del tipo mandatorio, es decir se deberá digitar siempre un dato valido.

Para cada Tabla:: se crea una secuencia y un trigger que sirven para generar las llaves primarias y que se manejen como si fueran datos numéricos auto incrementales; se nombran comenzando con el nombre de la Tabla:: unido con "\_SEC" en caso de tratarse de una secuencia, el trigger se nombra comenzando con "BI\_" unido con el nombre de la Tabla::. Por ejemplo para la entidad FIRMA\_DOCUMENTO se crearán los objetos:

- create sequence "firma documento seq" start with 1 increment by 1
- CREATE or replace trigger "BI\_FIRMA\_DOCUMENTO"

Las restricciones de las Tabla:: s se nombran con el siguiente formato:

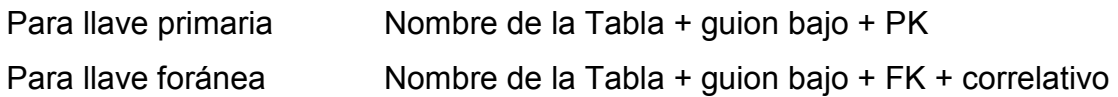

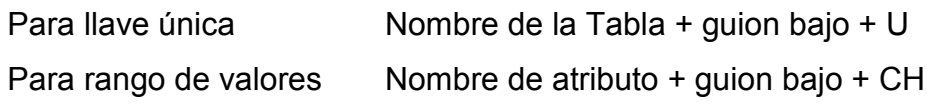

Para asegurar la integridad referencial de los datos, por cada llave foránea que

tiene una tabla se le agrega una restricción para cumplir con dicha integridad.

Tabla: ACREEDOR

Aquí se registraran todas las Personas Naturales o Juridicas a las que se les emite pago.

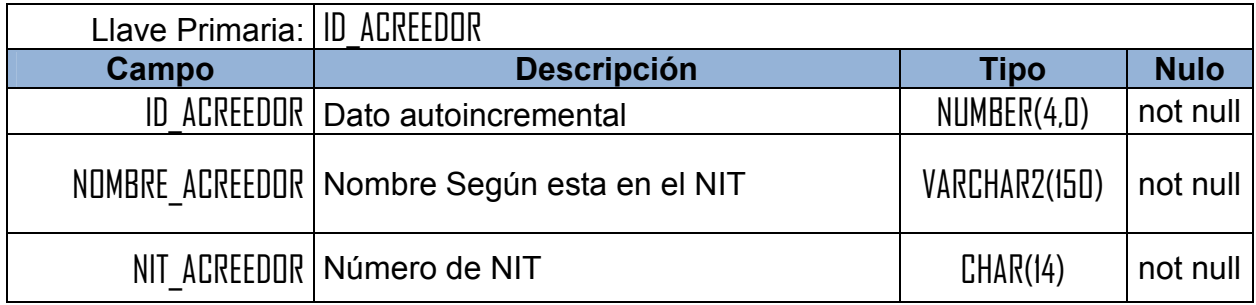

## Tabla: *AYUDA\_MEMORIA*

Aquí se registraran todas las ayudas memoria que el personal técnico de contabilidad registre cuando haga visitas a las pagadurías.

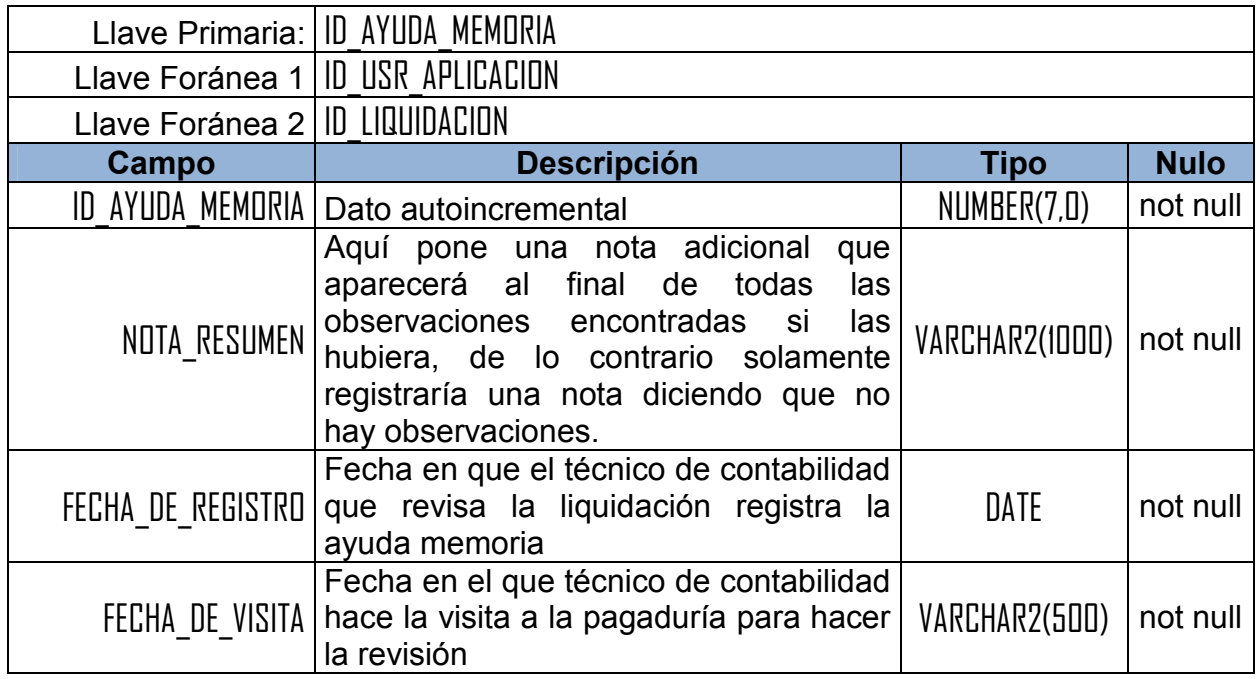

## Tabla: *BANCO*

Aquí se registraran todos los bancos donde tienen aperturadas las cuentas corrientes las pagadurías.

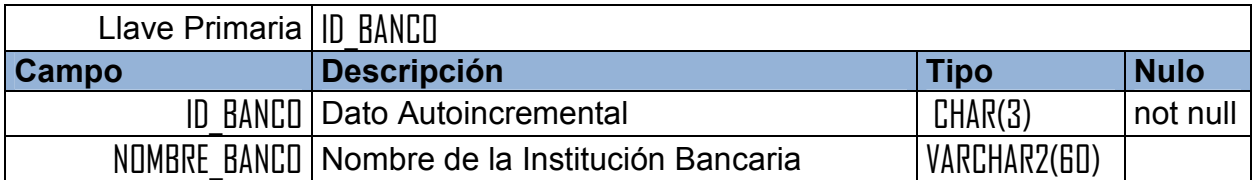

#### Tabla: *BITACORA*

Aquí se almacenaran todos los movimientos que se ejecuten en la base de datos, como modificación de registros, inserción y eliminación de registros, ingreso al sistema, etc.

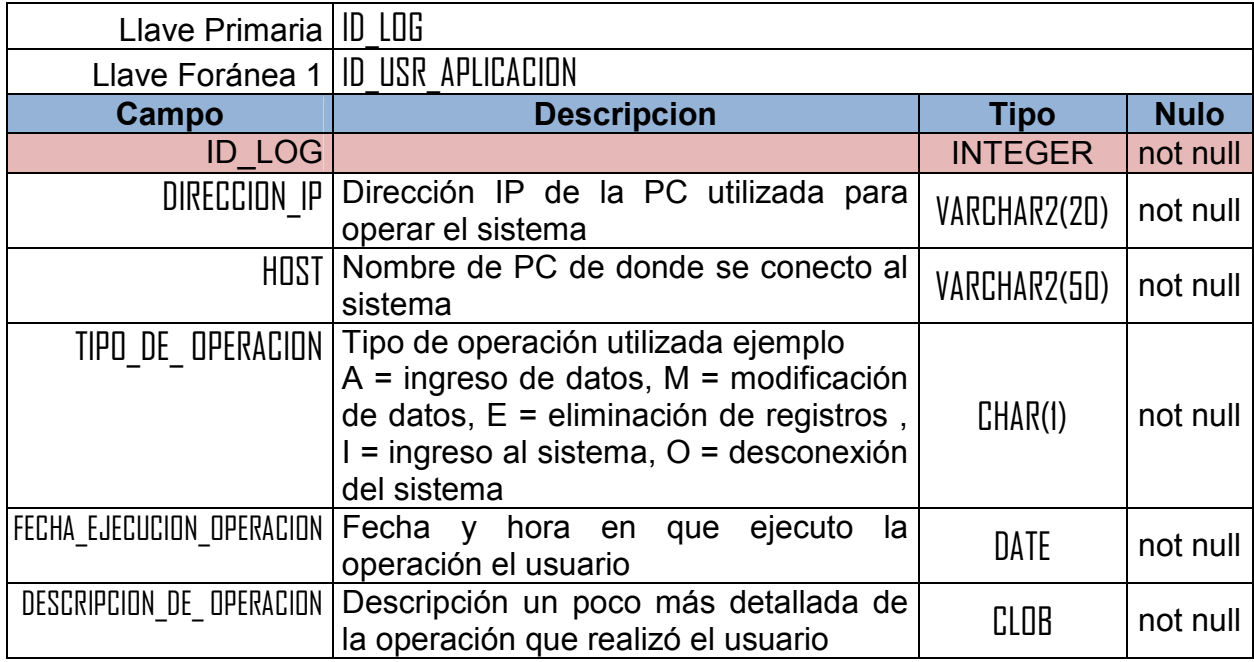

### Tabla: *CAJA*

Aquí se almacenaran las liquidaciones ingresadas por todas las pagadurías. Una liquidación puede tener una o más observaciones emitidas por la unidad de liquidaciones de contabilidad.

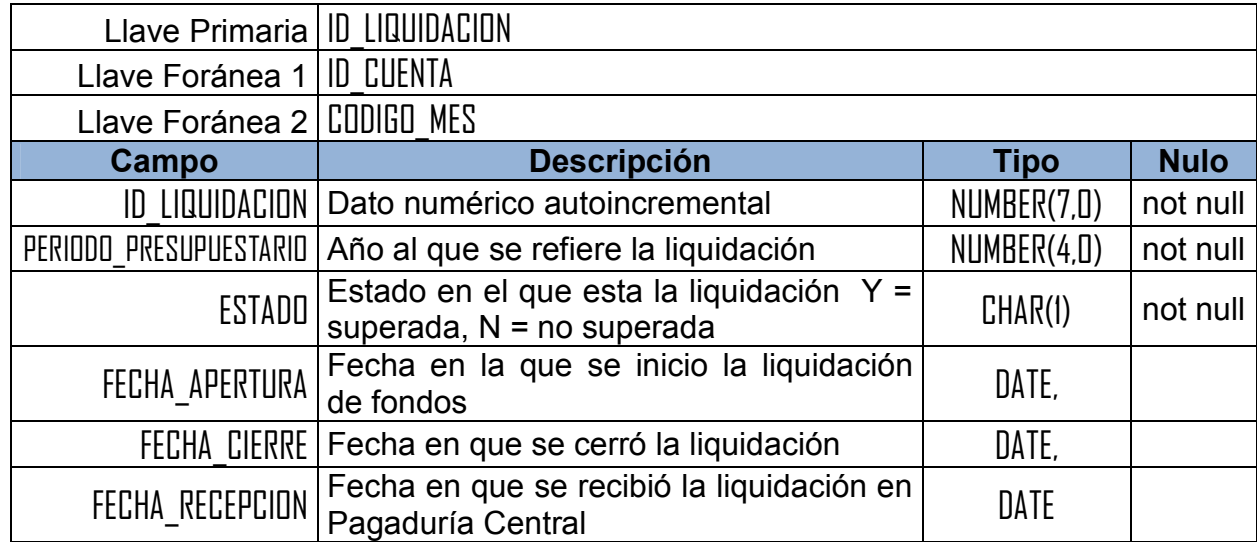

#### Tabla: *CARGO*

Catalogo de cargos dentro del MINED que desempeñan los diferentes usuarios del sistema.

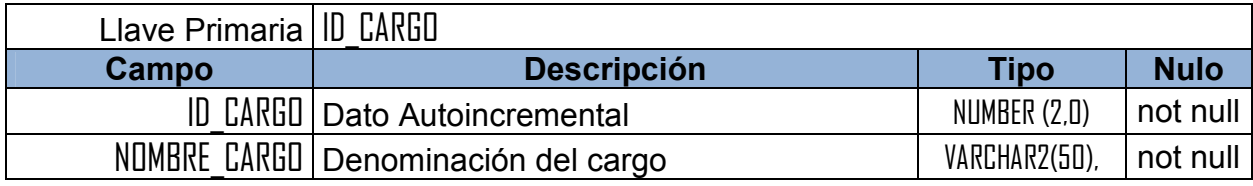

## Tabla: *CIFRADO\_PRESUPUESTARIO*

Aquí estarán todas las cifras presupuestarias que maneja el MINED, las cuales son asignadas por el Ministerio de Hacienda.

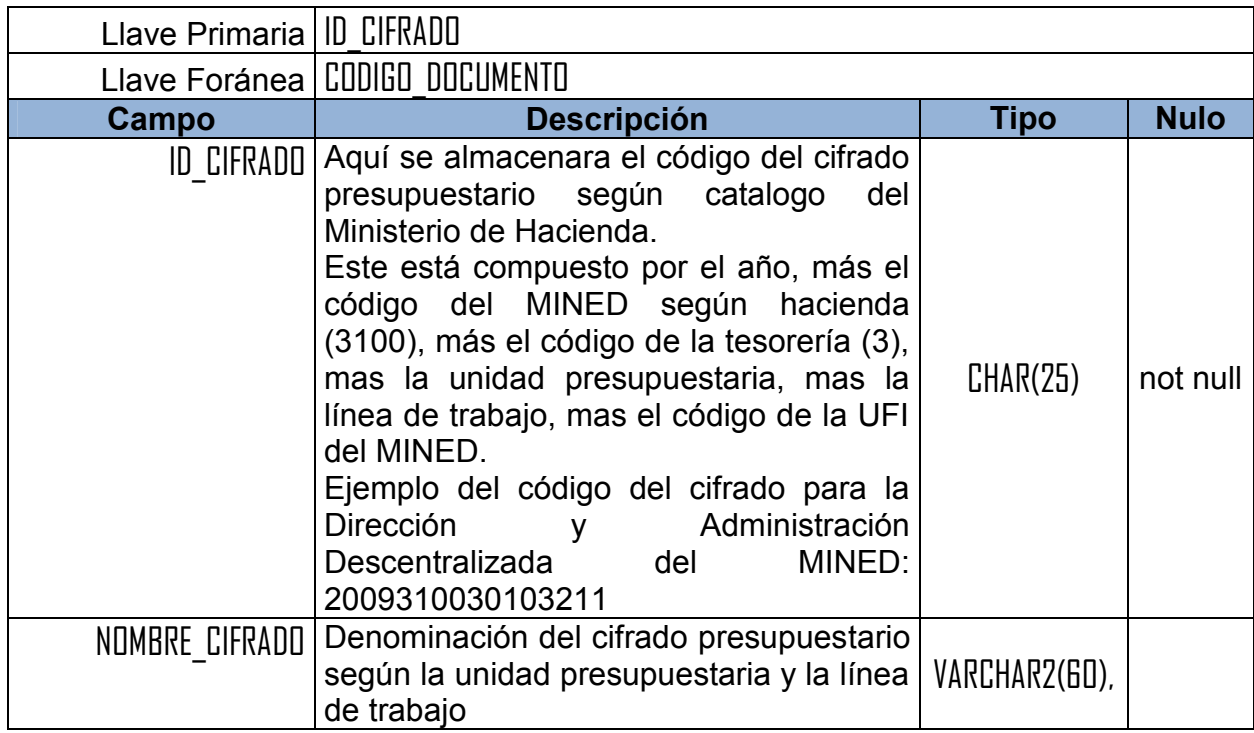

## Tabla: *CONCEPTO\_PAGO*

Esta contendrá los posibles pagos que se pueden ejecutar. Por ejemplo un pago puede ser emitido para cancelar salarios normales del sector docente oficial, salarios del sector educo, transferencia de fondos de presupuesto de los centros educativos, pago de aguinaldos, pago de estimulo a la labor docente, etc.

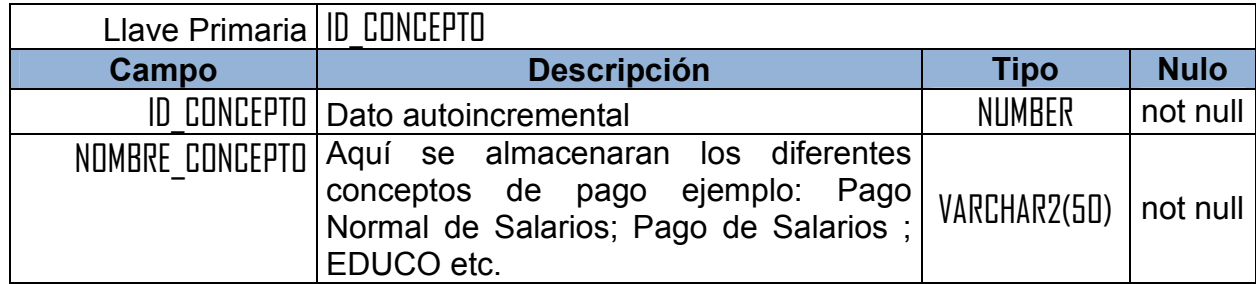

## Tabla: *CUENTA\_BANCARIA*

Aquí estarán todas las cuentas corrientes de todas las pagadurías del MINED.

Cada cuenta será aperturada en un banco y es utilizada para manejar una y solamente una fuente de financiamiento.

También puede tener registradas una o más partidas de ajuste que serán utilizadas para cuadrar una liquidación.

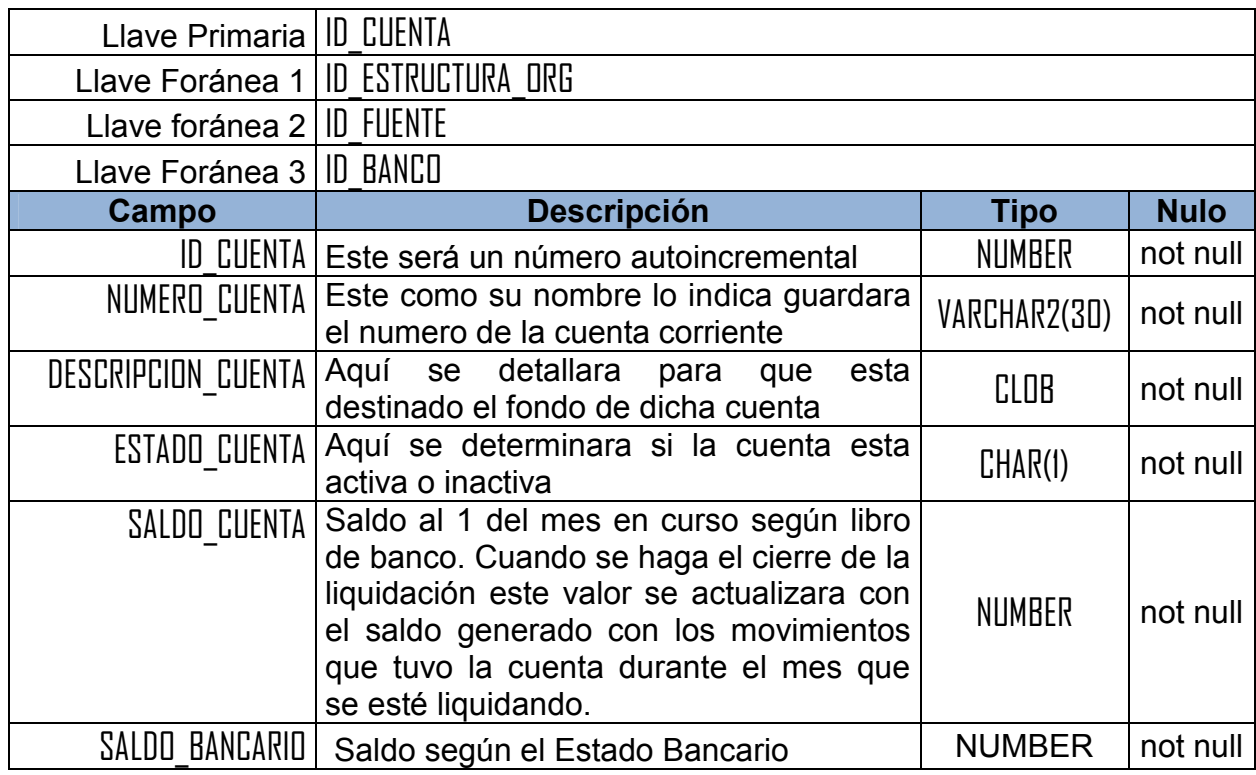

### Tabla: *DEPARTAMENTO*

Catalogo de los departamentos del país

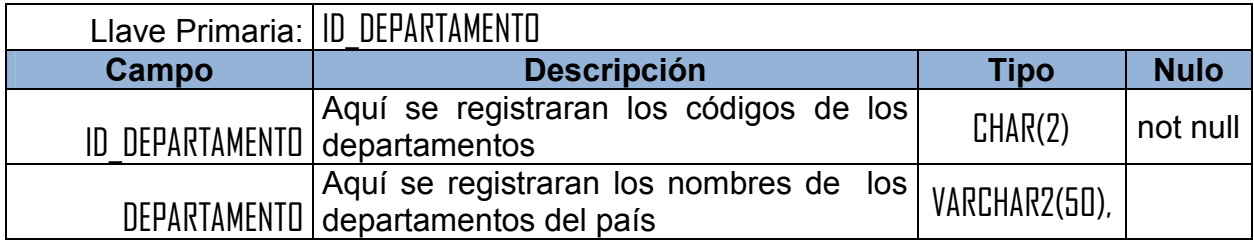

## Tabla: *DETALLE\_REQUERIMIENTO*

Aquí se almacenaran los detalles de gastos o ingresos, así como los saldos que vayan quedando en la cuenta al cierre de la liquidación mensual.

Solo podrá estar lleno uno de sus atributos, o sea que solamente puede estar referenciando a un ingreso, un gasto o un saldo

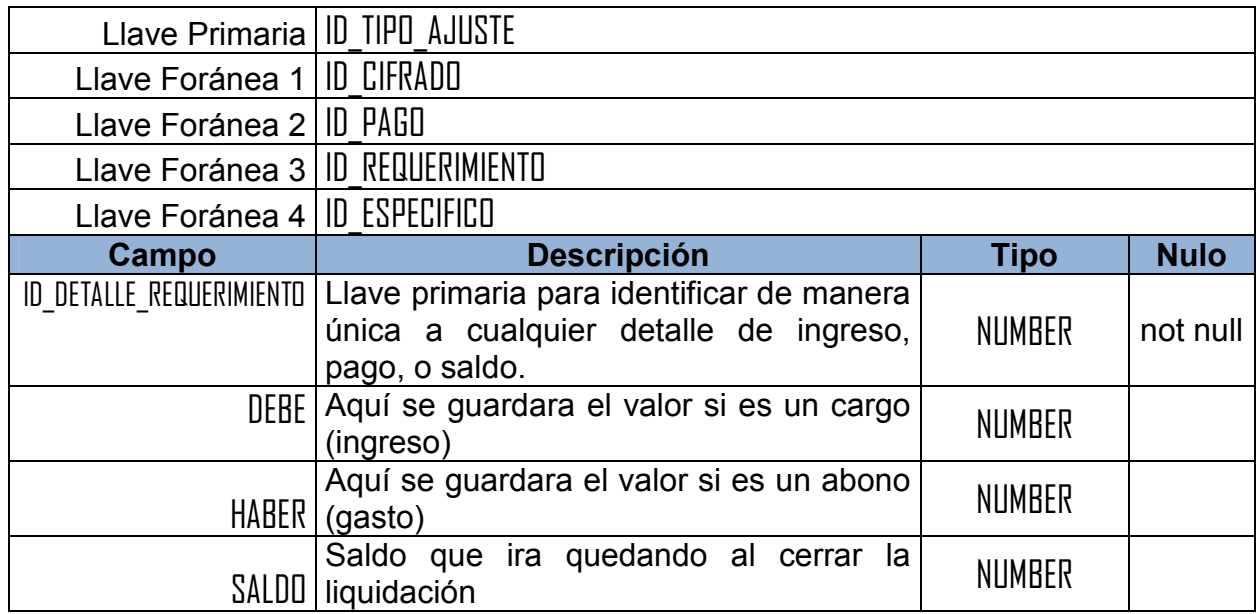

### Tabla: *DOCUMENTO*

Aquí se registraran todos los tipos de documentos que contiene una liquidación y que podrán ser objetos de observación por el personal técnico de contabilidad.

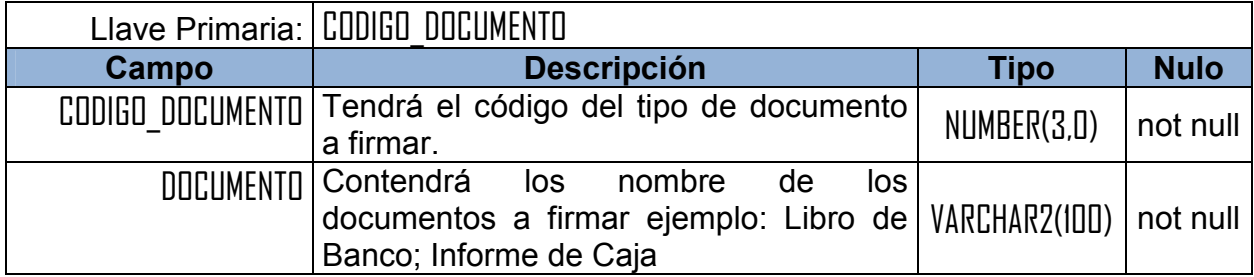

## Tabla: *ESPECIFICO\_CONTABLE*

Aquí estarán los específicos de todos los rubros de gasto del Ministerio de Hacienda, estos son manejados por todos los ministerio públicos, quien los administra es hacienda. Ej.: especifico 51101 es el especifico de sueldos base por ley de salarios del rubro de salarios, el 51104 es el especifico para pago de sobresueldos del mismo rubro 51 que es salarios, etc.

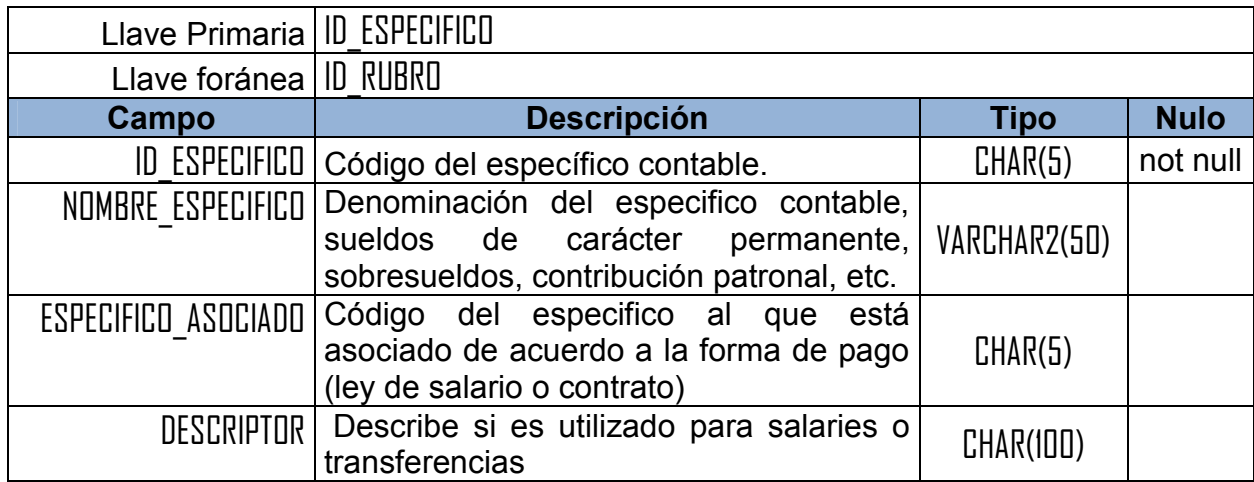

### Tabla: *ESTADO\_PAGO*

Esta tabla guardara el estado en el que se encuentra el pago

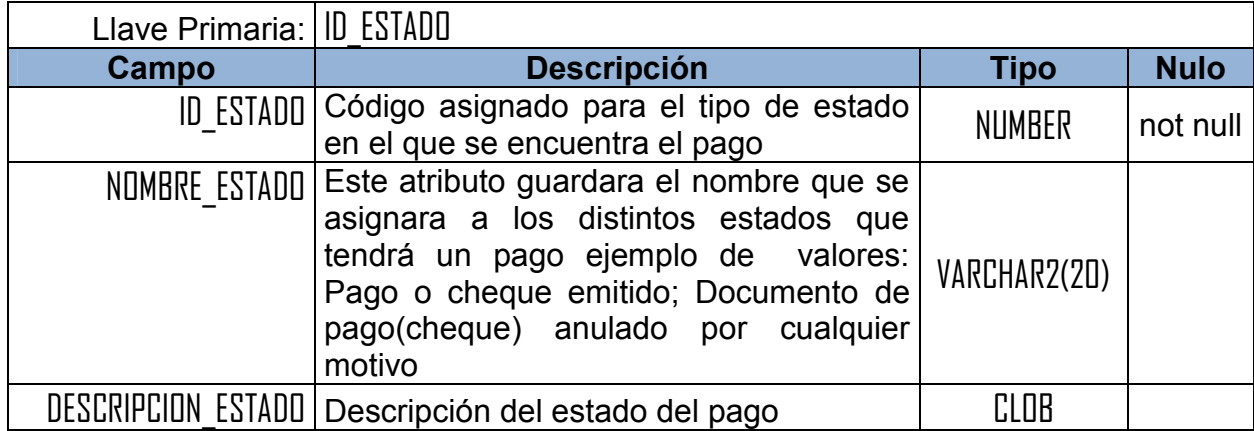
## Tabla: *FIRMA\_DOCUMENTO*

Esta entidad almacenara los nombres de las personas que aparecerán en el pie de página del documento que necesita firmas para legalizarlo. (Informe de caja, libro de banco, conciliación bancaria, etc.). Si se agrega un registro por lo menos el nombre y cargo de la primera firma será obligatoria.

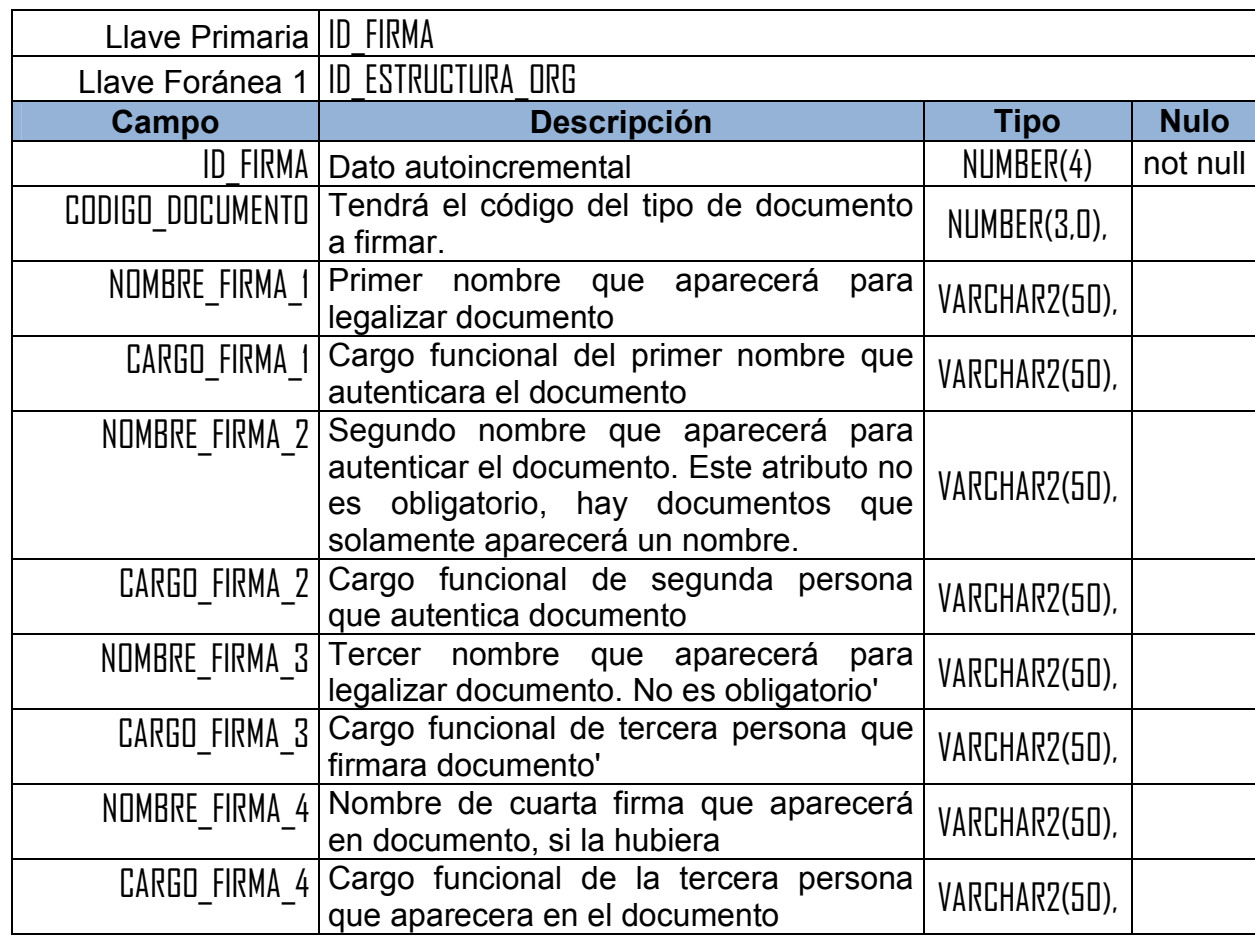

## Tabla: *FORMA\_PAGO*

Esta tabla guardara todas las formas como se puede ejecutar un pago (cheque, nota de cargo, pago electrónico, etc.)

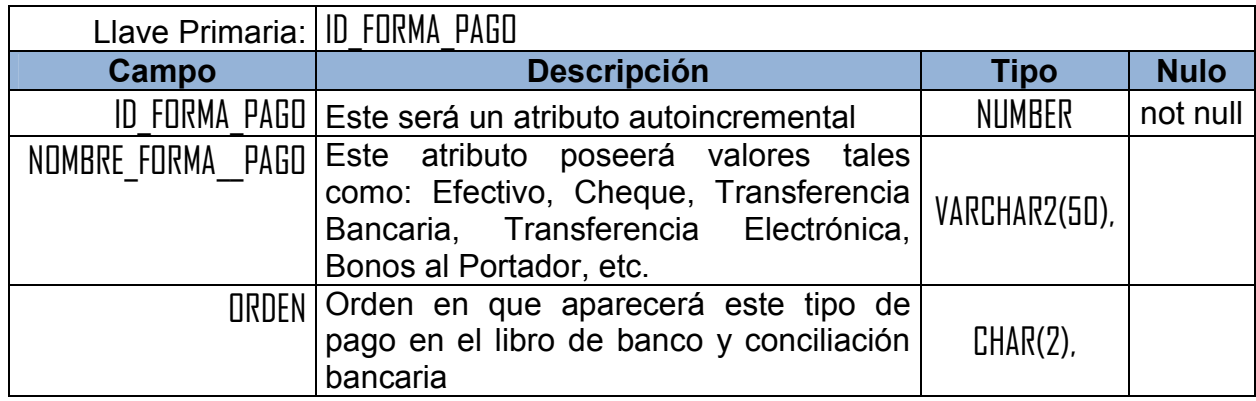

## Tabla: *FUENTE\_FINANCIAMIENTO*

Aquí se almacenará las diferentes fuentes de financiamiento que utiliza el MINED (presupuesto ordinario, prestamos BID, FIDEICOMISO, etc.). cada pagaduría puede tener una o más cuentas bancarias para manejar una fuente de financiamiento

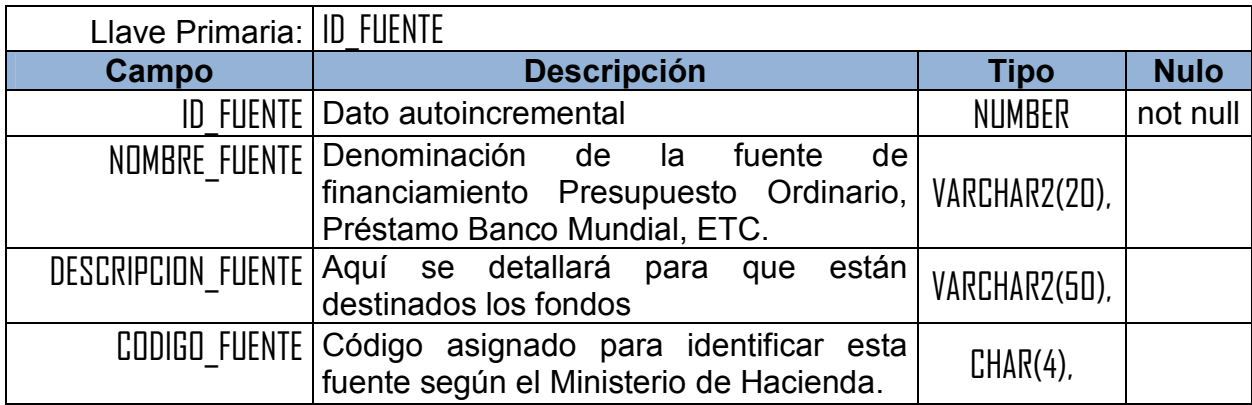

#### Tabla: *MES*

Esta tabla contiene los nombres de los meses del año

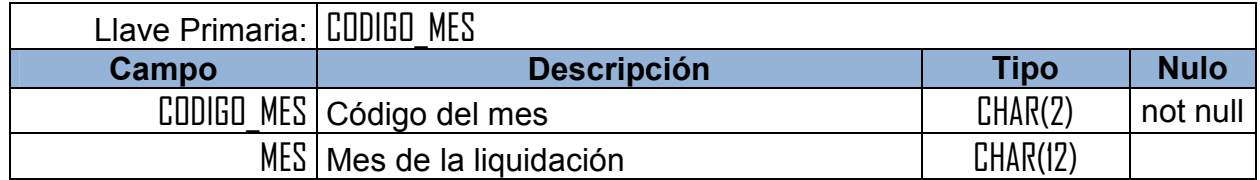

# Tabla: *MUNICIPIO*

Catalogo de municipios del país.

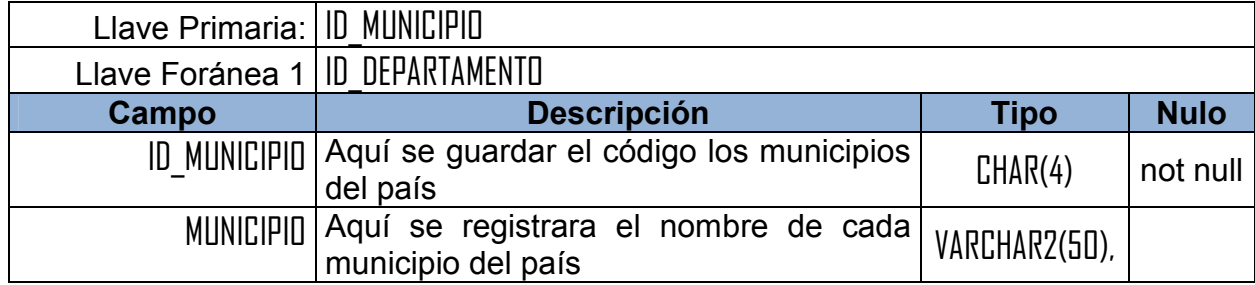

#### Tabla: *OBSERVACION*

Aquí se almacenaran todas las observaciones y recomendaciones referentes a inconsistencias encontradas en las liquidaciones por el personal técnico de contabilidad.

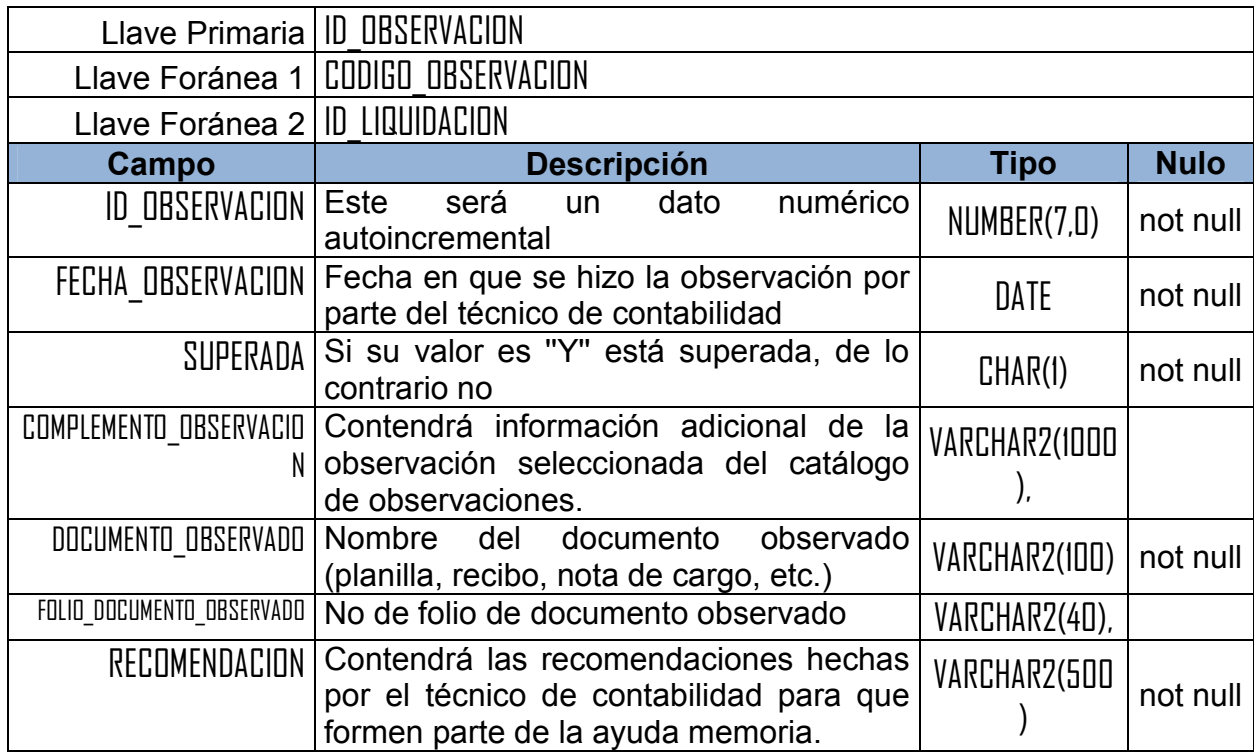

Tabla: *PAGO*

Aquí se registraran todos los pagos emitidos por la pagaduría. Cada pago será cargado a una cuenta en particular de la pagaduría.

También se registrarán todos los pagos que están por emitirse.

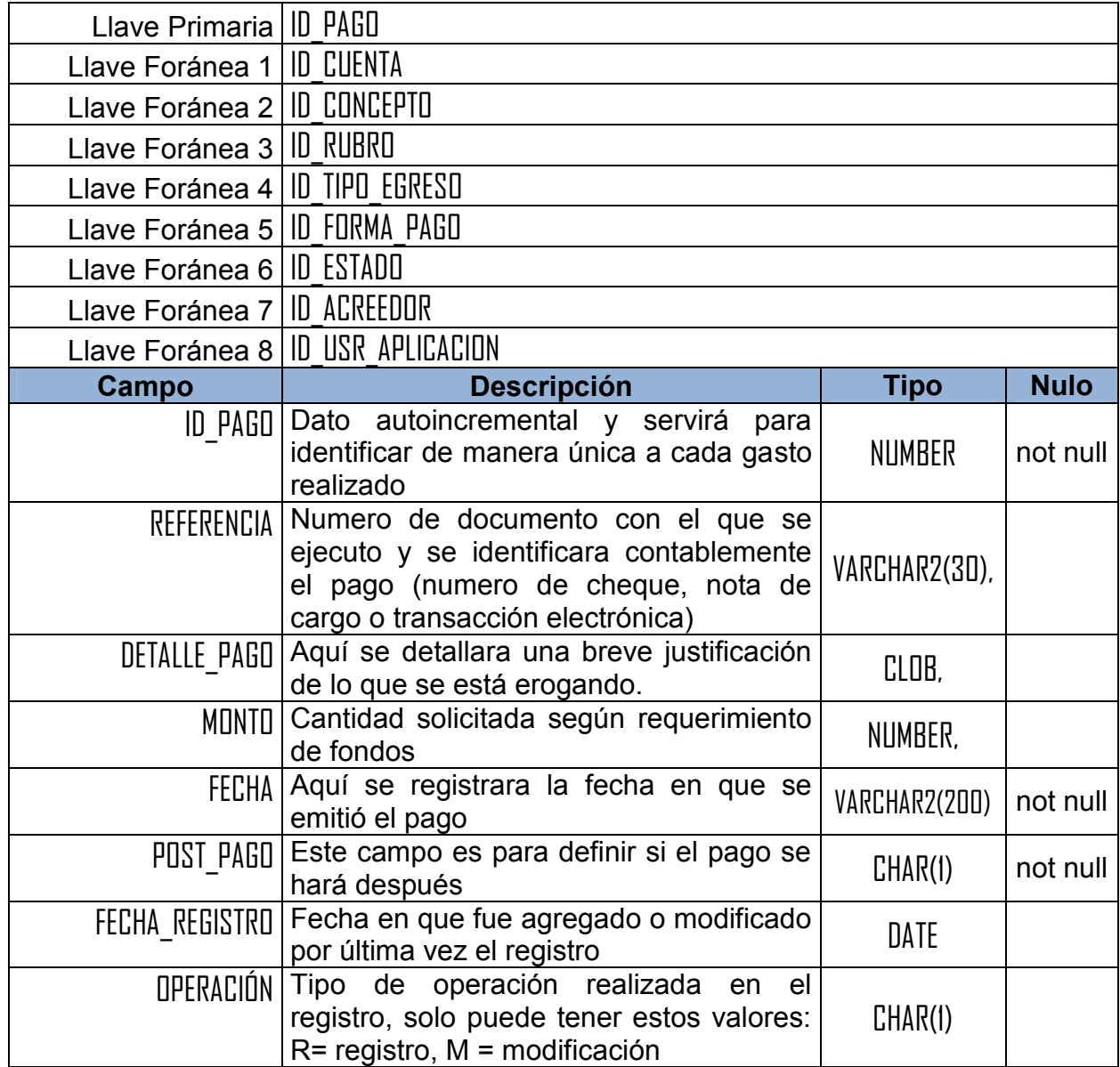

# Tabla: *PARTIDA\_DE\_AJUSTE*

Aquí se registraran las partidas de ajuste que se tengan que hacer para que cuadre la liquidación en casos por ejemplo que el banco haga un cargo por comisiones que la pagaduría, no está autorizada ninguna institución publica a pagar dicho cargo.

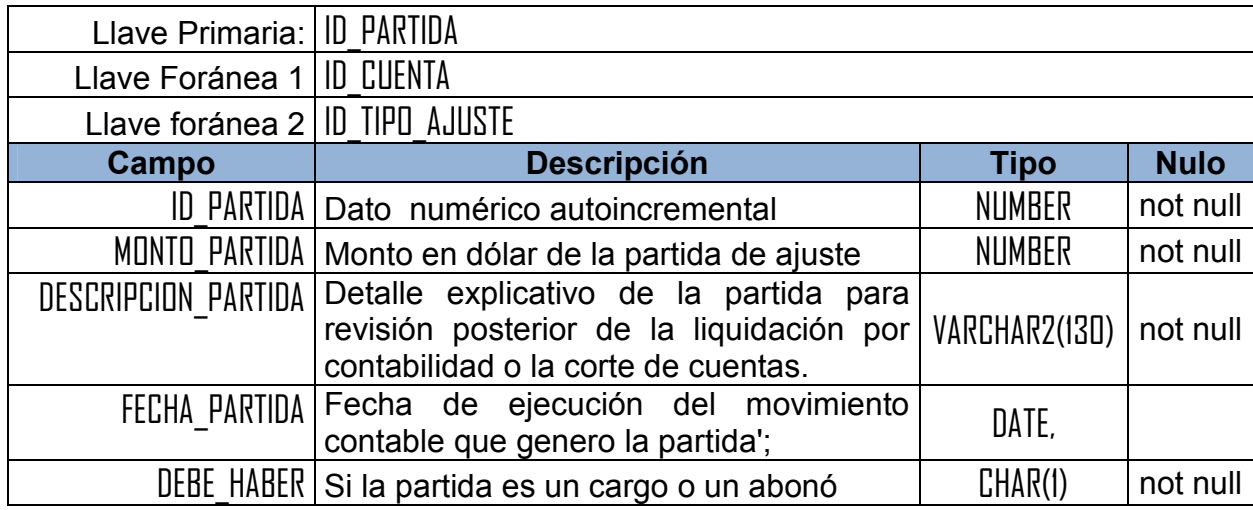

# Tabla: *REQUERIMIENTO\_DE\_FONDOS*

Aquí se guardan los ingresos que tenga la cuenta, sus datos generales, como el tipo de ingreso, el número del requerimiento de fondos, etc.

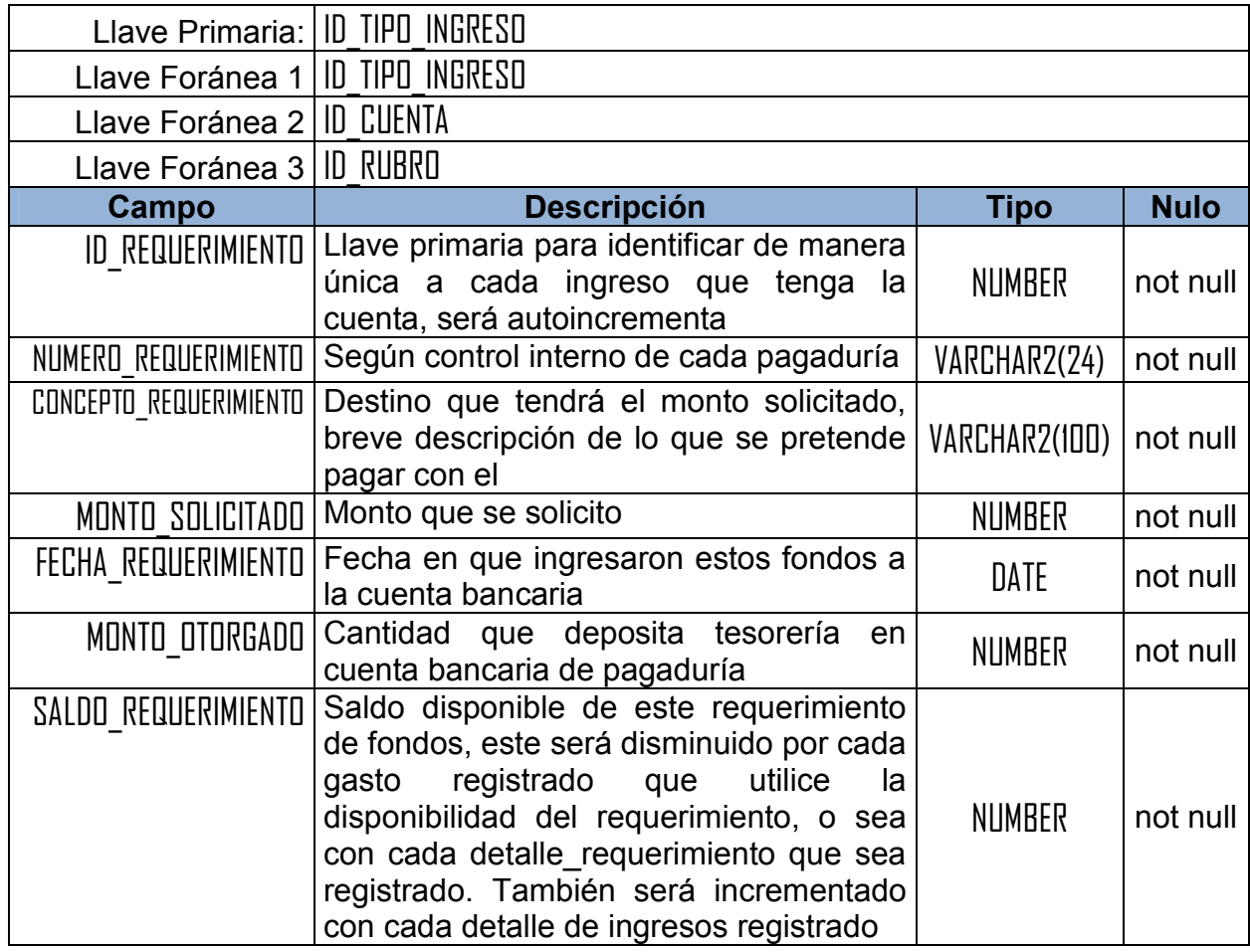

# Tabla: *RUBRO\_GASTO*

Aquí estarán todos los rubros de gasto asignados por el Ministerio de Hacienda, ej.: rubro 51 es de salarios, 62 es transferencia de fondos a las escuelas etc.

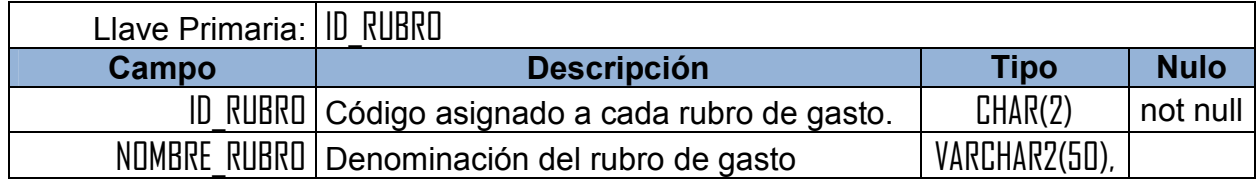

# Tabla: *TIPO\_AJUSTE*

Puede ser ajuste a libro de banco, ajuste a conciliación bancaria, o ajuste a informe de caja

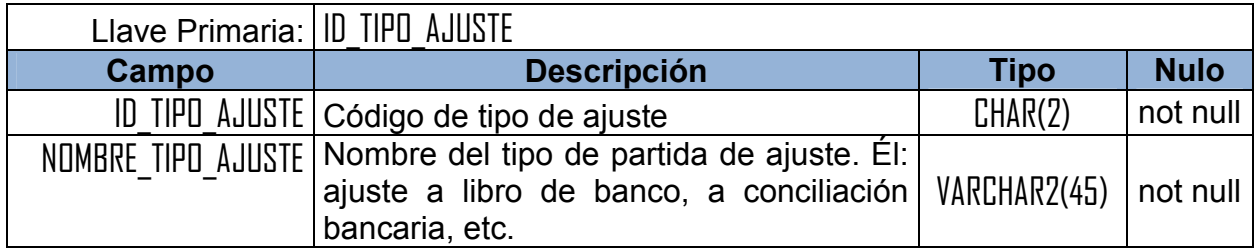

## Tabla: *TIPO\_EGRESO*

Contendrá los posibles tipos de gasto que puede ejecutar una pagaduría: gasto corriente, que es el que se ejecuta todos los meses, reintegro de fondos a la Dirección General de Tesorería (DGT) que se hace si sobran saldos en las cuentas de la pagaduría el final del año o cada vez que lo pida la DGT de hacienda y cualquier otro tipo que pueda ser generado por cargos a las cuentas de las pagadurías por cobros de comisiones de los bancos.

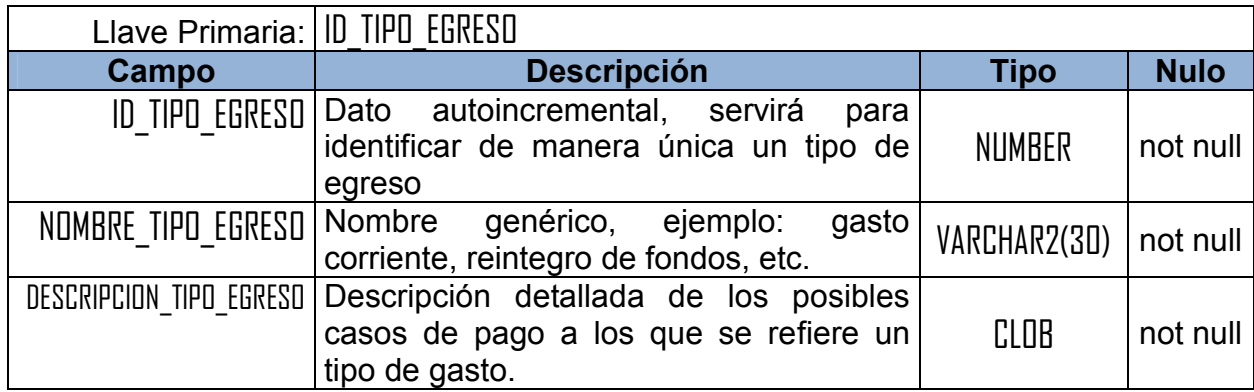

# Tabla: *TIPO\_INGRESO*

Catalogo de los posibles tipos de ingreso que tiene la cuenta corriente de la pagaduría: por requerimiento de fondo, por reintegro de algún centro educativo o empleado, etc.

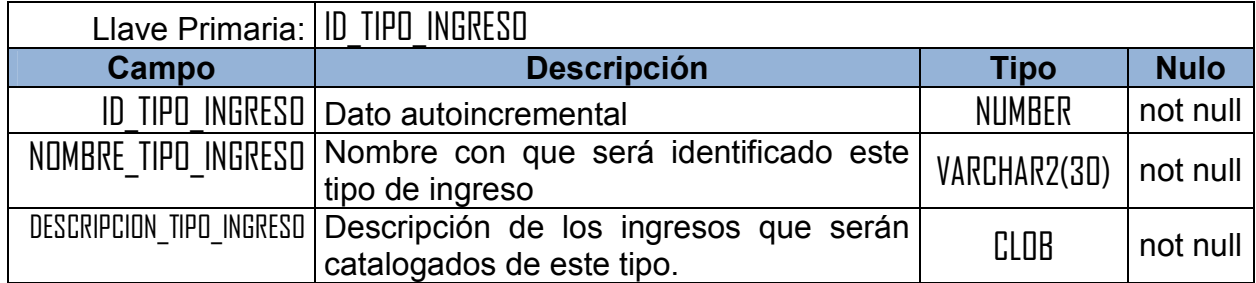

# Tabla: *TIPO\_OBSERVACION*

Catalogo de los tipos de observaciones posibles que le hará un técnico de contabilidad a una liquidación

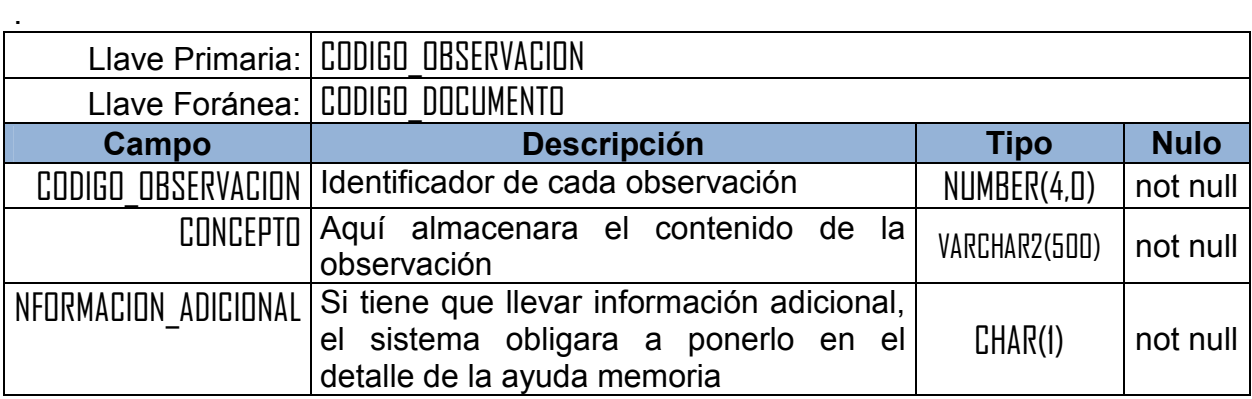

# DICCIONARIO DE DATOS ESQUEMA DE SEGURIDAD DEL MINED

# Tabla: *APLICACIONES*

Entidad donde están registradas todas las aplicaciones del MINED.

Cada aplicación tiene una o más opciones del menú, uno o más usuarios autorizados, uno o más grupos de usuarios.

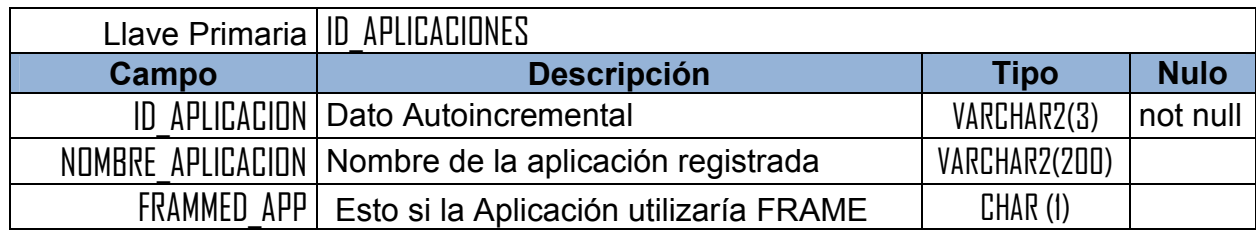

# Tabla: *ESTRUCTURA\_ORGANIZATIVA*

Aquí se registraran todas las Pagadurías Departamentales del país así como también las demás unidades que tendrán acceso al sistema UFI y Contabilidad.

Cada unidad organizativa pertenece a un departamento y puede manejar una o más cuentas bancarias y tener una o más cuentas de usuario autorizadas para accesar a su información

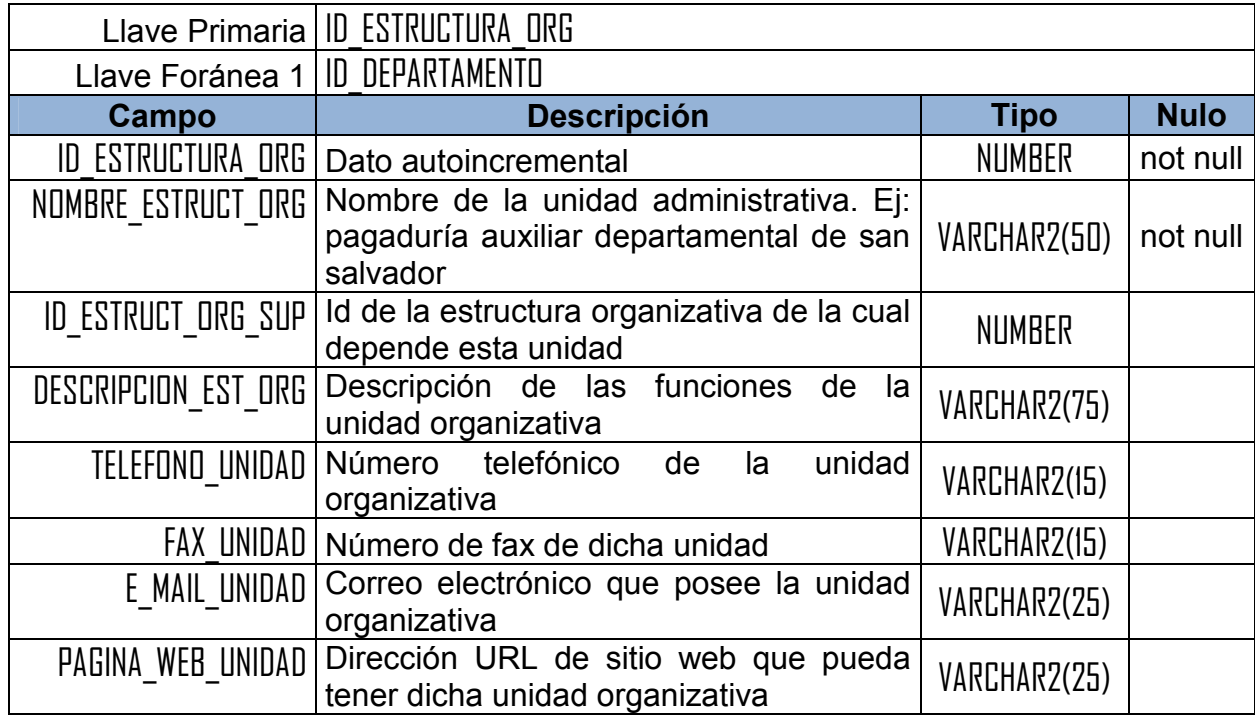

# Tabla: *GRUPOS*

Aquí estarán los roles o grupo de usuarios al que pertenecerá cada cuenta de usuario de aplicación.

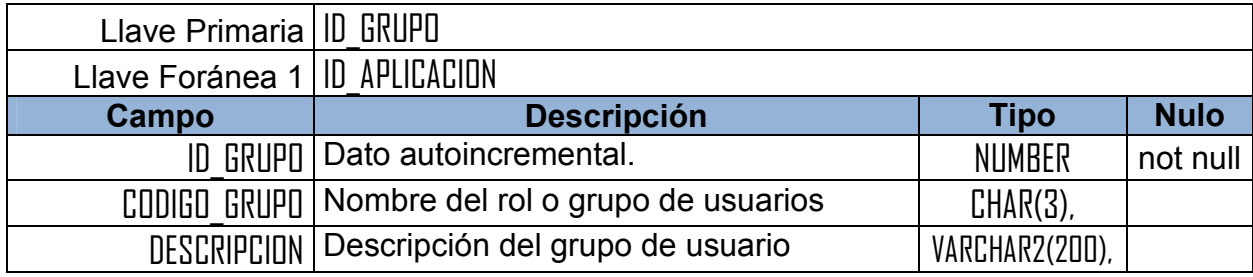

# Tabla: *OPCIONES\_MENU*

Aquí se almacenaran todas las opciones del menú del sistema de liquidaciones o cualquier otro sistema de información del MINED.

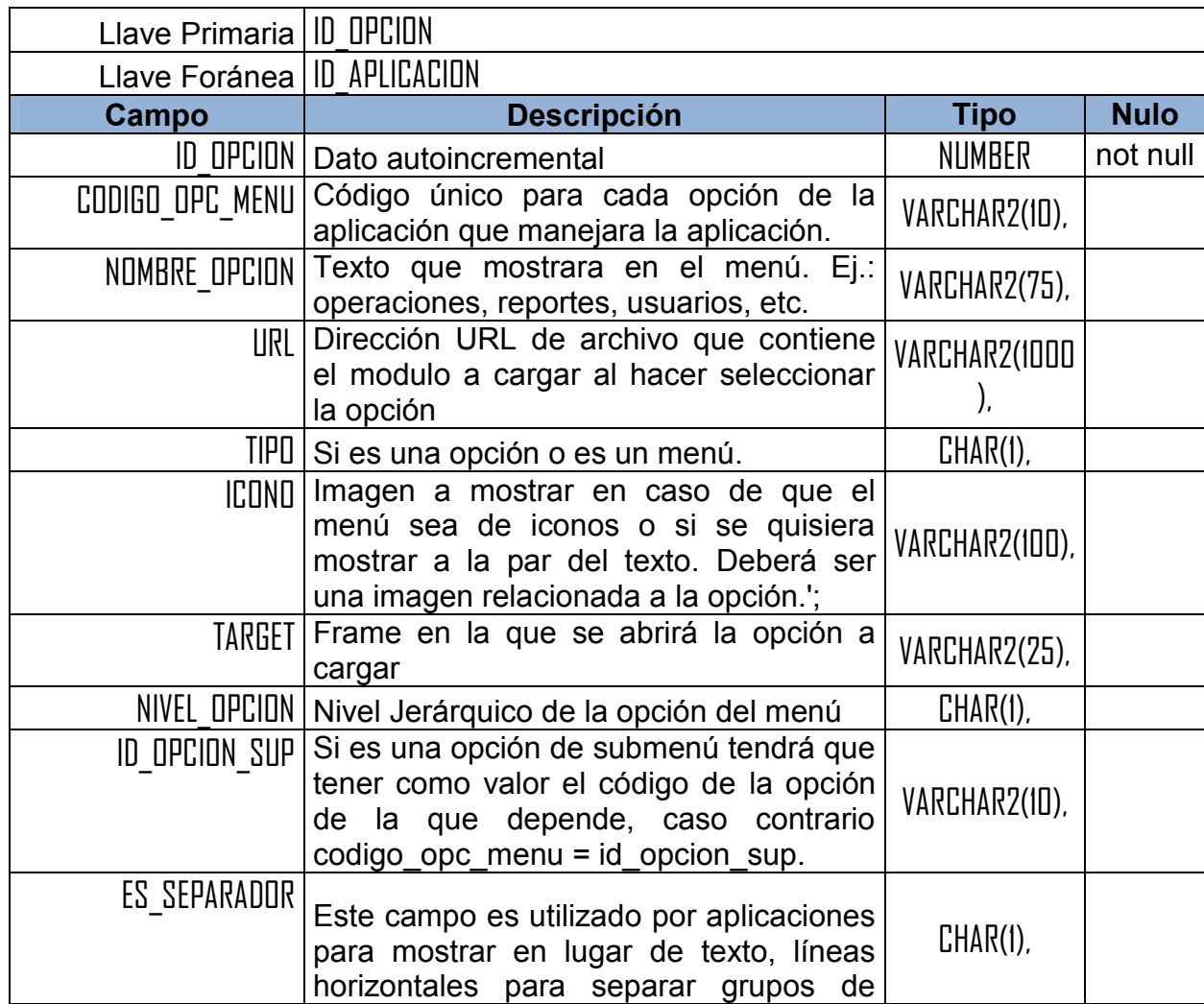

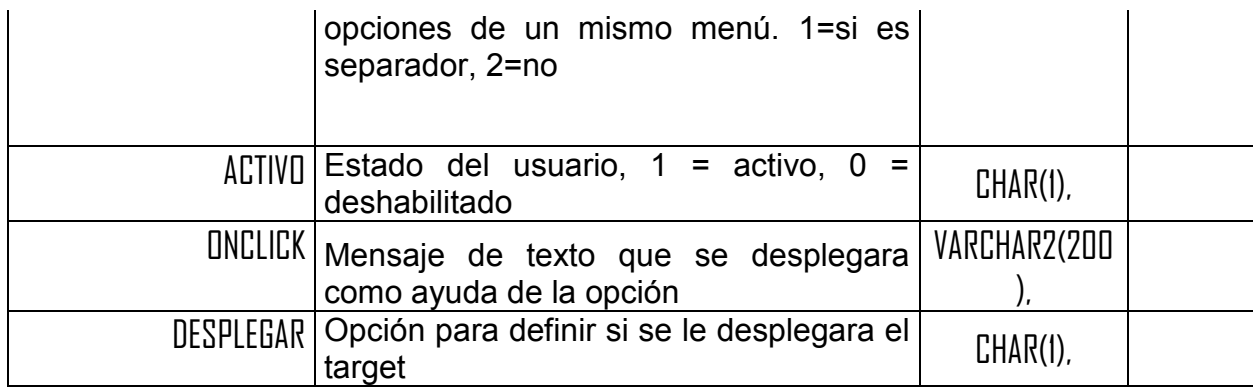

# Tabla: *OPCIONES\_MENU\_GRUPO*

contiene todas las opciones del sistema disponibles para cada rol

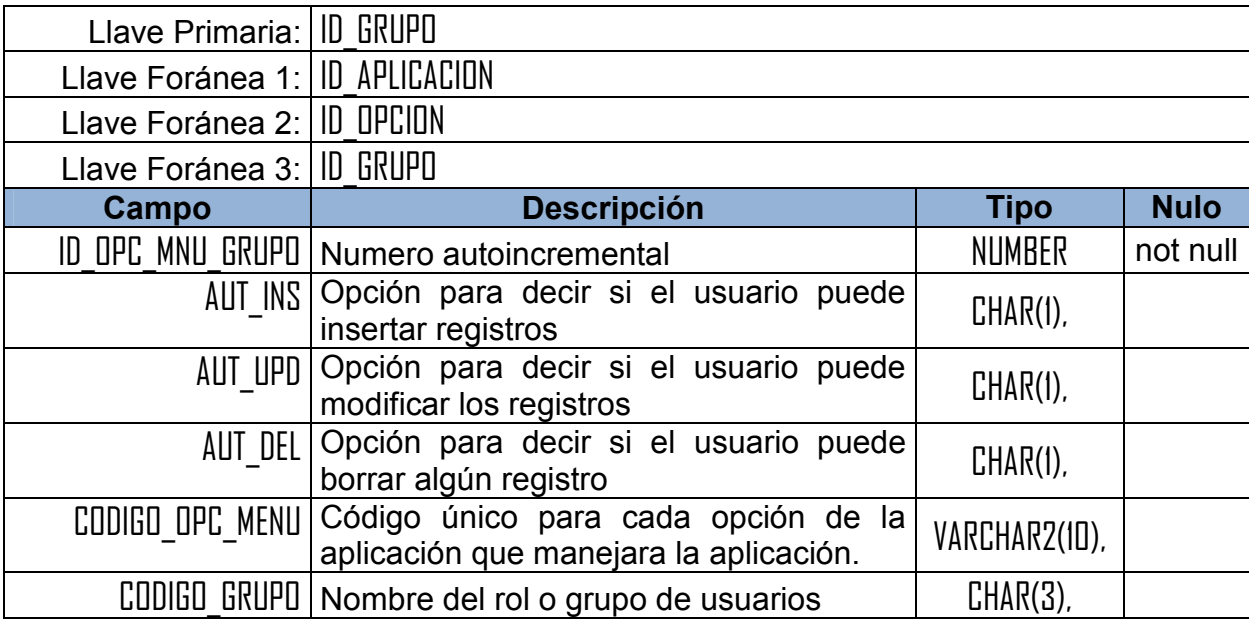

# Tabla: *USUARIOS*

Aquí estarán registrados lo datos personales de los usuarios de las diferentes pagadurías y de contabilidad. un usuario puede tener una o mas cuentas de acceso al sistema

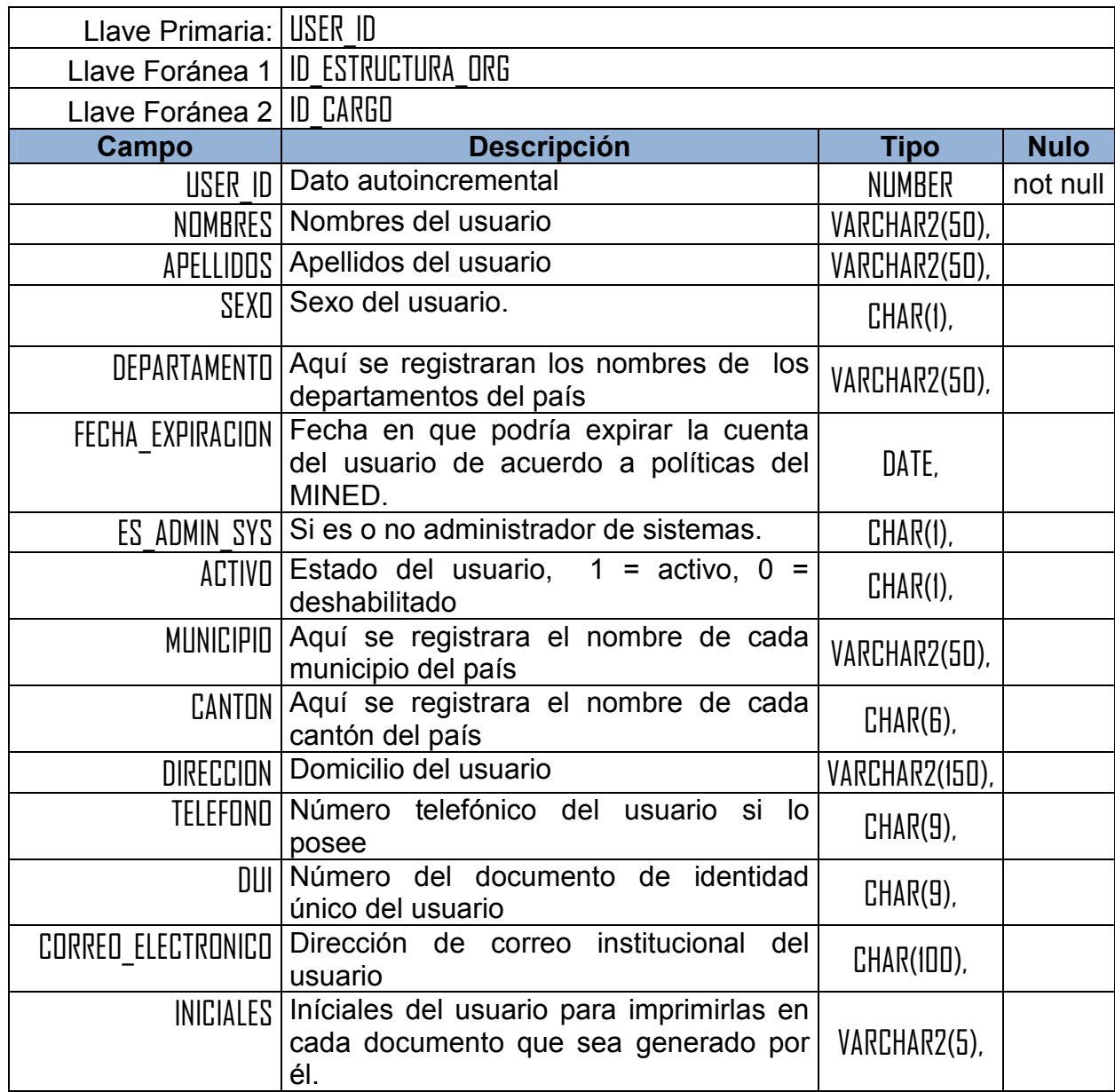

# Tabla: *USUARIOS\_APLICACION*

Registro de cuentas de usuario para todas aplicaciones registradas. Un usuario de aplicación puede registrar una o más observaciones a una liquidación';

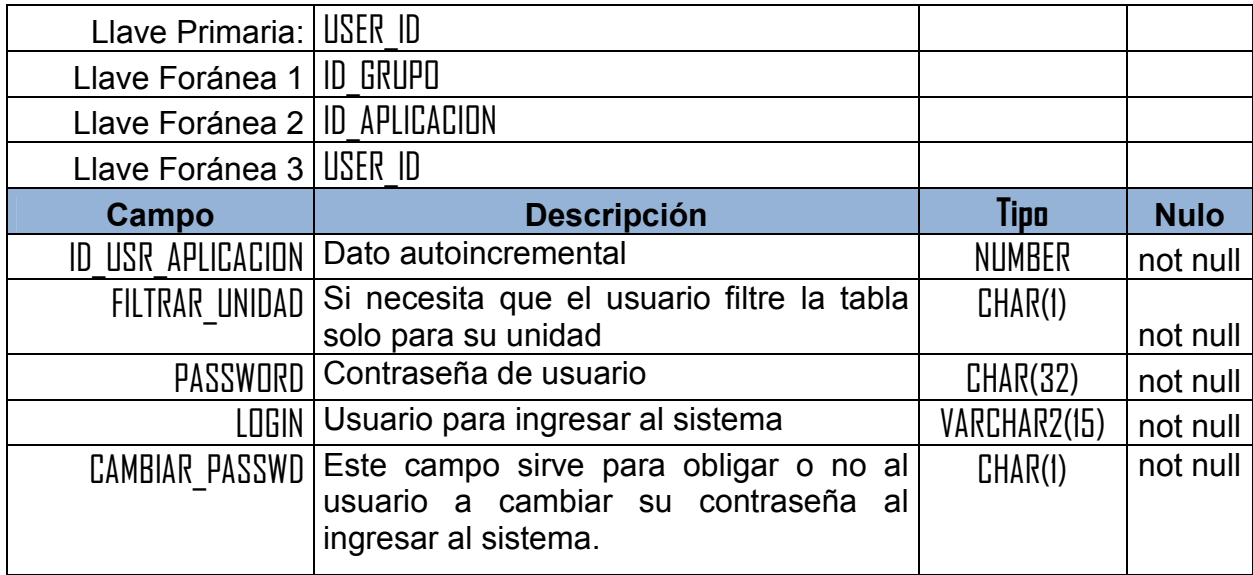

# DISEÑO DE LA INTERFAZ GRÁFICA

# 4.7.1.ESTÁNDAR PARA LA DESCRIPCIÓN DE LAS PANTALLAS

A continuación se presenta el estándar que se utilizará para describir el contenido de cada pantalla, luego de la tabla que contiene la descripción se presenta una imagen de la pantalla, esto se aplicara para todas las descripciones.

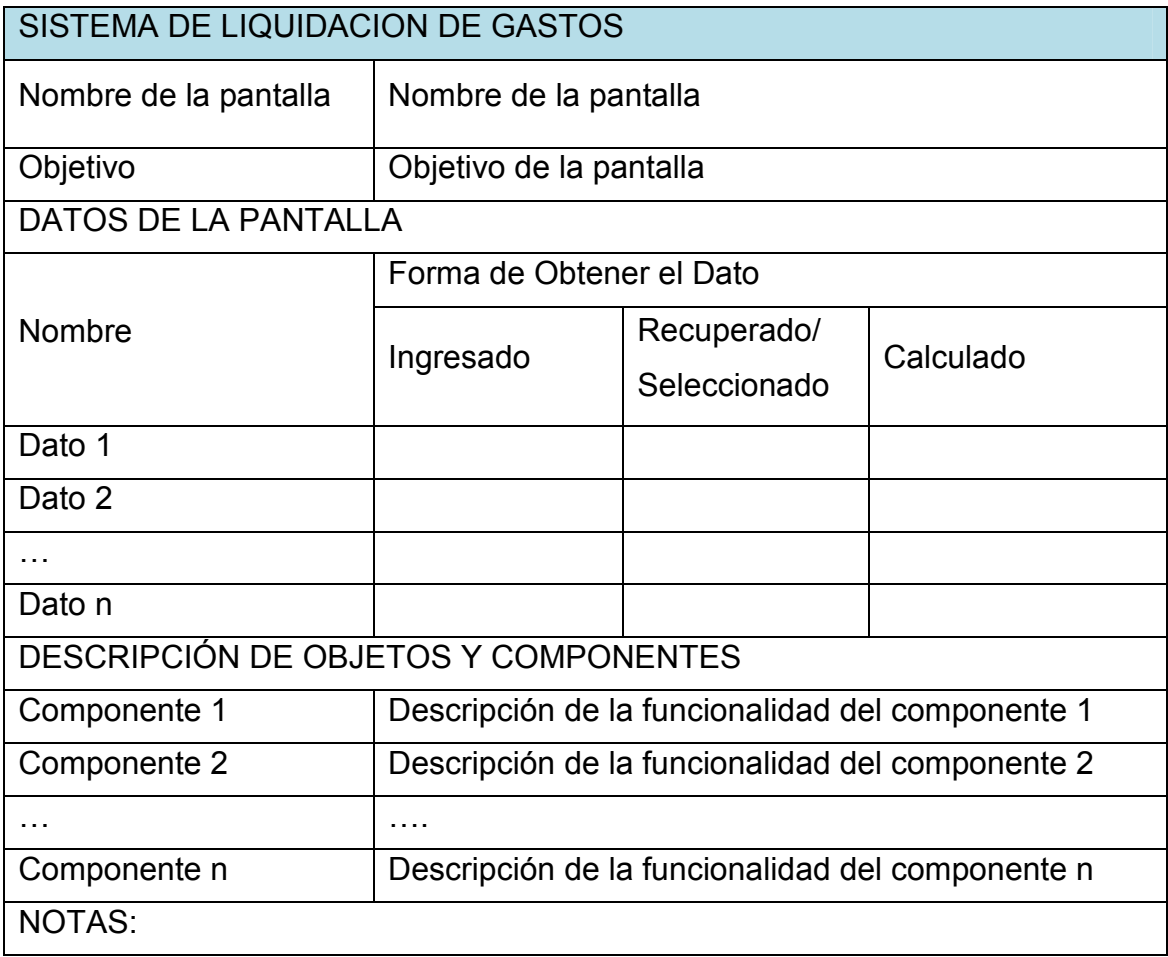

# 4.7.2.DESCRIPCIÓN DE PANTALLAS.

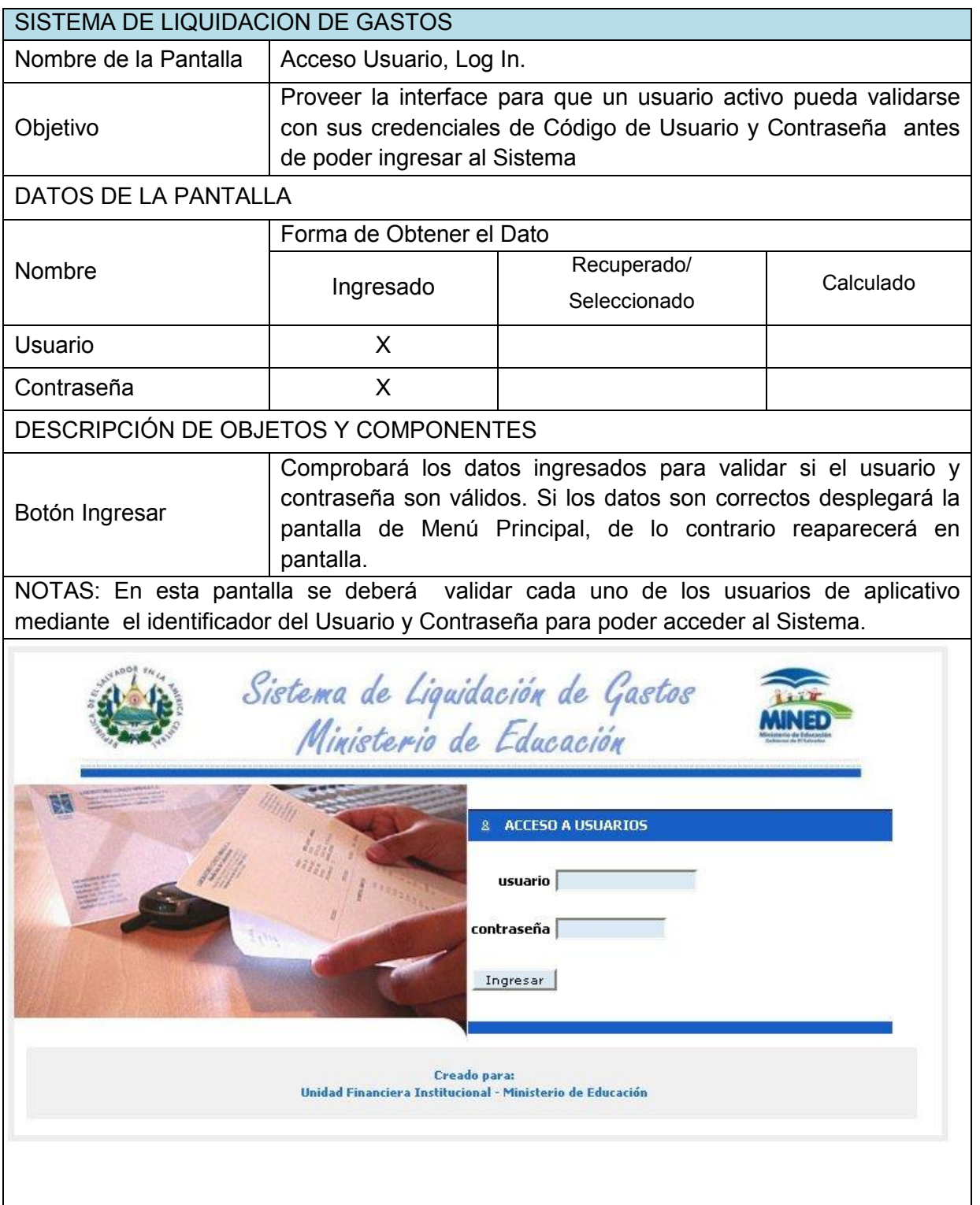

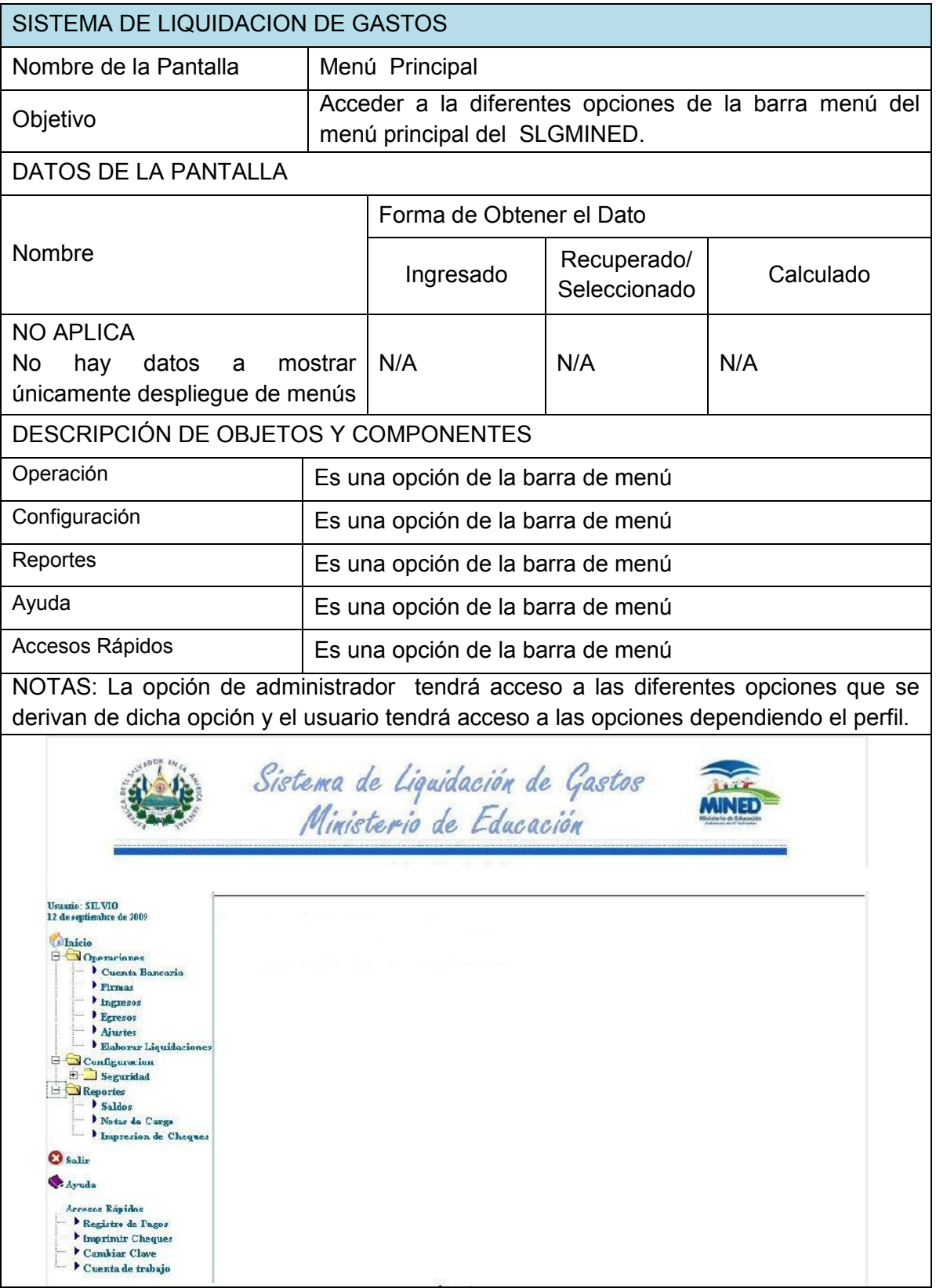

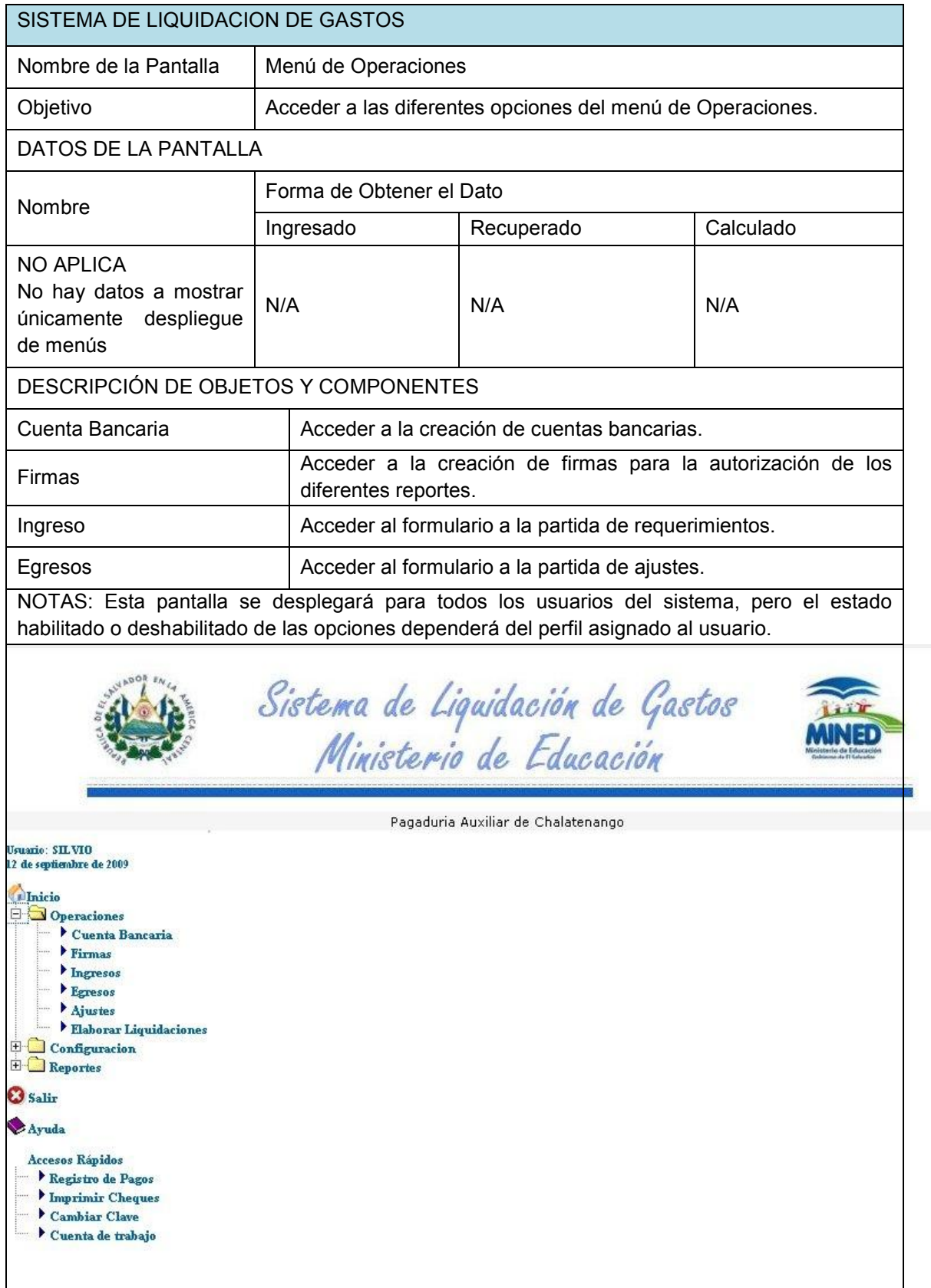

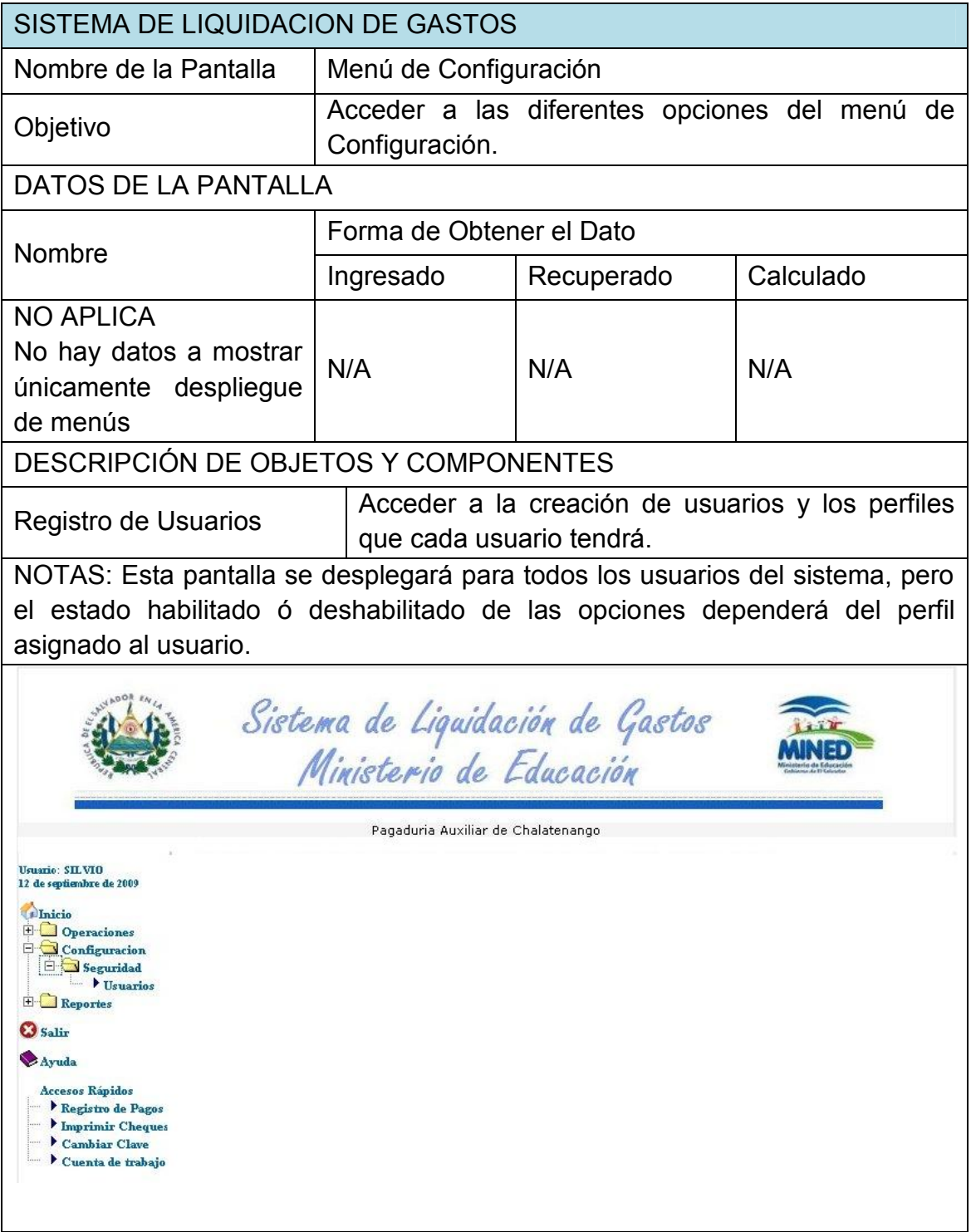

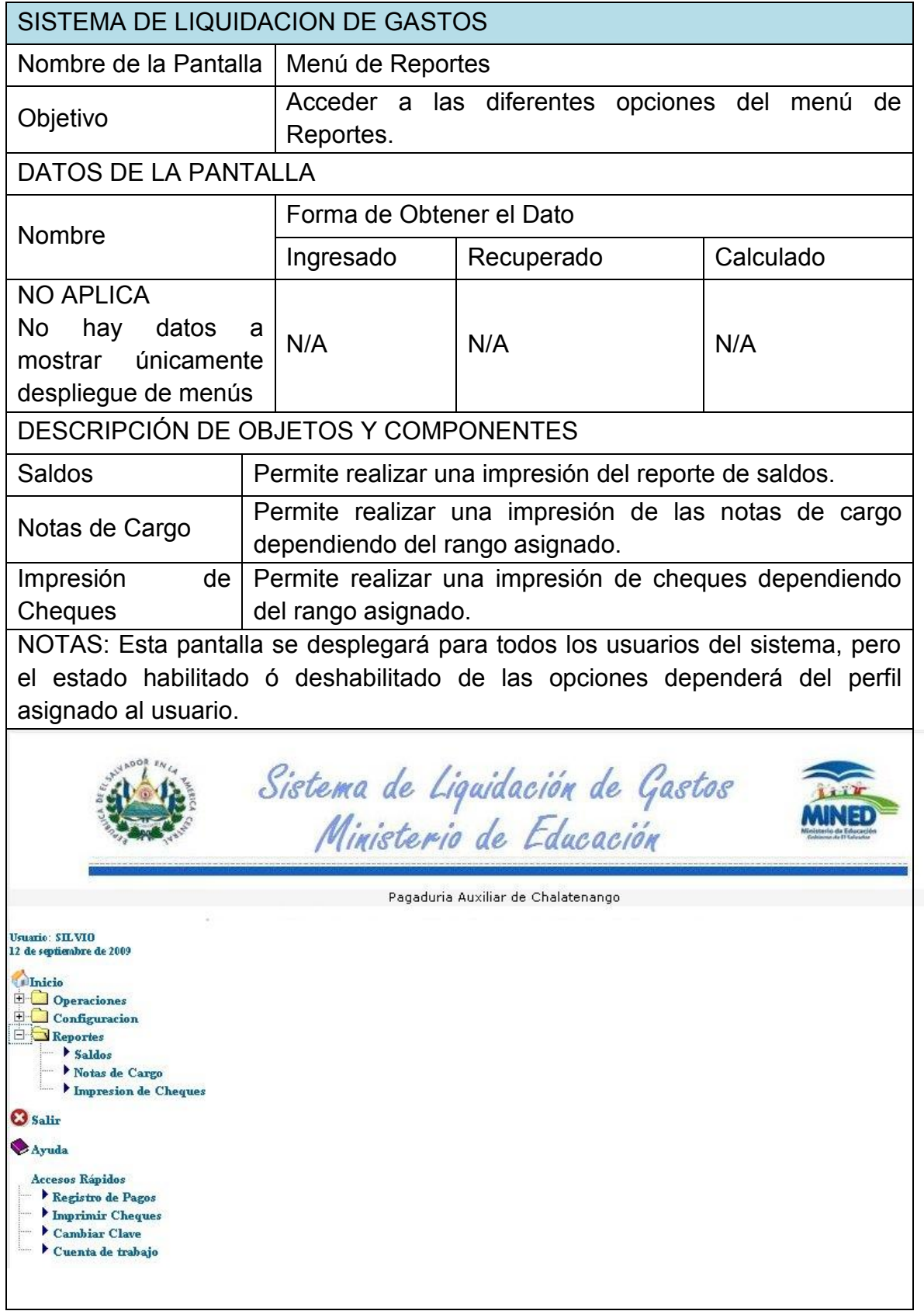

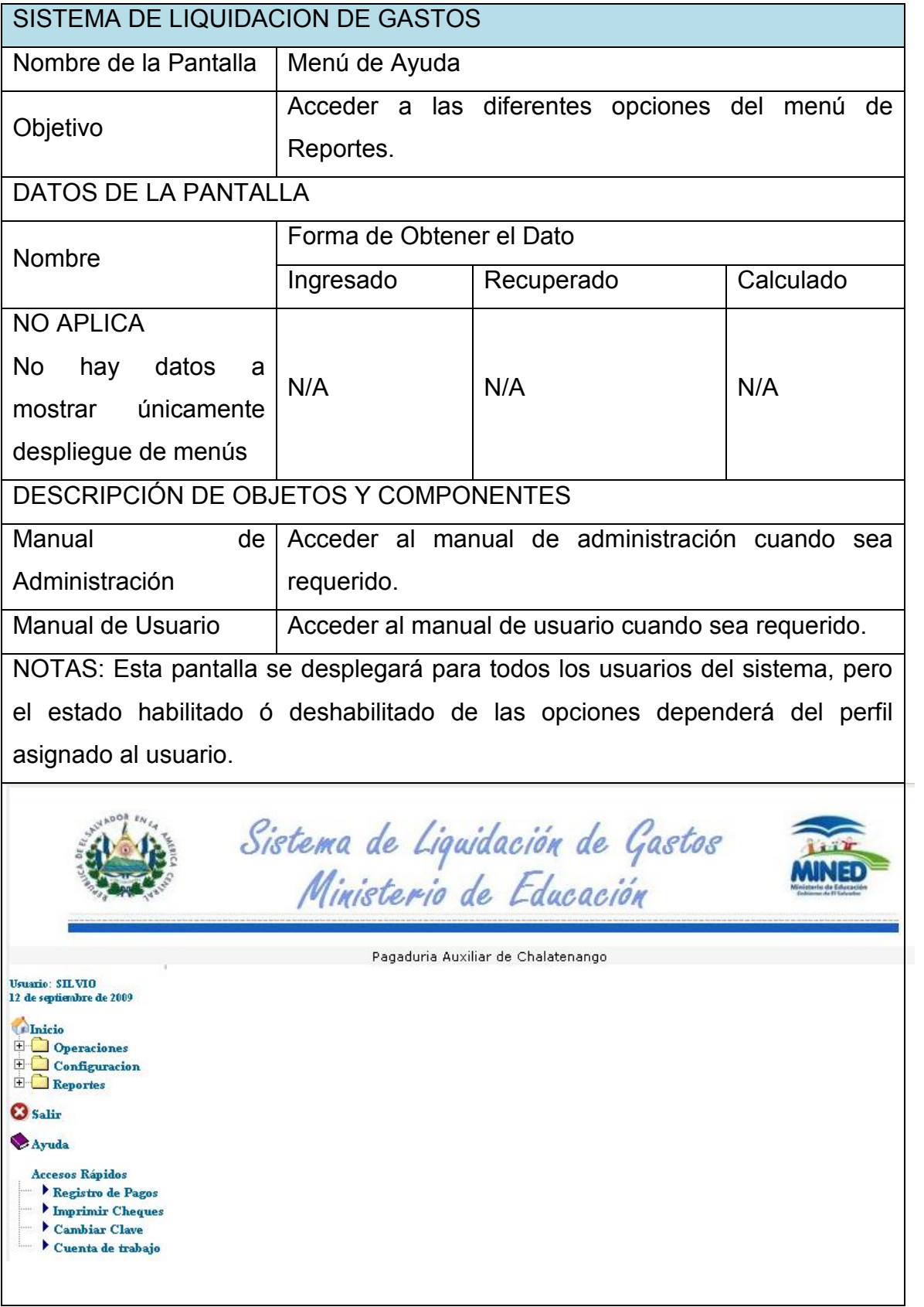

Π

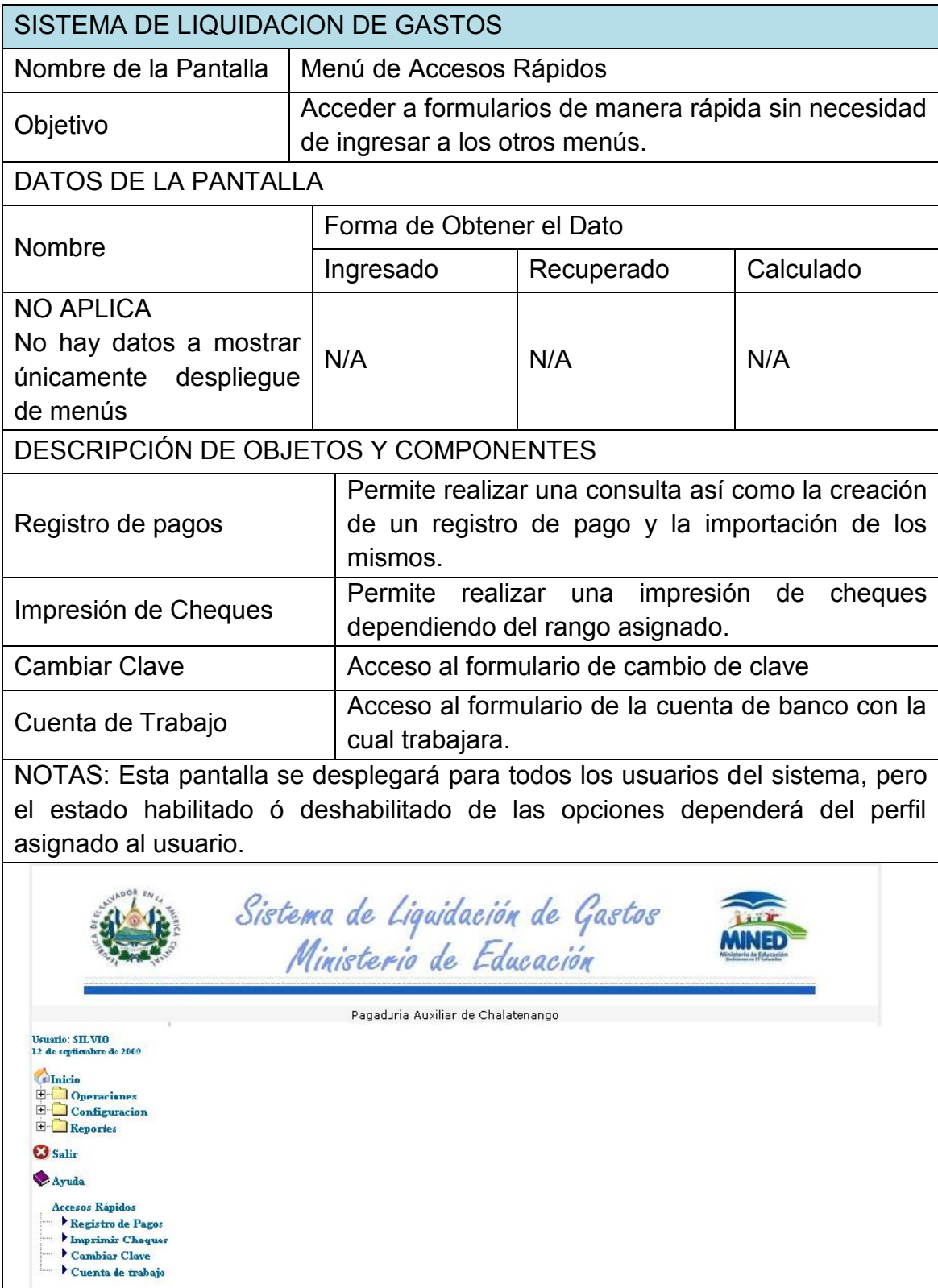

# 4.7.3.DIAGRAMA DE BASES DE DATOS

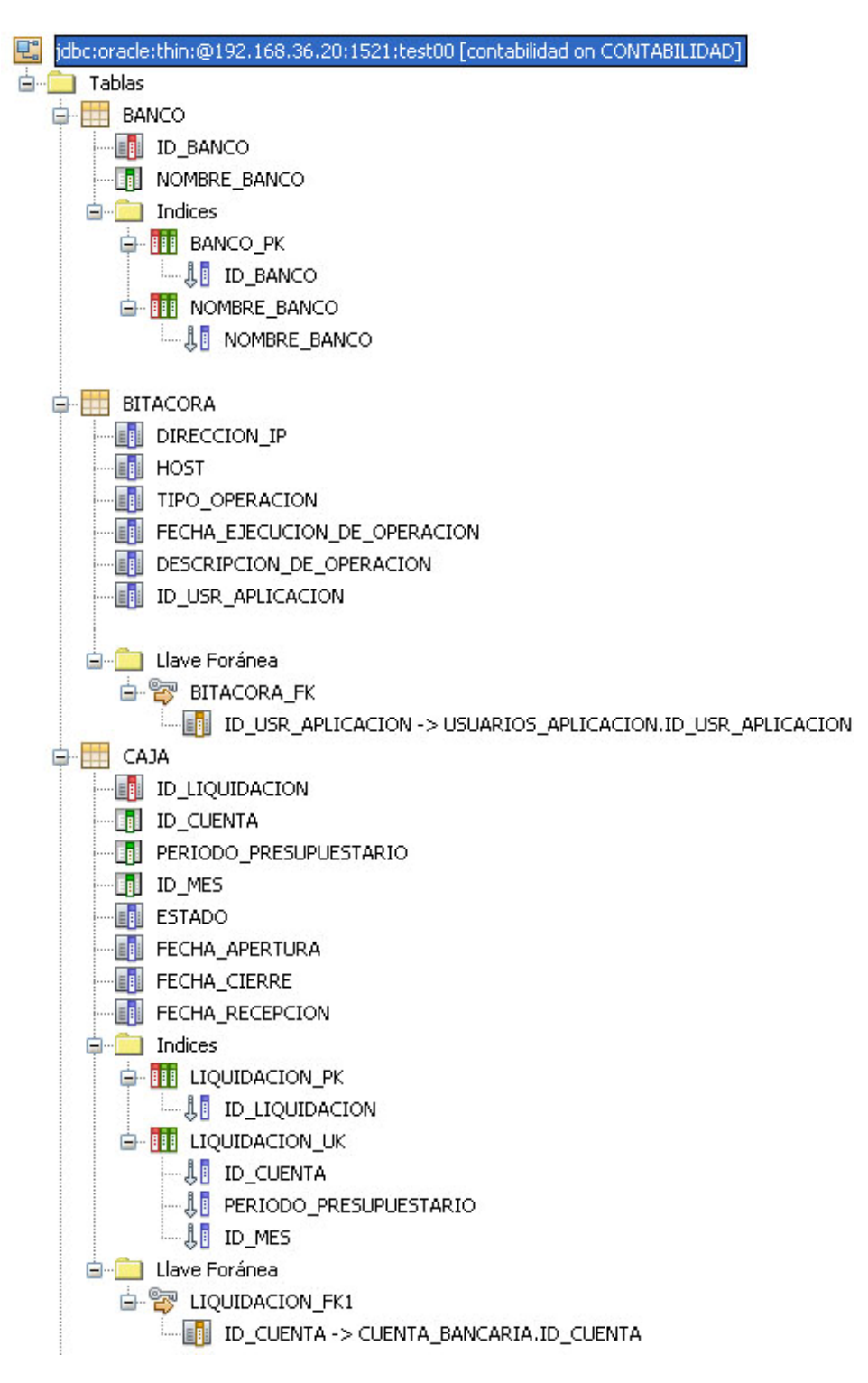

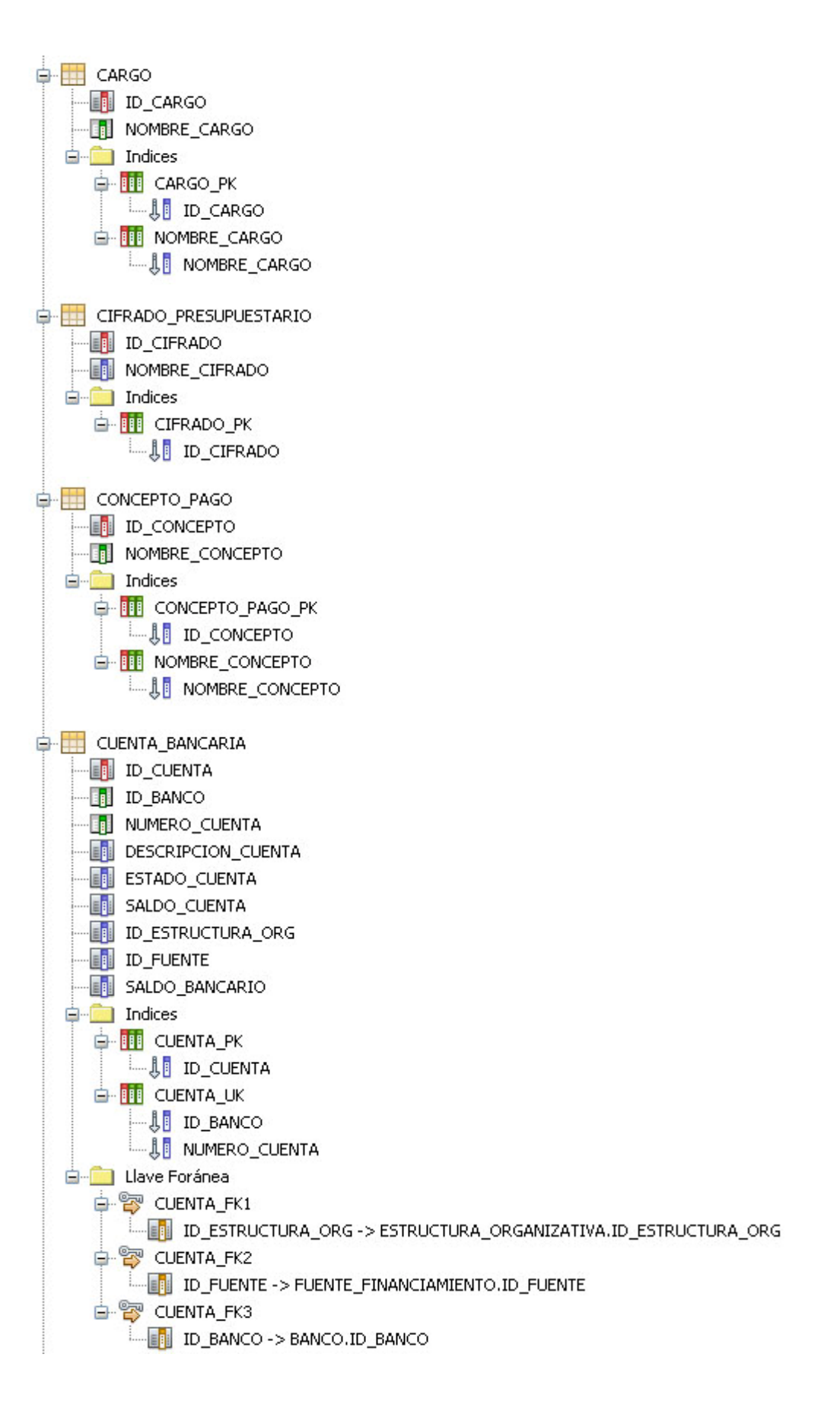

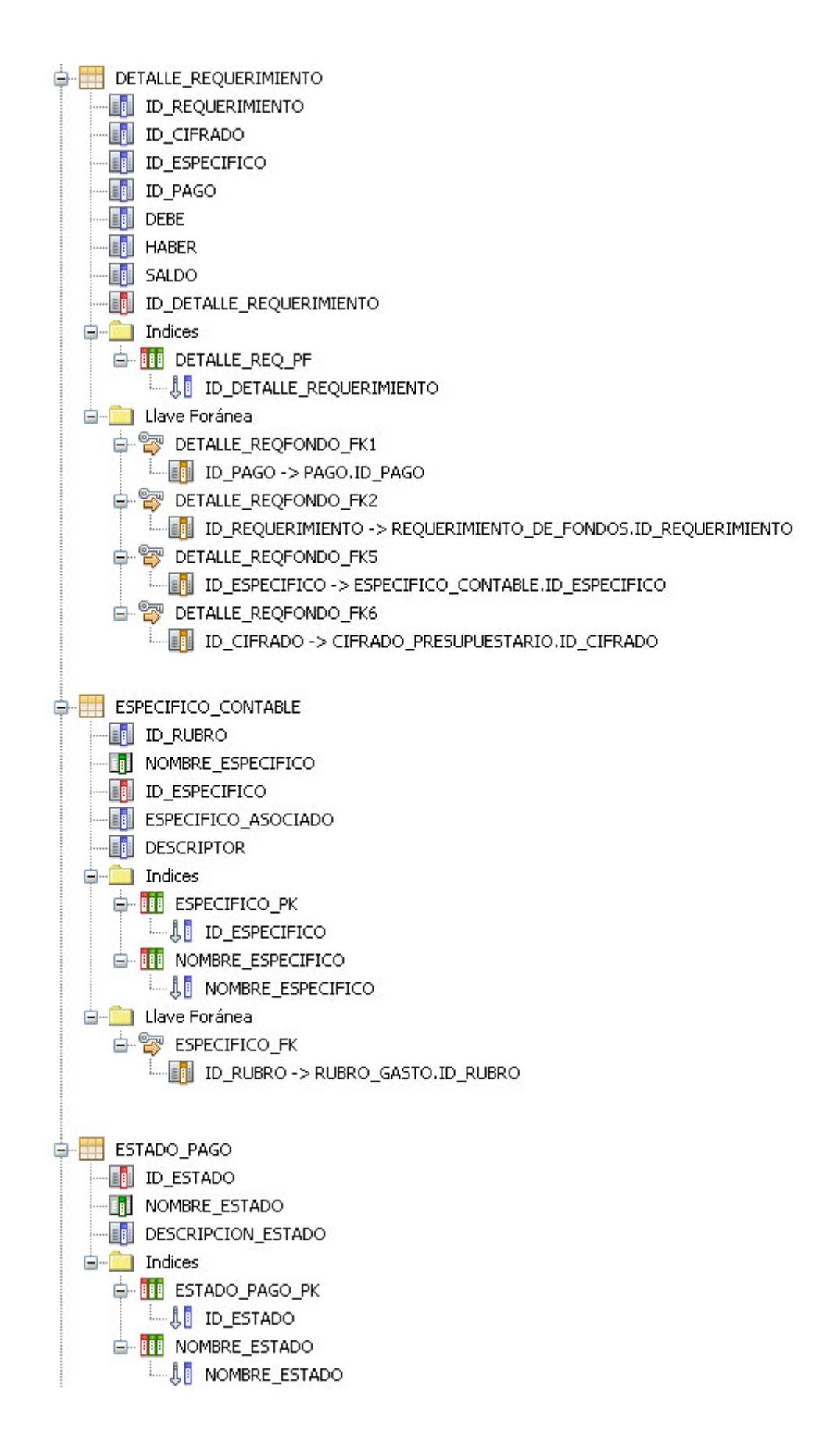

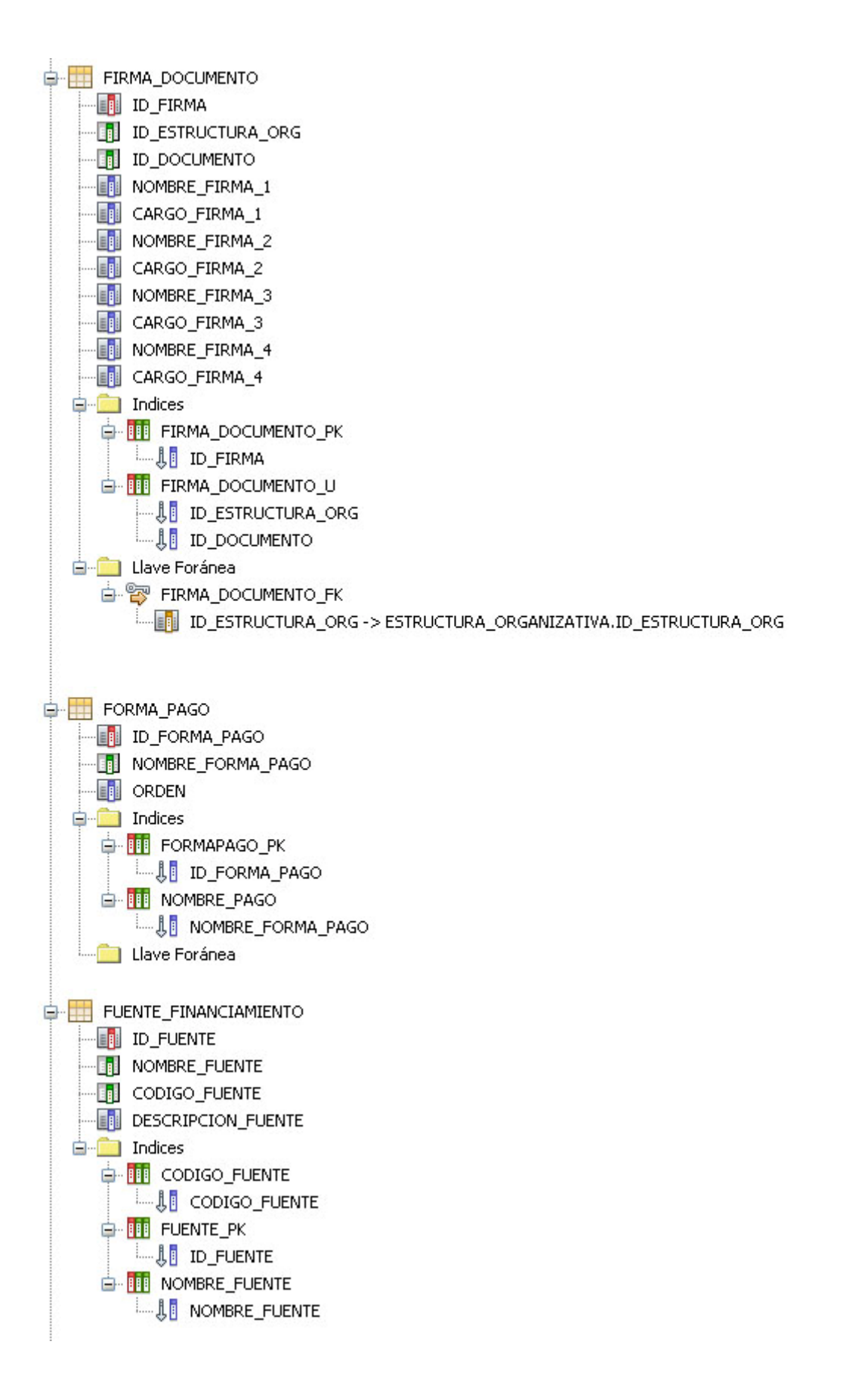

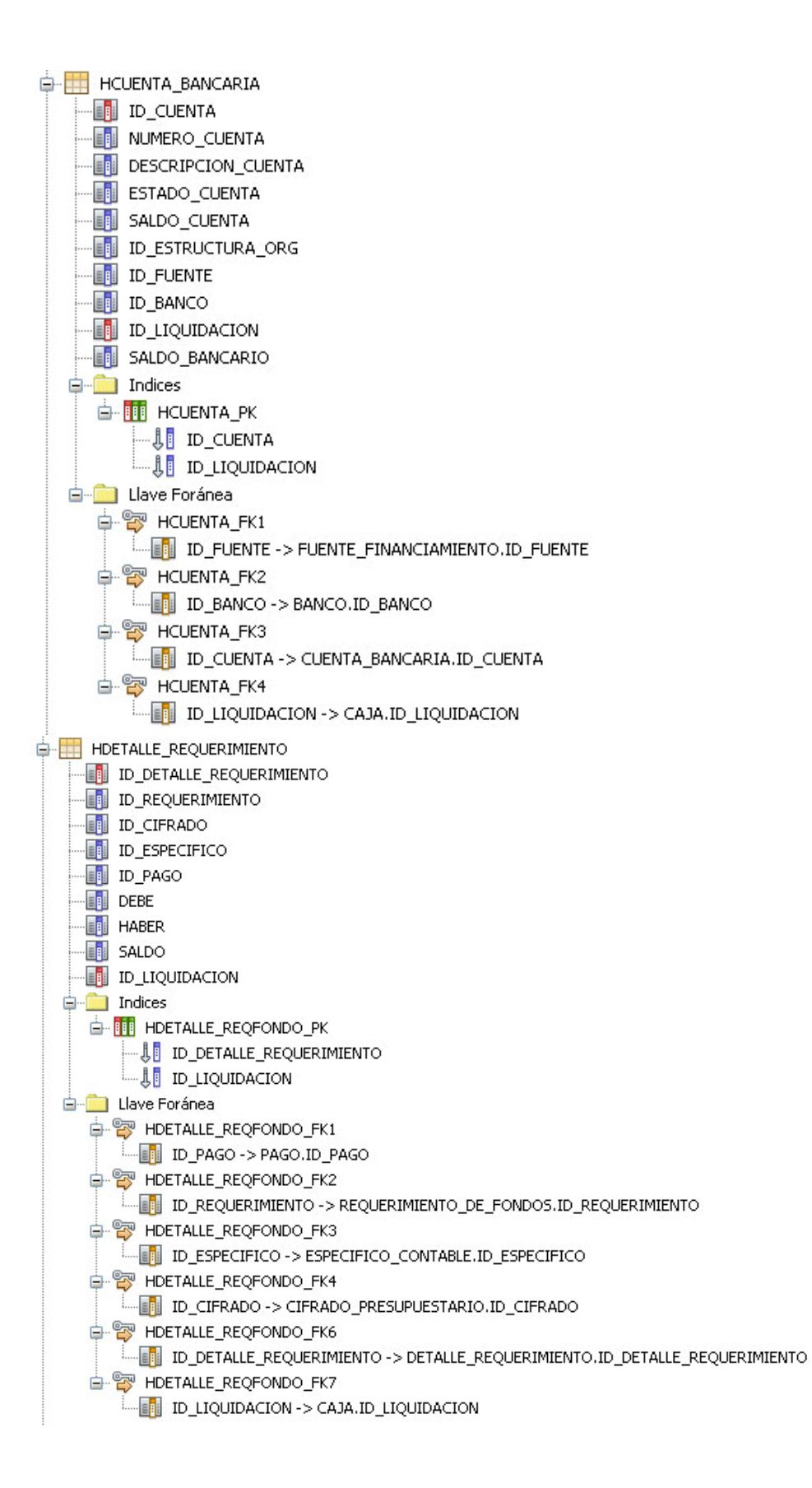

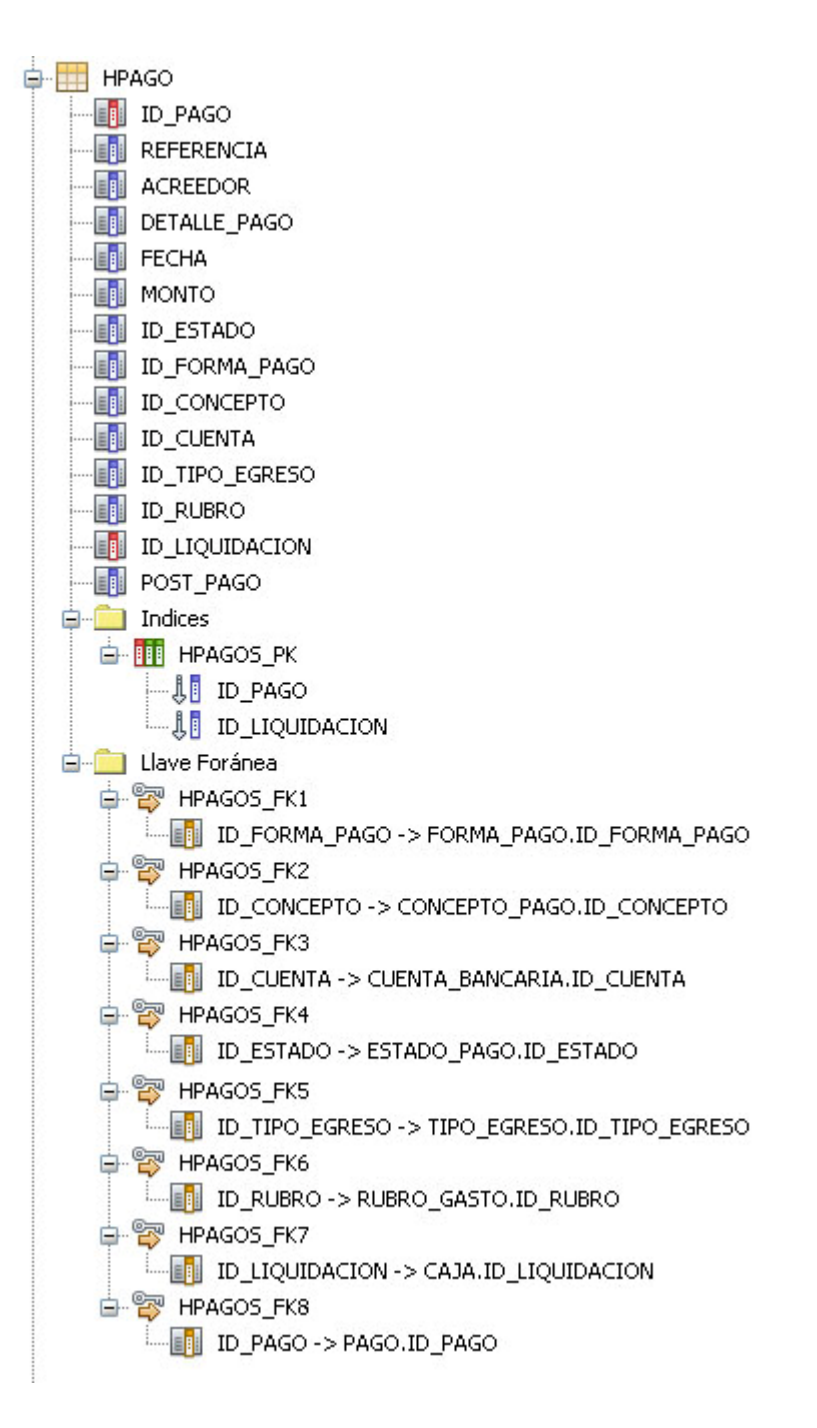

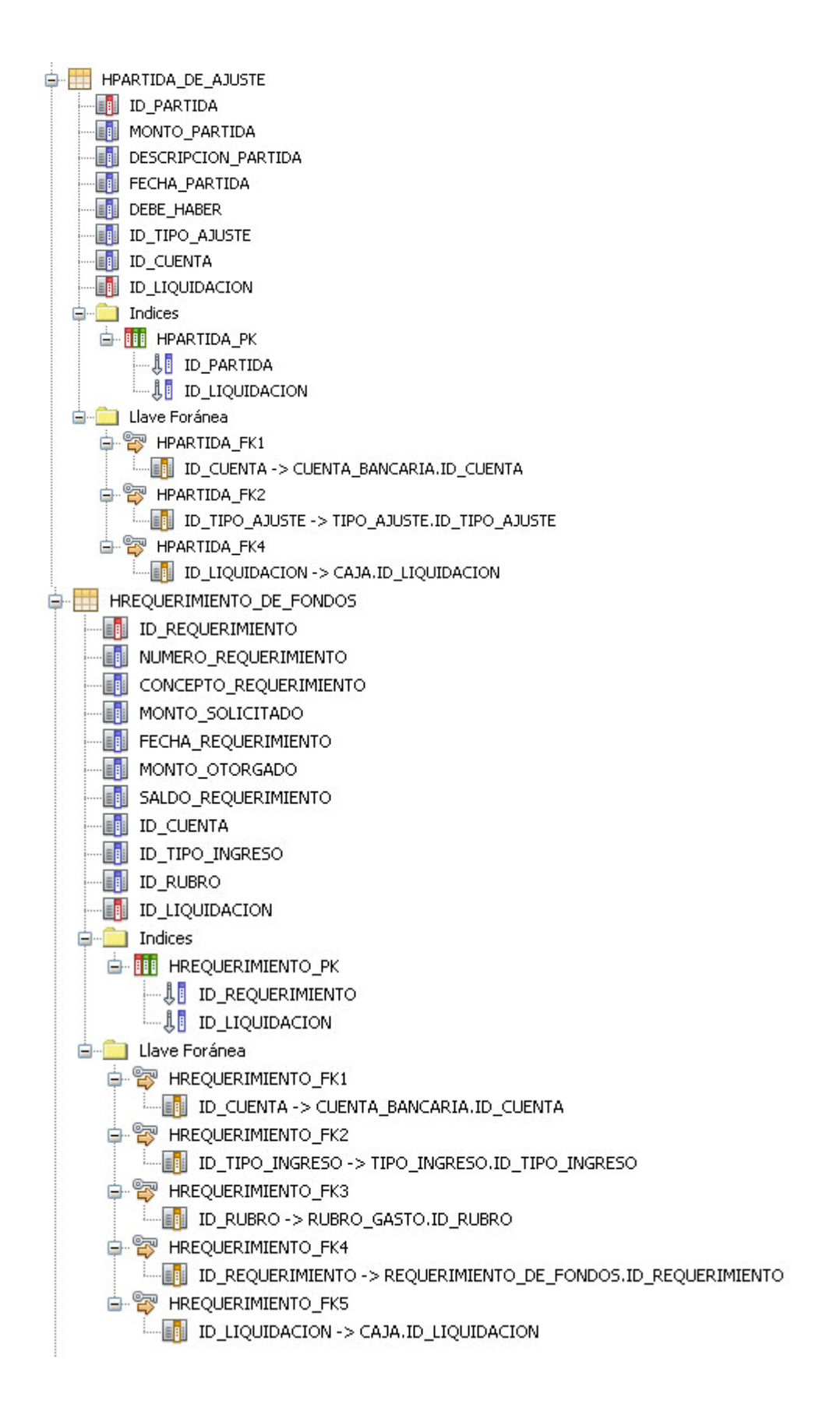

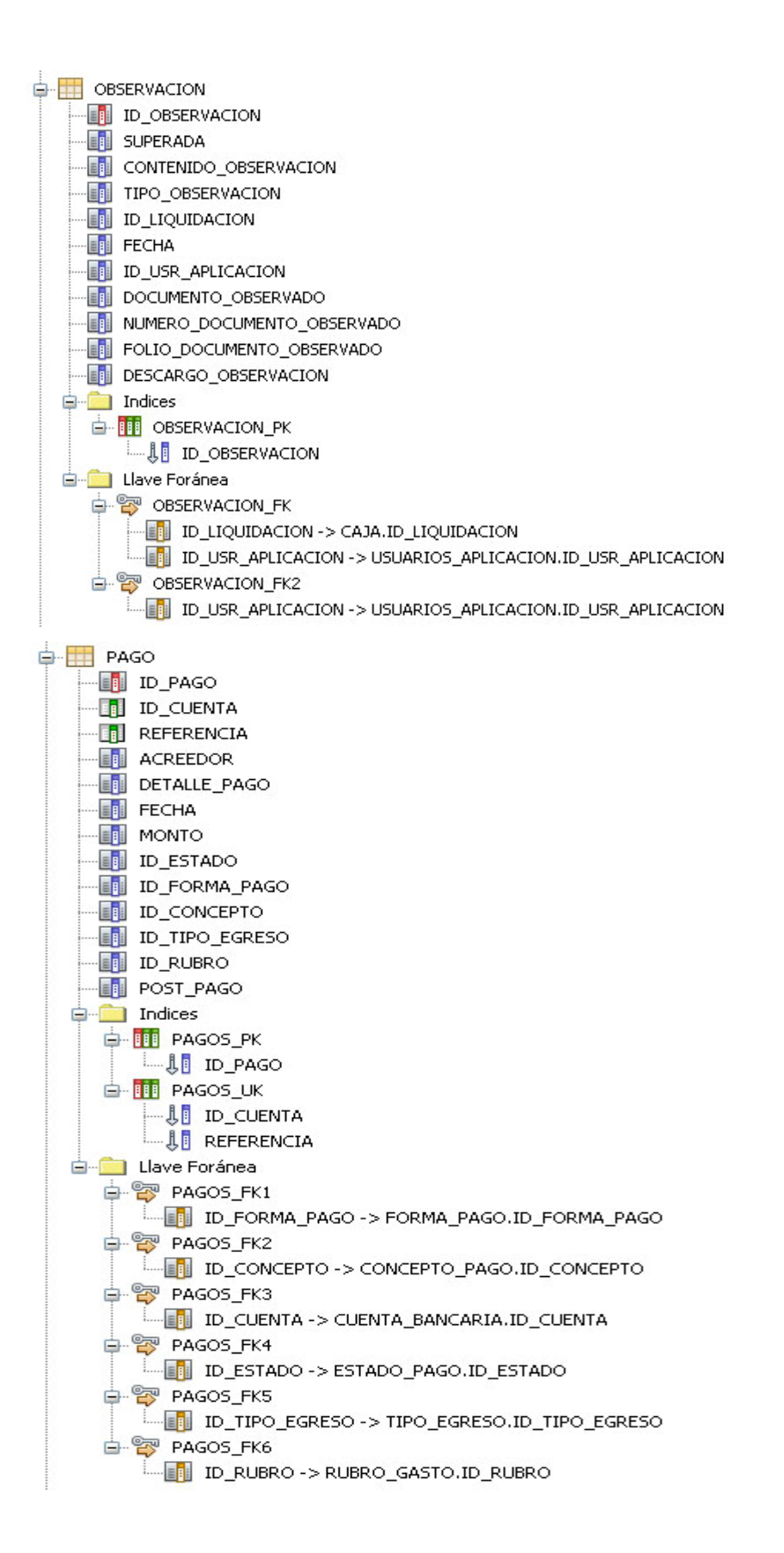

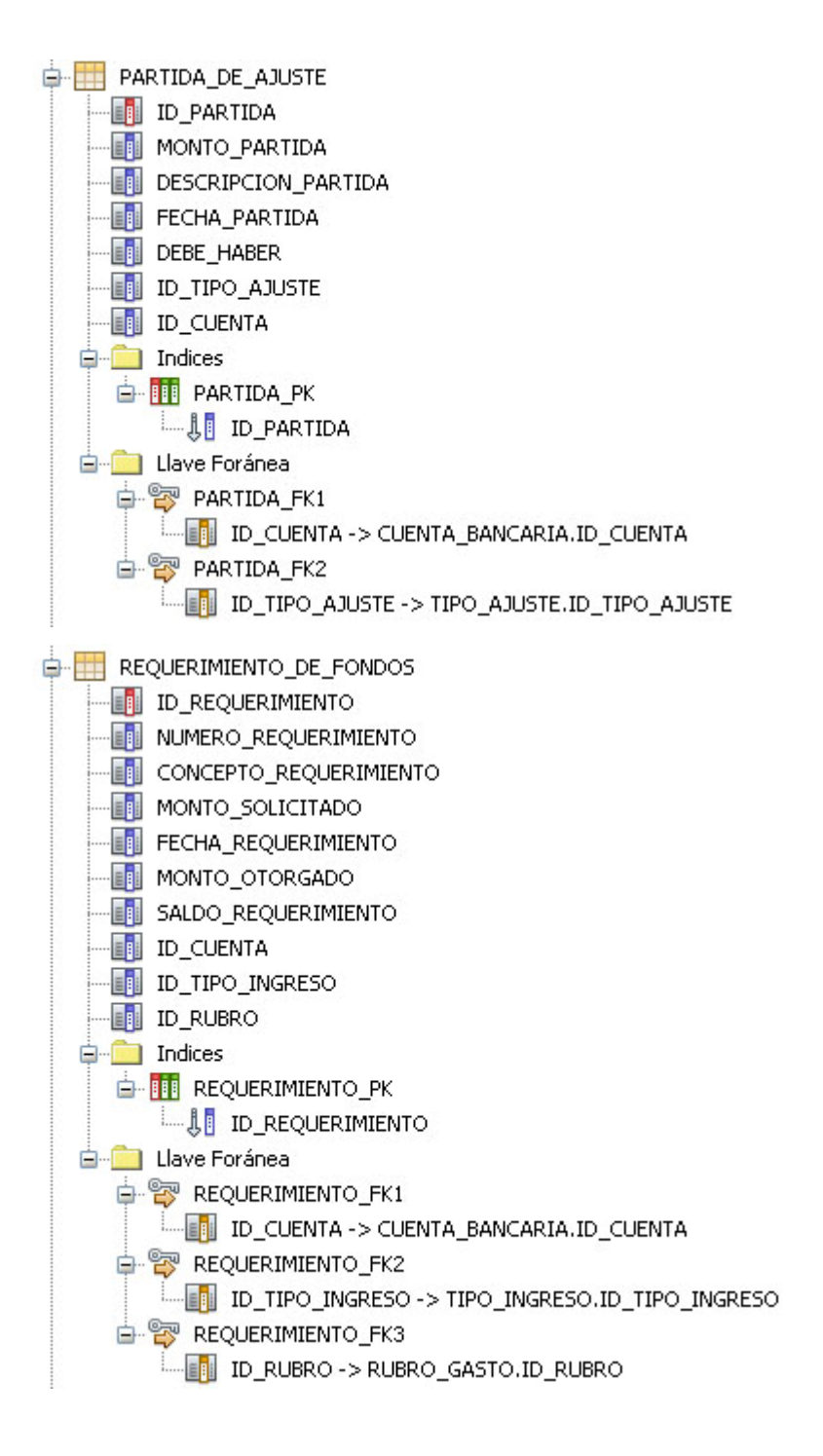

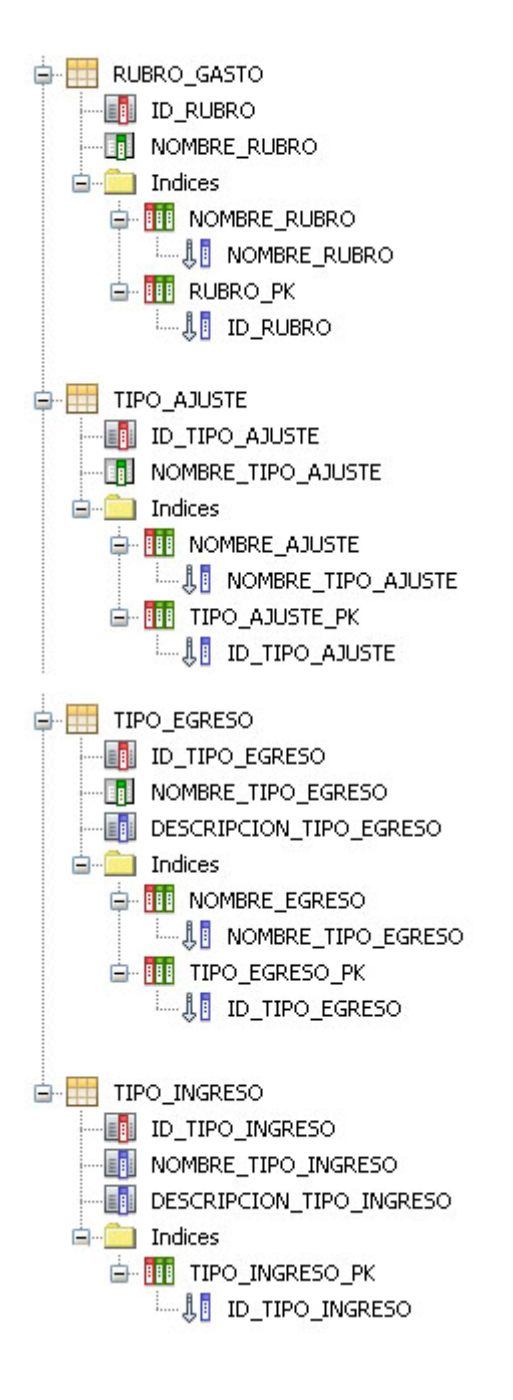

# 4.8. ASEGURAMIENTO DE CALIDAD

# 4.8.1.PLAN DE PRUEBAS.

# *Descripción de Pruebas Realizadas al Sistema SLGMINED*

## Pruebas de Tipo "Stand-alone"

Refiere a un dispositivo que sea autónomo, uno que no requiera ningún otro dispositivo para funcionar. Por ejemplo, Una computadora que sea independiente y que no esté conectada a un servidor.

## *Pruebas de Tipo Stand-Alone al sistema SLGMINED*

Durante todo el proceso de codificación del sistema SLGMINED se utilizaron equipos "stand-alone", dicho equipo fue configurado como servidor de base de datos, servidor de la aplicación y además como cliente de la misma.

Se realizaron pruebas a cada uno de los módulos del sistema con información ficticia pero se apega al tipo de información que se maneja en el Ministerio de Educación, dichas pruebas han sido realizadas bajo la dirección de los encargados de la Unidad Financiera Institucional quienes pudieron dar su opinión respecto a los resultados arrojados por el sistema y así poder hacerlo más acorde a sus necesidades.

# *Correcciones Realizadas al Sistema SLGMINED*

Debido a la constante intervención de los futuros usuarios en el desarrollo del sistema se realizaron varias correcciones basadas en los comentarios y observaciones realizados por el personal de las Pagadurías Auxiliares y de la Unidad Financiera Institucional del Ministerio de Educación, luego de haber realizado dichos cambios se realizaron nuevamente dichas pruebas y los resultados fueron satisfactorios.

*Pruebas de Tipo "En Línea"*

El sistema SLGMINED es un sistema diseñado para ambientes en línea, por lo que deberá cumplir con dicha característica y para poder garantizar que el sistema funciona en esta modalidad se realizaron pruebas de laboratorio con tres equipos clientes conectándose a un mismo servidor y todo funcionó correctamente, quedando demostrado que el sistema puede ser utilizado por múltiples usuarios a la vez.

#### *Prueba Final de la Aplicación.*

Luego se superar las correcciones y observaciones propuestas por el personal de las Pagadurías Auxiliares y la Unidad Financiera Institucional del Ministerio de Educación, se procedió a una revisión final de la aplicación donde nuevamente surgieron observaciones por parte del equipo de desarrollo las cuales fueron solventadas de forma satisfactoria y se dio por terminado el proceso de desarrollo de la aplicación solamente dejando en espera su futura implementación.

#### *Plan de Implementación del Proyecto.*

La puesta en marcha de la aplicación queda sujeta a criterio de la Unidad de Sistemas del Ministerio de Educación, por lo tanto en el presente plan no se especifican fechas determinadas para su realización, aunque se determina un tiempo de 20 días que tomaría ejecutar las actividades.

#### *Actividades Requeridas para la Implementación del Sistema*

Las tareas que se requiere ejecutar para la etapa de implementación son:

- $\checkmark$  Instalación y Configuración del servidor.
- $\checkmark$  Instalación de la Base de Datos.
- $\checkmark$  Instalación de utilidades para la Administración de la Base de Datos.
- $\checkmark$  Parametrización inicial de la Base de Datos.
- $\checkmark$  Carga de Históricos de las liquidaciones anteriores.

 $\checkmark$  Capacitación del Personal, tanto de Pagadurías Departamentales como los de la Unidad Financiera Institucional.

*Archivos Requeridos para la Parametrización Inicial.*

Lista de archivos necesarios para la inicialización de operaciones del software.

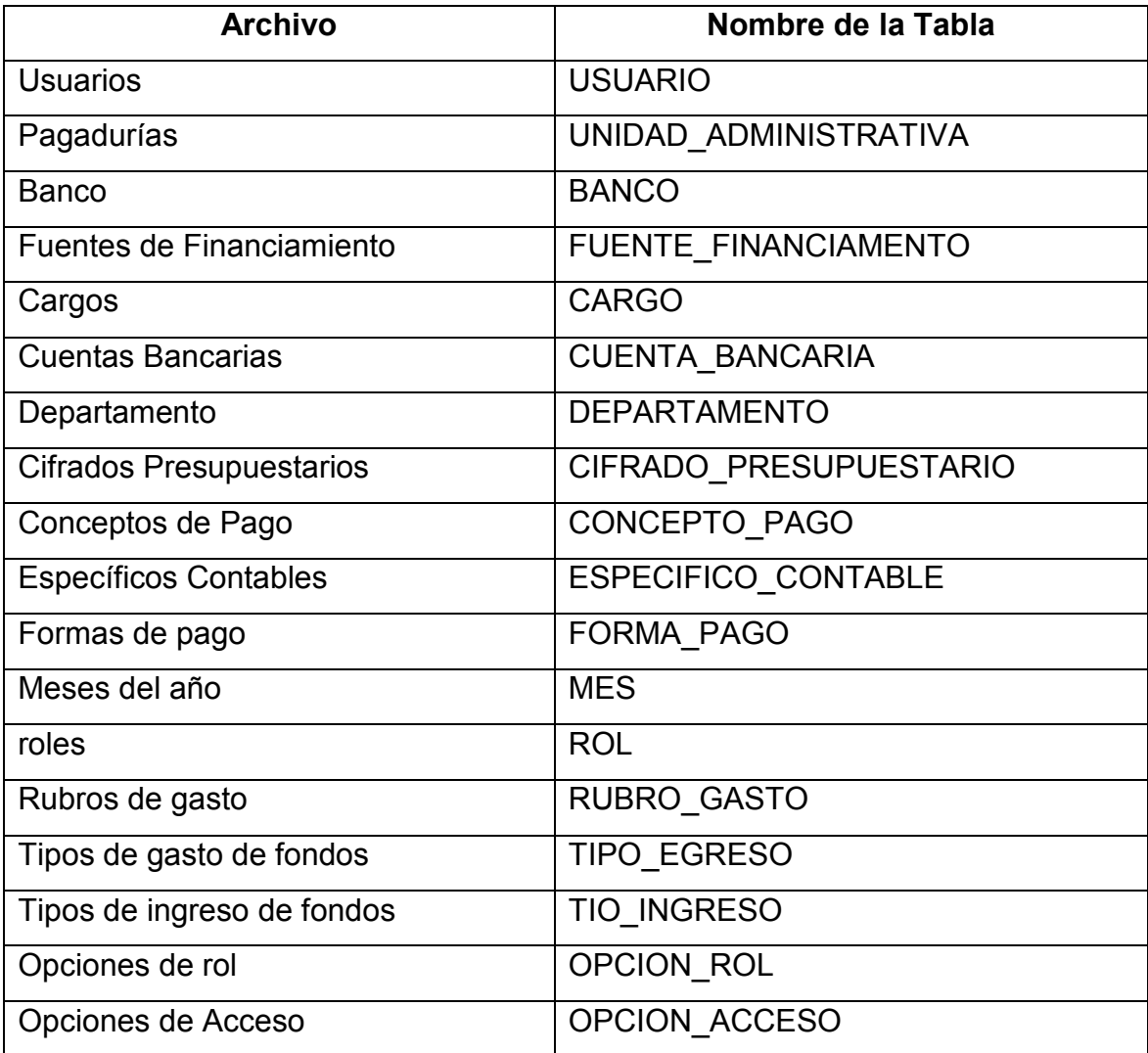

*Hardware Mínimo para la Implementación.*

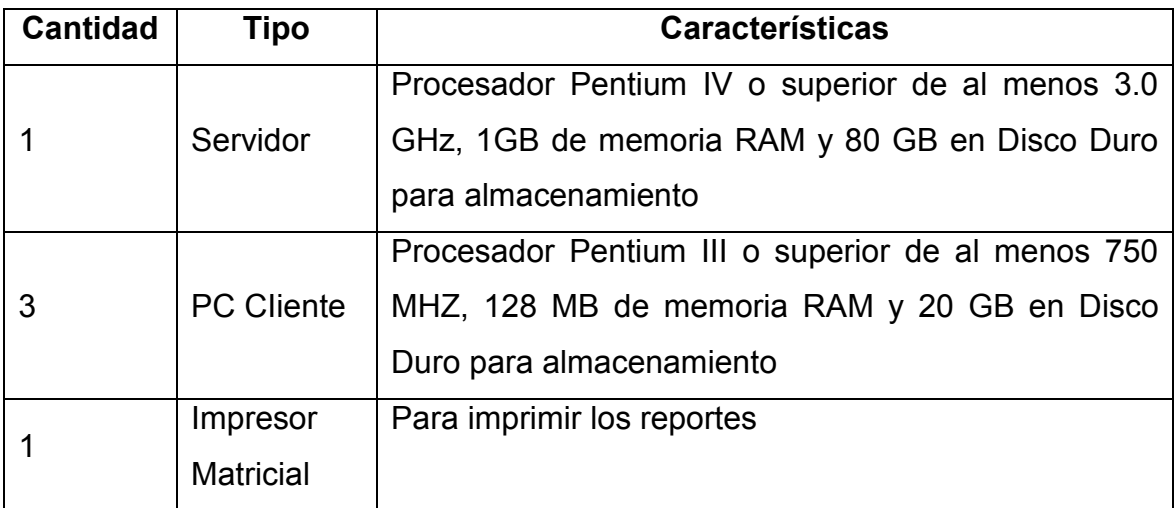

Personal Involucrado en la Fase de Implementación

- $\checkmark$  Encargado de la Unidad Financiera Institucional.
- Encargado de Informática.
- $\checkmark$  Pagadores Auxiliares.
- Técnicos de Contabilidad.

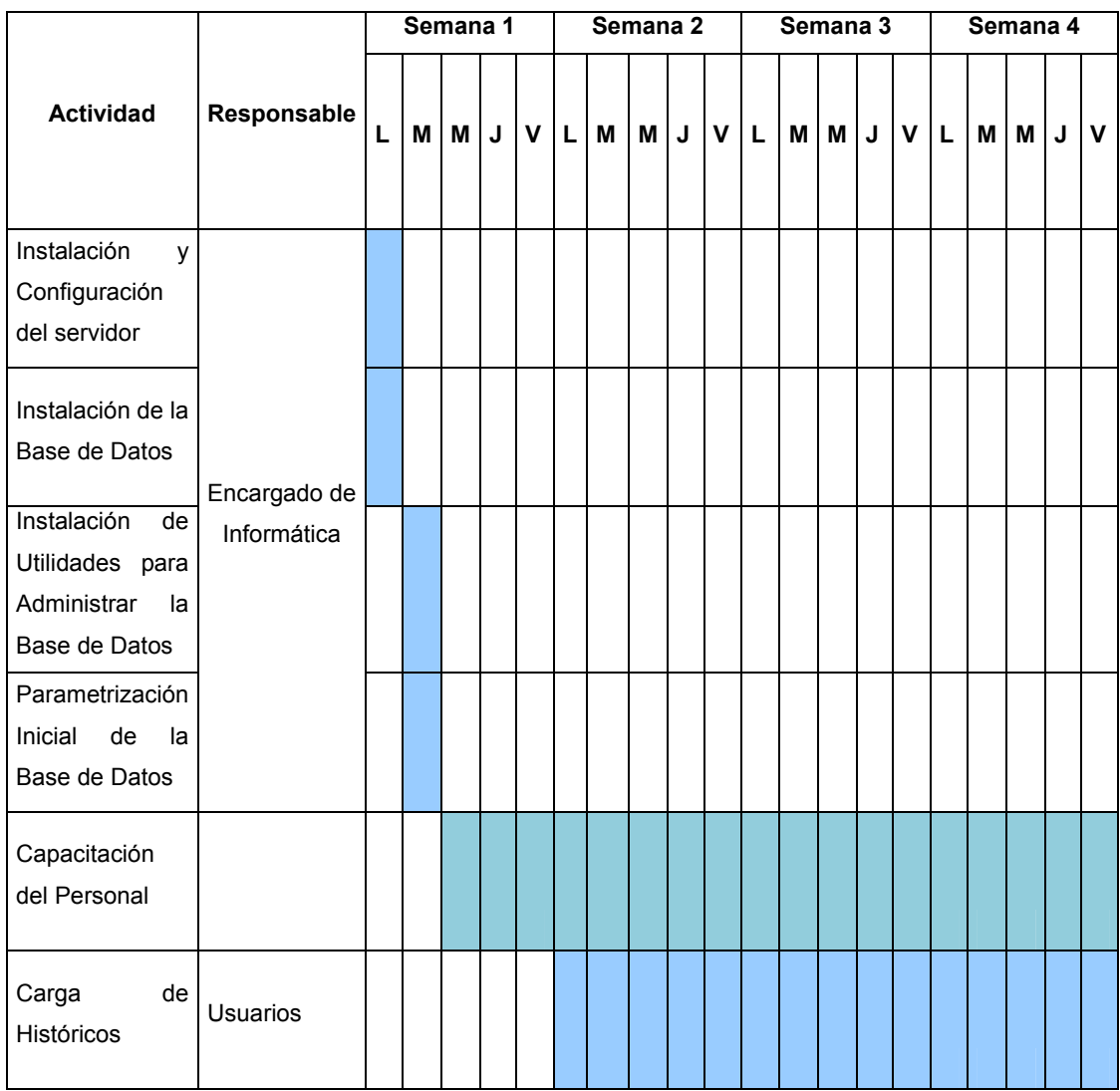

#### *Cronograma de Actividades para la Implementación del Sistema*

# *Plan de Capacitación.*

Con el objetivo de garantizar que los futuros usuarios de SLGMINED, manipulen el sistema correctamente se ha diseñado un plan de capacitación que deberá ser impartido al personal (Pagador, Auxiliar de Pagador, Técnico Contable, etc.) de cada Pagaduría Departamental.
Este plan de capacitación tiene como propósito que los usuarios se familiaricen con la funcionabilidad del sistema y además que evacuen cualquier duda. La capacitación se impartirá en una única sesión para cada tipo de usuario, la cual se realizara en las oficinas centrales del Ministerio de Educación (Centro de Gobierno).

Es necesario mencionar que la capitación estará compuesta de dos partes:

Parte Teórica.

Parte Práctica.

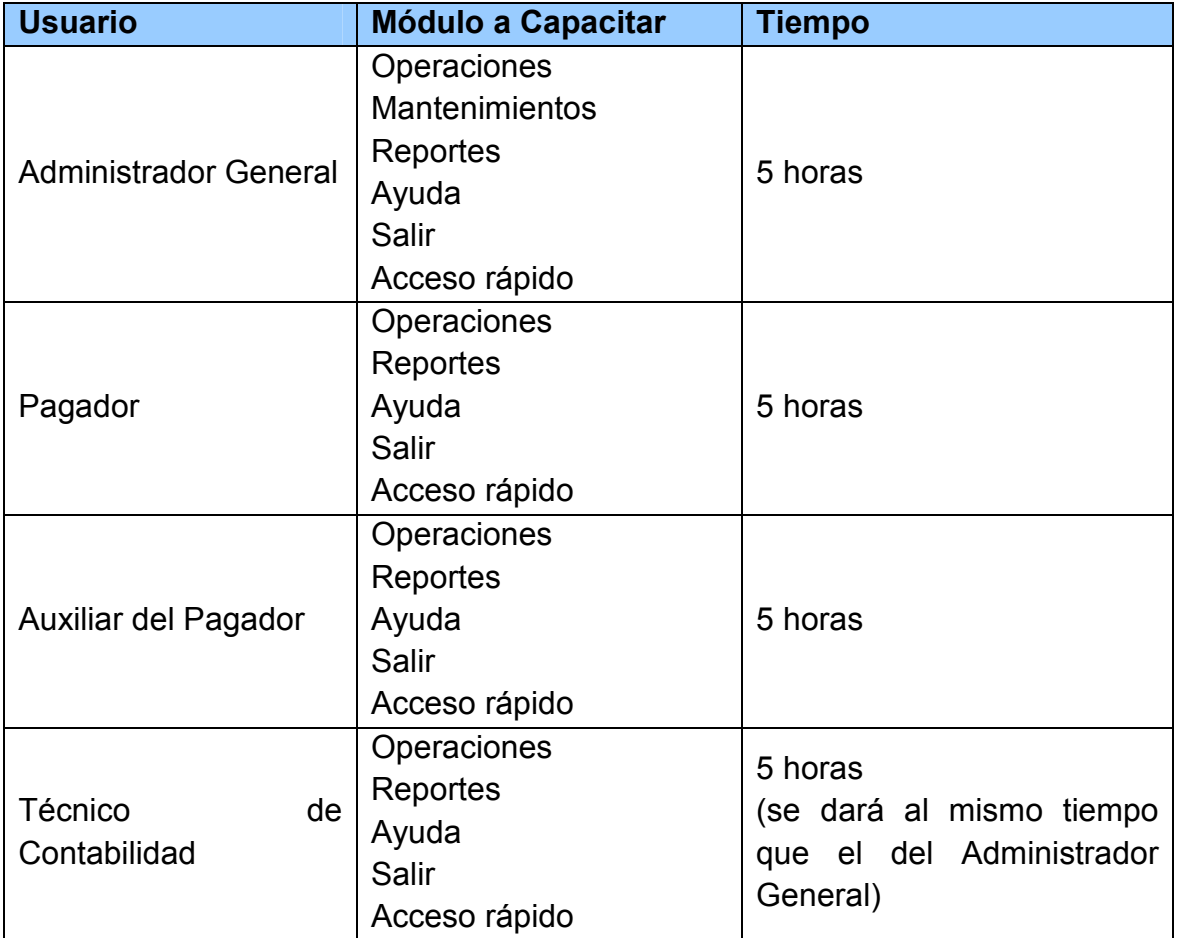

*Distribución de Plan de Capacitación.*

### 4.9. CONCLUSIÓN

El sistema desarrollado en el presente trabajo de graduación permitirá un mejor manejo de los fondos utilizado para la mejora Educativa de El Salvador y así presentar cuentas claras ante el Ministerio de Hacienda

El sistema diseñado y desarrollado cuenta con el visto bueno del Director de la Unidad Financiera Institucional del Ministerio de Educación, por lo que se espera que sea implementado y utilizado en dicha institución en una fecha futura.

La realización del presente trabajo de graduación ha permitido poner en práctica parcial o totalmente el conocimiento adquirido en las aulas de la Universidad Francisco Gavidia.

### 4.10. RECOMENDACIONES

Con el fin de evitar interpretaciones incorrectas de la razón de ser del sistema o de su funcionamiento, se sugiere al Ministerio de Educación en específico a la Unida financiera Institucional organizar el taller de capacitación en el cual deben participar todas los usuarios involucrados en el Sistema.

Se recomienda a los usuarios el cambio periódico de su contraseña, para evitar cualquier tipo de fraude, a pesar de que al diseño de la aplicación se le incorporaron medidas de seguridad que restringen el acceso al sistema personas no autorizadas.

Se sugiere a los usuarios del sistema SLGMINED lean detenidamente el Manual de Usuario, previo a su utilización para que los datos ingresados al sistema produzcan información útil, confiable y de calidad.

Un sistema puede tener fallas técnicas de software y/o hardware, pero también cualquier otra eventualidad puede llegar a poner en riesgo la información. Razón por la cual se recomida realizar respaldos de la información almacenada en la base de datos del Sistema SLGMINED, en forma periódica.

4.11 BIBLIOGRAFÍA

### **LIBROS**

HERNÁNDEZ SAMPIERI ROBERTO, *Metodología de la investigación*, 3ª Edición México. McGraw-Hill, 2003, ISBN 970-10-3632-8.

E. KENDALL, KENETTH y E. KENDALL JULIE, Analisis y Diseño de sistemas, 6ª Edicion, PEARSON EDUCACION, Mexico 2005, ISBN: 970-260577-6

LAN SOMMERVILLE, *Ingeniería de software*, 7ª Edicion. Prentice Hall, 2005, ISBN: 8478290745.

ROGER S. PRESSMAN, *Ingeniería del software un enfoque práctico*, Quinta Edicion, 2002, ISBN: 8448132149

## **DIRECCIONES ELECTRÓNICAS**

*Generalidades Ministerio de Eduacion* [En línea], [Consulta: Enero 2010]. Disponible en: http://www.mined.gob.sv

*Netbeans un Entorno de Desarrollo* [En línea], [Consulta: 2009]. Disponible en: http://netbeans.org/index\_es.html

*Sistema gestor de base de datos* [En línea], [Consulta: Julio 2008]. Disponible en: http://www.desarrolloweb.com/faq/504.php**.**

*Estudio de Factibilidad* [En línea], [Consulta: Julio 2008]. Disponible en: http://materias.frba.utn.edu.ar-/habilitacion/documentos/estudio-factibil.ppt.

*Análisis de Sistemas* [En línea], [Consulta: Julio 2008]. Disponible en: http://iteso.mx/~adrianay-/sesion11.ppt**.**

*El desarrollo de sistemas de información empleado el lenguaje* [En línea], [Consulta: Julio 2008]. Disponible en: http://html.rincondelvago.com/bases-dedatos\_27.html**.**

## 4.12 GLOSARIO

**A**

## **Activos**

Cualquier cosa de valor monetario de la que es dueña una persona. Los activos incluyen bienes raíces, cosas personales, y reclamos ejecutables contra otras personas (incluyendo cuentas bancarias, acciones, fondos mutuos de inversión, y así sucesivamente).

## **Archivo**

Colección de registros almacenados siguiendo una estructura homogénea.

## **Antivirus**

Programa cuya finalidad es prevenir las infecciones producidas por los virus informáticos así como curar las ya producidas. Para que sean realmente efectivos, dada la gran cantidad de virus que se crean continuamente, estos programas deben actualizarse periódicamente.

## **Aplicación**

Programa utilizado para realizar un determinado tipo de trabajo, como el procesamiento de textos o el manejo de una base de datos. Este término se utiliza indistintamente junto con el de "programa". Vea también Aplicación No-Windows, Aplicación Windows.

## **Archivo**

Grupo de datos relacionados entre sí que se procesan juntos, tales como el archivo de un estudiante, etc.

# **Botón de comando**

Botón en un cuadro de diálogo que lleva a cabo una determinada acción. Los botones de comando suelen tener asignado un nombre que describe la acción que realizan (por ejemplo, "Cancelar", "Ayuda" o "Instalar"). Cuando se selecciona un botón de comando cuyo nombre va seguido de puntos suspensivos (por ejemplo, Examinar...), aparecerá otro cuadro de diálogo.

## **C**

## **Campo**

Conjunto de caracteres tratados como un bloque único; área reservada para datos de un tipo determinado.

### **Compilador**

Es un programa que traduce un lenguaje de alto nivel al lenguaje máquina. Un programa compilado indica que ha sido traducido y está listo para ser ejecutado. La ejecución de los programas compilados es más rápida que la de los interpretados, ya que el interprete debe traducir mientras está en la fase de ejecución. Un compilador es un programa que traduce el programa fuente a programa objeto. Se requiere un compilador para cada lenguaje de programación, y este efectúa la traducción y no ejecuta el programa. Una vez compilado el programa, el resultado en forma de programa objeto será directamente ejecutable.

## **Cotización**

Precio de mercado de un bien ó servicio, el cual entrega un proveedor al interesado por un medio escrito.

**B**

## **Campo**

Es la unidad más pequeña a la cual uno puede referirse en un programa. Desde el punto de vista del programador representa una característica de un individuo u objeto.

**D**

## **Datos**

Conjunto de caracteres con algún significado, pueden ser numéricos, alfabéticos, o alfanuméricos

## **Depreciación**

Es un reconocimiento racional y sistemático del costo de los bienes, distribuido durante su vida útil estimada, con el fin de obtener los recursos necesarios para la reposición de los bienes, de manera que se conserve la capacidad operativa o productiva del ente público

## **Diagrama de flujo**

(DFD por sus siglas en español e inglés) es una representación gráfica del "flujo" de datos a través de un sistema de información. Un diagrama de flujo de datos también se puede utilizar para la visualización de procesamiento de datos (diseño estructurado). Es una práctica común para un diseñador dibujar un contexto a nivel de DFD que primero muestra la interacción entre el sistema y las entidades externas. Este contexto a nivel de DFD se "explotó" para mostrar más detalles del sistema que se está modelando.

## **Diccionario de datos**

Descripción lógica de los datos para el usuario. Reúne la información sobre los datos almacenados en la BD (descripciones, significado, estructuras, consideraciones de seguridad, edición y uso de las aplicaciones, etc.).

## **Hardware**

Son dispositivos electrónicos que proporcionan capacidad de cálculo y dispositivos electromecánicos que proporcionan una función externa

**I**

**H**

## **Información**

Es un conjunto ordenado de datos los cuales son manejados según la necesidad del usuario, para que un conjunto de datos pueda ser procesado eficientemente y pueda dar lugar a información, primero se debe guardar lógicamente en archivos

## **Ingeniería de Software**

Se conoce como ingeniería de software a todo aquel conjunto de herramientas, juego de métodos y tecnologías que acompañan un proceso, que transforma datos en información, que conduce a la toma de decisiones. La ingeniería de software, es una disciplina que integra procesos, métodos y herramientas para el desarrollo del software de computadoras.

## **Informática**

Conjunto de conocimientos científicos y técnicas que hacen posible el tratamiento automático de la información por medio de ordenadores.**Informe**

Descripción, oral o escrita, de las características y circunstancias de un suceso o asunto.

142

**L**

## **Lenguajes de programación**

Un lenguaje de programación es un conjunto de símbolos y reglas sintácticas y semánticas que definen su estructura y el significado de sus elementos y expresiones. Es utilizado para controlar el comportamiento físico y lógico de una máquina.

**M**

## **Modelo**

Son representaciones cuantitativas o cualitativas de un sistema.

## **Modelo físico**

Grafico del sistema desde un punto de vista físico.

## **O**

## **Orden de compra**

Documento mediante el cual se autoriza al encargado de compras a realizar la compra que en dicho documento se especifica.

**P**

## **Password**

Palabra clave utilizada para obtener acceso a una computadora o a una red. Un password generalmente contiene una combinación de números y letras que no tienen ninguna lógica.

## **Programa fuente**

Es el programa escrito en alguno de los lenguajes y que no ha sido traducido al lenguaje de la máquina, es decir el programa que no está en código de máquina y que por lo tanto no puede ser ejecutable.

## **Programa objeto**

Es aquel programa que se encuentra en lenguaje máquina y que ya es ejecutable por ésta.

## **Programación Orientada a Objetos**

Se puede definir programación orientada a objetos como una técnica de programación que utiliza objetos como bloque esencial de construcción.

## **Proceso**

Conjunto de las fases sucesivas de un fenómeno natural o de una operación artificial.

## **Perfil**

Conjunto de rasgos peculiares que caracterizan a alguien o algo.

## **Privilegios**

Exención de una obligación o ventaja exclusiva o especial que goza alguien por concesión de un superior o por determinada circunstancia propia.

## **Proveedor**

Entidad capaz de proporcionar al interesado un bien o servicio a cambio de una remuneración económica.

## **R**

## **Red**

Conjunto de ordenadores o de equipos informáticos conectados entre sí que pueden intercambiar información.

**S**

## **Seguro**

Un contrato que provee indemnización para pérdidas específicas a cambio de un pago periódico. Un contrato individual es conocido como una póliza de seguro, y el pago periódico es conocido como una prima de seguros.

## **Servidor**

Computadora que suministra espacio de disco, impresoras u otros servicios a computadoras conectadas con ella a través de una red. Vea también Impresora de red, Unidad de red.

## **Sistema Gestor de Base de Datos**

Un sistema gestor de base de datos es una recopilación de programas que permiten a los usuarios crear y mantener las bases de datos.

Se trata de un software de propósito general que nos ayuda en los procesos de definición (especificación de los tipos de datos, las estructuras y restricciones), construcción (almacenar los datos concretos en dispositivos físicos) y manipulación (funciones como consultas, actualizaciones, inserciones, borrados y modificaciones de los datos) de una base de datos.

145

## **Sistema**

La palabra "sistema" es posiblemente el término más utilizado del léxico técnico. Un sistema puede definirse como un juego organizado de doctrinas, ideas o principios, usualmente con la intención de explicar el acomodo o trabajo de un todo sistemático. Un sistema es un grupo de elementos interdependientes o que interactúan regularmente formando un todo.

A partir de esto, se puede definir un sistema basado en computadora, como un conjunto o arreglo de elementos que están organizados para realizar un objetivo predefinido procesando información.

## **Software**

Son programas de computadora, estructuras de datos y su documentación que sirven para hacer efectivo el método lógico, procedimiento o control requerido.

### **T**

## **Tabla**

Una tabla es un conjunto de datos acerca de un tema particular. Por ejemplo, una tabla puede almacenar datos sobre los productos que venden una empresa, otra sobre los clientes y una tercera, datos sobre los proveedores.

### **U**

## **Usuarios**

Dicho de una persona: Que tiene derecho de usar de una cosa ajena con cierta limitación.

## **Virus**

**V**

Programa que se duplica a si mismo en un sistema informático incorporándose a otros programas que son utilizados por varios sistemas. Estos programas pueden causar problemas de diversa gravedad en los sistemas que los almacenan. Los medios de propagación de los mismos pueden ser a través de cualquier medio de almacenamiento o a través de la LAN, o de la misma Internet.

# **ANEXO I Ley General de Educación.**

**Título IV**

**Administración y Supervisión Educativa, Centros Oficiales y Privados de Educación**

Capítulo I Administración Educativa

Capítulo II Supervisión Educativa

### **Capítulo III Centros Oficiales De Educación**

Art. 72.- Son Centros Oficiales de Educación aquellos cuya dirección corresponde al Estado por medio del Ramo correspondiente y su financiamiento es con cargo al Presupuesto General de la Nación.

Art. 73.- La administración interna de los centros oficiales de educación se realizará en la forma que establece la Ley de la Carrera Docente y la presente Ley.

Art. 74.- El Ministerio de Educación por medio de las Unidades de Recursos Humanos legalizará los nombramientos y otros movimientos del personal docente de los Centros Oficiales de Educación, de acuerdo a lo establecido en la Ley de la Carrera Docente.

Art. 75.- En todo centro oficial de educación, que funcione con una planta de personal docente de tres profesores en adelante, deberá organizarse un Consejo de Profesores, el cual responderá solidariamente del buen funcionamiento de dicha institución. El director presidirá dicho Consejo.

Art. 76.- La educación parvularia, básica y especial es gratuita cuando la imparte el Estado.

Queda prohibido impedir el acceso o permanencia en los centros oficiales de educación a los estudiantes, por no pagar contribuciones económicas o por no usar el uniforme. (1) (3)

Art. 77.- Los recursos asignados a los centros oficiales de educación estarán sujetos a control de conformidad a las leyes; consecuentemente podrán

practicarse las auditorías financieras y operacionales que se estimen necesarias por el Ministerio de Educación y la Corte de Cuentas de la República. Los encargados de la administración del Centro Oficial de Educación están obligados a proporcionar toda la documentación e información que se les solicite, su negativa dará lugar a presumir que son ciertos los reparos o reclamos que se les hubieren hecho en cuanto a la administración de los mismos.

Tanto los fondos provenientes de cooperaciones como los que se obtengan a través de otras fuentes, tales como administración de tiendas escolares, cafetines, donaciones y otros, serán administrados exclusivamente por el Consejo Directivo Escolar correspondiente, los cuales deberán ser invertidos en el centro educativo respectivo y estarán sujetos al control y auditoría del Ministerio de Educación.

En ningún caso los educadores podrán administrar los fondos antes citados, bajo pena de ser sancionados conforme a la Ley de la Carrera Docente o la legislación común. (3)

# **ANEXO II Normas Técnicas de Control Interno Específicas.**

Detallamos a continuación las normas las cuales son tomadas en cuenta para la aplicación que estamos desarrollando

## *Documentación, Actualización y Divulgación de Políticas y Procedimientos.*

### *Autorización de Políticas de Control*

Art. 43.- La máxima autoridad, emitirá por escrito y autorizará las políticas y procedimientos de control que garanticen razonablemente el cumplimiento del sistema de control interno; asimismo, las modificaciones y/o actualizaciones que sean necesarias.

La Dirección General, Directores Nacionales, Directores de Staff, Directores Departamentales y demás Jefaturas serán responsables de divulgarlas, cumplirlas y actualizarlas en función a las necesidades que se requieran institucionalmente.

### *Actividades de Control*

### *Prácticas y Medidas de Control*

Art. 44.- Todos los procesos institucionales, deben integrar sus propias actividades de control interno que mejor se adapten a su Unidad Organizativa e institucionalmente, que permitan una administración eficaz y eficiente de los riesgos y gestión, que coadyuven al logro de los objetivos y metas.

#### *Presupuesto*

#### *Marco Presupuestario*

Art. 45.- La gestión presupuestaria se enmarca dentro de los principios, técnicas, métodos y procedimientos utilizados en las diferentes etapas del ciclo presupuestario, como son: formulación, aprobación, ejecución, seguimiento y evaluación, en armonía con lo establecido en el presupuesto aprobado por la Asamblea Legislativa; y la Ley y Reglamento AFI.

#### *Programación*

Art. 46.- A efecto de realizar la programación y formulación presupuestaria será necesario el análisis comparativo de los resultados de los ejercicios anteriores y el vigente, para sustentar las estimaciones futuras. Institucionalmente deberán elaborarse las políticas y prioridades institucionales que determinen la relación entre propósitos y recursos.

#### *Control Presupuestario*

Art. 47.- Las diferentes Unidades Organizativas, deben establecer controles adecuados para administrar el presupuesto aprobado y las modificaciones que ocurran, reflejando con claridad y exactitud los movimientos relacionados con transferencias, autorizaciones de compromisos, validaciones para adquisición de bienes y servicios, ajustes, y otros movimientos de cualquier naturaleza, a fin de asegurar no solo la disponibilidad presupuestaria en relación directa con los propósitos institucionales, sino también el cumplimiento de las disposiciones vigentes.

#### *Respaldo Presupuestario*

Art. 48.- No deberá existir ninguna erogación de fondos que no tenga respaldo presupuestario para validar la adquisición de bienes y servicios. Corresponde a la UACI o sus delegados, verificar la asignación presupuestaria antes de iniciar todo proceso de adquisición de obras, bienes o servicios, en los rubros y cuentas correspondientes.

#### *Divulgación del Presupuesto Anual*

Art. 49.- A efecto de que se cumpla oportunamente la ejecución presupuestaria, el Jefe UFI divulgará a cada Unidad Organizativa, el contenido de su asignación correspondiente.

#### *Informe de la Ejecución Presupuestaria*

Art. 50.- El Jefe UFI informará al Despacho Ministerial trimestralmente, después del cierre contable el análisis de la ejecución presupuestaria, identificando las variaciones entre lo presupuestado y ejecutado sobre todo aquellos rubros que han tenido mayor impacto y los no cumplidos, con el propósito de que se realicen las acciones preventivas o correctivas oportunamente.

### *Avance Físico y Financiero de los Proyectos*

Art. 51.- La Gerencia de Proyectos y los encargados de los componentes, en coordinación con la Dirección de Planificación Educativa, serán los responsables de monitorear permanentemente el cumplimiento de los convenios, planes estratégicos, y de acción correspondientes; e informar mensualmente a la máxima autoridad, a fin de identificar aquellas actividades que no se están cumpliendo para realizar las acciones que correspondan oportunamente.

#### *Tesorería*

#### *Apertura y Denominación de Cuentas Bancarias*

Art. 52.- Toda cuenta bancaria deberá estar a nombre de la institución, conforme a las disposiciones legales correspondientes, identificando su naturaleza. El número de cuentas se limitará al necesario.

Las oficinas descentralizadas, abrirán sus cuentas bancarias con el nombre oficial de la Institución seguido de su denominación específica.

#### *Requerimientos de Fondos*

Art. 53.- Todo requerimiento de fondos debe documentarse y autorizarse de conformidad a los lineamientos establecidos por el Ministerio de Hacienda, asegurándose que el monto de los fondos administrados por Tesorería o los Pagadores Auxiliares, esté acorde a las programaciones y fuentes de financiamiento establecidas en el presupuesto aprobado para el período.

Dichos fondos deben ser requeridos sobre la base de los compromisos u obligaciones devengadas.

#### *Transferencias de Fondos*

Art. 54.- Toda transferencia de fondos ya sea interna o externa, entre entidades o con el sistema financiero, podrá hacerse por medios manuales o electrónicos, asegurándose que cada una de las transacciones además de cumplir con las obligaciones legales, esté soportada en documentos debidamente autorizados.

#### *Recepción y Registro de Fondos*

Art. 55.- Para regular la recepción y registro de fondos, se establecerán procedimientos por escrito debidamente autorizados.

El registro de los mismos, debe clasificarse según su fuente de origen y ser efectuado por personal independiente al responsable de la recepción.

#### *Depósito de Ingresos*

Art. 56.- Todos los ingresos en efectivo, cheques o valores que se perciban, serán depositados completos y exactos, en la cuenta bancaria destinada para tal efecto, dentro de las veinticuatro horas siguientes a su recepción.

Por ningún motivo el dinero proveniente de los ingresos se empleará para cambiar cheques personales, efectuar desembolsos de la institución u otros fines.

#### *Fondos Circulantes de Monto Fijo y Caja Chica*

Art. 57.- La creación de Fondos Circulantes de Monto Fijo y Caja Chica, para atender obligaciones de carácter urgente, se regularán según lo establecido por el Ministerio de Hacienda y de conformidad al Acuerdo de creación emitido por la máxima autoridad.

### *Encargado del Fondo Circulante*

Art. 58.- El Encargado del Fondo Circulante, será un servidor distinto a los responsables de otros fondos y de quienes efectúen labores contables o presupuestarias, excepto en aquellas Unidades Organizativas, que tengan limitado personal, para lo cual deberán justificar el nombramiento.

El responsable o encargado del fondo deberá ser seleccionado por su honradez, integridad y conocimiento de las normas aplicables a la administración financiera y control de los recursos del Estado; además deberá rendir fianza en cumplimiento de la ley.

### *Fondos de Actividades Especiales*

Art. 59.- La creación de Fondos de Actividades Especiales se hará en cumplimiento al instructivo emitido por la máxima autoridad, según lo regulado por el Ministerio de Hacienda.

#### *Proyectos de Inversión*

Art. 60.- Los Proyectos con financiamiento externo se regirán por lo establecido en cada uno de los convenios y procedimientos establecidos por los Organismos Internacionales y por estas normas en lo aplicable.

### *Control de Transacciones Bancarias*

Art. 61.- Todos los movimientos de las cuentas bancarias deberán registrarse cronológicamente el día de la transacción, en el Libro de Bancos, identificando el número del cheque o referencia, una breve descripción del movimiento realizado, determinando en el mismo, la disponibilidad.

#### *Control de Pagos*

Art. 62.- Para todos los pagos efectuados con cheque o abono a cuenta, deberá llevarse un control que permita identificar la entrega y recibo de los mismos de los beneficiarios.

### *Informe de Liquidación*

Art. 63.- Las Pagadurías Auxiliares deben elaborar mensualmente un Informe de Liquidación clasificado por fuente de fondos, que demuestre los valores recibidos y entregados en el período y presentarlo al Departamento de Contabilidad del Nivel Central, a más tardar en los primeros 10 días de cada mes, el cual deberá estar acompañado de la documentación de respaldo de las operaciones reflejadas, así como del Libro de Bancos y la Conciliación Bancaria, debidamente revisados y autorizados.

### *Contabilidad*

### *Sistema Contable*

Art. 64.- Se establecerá y mantendrá un sistema contable dentro del marco de las disposiciones legales aplicables, el cual debe diseñarse para satisfacer las necesidades de información financiera, de los fondos GOES, fondos de organismos internacionales, donaciones, fondos de actividades especiales y fondo especial de Bienestar Magisterial, para proporcionar en forma oportuna, los estados financieros e información complementaria para la toma de decisiones.

### *Oportunidad en los Registros*

Art. 65.- Las operaciones deben registrarse dentro del período en que ocurran, a efecto que la información financiera contable presente saldos actualizados y oportunos que faciliten la toma de decisiones.

Las diversas Unidades Organizativas que administran información financiera deben remitirla oportunamente al Departamento de Contabilidad.

### *Documentación Contable*

Art. 66.- La documentación contable que justifica el registro de todas las operaciones contendrá datos y elementos suficientes que faciliten el análisis

sobre la pertinencia, veracidad y legalidad, incluyendo dentro de este último requisito, el tiempo de conservación de los registros y documentación en original.

El contador será el responsable de comprobar que toda la documentación que respalda y justifica el registro de las operaciones, cumpla con estos requisitos.

### *Control sobre los Vencimientos*

Art. 67.- Debe establecerse un control sobre los vencimientos de anticipos y obligaciones por pagar, considerando las fechas de vencimiento, para su recuperación o cancelación en forma oportuna. Este análisis y evaluación se efectuará periódicamente y será responsabilidad de los pagadores.

### *Adquisiciones*

### *Plan de Adquisiciones*

Art. 68.- La UACI, debe elaborar la programación anual de adquisiciones y contrataciones, se basará en las necesidades de recursos que requieran las diferentes Unidades Organizacionales en los Planes Operativos Anuales, los cuales a su vez deberán estar respaldados en el presupuesto institucional aprobado por la Asamblea Legislativa, a fin de cumplir con los objetivos y metas institucionales para cada ejercicio fiscal.

### *Sistema de Adquisiciones y Contrataciones*

Art. 69.- El Sistema de Adquisiciones y Contrataciones, se sujetará a las normas y procedimientos establecidos en la Ley de Adquisiciones y Contrataciones de la Administración Pública (LACAP), el Manual de Procedimientos Integrado de la UACI y demás Normativas emitidas por la Unidad Nacional de Adquisiciones y Contrataciones (UNAC), en cuanto a lo financiado con fondos GOES.

Las adquisiciones y contrataciones con fondos de préstamos o donaciones de Organismos Internacionales, se regirán por lo establecido en los Convenios o Tratados. Para los aspectos no regulados en dichos convenios, se aplicará las regulaciones señaladas en el párrafo anterior.

Es necesario que el sistema posibilite la identificación de los responsables de la autorización, adjudicación, contratación, recepción, almacenamiento y distribución de las obras, bienes y servicios.

### *Unidad de Adquisiciones*

Art. 70.- La Unidad de Adquisiciones y Contrataciones Institucional (UACI), será la responsable de la descentralización operativa y de realizar todas las actividades relacionadas con la gestión de adquisiciones y contrataciones de obras, bienes y servicios, en cumplimiento a lo establecido en la programación anual de adquisiciones.

La UACI podrá desconcentrar su operatividad a fin de facilitar la adquisición y contratación de obras, bienes y servicios, previa aprobación de la máxima autoridad.

### *Catálogo de Ofertantes y Contratistas*

Art. 71.- La UACI o sus delegados, mantendrán un banco de datos actualizado de ofertantes y contratistas y sus antecedentes, especialmente cuando las obras, bienes o servicios no se ajusten a lo acordado o el suministrante incurra en cualquier infracción, con base a evaluaciones del cumplimiento de lo pactado.

Dicho banco de datos, deberá clasificarse según la naturaleza del bien o servicio que ofrecen, con el objeto de disponer de información oportuna para realizar nuevas adquisiciones.

**ANEXO III (PARTE CONCERNIENTE AL SISTEMA)** 

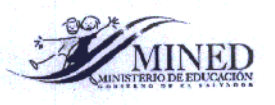

第21話

爨 i.

**Homework** 

**ESSE** 

Ŗ b

I

**Basico** 

**The Mar** 

**CONSTRACT** 

 $\mathbf{I}$ 

## POLITICAS Y NORMATIVAS DE LOS **CONTROLES GENERALES DE SISTEMAS DE INFORMACION**

## **DIRECCION DE INFORMATICA MINISTERIO DE EDUCACION**

**NOVIEMBRE 2006** 

*I stull* 

 $28/11/86$ .

### **CAPITULO I**

#### NORMAS Y POLITICAS RELATIVAS A SISTEMAS **INFORMATICOS**

#### Normas y Políticas para el desarrollo de Sistemas

#### **Antecedentes Generales.**

En el Ministerio de Educación la Dirección de Informática tiene como una de sus principales áreas estratégicas Integrar y Normalizar los Flujos de Información a través del uso de Sistemas de Información y la adopción de metodologías eficientes de diseño y operación de sistemas. Estas normas y políticas tienen como principal objetivo el definir las características del proceso de desarrollo de sistemas a fin de garantizar que su construcción se logre mediante un proceso ordenado, documentado y armonizado con los procedimientos de operación administrativa y la capacidad tecnológica instalada ó factible del Ministerio de Educación. Estas normas y políticas tienen vigencia tanto para los desarrollos realizados por programadores del Ministerio de Educación como por consultores contratados para la realización de aplicaciones ó modificaciones específicas.

#### Niveles de utilización de sistemas.

El Ministerio de Educación opera en tres niveles. El primer nivel, representado por las oficinas centrales, es llamado el nivel central. El segundo nivel esta formado por oficinas administrativas que se encuentran descentralizadas en todo el territorio nacional. Entre estas oficinas encontramos las Direcciones Departamentales de Educación y los centros de desarrollo departamental entre otras. El tercer nivel esta formado por los centros escolares, los cuales en el futuro deberán de ser parte de la estrategia de uso de sistemas de información que la Dirección de Informática realiza.

#### Plataforma de desarrollo.

Durante los años 2000 a 2005, se han desarrollado sistemas en plataforma Cliente - Servidor. Esta tendencia ha permitido desarrollar sistemas administrativos que apoyan las operaciones del Ministerio de Educación en sus Esto se ha acompañado del oficinas centrales y departamentales. mantenimiento de una infraestructura de replicación de bases de datos, que en el año 2006 resulta cada vez más difícil de mantener en comparación con la infraestructura para publicación de aplicaciones en la Web. Así, desde al año 2005 se inició la publicación de aplicaciones Web. Como resultado de estas experiencias, la Dirección de Informática orientará los esfuerzos del desarrollo de

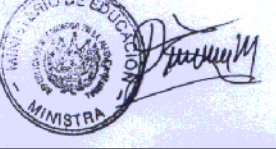

sistemas hacia los sistemas en plataforma Web, para facilitar las operaciones de implementación de sistemas, estandarizar la experiencia de los usuarios en los tres niveles y garantizar que los sistemas estén listos para ser utilizados en el nivel local tan pronto y como se den las condiciones para que los centros escolares se conecten a Internet.

#### Normas para el desarrollo de Sistemas.

#### Metodología de desarrollo de Sistemas.

#### Ciclo de vida de desarrollo de sistemas.

İ

E.

El desarrollo de Sistemas se regirá por el ciclo de vida de desarrollo de sistemas, el cual implica realizar las siguientes fases al momento de crear una iniciativa de nuevo sistema ó la realización de cambios a uno ya existente:

- Conceptualización: consiste en establecer la necesidad del software.
- Especificación: consiste en elaborar un documento de requerimientos. ö
- Diseño: consiste en la elaboración de un documento de diseño.
- Codificación: consiste en el desarrollo de los Programas.
- Prueba: consiste en probar y validar el funcionamiento de los programas elaborados.
- Implementación: consiste en poner el sistema en marcha.
- Mantenimiento: consiste en realizar cambios controlados a los sistemas así como la incorporación de nuevas funcionalidades

Estas fases se seguirán en el orden en el que se han enumerado.

#### Modalidades de desarrollo de sistemas.

Los sistemas serán desarrollados a través de dos modalidades: la Unidad de Desarrollo de Sistemas de la Gerencia de Sistemas ó la contratación de consultores individuales ó empresas consultoras para la construcción de módulos específicos. Estas modalidades garantizan el poder expandir la capacidad de producción de la Gerencia de Sistemas de acuerdo a las necesidades y la capacidad financiera disponible. La Gerencia de Sistemas planificará los sistemas que serán realizados en el siguiente año y revisará trimestralmente la vigencia de estos planes de acuerdo a los nuevos requerimientos recibidos.

#### Elaboración de términos de referencia para el desarrollo de sistemas.

Cuando se decida el desarrollo a través de la contratación de consultores, los términos de referencia serán elaborados por la Gerencia de Sistemas. La Gerencia de Sistemas decidirá en cada caso si es necesario incluir el

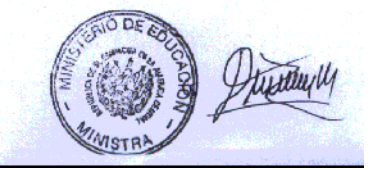

documento de requerimientos en los términos de referencia para garantizar la efectividad de las comunicaciones entre el Ministerio y el consultor.

#### Conceptualización.

#### Documentación de la necesidad.

El inicio de un sistema ó el cambio a uno ya existente se dará a partir de una necesidad existente en cualquier oficina del Ministerio de Educación, la cual deberá de ser aprobada por escrito por el Director del Área. Para tal efecto, se deberá de dirigir una nota de la unidad solicitante con el visto bueno de su Director a la Dirección de Informática.

#### Decisión sobre forma de desarrollo.

De acuerdo a la prioridad de la necesidad y el financiamiento disponible, la Gerencia de Sistemas elaborará un plan de trabajo para el desarrollo del sistema basado en la disponibilidad del recurso humano propio del Ministerio de Educación ó la Contratación de consultores individuales.

#### Dueño del sistema.

Todo sistema deberá de tener claramente identificado quién es su dueño. El dueño del sistema es la persona ó equipo de personas de la Unidad Usuaria que formarán la contraparte de los desarrolladores de un sistema. La Gerencia de Sistemas en coordinación con la Unidad Solicitante establecerán los miembros del equipo que será considerado el dueño del sistema. Este equipo tendrá las siguientes responsabilidades:

- Definir los requerimientos del sistema,
- Aprobar el documento de requerimientos del sistema, ó.
- Validar el sistema desarrollado,
- Participar en el desarrollo del plan de implementación,
- Participar en la implementación del Sistema.

#### Especificación de sistemas.

El documento de requerimientos específica en detalle la funcionalidad del sistema a desarrollar. Es especialmente importante porque al hacerlo se debe visualizar el funcionamiento esperado del sistema y su integración a la operatividad del Ministerio de Educación. Esto en algunos casos implica tomar decisiones sobre cambios en los procedimientos, creación de nuevas formas de realizar acciones, definir los datos que se utilizarán, los cálculos que se realizarán con estos datos y los formatos de los reportes que el sistema proporcionará. También deberá definirse sobre temas como la seguridad y disponibilidad de la información y las huellas de auditoria.

El documento de requerimientos es la base para el diseño del sistema, por lo que debe de ser completo. La integración de cambios será posible sólo a través de la normativa establecida en la sección Mantenimiento de Sistemas.

163

#### Responsabilidad de elaboración.

El Documento de requerimientos será elaborado por la Gerencia de Sistemas, ordenando todos los requerimientos proporcionados por el dueño del sistema.

#### Aprobación del documento de requerimientos.

El Documento de requerimientos deberá de ser aprobado por el dueño del sistema.

#### Huellas de Auditoria.

El Director y/o Jefe de la unidad organizativa usuaria (dueño) del sistema informático deberá definir en coordinación con la Dirección de Informática, las huellas de auditoria que el sistema deberá de contener para garantizar la integridad y funcionamiento del software, la información que se procesa y los resultados que se esperan obtener, tomando como base el análisis, importancia y características propias de cada aplicación. Se establecerán además, puntos de control que permitan identificar las causas cuando suceda cualquier incidente. Esta información será incorporada al documento de requerimientos.

#### Diseño.

En esta fase, se deberá de realizar un documento de diseño que contemple los componentes necesarios para el cumplimiento de las especificaciones establecidas, así como el diseño de la base de datos. Este documento de Diseño deberá de cumplir con los estándares definidos en las políticas de desarrollo de sistemas y de bases de datos y al menos deberá contener los siguientes componentes:

- Diagrama Jerárquico ٠
- Diagrama Entidad Relación, este documento deberá de ser aprobado por el Administrador de la Base de Datos.
- Detalle y Descripción de Tablas y catálogos

#### Codificación o Programación

Todos los programas desarrollados deberán de seguir los lineamientos establecidos en la política de desarrollo de sistemas y deberán de realizarse en ambientes totalmente de desarrollo. Ningún desarrollador deberá de conectarse a bases de datos de producción mientras desarrolla código Esta

opción es aceptable sólo durante la realización de optimizaciones que sean solicitadas por la Gerencia de Sistemas.

#### Prueba y validación.

Esta fase tiene por objetivo garantizar la calidad de los sistemas desarrollados. Las pruebas y validación deberán de ser desarrolladas en el ambiente de desarrollo en el que se programo.

#### Pruebas de programación. i.

Los sistemas deberán de ser probados de manera completa antes de ser presentados a los usuarios. Una persona diferente al desarrollador deberá de firmar la matriz de pruebas del sistema para dar fe del cumplimiento de esta norma.

#### Validación de los sistemas. Ħ.

٤

Previó a su puesta en marcha, los sistemas deberán de ser presentados a los clientes que establecieron las especificaciones de origen. Estos deberán de validar que el sistema funciona de acuerdo a las especificaciones y de qué esta listo para su puesta en marcha.

#### Implementación.

Para poner en marcha un sistema deberán de cumplirse las siguientes etapas:

- Carga de datos. Implica el preparar la base de datos con todas las i. características necesarias para la aplicación. Esta función deberá de ser desarrollada por el analista a cargo de la aplicación con la supervisión del Administrador de la Base de Datos.
- Publicación de la aplicación. De acuerdo al ambiente, instaladores para ii. cliente-servidor ó publicación en servidor para la Web. Este proceso deberá de seguir el procedimiento de publicación establecido por la Dirección de Informática.
- Capacitación de usuarios. Todas las personas que utilizarán el sistema tii. deberán de conocer como utilizar el sistema y deberán de conocer el manual de la aplicación, así como los procedimientos que soporta. El usuario deberá de firmar que conoce el sistema y que esta listo para operarlo.
- Soporte inicial. La gerencia de Sistemas destacara el personal iv necesario durante un período razonable para apoyar a los usuarios durante el inicio de las operaciones, para vigilar que el sistema se utilice de buena manera.

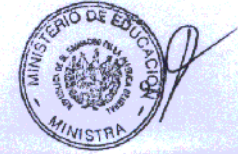

#### Mantenimiento de Sistemas.

Los sistemas serán mantenidos a través de las siguientes acciones:

La corrección de errores no detectados durante su implementación Ť. que afecten su operación.

165

- La creación de nuevas características a petición del dueño del m. sistema.
- La redefinición de las especificaciones originales por quedar iii. desfasadas para las nuevas realidades de operación.

Para los casos i y ii, se deberá de hacer solicitud escrita a la Gerencia de Sistemas. La redefinición de las especificaciones será tratada como la creación de un nuevo sistema, por lo que se seguirá todo el proceso establecido en estas normas.

#### Políticas para el Desarrollo de Sistemas

#### Bases de Datos.

El Ministerio de Educación cuenta con dos motores de bases de datos: SQL Server y ORACLE. EL motor de SQL Server ha sido ampliamente utilizado en los sistemas administrativo financieros, por lo que aplicaciones que amplien estos sistemas deberán de utilizarla. El motor de ORACLE será utilizado para aplicaciones nuevas que tengan publicación WEB.

Aplicaciones en plataforma cliente - servidor deberán de utilizar SQL Server.

#### Herramientas de Desarrollo.

i. Cliente - servidor. Power builder.

ii. Web. La Dirección de Informática promoverá el desarrollo de aplicaciones con tecnología J2EE. Durante el año 2006 y 2007 se realizarán aplicaciones con el IDE Code Charge, publicando sus aplicaciones en servidores TOMCAT u OAS. Para el año 2008 se preparará a los analistas para que utilicen JDeveloper en el contexto de un framework de desarrollo más apegado al estándar J2EE como Java Server Faces.

#### Inicio de un sistema.

Para que un sistema inicie desarrollo deberá presentar dentro de sus características las siguientes condiciones:

- Proceso masivo de datos
- Alta frecuencia de uso del Sistema solicitado
- Posibilidad de obtener varios productos
- Contribuya al desarrollo de la base de información del-**Educativo Nacional.**

Cualquier otra situación fuera de estas consideraciones, quedara a criterio de La Dirección de Informática.

Si la solicitud para desarrollo del sistema fuera aceptada, esta deberá iniciarse necesariamente con la fase de 'ESTABLECIMIENTO DE NECESIDADES DE SOFTWARE', la cual deberá ser presentada en el documento 'REQUERIMIENTO DE INFORMACION'; Este documento deberá ser firmado de APROBACIÓN, por el responsable o dueño del sistema.

#### **Custodio de Documentos y Fuentes.**

La Dirección de Informática mantendrá un servidor con todos los directorios de los sistemas desarrollados. La administración del espacio de este servidor y los permisos de modificación son responsabilidad de la Gerencia de Sistemas, quién además tendrá un listado actualizado de las aplicaciones desarrolladas.

#### Política de respaldos de código fuente.

La Gerencia de Sistemas será la responsable de mantener el inventario de sistemas y el resguardo de los códigos fuentes.

#### **ANEXOS**

#### Estándar de Directorios de Trabajo.

#### Introducción

Este estándar pretende ser una guía técnica en el uso de los servidores y rutas de directorios en donde se almacena cualquier tipo de información respecto de los distintos sistemas que el MINED posee. Así como también, es necesario administrar y almacenar información de los mismos en distintos tiempos: históricos, actuales, nuevos, incluso los que están a nivel de propuesta.

Esta guía tendrá toda la información respecto al servidor o servidores que estarán soportando este trabajo, así como también los tipos de directorios que deberán existir y el tipo de archivos que deberá almacenar cada uno de ellos.

También, es necesario tener tiempos definidos o una periodicidad adecuada para que todos los archivos tengan la mayor vigencia posible, no importando el sistema o el encargado de dicho sistema.

Debe recalcarse que este estándar deberá de ser respetado tanto por empleados del MINED del área de Sistemas como también por los Consultores contratados. En el caso último deberán de acudir a la Gerencia de Sistemas para que autorice o asigne a un Analista para crear la ruta normada y la actualización de los archivos respectivos.

indin  $11$ 

# **ANEXO IV (FORMATOS DE REPORTE)**

# *Formato "A" Informe de Caja*

08/12/2009 11.45 AM

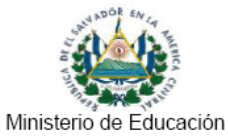

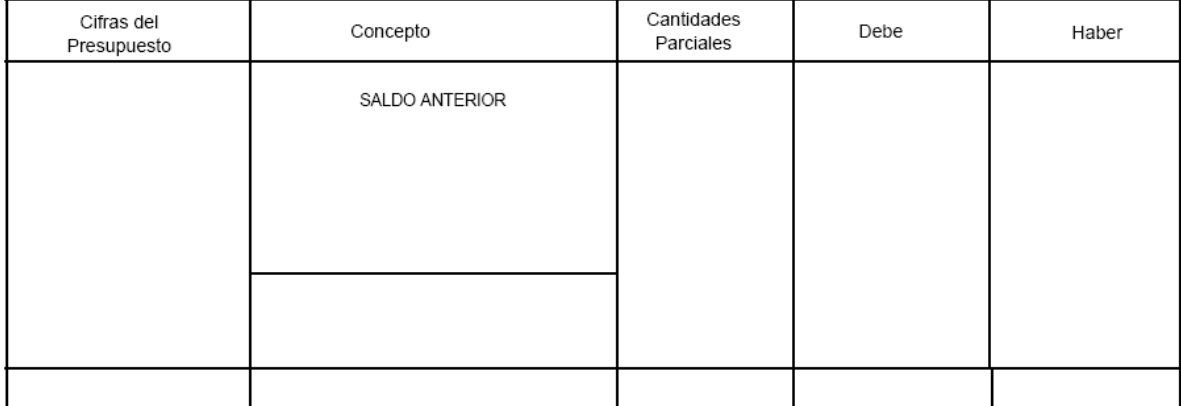

167

Pag. 1 de 1

### *Formato "B" Libro de Banco.*

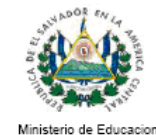

### **LIBRO DE BANCO**

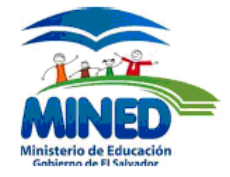

Fecha de Elaboración de Libro de Banco

Elaboró: AUXILIAR DE PAGADOR

Revisó: ADMINISTRADOR

VoBo: PAGADOR

*Formato "C" Conciliación Bancaria.*

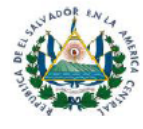

Conciliación Bancaria al

Revisó:

ADMINISTRADOR

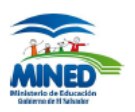

XXXXXXX

Comparacion de saldos al

Fecha de Elaboración de la Conciliación:

Elaboró:

AUXILIAR DE PAGADOR

*Formato Informe de Caja- Contabilidad*

## MINISTERIO DE EDUCACION

#### INFORME DE CAJA DE

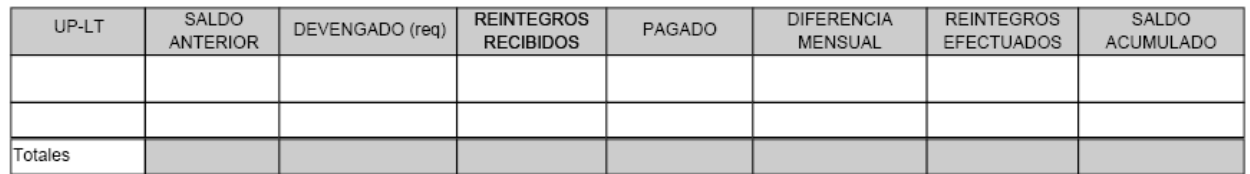

### *Formato Informe de Gastos de Salarios*

## RESUMEN DE GASTOS DEL MES DE RUBRO 51 SALARIOS

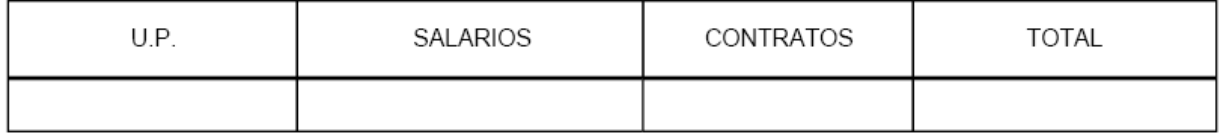

*Formato Informe de Gastos- Transferencias*

## RESUMEN DEL MES DE

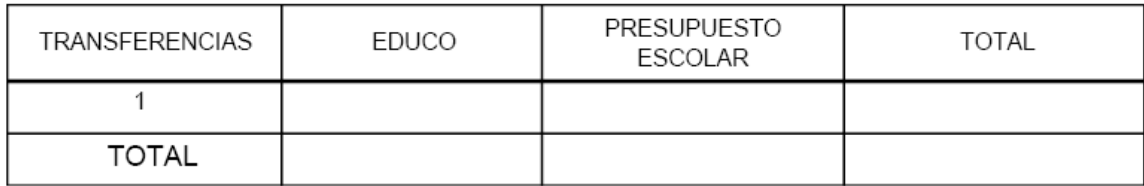

#### *Formato Nota de Remisión*

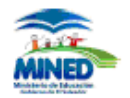

Señores

Presente.

Sin otro particular, solicito emitir comprobante de pago. Atentamente,

PAGADOR AUXILIAR DEPARTAMENTAL

# **ANEXO V (MANUALES)**

Manual de Instalación Manual de Usuarios
# **Sistema de Liquidación de Gastos**

Manual de Usuario

Descripción detallada de los pasos a seguir para elaborar la liquidación de los gastos ejecutados mensualmente por las pagadurías y las opciones de revisión y validación de la liquidación en contabilidad.

## Índice de Contenido

#### **Contenido**

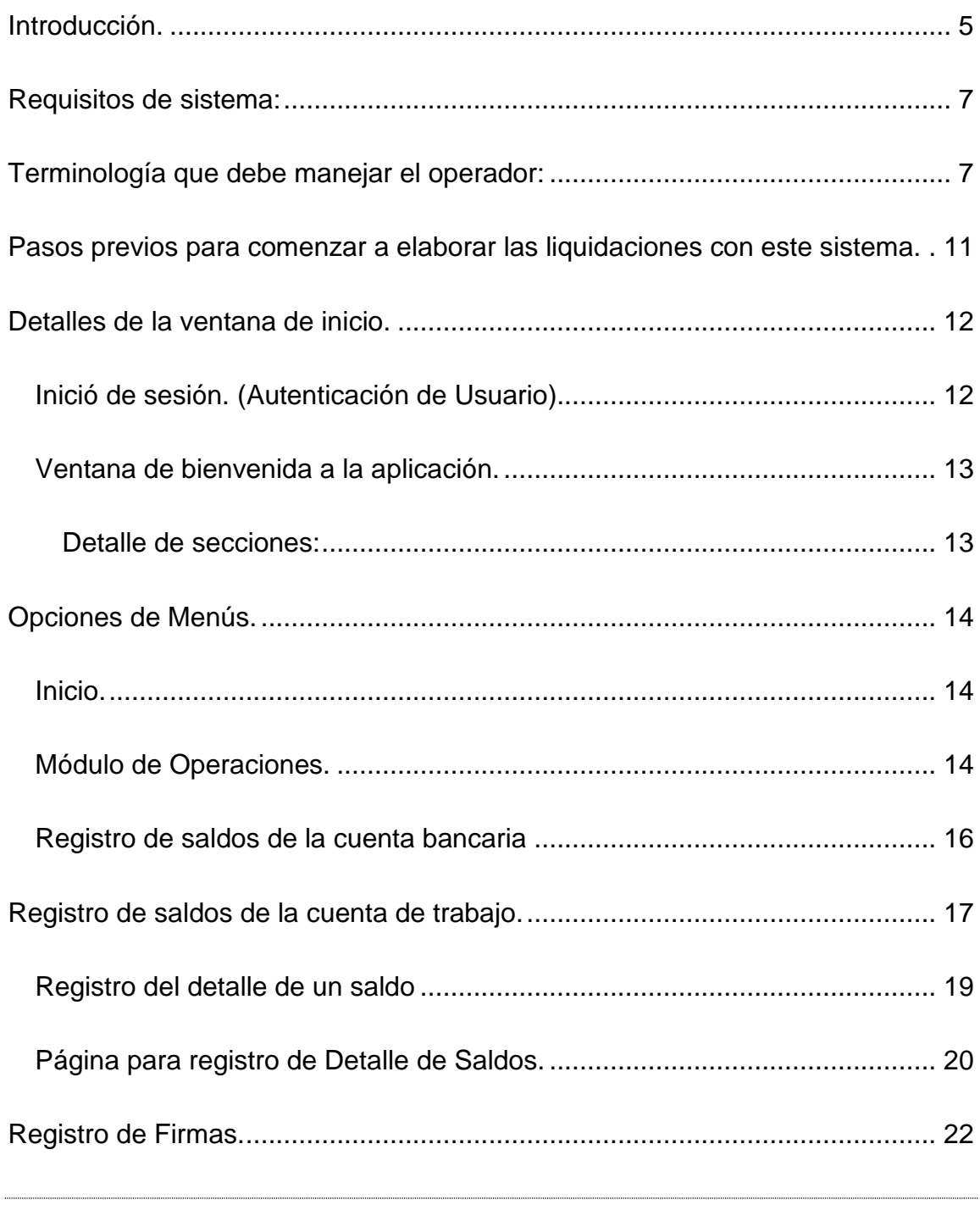

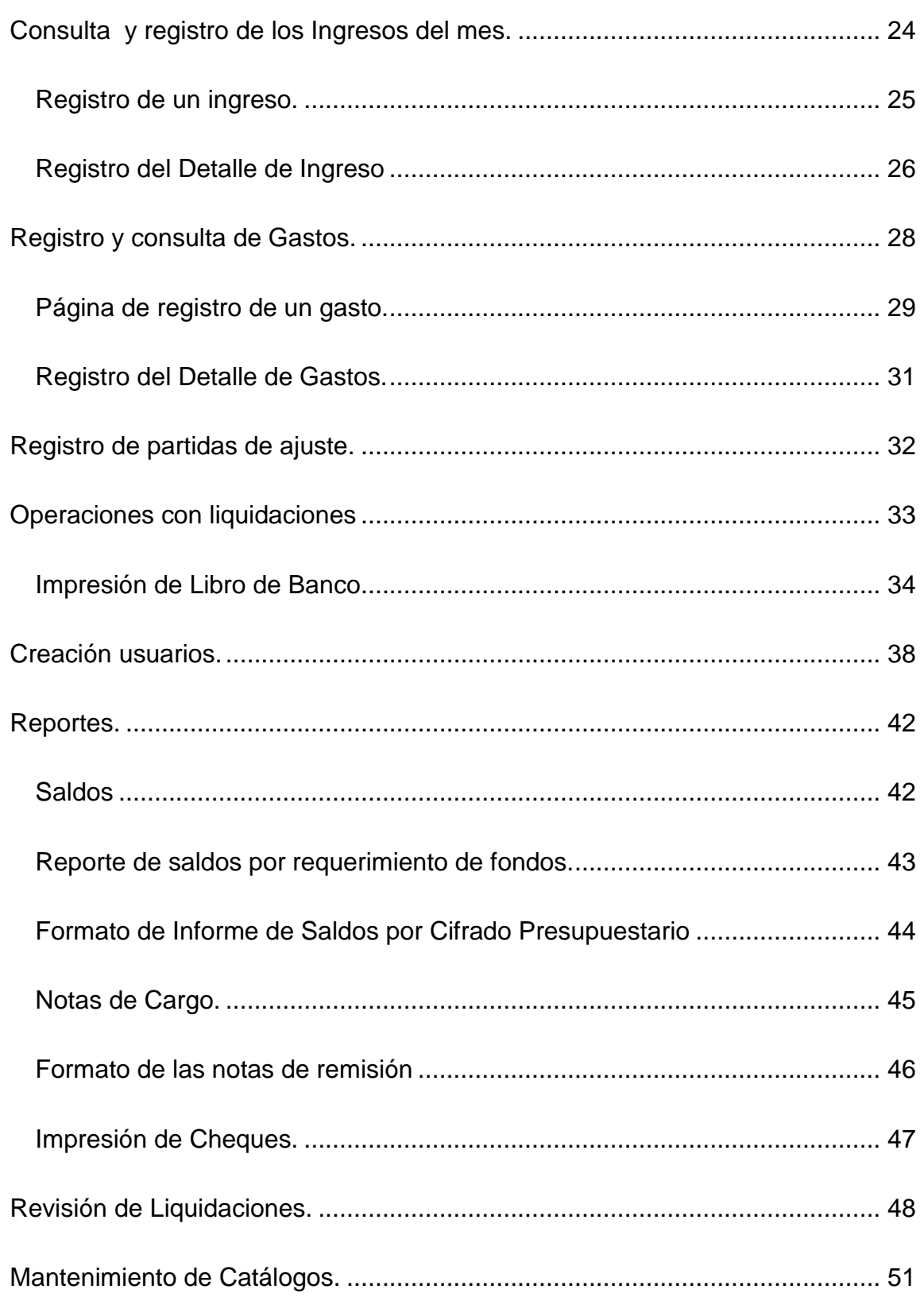

### Sistema de Liquidación de Gastos - Manual de usuario

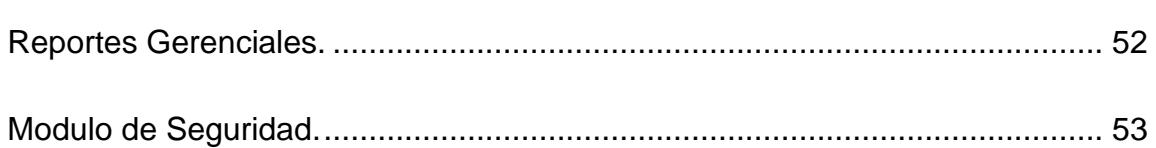

## **Introducción.**

EL presente documento tiene como finalidad ayudar a los diferentes usuarios del Sistema de Liquidación de Gastos Mensuales del Ministerio de Educación de El Salvador, (SLGMINED) para su uso óptimo. Se recomienda leer todo lo que compete a su tipo de usuario antes de comenzar a operarlo ya que aquí está contenido tanto la descripción de todas las pantallas de operación como una serie de recomendaciones a tener en cuenta para obtener los productos esperados cuando se está utilizando la aplicación.

El sistema de liquidación de gastos está configurado para cinco tipos de usuario:

- 1. Administradores.
- 2. Pagadores.
- 3. Auxiliares de Pagaduría.
- 4. Técnicos de Contabilidad.
- 5. Gerentes.

Cada grupo tiene sus niveles de pertinencia que están descritos en la documentación de diseño del sistema.

Inicialmente se describen los pasos previos a realizar para comenzar a utilizar el sistema, los requisitos que debe cumplir la computadora que se utilizara como estación de trabajo y la terminología mínima que debe conocer el operador que se encargará de registrar liquidaciones.

La aplicación cuenta con los módulos:

#### **OPERACIONES**

- $\checkmark$  Cuentas Bancarias
- $\checkmark$  Registro de Firmas
- $\checkmark$  Ingresos
- $\checkmark$  Egresos
- $\checkmark$  Ajustes
- $\checkmark$  Elaborar Liquidaciones
- $\checkmark$  Control de Liquidaciones

#### **CONFIGURACIÓN**

- $\checkmark$  Catálogos
	- **Cifrados**
	- Rubros
	- **Fuentes**
	- **Bancos**
	- Conceptos de Pago
	- Formas de Pago
	- **Tipos de Gasto**
	- **Tipos de Ingreso**
	- Pagadurías
- $\checkmark$  Seguridad
	- **Usuarios**
	- **Grupos**
- **REPORTES**
	- $\checkmark$  Saldos
	- $\checkmark$  Notas de Remisión
	- $\checkmark$  Impresión de Cheques
	- $\checkmark$  Gerenciales
		- **Seguimiento de Liquidaciones**
		- **Detalle de Saldos**
		- Saldos por cuenta.

Estas opciones estarán disponibles dependiendo de la cuenta de usuario que se utilice.

## **Requisitos de sistema:**

- Java Run Time Enviroment 1.6 upd 7 o superior.
- Acrobat Reader 7.0 o superior.
- Navegador Web Internet Explorer 6 o superior de preferencia.
- Controlador para ODBC de Visual FoxPro.
- Controlador para ODBC de SQLSERVER.
- Procesador Pentium IV 2.8 o superior.
- 256 MB de memoria RAM
- 2 GB de espacio libre en disco duro.
- Monitor SVGA con resolución de 800x600 como mínimo.

## **Terminología que debe manejar el operador:**

 Aplicación Web: se denomina aplicación web a aquellas aplicaciones que los usuarios pueden utilizar accediendo a un [servidor web](http://es.wikipedia.org/wiki/Servidor_web) a través de [Internet](http://es.wikipedia.org/wiki/Internet) o de una [intranet](http://es.wikipedia.org/wiki/Intranet) mediante un [navegador](http://es.wikipedia.org/wiki/Navegador_web) (Internet Explorer, Mozilla, Net Scape, etc.). Las aplicaciones web son populares debido a lo práctico del [navegador web](http://es.wikipedia.org/wiki/Navegador_web) como [cliente ligero,](http://es.wikipedia.org/wiki/Cliente_ligero) así como a la facilidad para actualizar y mantener aplicaciones web sin distribuir e instalar software a los usuarios. Existen aplicaciones como los [web mails,](http://es.wikipedia.org/wiki/Webmail) [weblogs,](http://es.wikipedia.org/wiki/Weblog) [tiendas en línea,](http://es.wikipedia.org/wiki/Tienda_en_l%C3%ADnea) sistemas de pagos en línea de servicios básicos, que son ejemplos bien conocidos de aplicaciones web (Creative Commons, 2009).

 Intranet: Una Intranet es una red de computadoras interna que utiliza tecnología [Internet](http://es.wikipedia.org/wiki/Internet) para compartir de forma segura cualquier información. Tiene como función principal proveer lógica de negocios para aplicaciones de captura, informes y consultas con el fin de facilitar la producción de grupos de trabajo. Las redes internas corporativas son potentes herramientas que permiten divulgar información de la compañía a los empleados con efectividad, consiguiendo que estos estén permanentemente informados con las últimas novedades y datos de la organización. También es habitual su uso en universidades y otros centros de formación, ya que facilita la consulta de diferentes tipos de información y el seguimiento de la materia del curso. Tienen gran valor como repositorio documental, convirtiéndose en un factor determinante para conseguir el objetivo de la oficina sin papeles. Gracias a esto, promueve nuevas formas de colaboración y acceso a los sistemas. Ya no es necesario reunir a todos en una sala para discutir un proyecto. Equipos de personas alrededor del mundo pueden trabajar juntos sin tener que invertir en gastos de viaje. El resultado de esto es un aumento increíble en la eficiencia acompañada de una reducción de costos (Creative Commons, 2009).

- Internet: es un conjunto de [redes de comunicación](http://es.wikipedia.org/wiki/Red_de_comunicaciones) interconectadas como una red de alcance mundial. Tiene un impacto profundo en el [trabajo,](http://es.wikipedia.org/wiki/Trabajo) el [ocio](http://es.wikipedia.org/wiki/Ocio) y el [conocimiento](http://es.wikipedia.org/wiki/Conocimiento) a nivel mundial. Gracias a la web, millones de personas tienen acceso fácil e inmediato a una cantidad extensa y diversa de [información](http://es.wikipedia.org/wiki/Informaci%C3%B3n) en línea (Creative Commons, 2009).
- Navegador WEB: Un navegador o navegador web (del inglés, web browser) es un programa que permite visualizar la información que contiene una [página web.](http://es.wikipedia.org/wiki/P%C3%A1gina_web) El navegador presenta en pantalla información permitiendo al usuario interactuar con su contenido y navegar hacia otros lugares de la red mediante enlaces o hipervínculos. La funcionalidad básica de un navegador web es permitir la visualización de documentos; estos documentos pueden estar ubicados en la computadora en donde está el usuario, pero también pueden estar en cualquier otro dispositivo que esté conectado a la computadora del usuario o a través de [Internet.](http://es.wikipedia.org/wiki/Internet) Tales documentos, comúnmente denominados [páginas web,](http://es.wikipedia.org/wiki/P%C3%A1gina_web) poseen [hipervínculos](http://es.wikipedia.org/wiki/Hiperenlace) que enlazan una porción de texto o una imagen a otro documento. El seguimiento de enlaces de una página a otra, ubicada en cualquier computadora conectada a la Internet, se llama navegación; que es de donde se origina el nombre de navegador. Actualmente el navegador más utilizado en el mundo es [Internet Explorer](http://es.wikipedia.org/wiki/Internet_Explorer) en su versión 6, algunas empresas indican que esta ventaja se debe a que viene integrado con [Windows,](http://es.wikipedia.org/wiki/Microsoft_Windows) detrás de éste está el navegador de Mozilla

[Firefox,](http://es.wikipedia.org/wiki/Firefox) el cual se está popularizando cada vez más (Creative Commons, 2009).

- URL: dirección única a cada uno de los recursos de información disponibles en la Internet. El URL de un recurso de información es su dirección en [Internet,](http://es.wikipedia.org/wiki/Internet) la cual permite que el [navegador](http://es.wikipedia.org/wiki/Navegador_web) la encuentre y la muestre de forma adecuada (Creative Commons, 2009).
- Resolución de pantalla: es el número de [píxeles](http://es.wikipedia.org/wiki/P%C3%ADxel) (o máxima resolución de [imagen\)](http://es.wikipedia.org/wiki/Imagen) que puede ser mostrada en la pantalla por pulgada. Viene dada por el producto de las filas ("X"), el cual se coloca al principio y el número de columnas ("Y") con el que se obtiene una razón (llamada [razón de](http://es.wikipedia.org/wiki/Raz%C3%B3n_de_aspecto)  [aspecto\)](http://es.wikipedia.org/wiki/Raz%C3%B3n_de_aspecto). Se utiliza para describir cuán nítida (como antónimo de granular) es una imagen. Tener mayor resolución se traduce en obtener una imagen con más detalle o calidad visual (Creative Commons, 2009).
- Cuenta de usuario: En el contexto de la informática, un **usuario** es aquel que utiliza un sistema informático. Para que los usuarios puedan obtener acceso al sistema dichos usuarios deberán identificarse. Para que uno pueda identificarse, el usuario necesita una **cuenta de usuario** y un **usuario**. El proceso de identificación es conocido como *identificación de usuario* o *acceso del usuario al sistema*. A una cuenta se le identifica por un nombre de usuario y una contraseña. El nombre de usuario es un nombre único que se identifica a cada usuario. Los nombres de usuario

se basan por lo general en combinaciones de letras del alfabeto y números (Creative Commons, 2009).

# **Pasos previos para comenzar a elaborar las liquidaciones con este sistema.**

- 1. Solicitar la dirección url de la aplicación.
- 2. Solicitar su cuenta de usuario y contraseña asignada por el administrador del sistema (para el caso de los auxiliares de pagaduría su cuenta de usuario será asignada por el pagador departamental).
- 3. Cuando ingrese por primera vez el sistema le obligará a cambiar la contraseña de su cuenta de usuario.
- 4. Registrar las cuentas bancarias que maneja su pagaduría (esta opción solo estará disponible para los pagadores o los auxiliares de los pagadores). $^{\rm 1}$
- 5. Registrar las firmas que aparecerán en los diferentes documentos que serán generados con este sistema (informe de caja, libro de banco, conciliación bancaria, etc.).<sup>2</sup>

l

<sup>&</sup>lt;sup>1</sup> Ver sección de registro de cuentas corrientes.

 $2$  Ver sección de registro de firmas de documentos.

6. Si las cuentas que registró en el paso 4 tienen saldo, registrarlo con sus

detalles en el formulario de registro de cuentas bancarias.<sup>3</sup>

## **Detalles de la ventana de inicio.**

*Inició de sesión. (Autenticación de Usuario)*

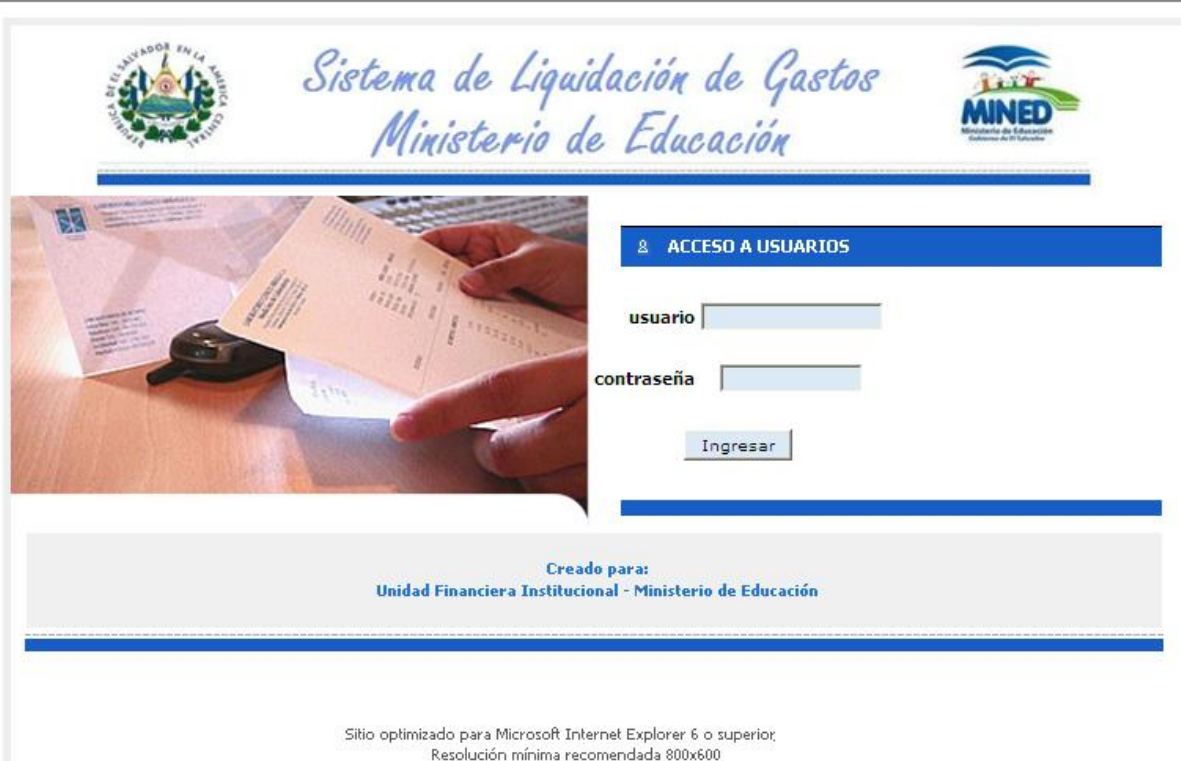

En la sección llamada "Acceso a usuarios", ingresar el nombre de usuario y la contraseña que se nos ha asignado para ingresar al sistema.

Si no poseemos contraseña, solicitarla a la Unidad de Pagaduría Departamental a la que pertenece o en la Unidad de Contabilidad Central.

 $\overline{a}$ 

 $3$  Ver sección de registro de saldos de cuenta corriente.

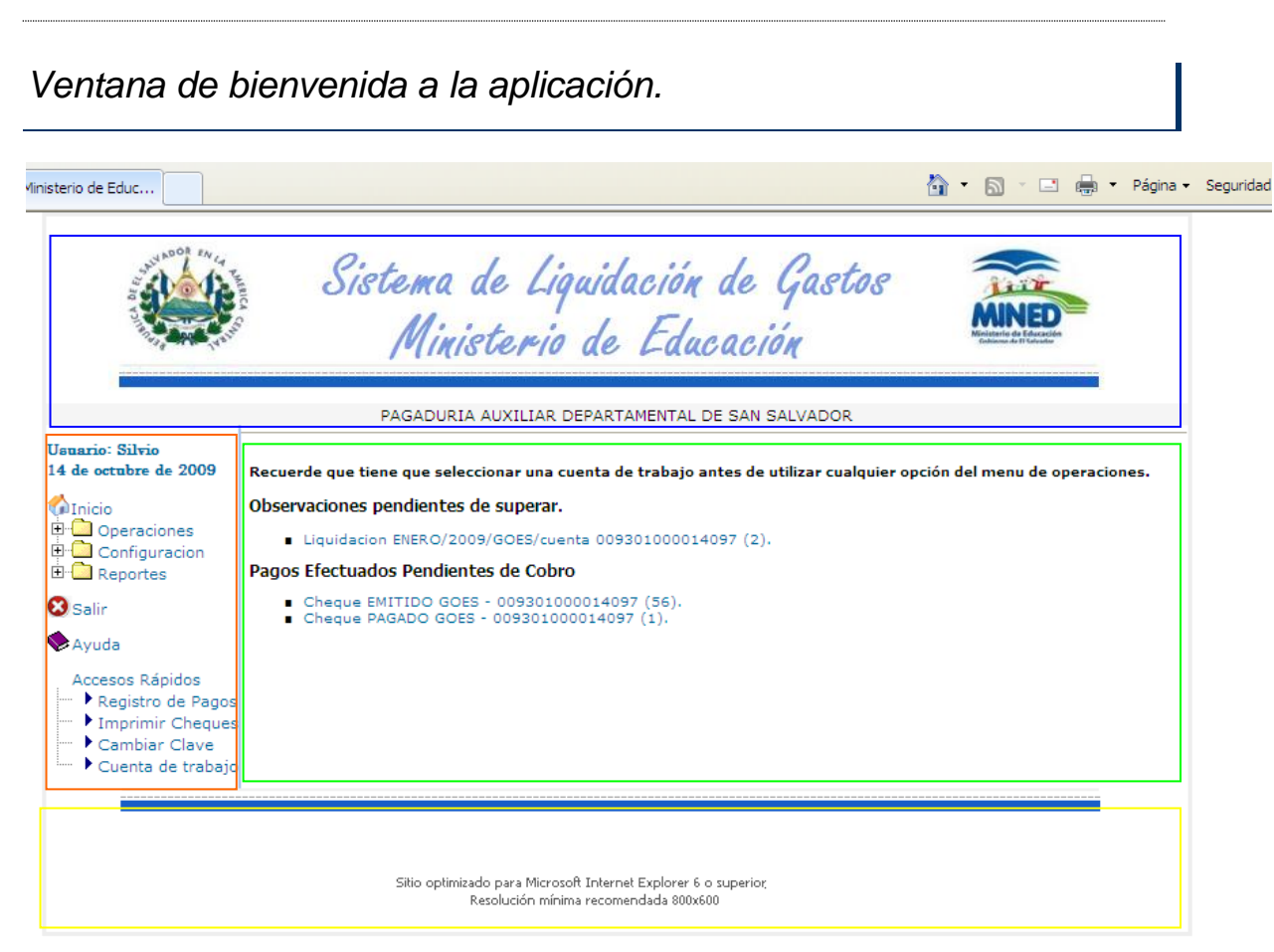

#### Detalle de secciones:

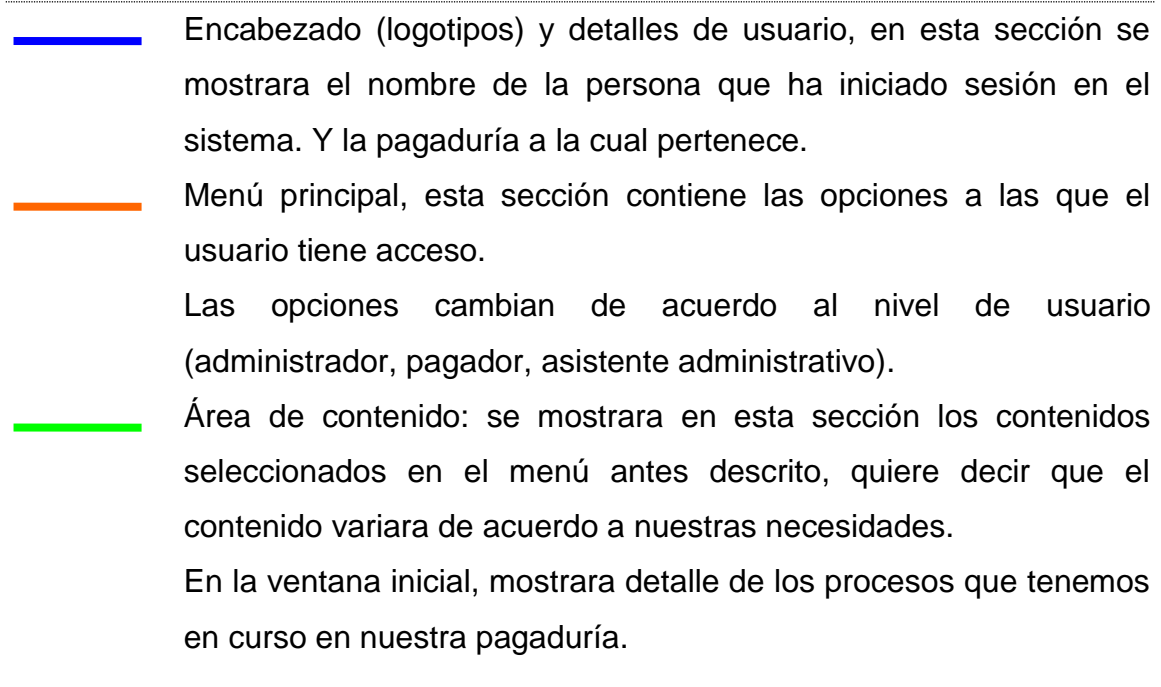

Pie de página, indica los créditos y el número de la versión que se está utilizando del sistema.

## **Opciones de Menús.**

*Inicio.*

Como su nombre lo indica nos permite ir a la ventana de inicio de la aplicación en la cual se muestran los detalles descritos en la sección titulada: "Ventana de bienvenida de la aplicación" descrita en el apartado anterior.

#### *Módulo de Operaciones.*

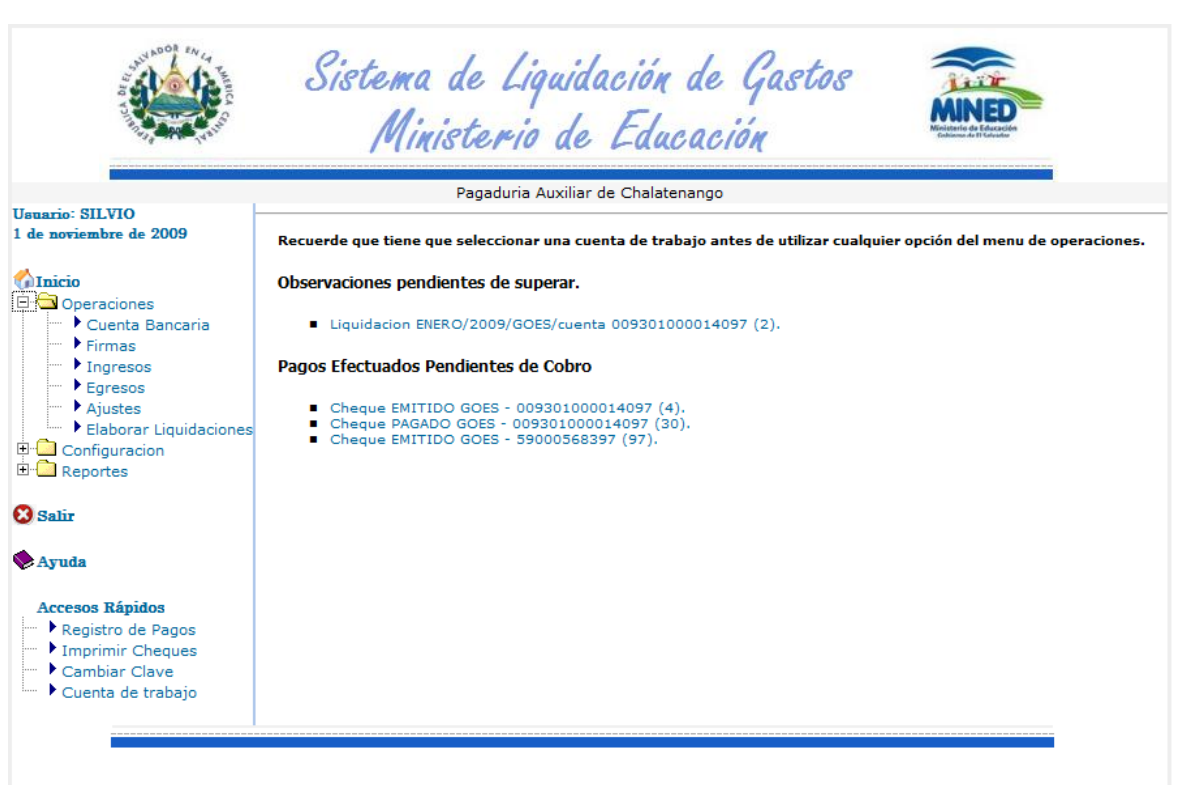

Las opciones contenidas en este menú pueden variar de acuerdo al usuario que ha iniciado sesión en el sistema. Aquí es donde se ejecutarán las operaciones de ingresos, gastos, registro de saldos, ajustes, apertura, cierre y validación de liquidaciones, etc.

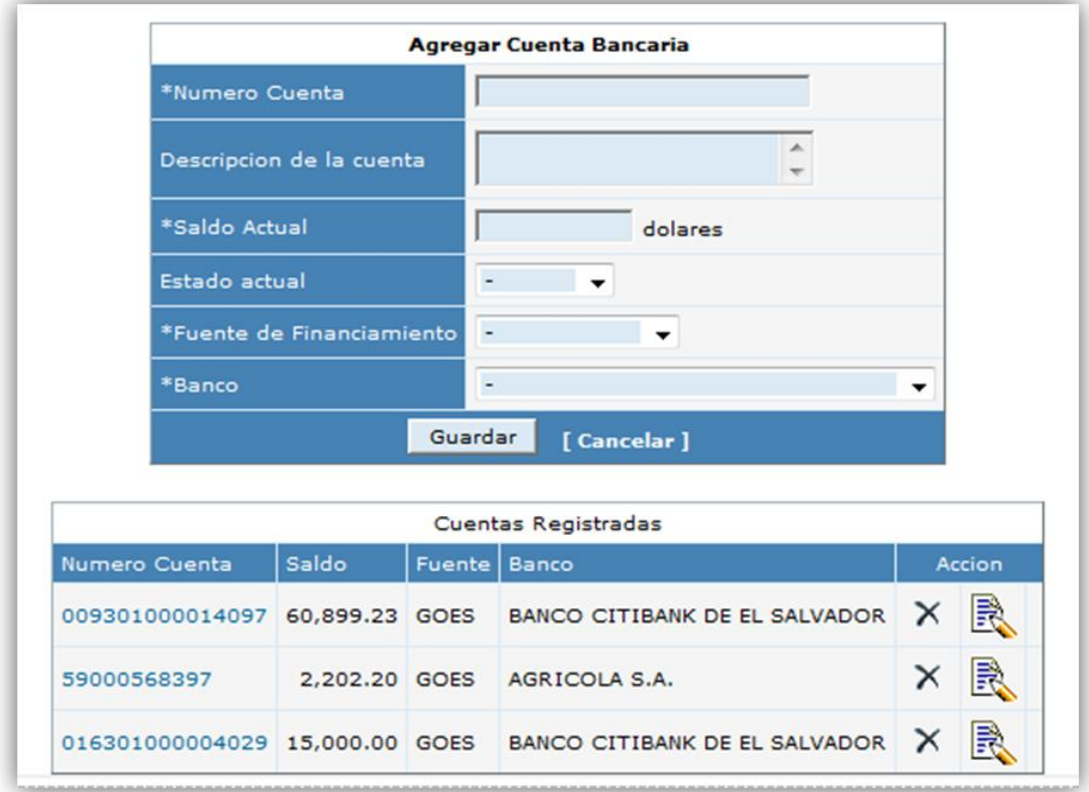

Opción: Cuenta Bancaria.

Esta pantalla consta de dos secciones; la superior que es el formulario que se deberá llenar en caso que se quiera agregar nuevas cuentas bancarias; todos los datos que son obligatorios están marcados con un asterisco (\*). Si el proceso de registro de una cuenta se lleva a cabo con éxito en la sección inferior que muestra todas las cuentas que tiene registradas la pagaduría se agregará la cuenta que acabamos de ingresar. Cada cuenta bancaria que aparezca en esta sección tendrá dos botones de acción:

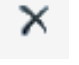

Sirve para eliminar la cuenta bancaria.

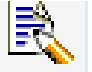

Sirve para modificar los datos de la cuenta bancaria.

#### *Registro de saldos de la cuenta bancaria*

Para poder registrar los saldos de una cuenta bancaria se tiene que seleccionar la cuenta como cuenta de trabajo, eso se puede hacer haciendo clic sobre el numero de la cuenta, al hacer esto tiene que aparecer en la sección superior de la ventana del sistema la información de la cuenta de trabajo y en lugar de los botones de acción aparecerá el texto "detalle de saldos"

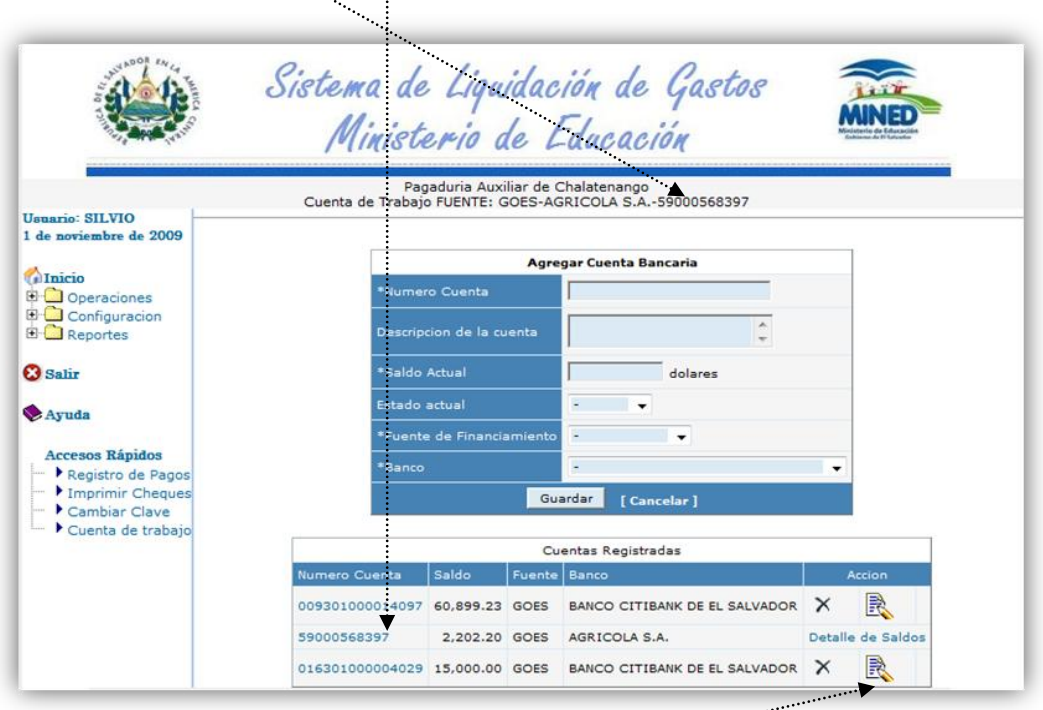

Se tiene que hacer clic sobre este enlace para cargar la página de registro de saldos.

 $\sim$ 

## **Registro de saldos de la cuenta de trabajo.**

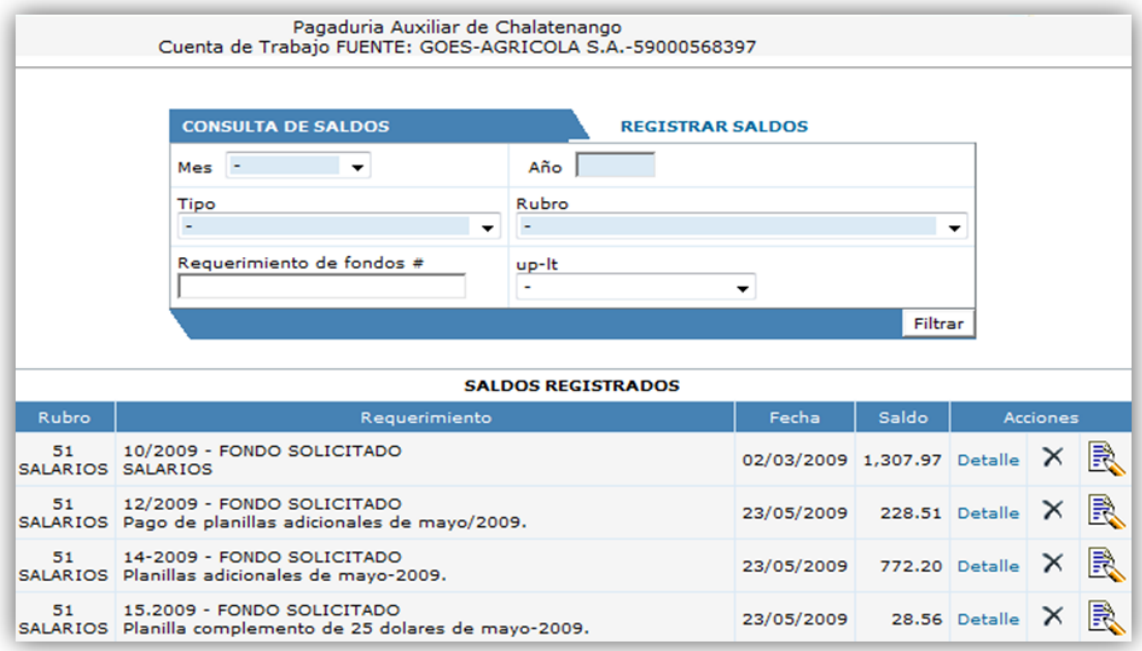

Aquí se mostraran por defecto todos los saldos que ya se tienen registrados. En la sección superior esta el filtro de la **CONSULTA DE SALDOS**. Se puede utilizar para filtrar por **mes**, **año**, **tipo de ingreso** que originó el saldo, el **rubro** de gastos al que pertenece el saldo, el **requerimiento de fondos** del que sobraron esos fondos o los que tengan detalle de saldos en la **unidad presupuestaria** y **línea de trabajo** que seleccionemos del filtro. Como verá en esta página además de los botones de modificación y eliminación aparece el texto "**detalle**"; al hacer clic sobre él nos llevará a la página donde podremos ver los detalles de saldos del requerimiento seleccionado.

Para registrar un nuevo saldo hay que hacer clic sobre el texto **"REGISTRAR SALDOS"** y cargará la página con el formulario para

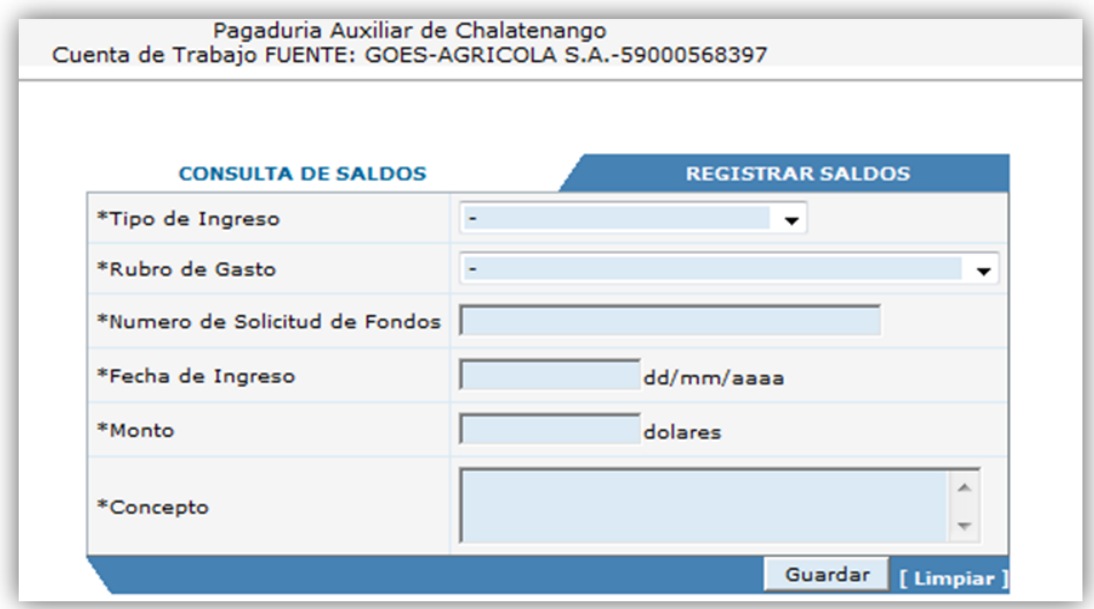

agregar un nuevo saldo.

 $\mathbf{I}$ 

Descripción del formulario de registro de saldos.

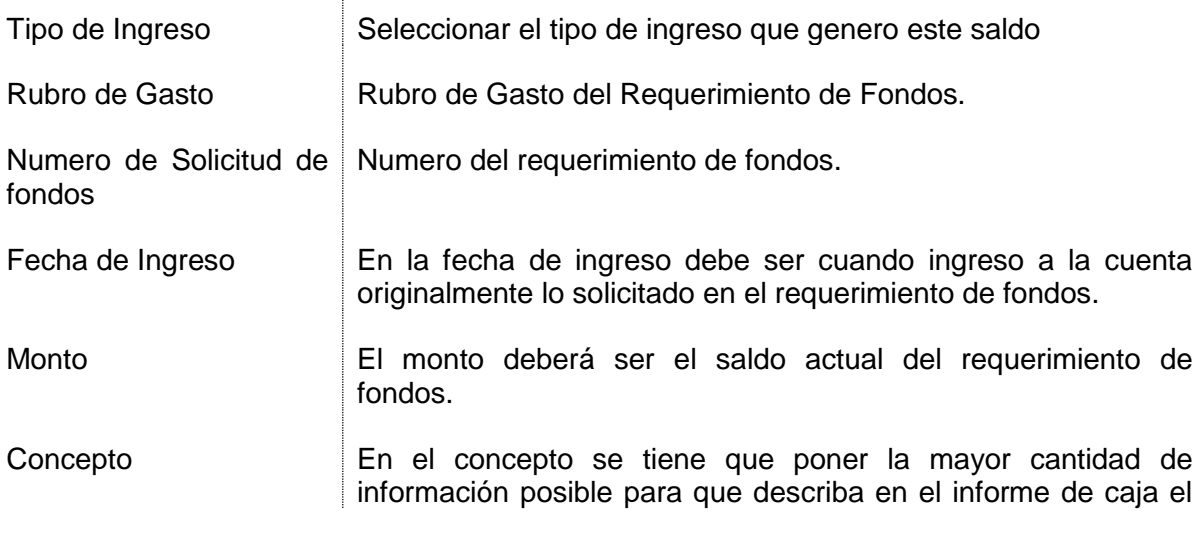

origen de este saldo.

Guardar Botón que ejecuta la acción de almacenar la información en la base de datos, si uno de los datos requeridos no ha sido completado aparecerá un mensaje del dato requerido para que sea proporcionado por usted ya que es obligatorio.

#### *Registro del detalle de un saldo*

Cuando se haya registrado un saldo por requerimiento de la cuenta de trabajo se tiene que regresara a la pantalla de consulta de todos los saldos que se tienen registrados, localizarlo y registrar su detalle por cifrado presupuestario y específico contable. Para esto se tiene que hacer clic en el link **detalle** que cargará la página de registro de detalles de saldo.

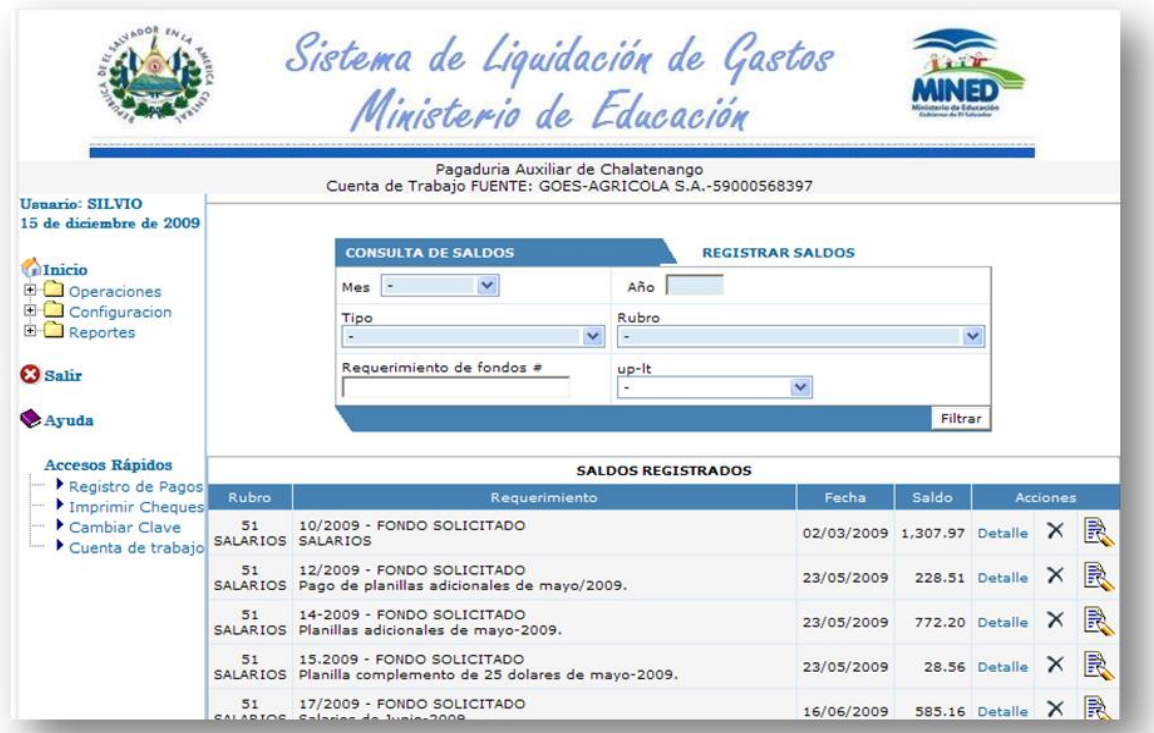

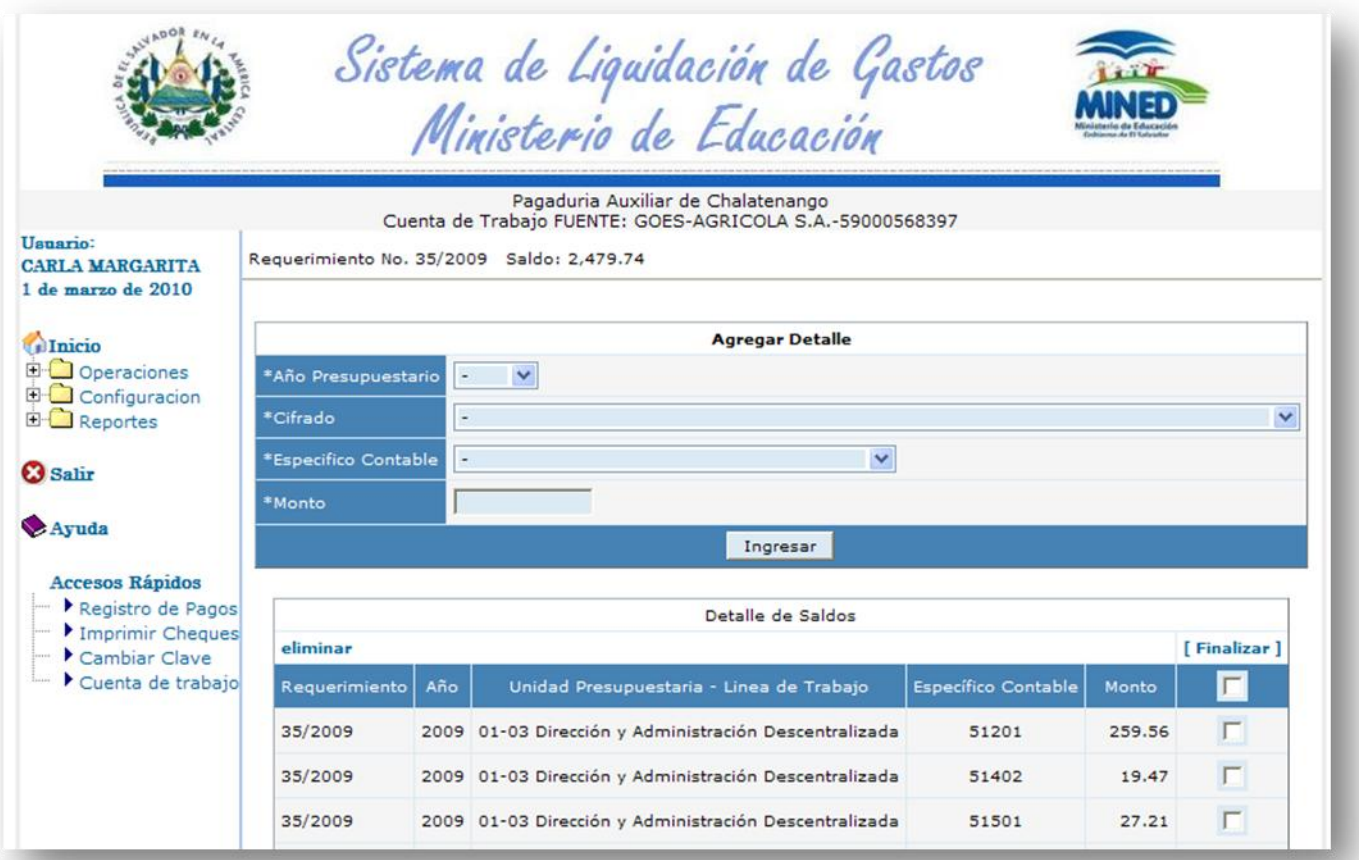

#### *Página para registro de Detalle de Saldos.*

Bajo este formulario aparecerán los detalles registrados y podrán eliminarlos haciendo clic en la casilla que está a su derecha para seleccionarlo y después hacer clic sobre el texto "**eliminar**". Cuando se registren todos los detalles del requerimiento seleccionado se debe hacer clic sobre el texto "**finalizar**" para regresar a la consulta de saldos.

### Descripción del Formulario:

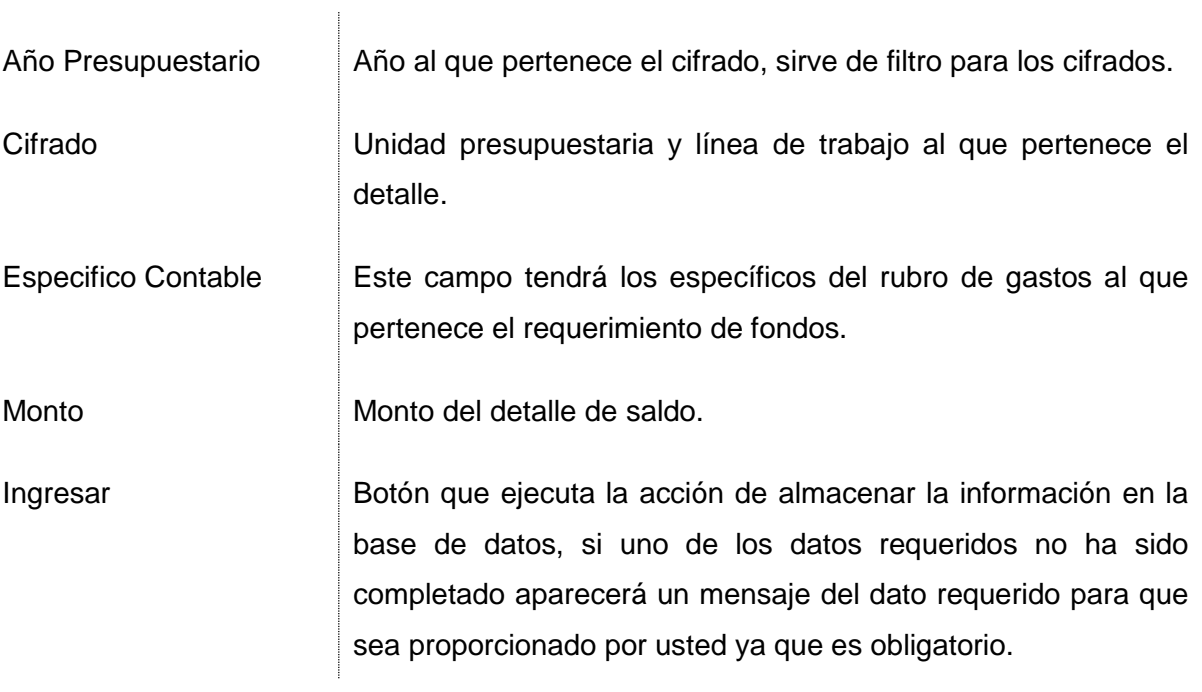

## **Registro de Firmas.**

Al dar clic en la opción Firmas del menú de operaciones se cargará la página en la cual se registraran los nombres de las personas que tienen firma autorizada para legalizar los informes que se generan con este sistema, cada firma que registremos nos aparecerá en el documento que especifiquemos; para ello nos solicitan el nombre y el cargo que desempeña en el Ministerio de Educación de cada firma.

Actualmente solamente se tienen que registrar las firmas que aparecerán en el informe de caja, en la conciliación bancaria y en las notas de remisión.

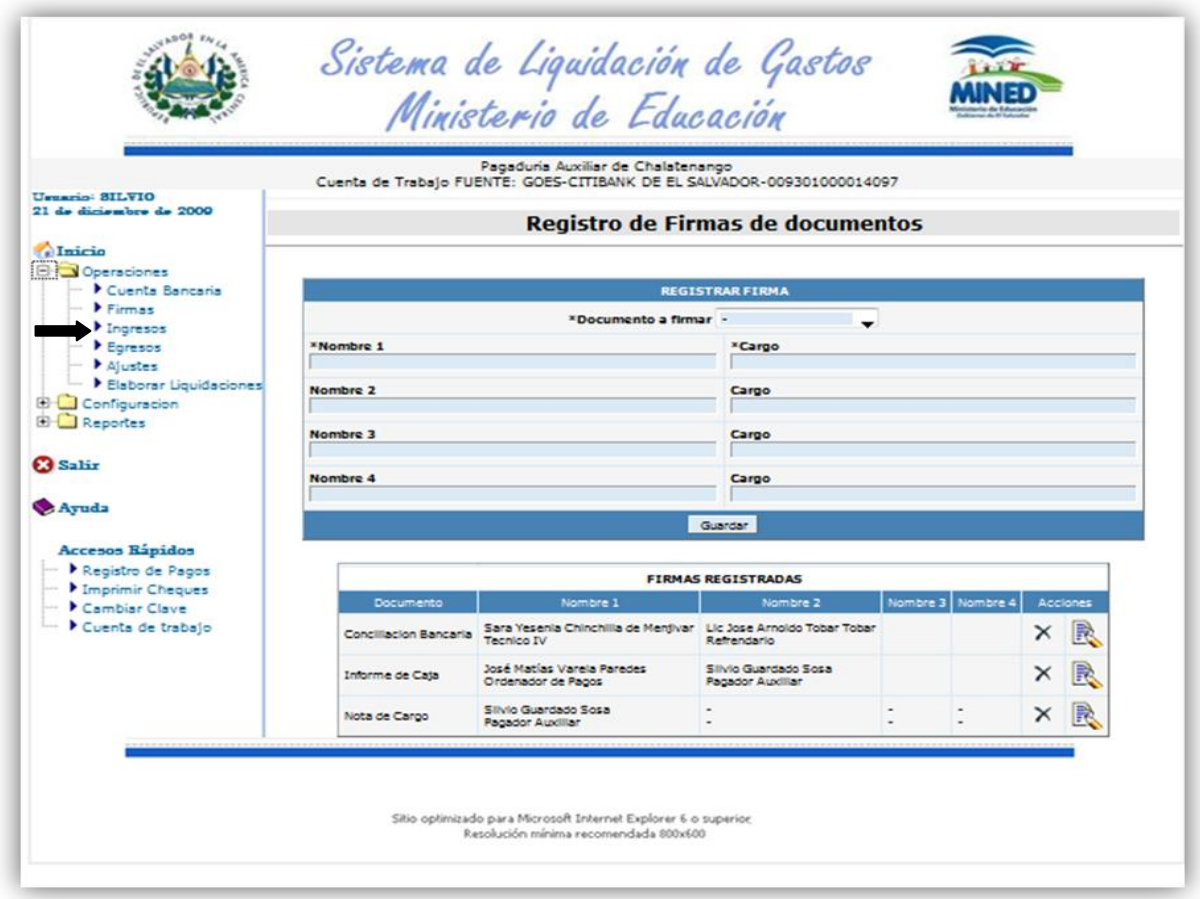

#### Descripción del formulario:

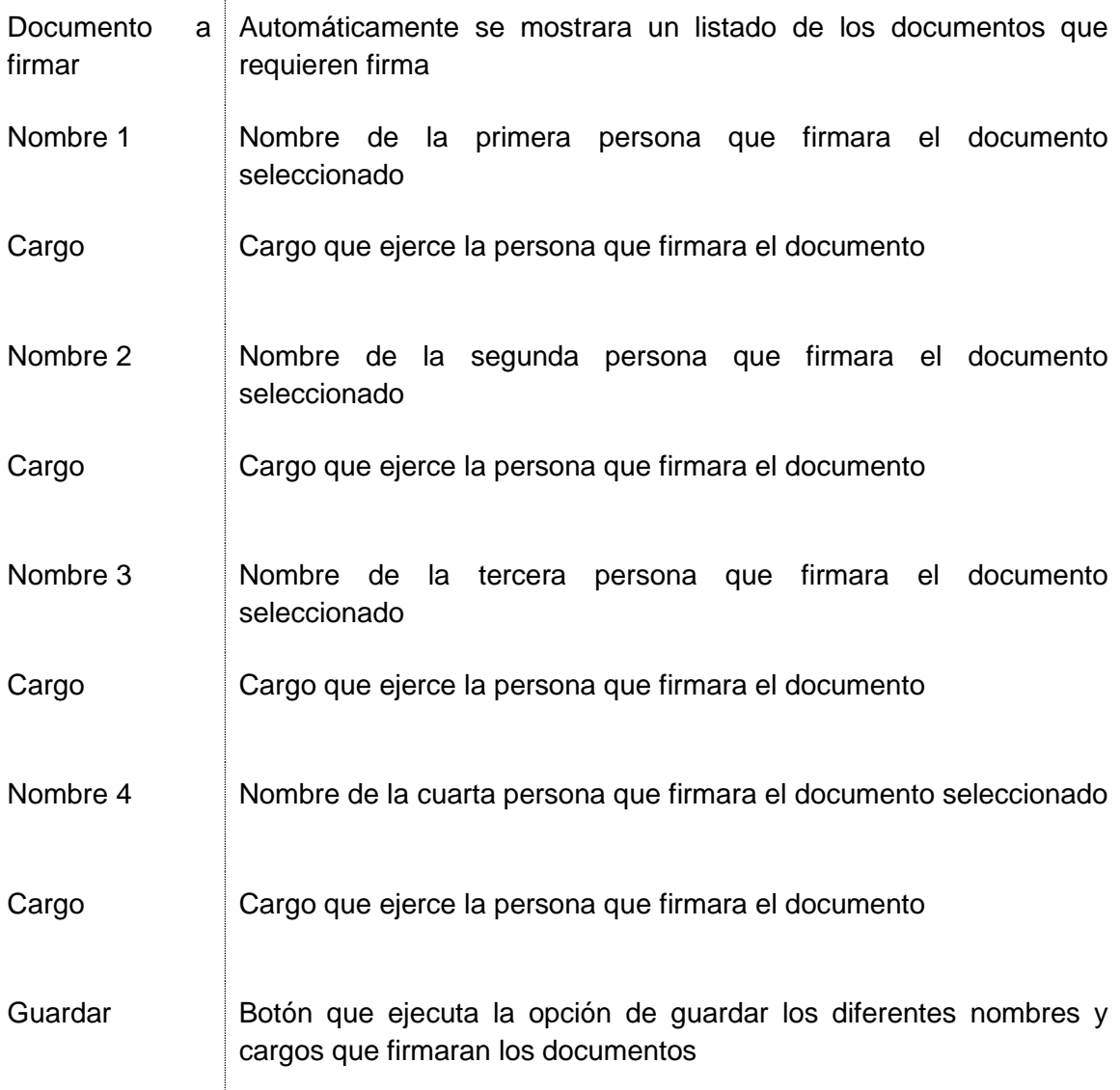

#### **Sección listado de Firmas registradas:**

En la sección bajo el formulario se muestran los documentos y los nombres que firmaran dicho documento a su vez las opciones de editar sus datos y borrarlos.

## **Consulta y registro de los Ingresos del mes.**

Aquí se podrán consultar, modificar o eliminar un ingreso de la cuenta bancaria. Para localizar un ingreso fácilmente se pueden filtrar los ingresos por mes, año, tipo de ingreso, rubro de gastos, numero de requerimiento de fondos y unidad presupuestaria y línea de trabajo. Cada registro cuenta con tres opciones de acción a realizar:

Detalle  $\times$ R

Link para registrar el detalle por cifra presupuestaria y especifico

Eliminar registro

Modificar Registro

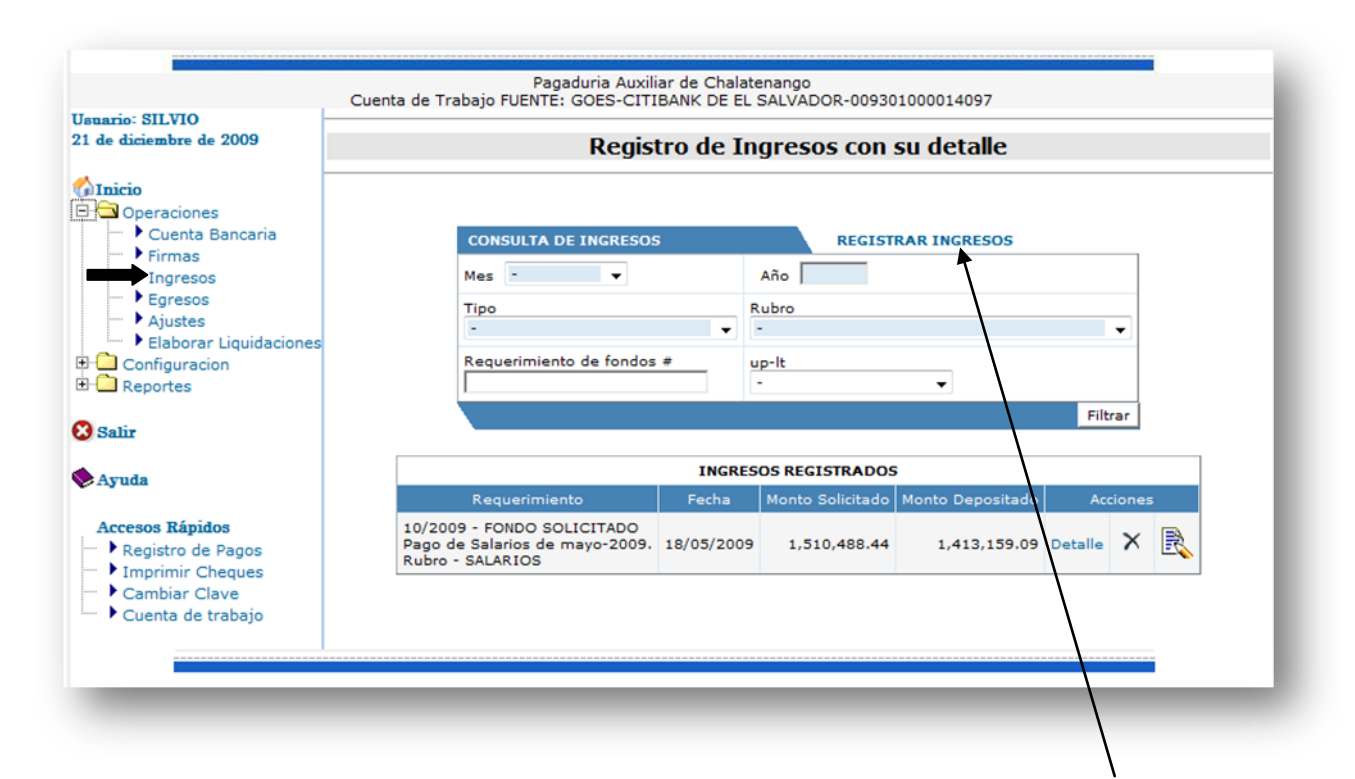

Para Registrar un nuevo ingreso se tiene que hacer clic en el link REGISTRAR INGRESOS que cargara el siguiente formulario:

## *Registro de un ingreso.*

 $\overline{\mathbf{1}}$ 

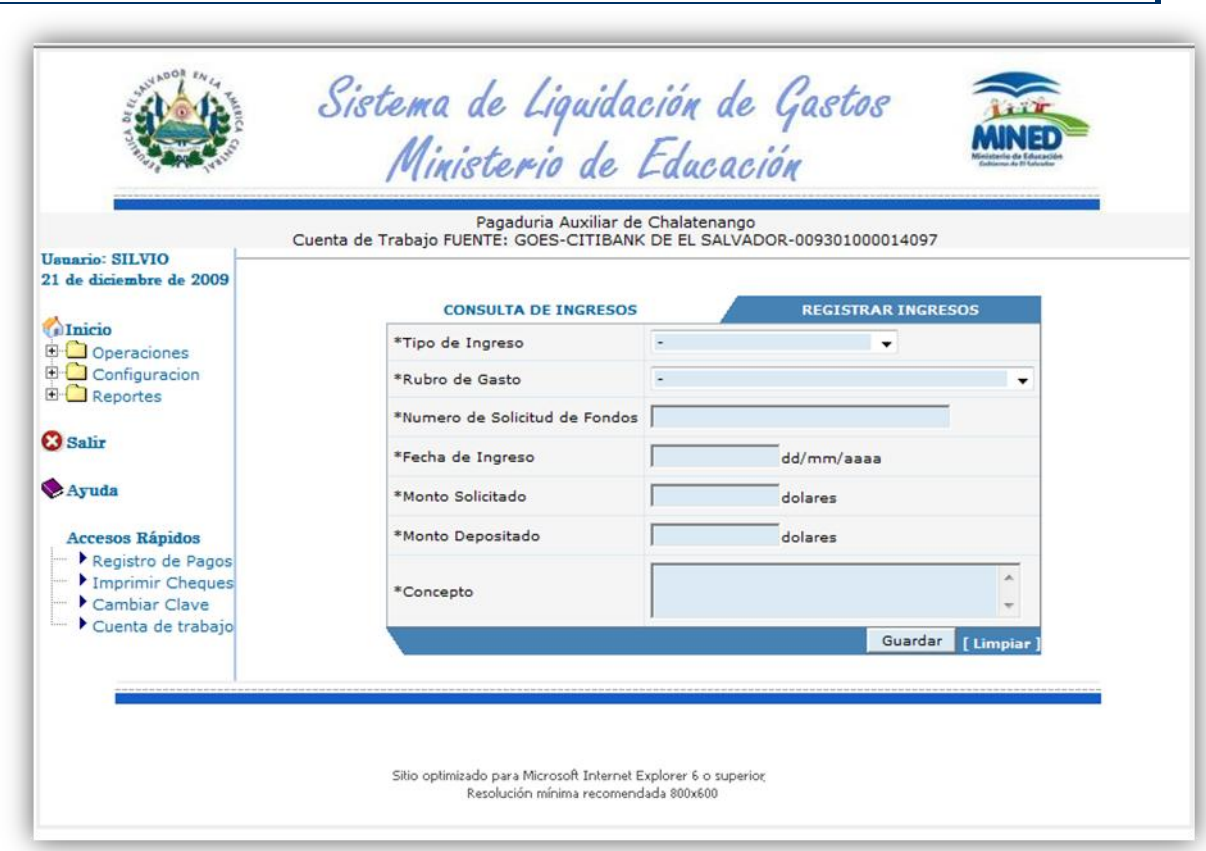

Descripción del Formulario:

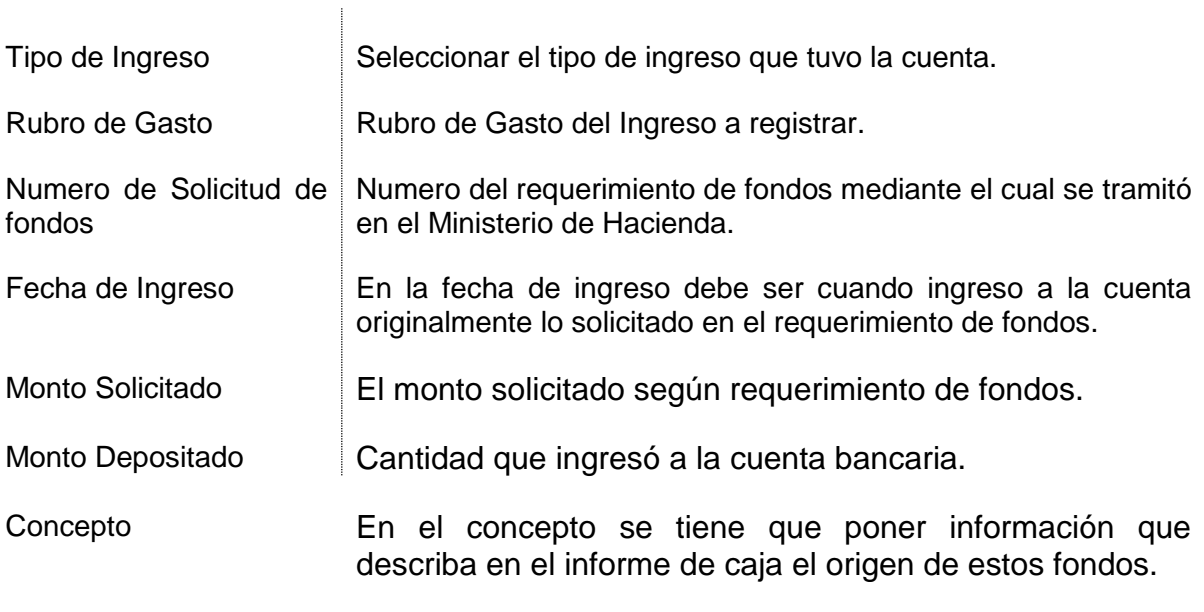

Guardar Botón que ejecuta la acción de almacenar la información en la base de datos, si uno de los datos requeridos no ha sido completado aparecerá un mensaje del dato requerido para que sea proporcionado por usted ya que es obligatorio.

#### *Registro del Detalle de Ingreso*

Una vez se haya registrado un ingreso se tiene que localizar en la página de consulta de ingresos y hacer clic en el vinculo detalle.

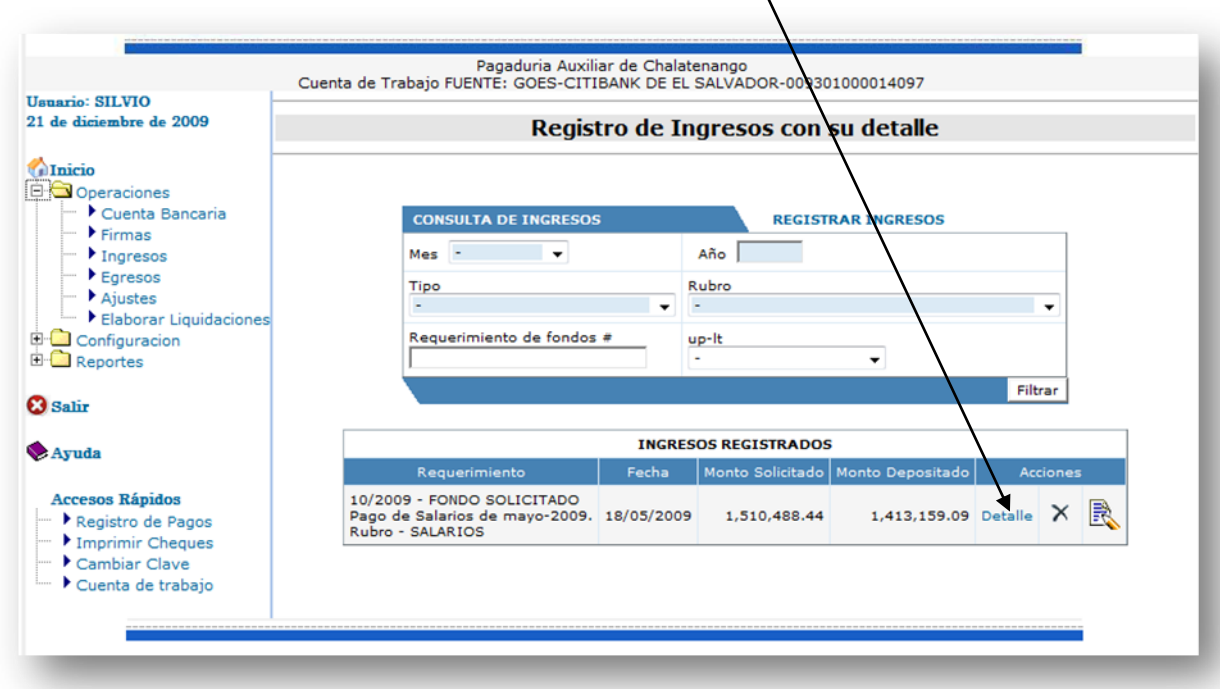

Al hacer esto cargara el formulario de registro de un detalle de ingreso por unidad presupuestaria y línea de trabajo y específico contable de gastos.

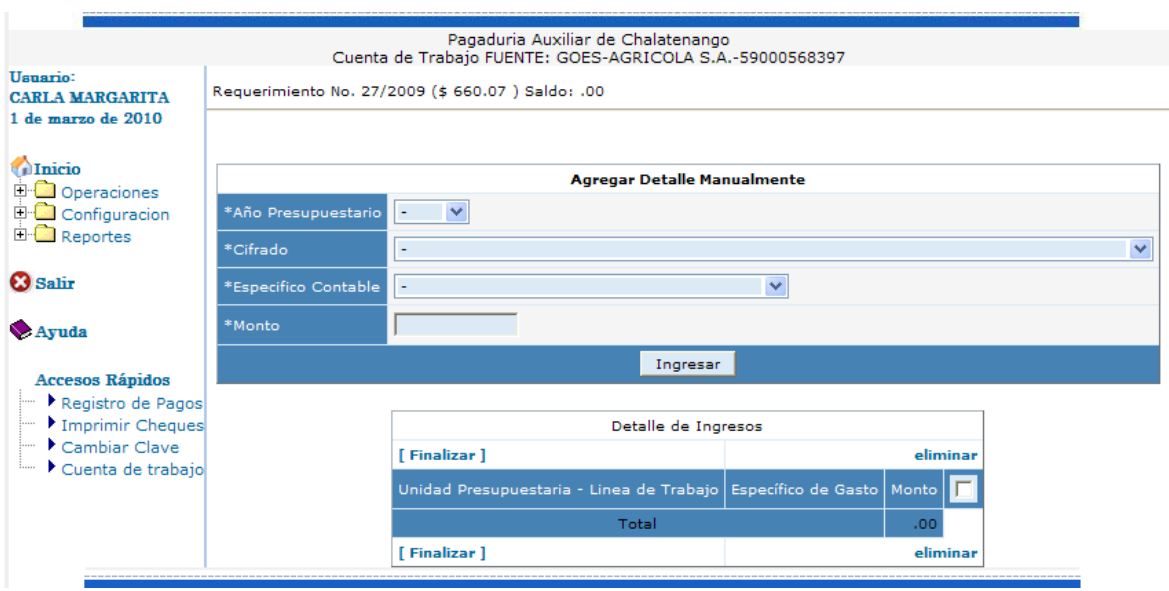

Descripción del formulario:

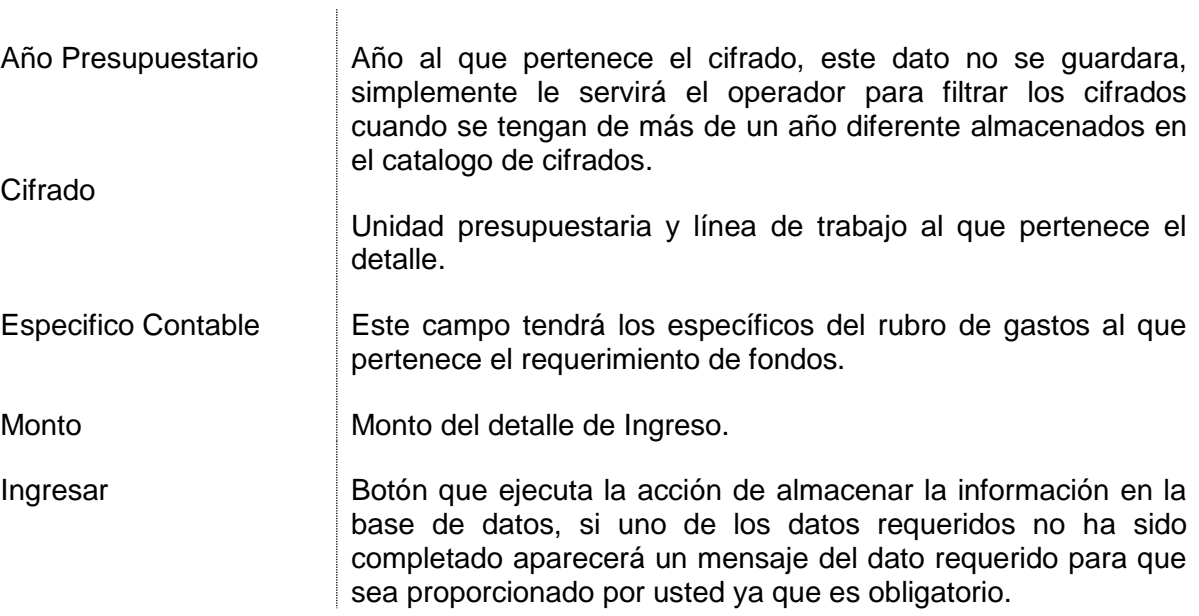

Una vez se haya registrado todos los detalles del ingreso se deshabilitara el formulario de registro del detalle de ingresos para evitar ingresar un detalle mayor que el monto del ingreso.

## **Registro y consulta de Gastos.**

Como se puede observar aquí se cuenta además del filtro con un panel de

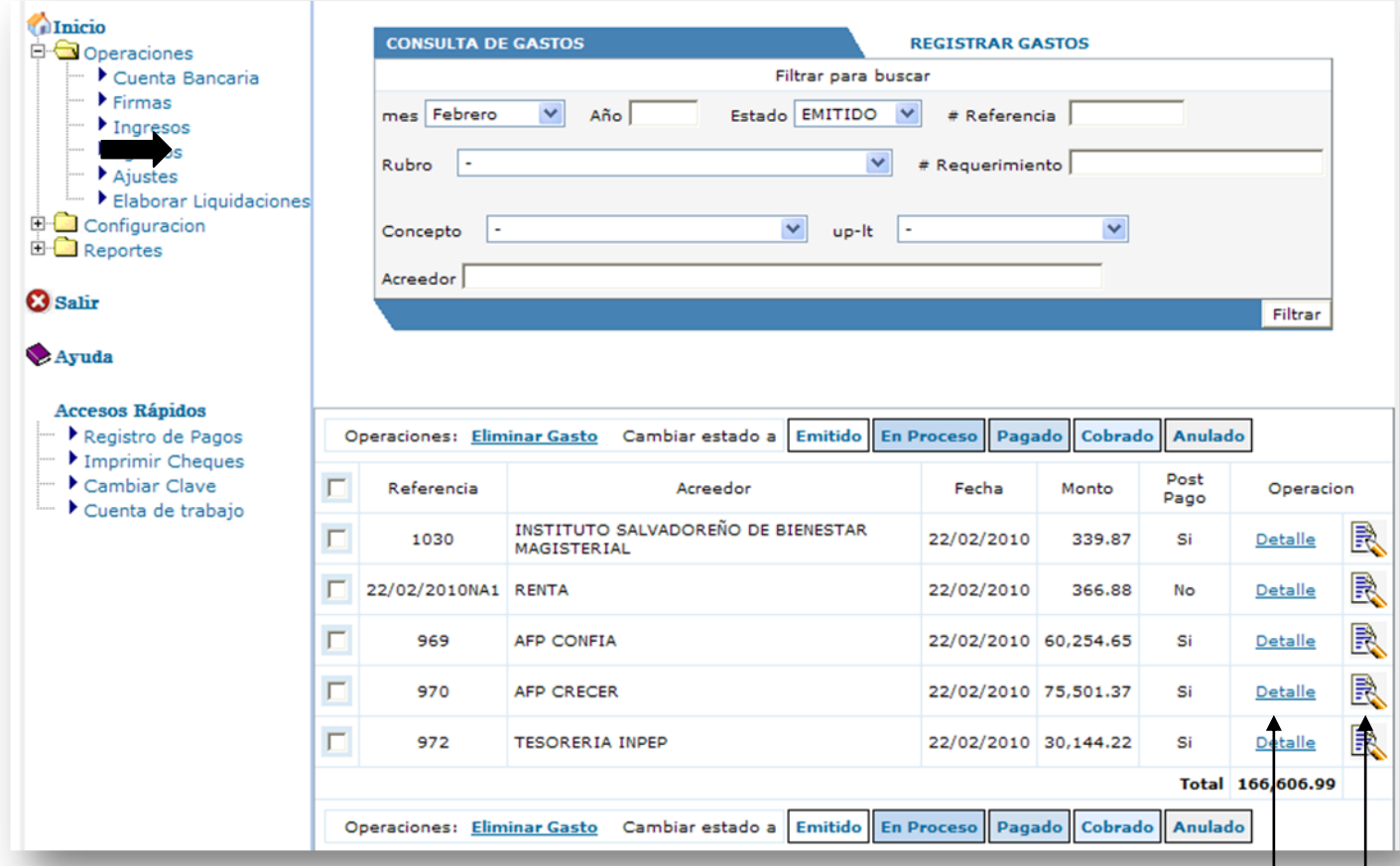

posibles acciones a ejecutar que son eliminar o cambiar el estado de los gastos seleccionados a cualquiera de los posibles que puede estar. Para esto primero tenemos que seleccionar el gasto o gastos sobre los que queremos eliminar d cambiar el estado haciendo clic sobre la casilla de selección que está ubicada a su izquierda. Se pueden seleccionar todos los gastos que se tienen en pantalla haciendo clic sobre la primera casilla ubicada en la fila de encabezados de la consulta. Para modificar un gasto solamente se tiene que hacer clic sobre la imagen que tiene a su derecha. Para registrar su detalle se tiene que hacer clic sobre el link que dice detalle.

## *Página de registro de un gasto.*

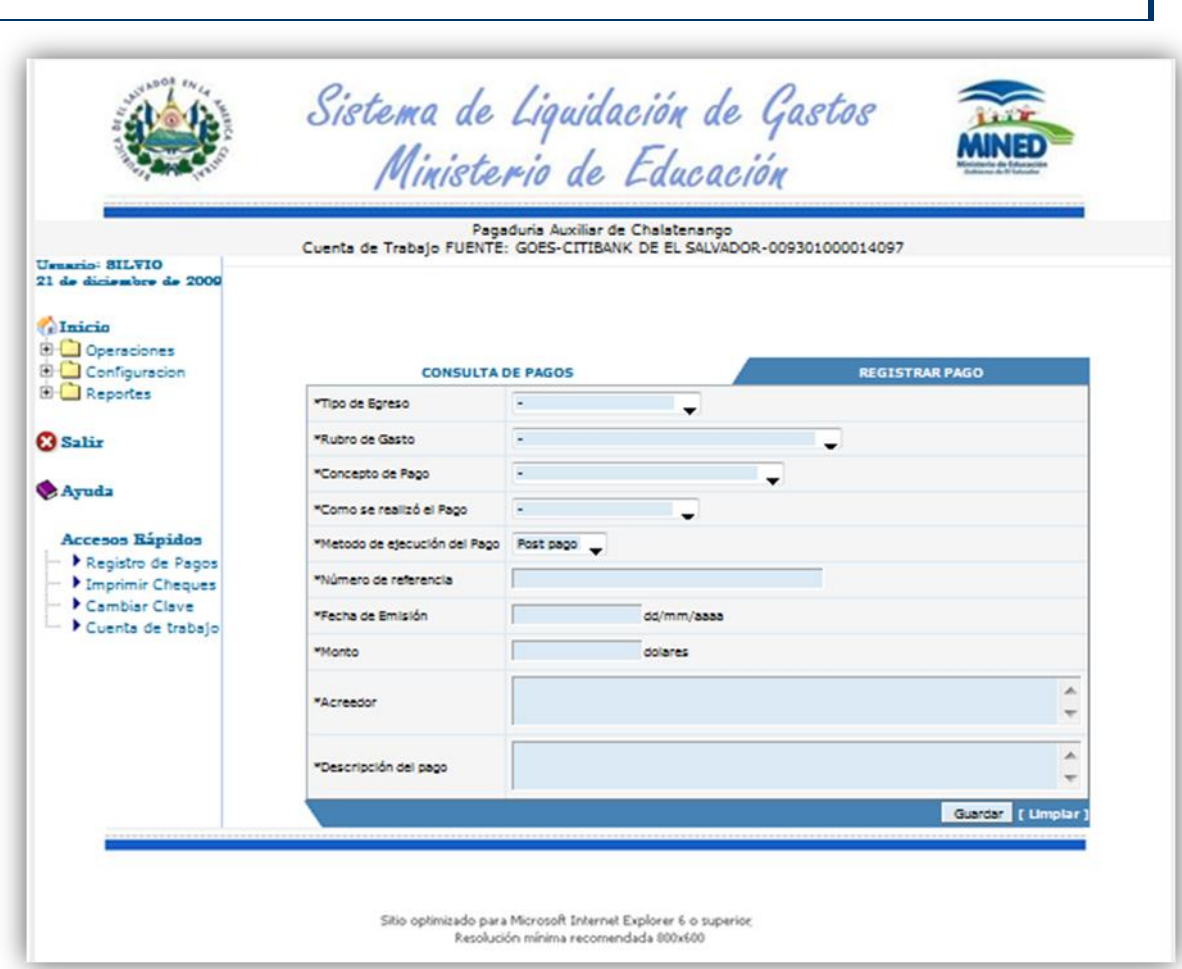

Descripción del formulario:

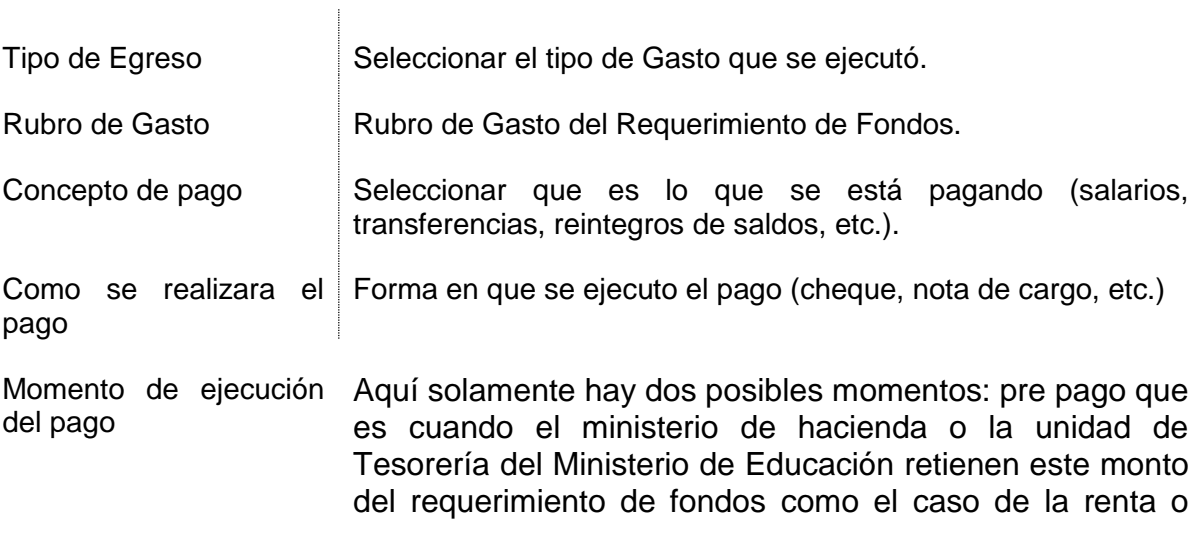

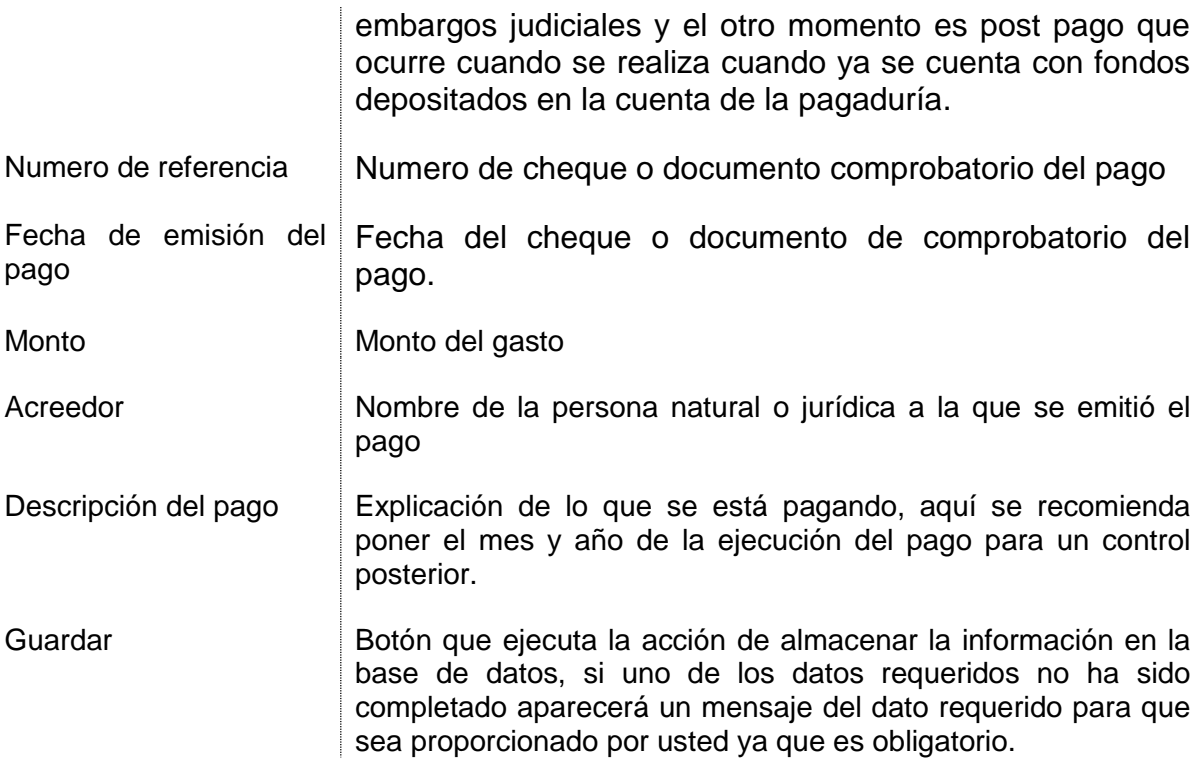

Una vez registrado el gasto se debe registrar su detalle de gastos. Para esto se tiene que localizar en la consulta de gastos ayudándose del filtro de gastos; eso le permitirá buscarlo directamente por número de referencia, por tipo de gasto, por concepto de pago, por mes o año en la fecha de emisión del pago, por estado del gasto (emitido, en proceso, pagado, cobrado, anulado), por rubro de gasto, por cifrado presupuestario, por numero de requerimiento cuyos fondos se utilizaron para ejecutar el pago o por nombre o parte del nombre del acreedor del pago. Todos estos filtros se pueden combinar para localizar un egreso de la cuenta, una vez localizado se tiene que hacer clic en el link detalle para cargar el formulario de registro de los montos por requerimiento de fondos, cifrado presupuestario y específico contable.

## *Registro del Detalle de Gastos.*

 $\mathbf{I}$ 

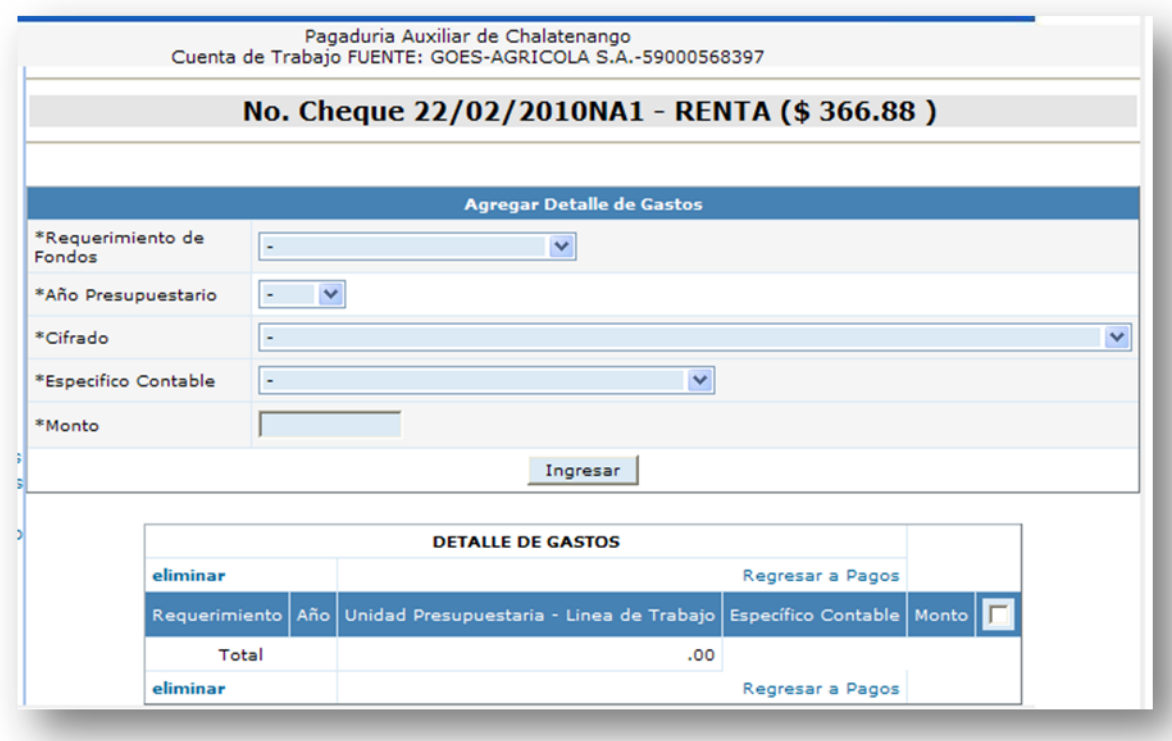

#### Descripción del formulario

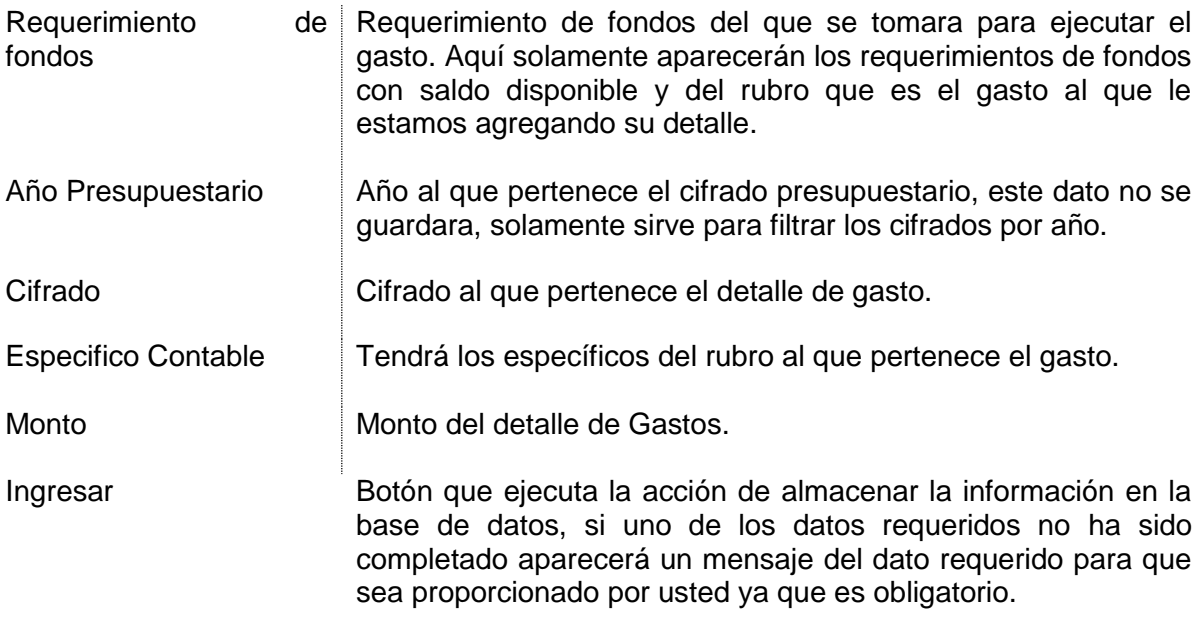

## **Registro de partidas de ajuste.**

En este formulario se registrarán todos los ajustes a libro de banco y a conciliación bancaria. Cada ajuste que se ingrese se observará que se agrega a la consulta de ajustes registrados en la parte inferior del formulario.

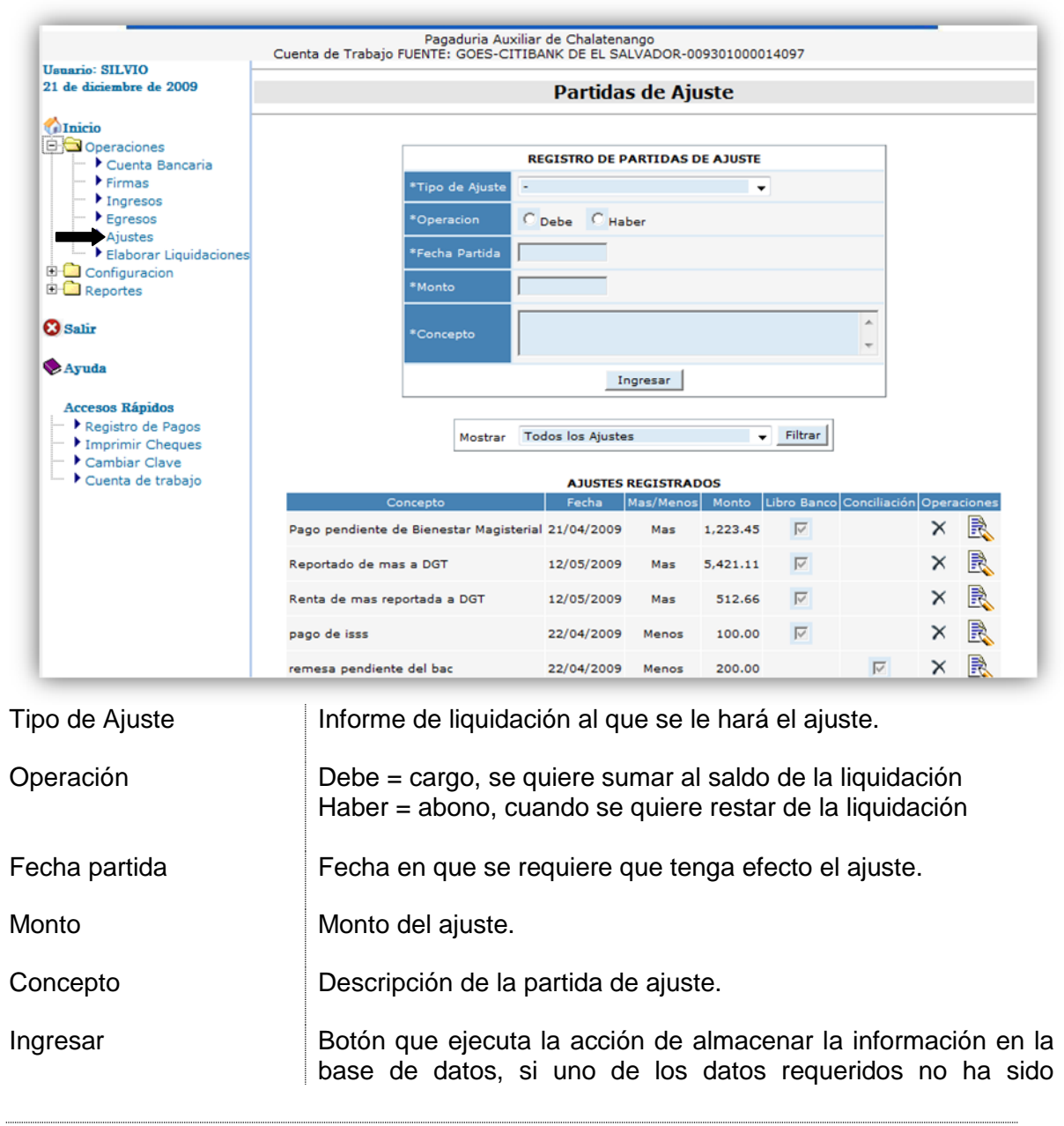

completado aparecerá un mensaje del dato requerido para que sea proporcionado por usted ya que es obligatorio.

## **Operaciones con liquidaciones**

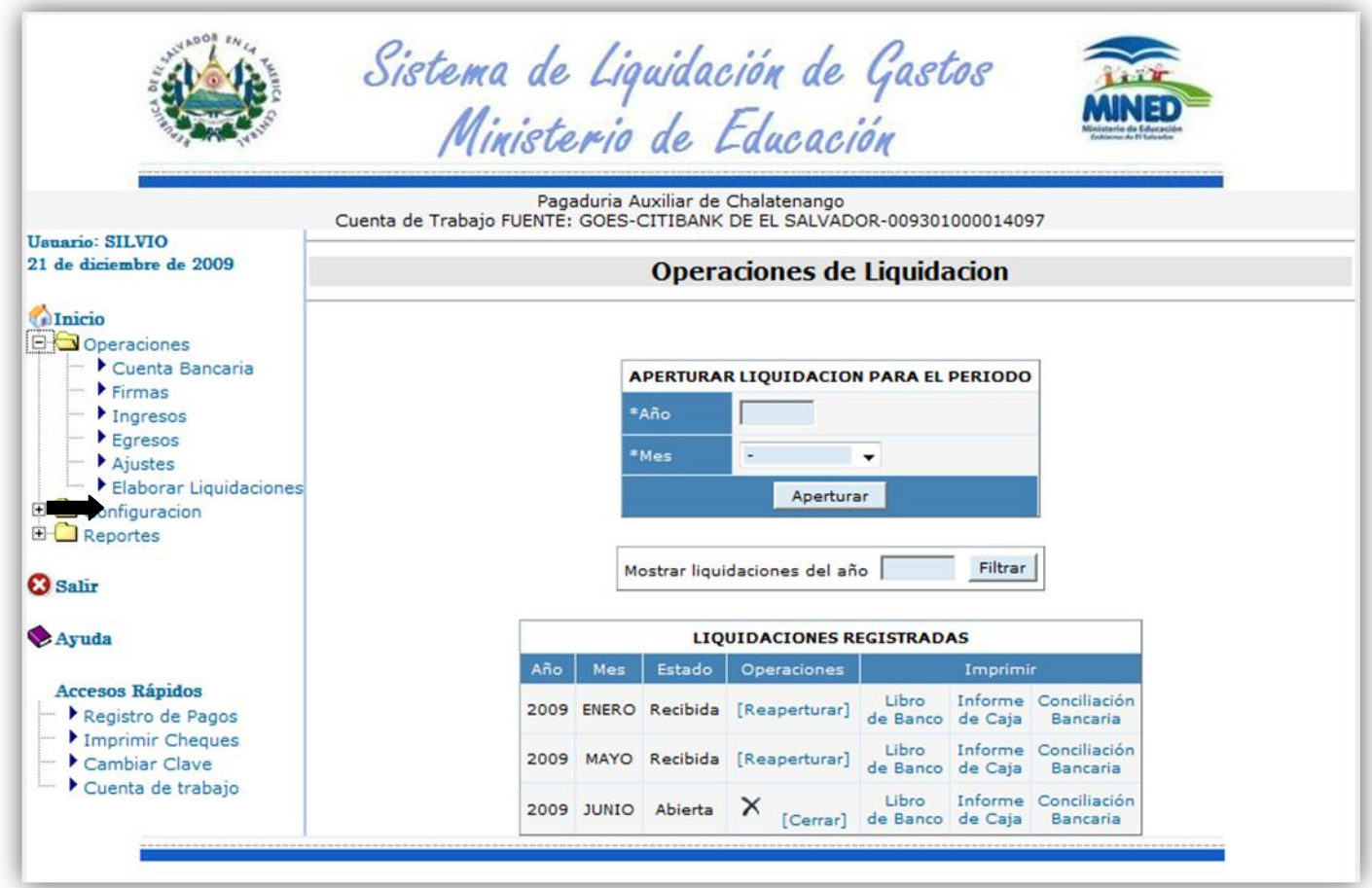

Aquí es donde se apertura las liquidaciones. Solamente se tiene que tener una cuenta de trabajo seleccionada y se debe especificar el mes y año; si el proceso de apertura tiene éxito se agregara la liquidación en la zona inferior del formulario de apertura para poder trabajar con ella.

Una vez abierta se podrá imprimir el libro de banco, el informe de caja y la conciliación bancaria haciendo clic sobre el texto correspondiente.

#### *Impresión de Libro de Banco*

Al hacer clic sobre el link libro de banco dará información del informe que se imprimirá y pedirá la fecha de elaboración del informe.

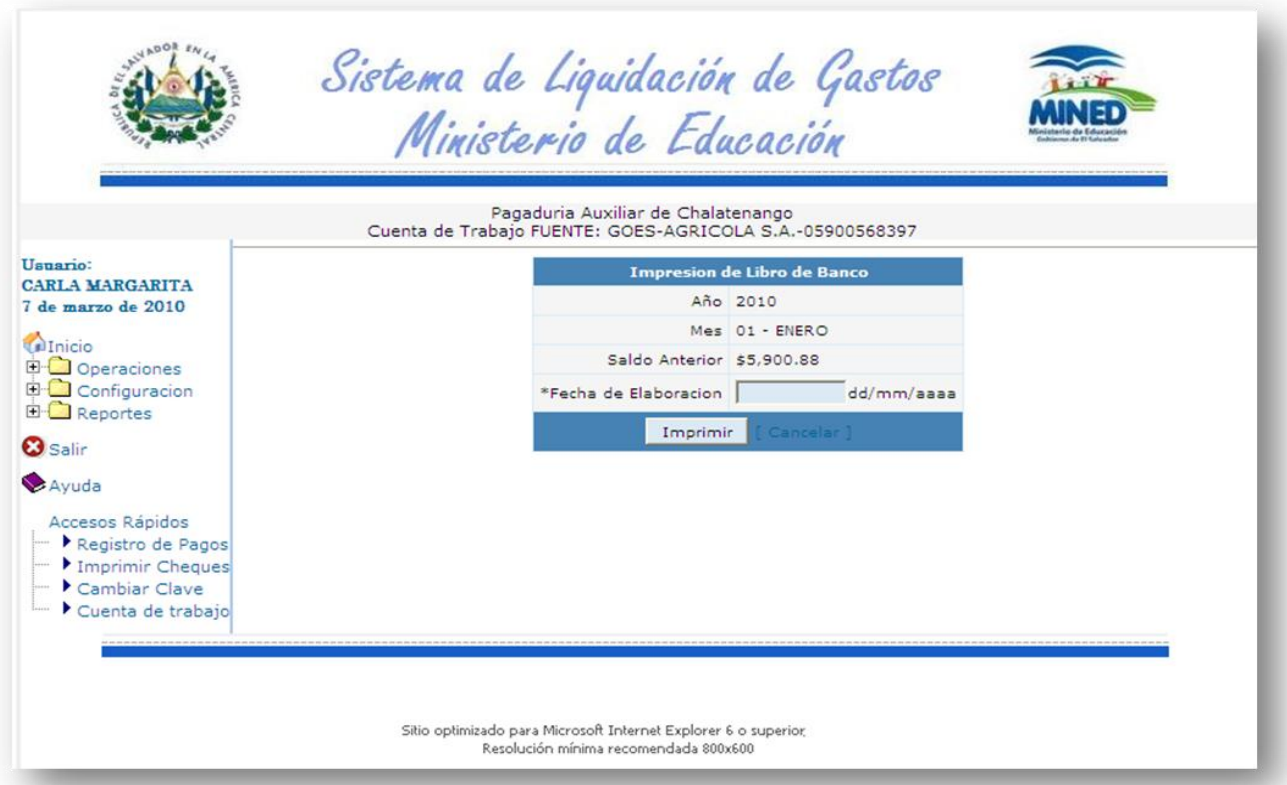

Al posicionarse sobre el campo de la fecha de elaboración se llenará automáticamente con la fecha del sistema, este dato se puede modificar antes de generar el informe.

Una vez generado el informe se creara un documento en formato pdf y se mostrará en otra ventana del explorador, este archivo generado se puede imprimir o guardar para su archivo digital o futuras reimpresiones.

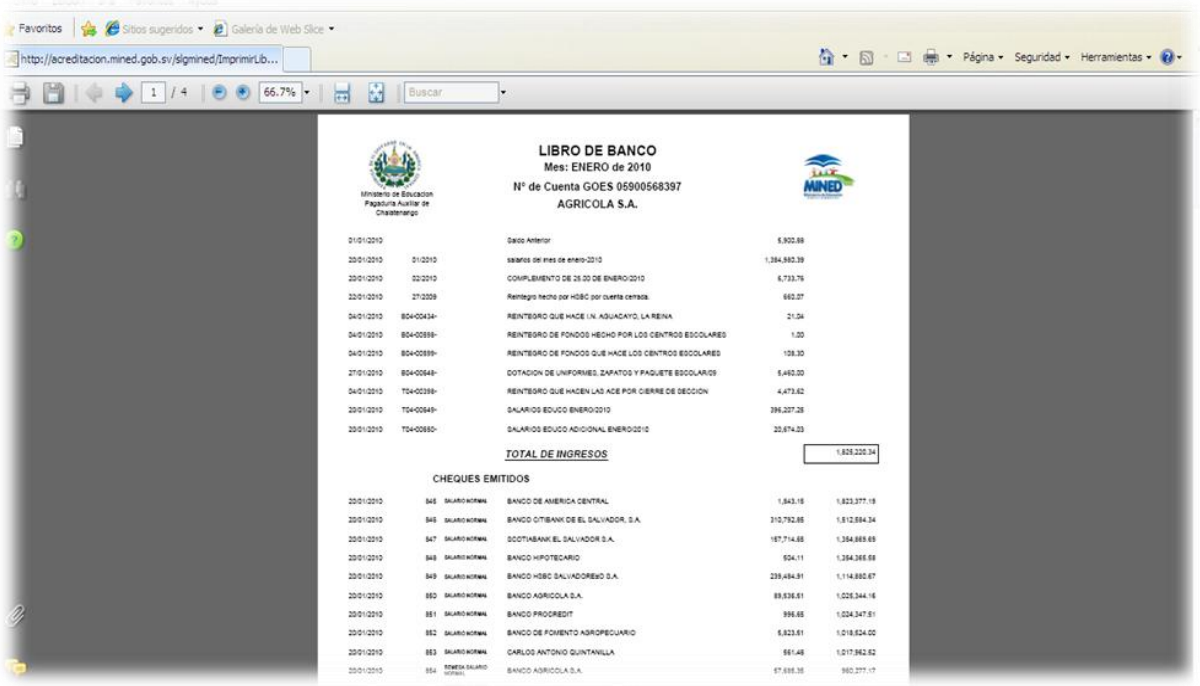

De esta misma forma se generarán los informes de conciliación bancaria e informe de caja, se crearán archivos pdf que se abrirán en otra ventana para guardarlo o imprimirlo.

Para la conciliación bancaria se solicitará el saldo de la cuenta según el estado bancario, la fecha de corte del estado bancario con que se está trabajando para conciliar y la fecha de elaboración del informe.

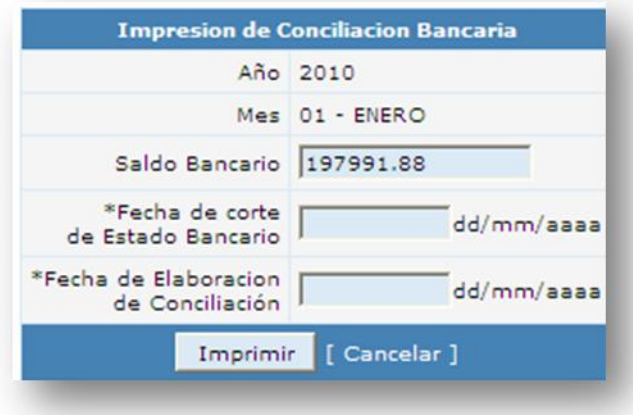

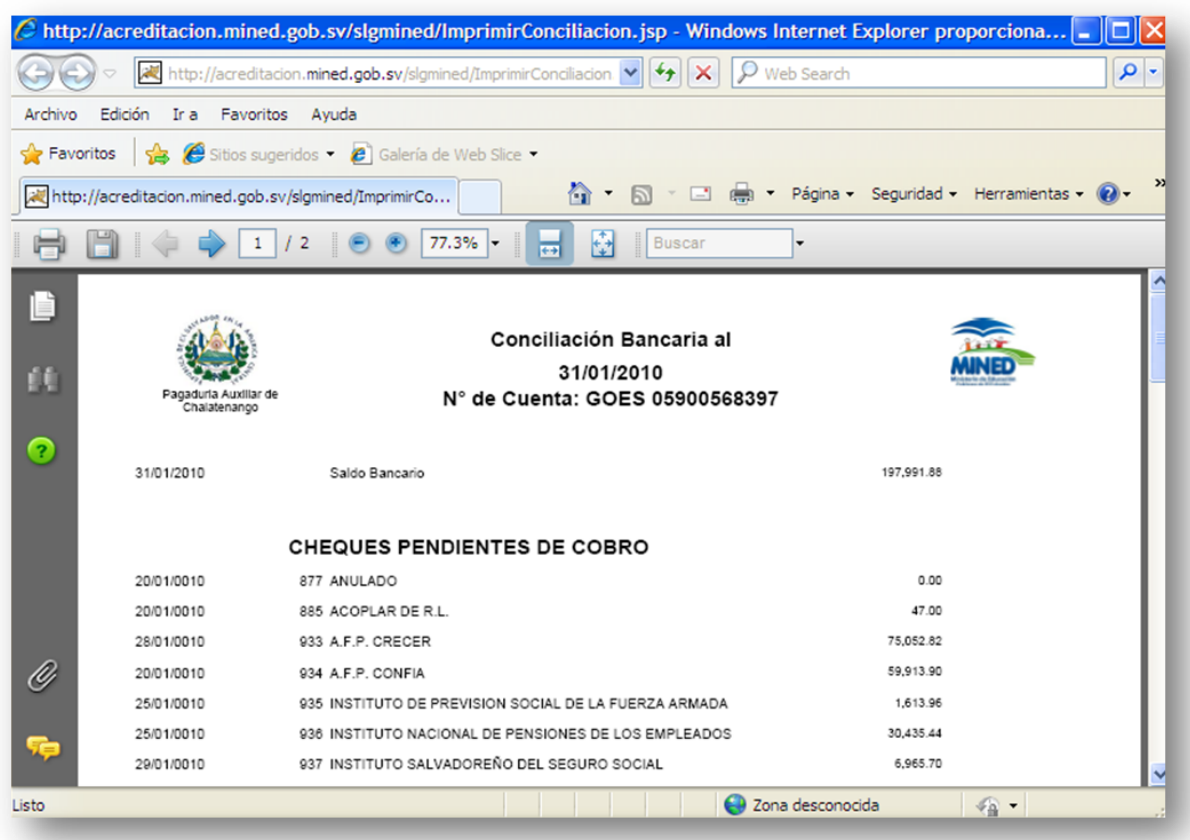

Para generar el informe de caja solo se informará al usuario el mes y año del informe a generar para que verifique si es el correcto; si no fuera así, puede regresar haciendo clic en el vinculo **cancelar** para seleccionar la liquidación correspondiente.

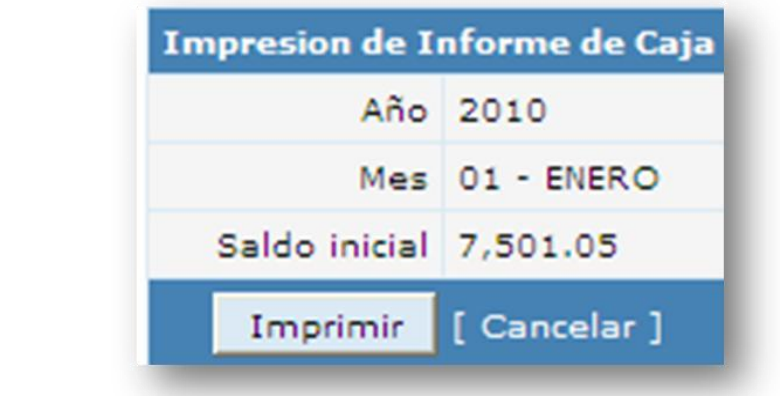
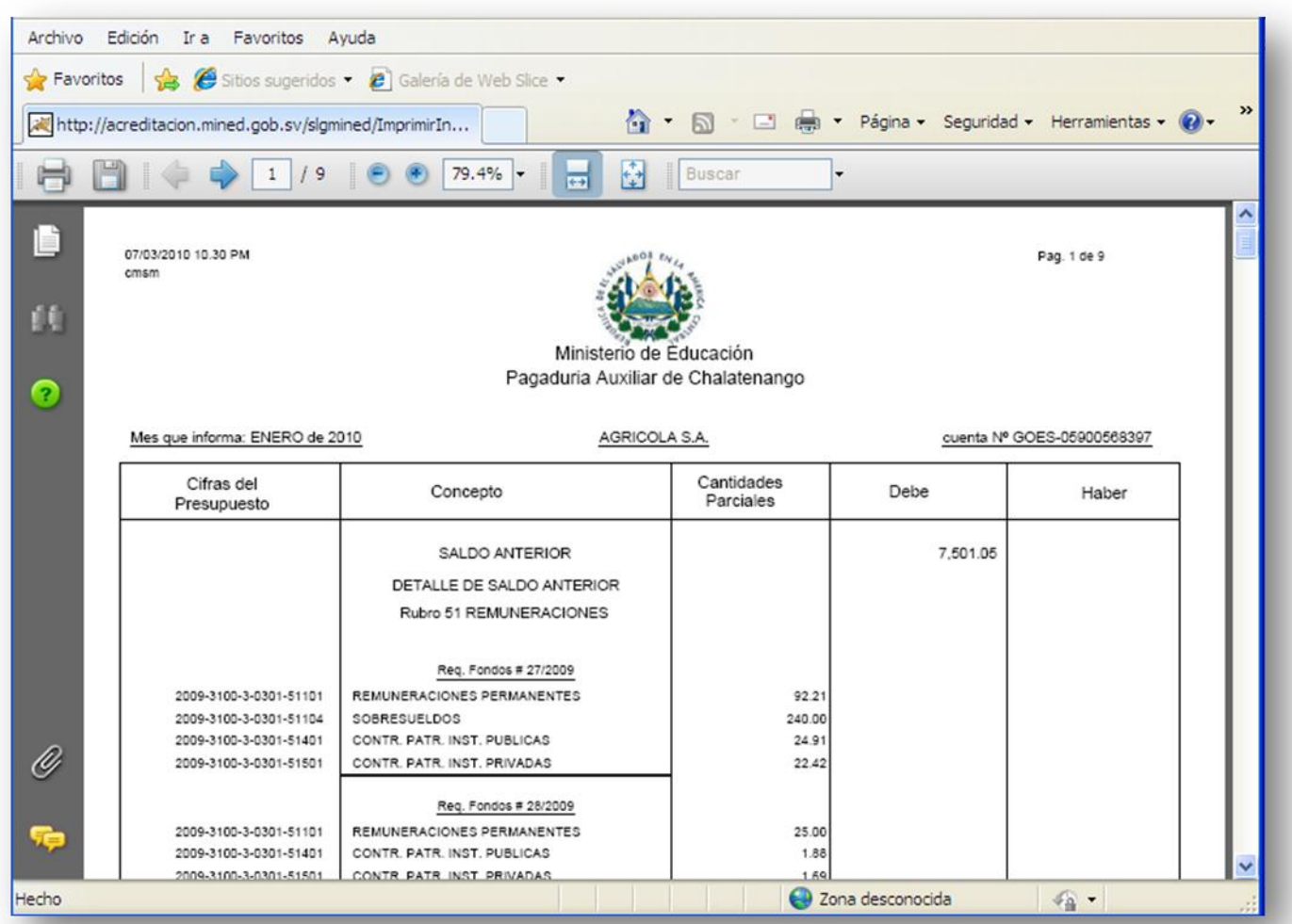

Para hacer el cierre de la liquidación y que se generen los nuevos saldos para la cuenta bancaria de debe hacer clic sobre el vinculo **cerrar**. Al ejecutar esta operación el sistema le hará un chequeo de que los tres informes cuadren, es decir que den el mismo saldo, si no fuera así, le informara de las diferencias encontradas; en caso contrario cerrará la liquidación, se generaran los nuevos saldos para el siguiente mes y ya estará lista para poder trabajar en la nueva liquidación y que un técnico de la unidad de contabilidad pueda ingresar a generar los informes de control correspondientes para dar por aceptada o rechazada **una liquidación**.

# **Creación usuarios.**

Los pagadores tendrán disponible la opción del menú de configuración para poder crear cuentas de usuario para el personal que le apoye en la elaboración y presentación de liquidaciones ya sea ingresando cheques, imprimiendo notas de remisión etc. El usuario registrado por un pagador automáticamente pertenecerá el grupo de auxiliares de pagaduría y quedará asociado a la pagaduría a la que pertenece el pagador que haga la operación de registrarlo, estas dos opciones quedaran deshabilitadas para los pagadores, no así para un usuario con cuenta de administrador.

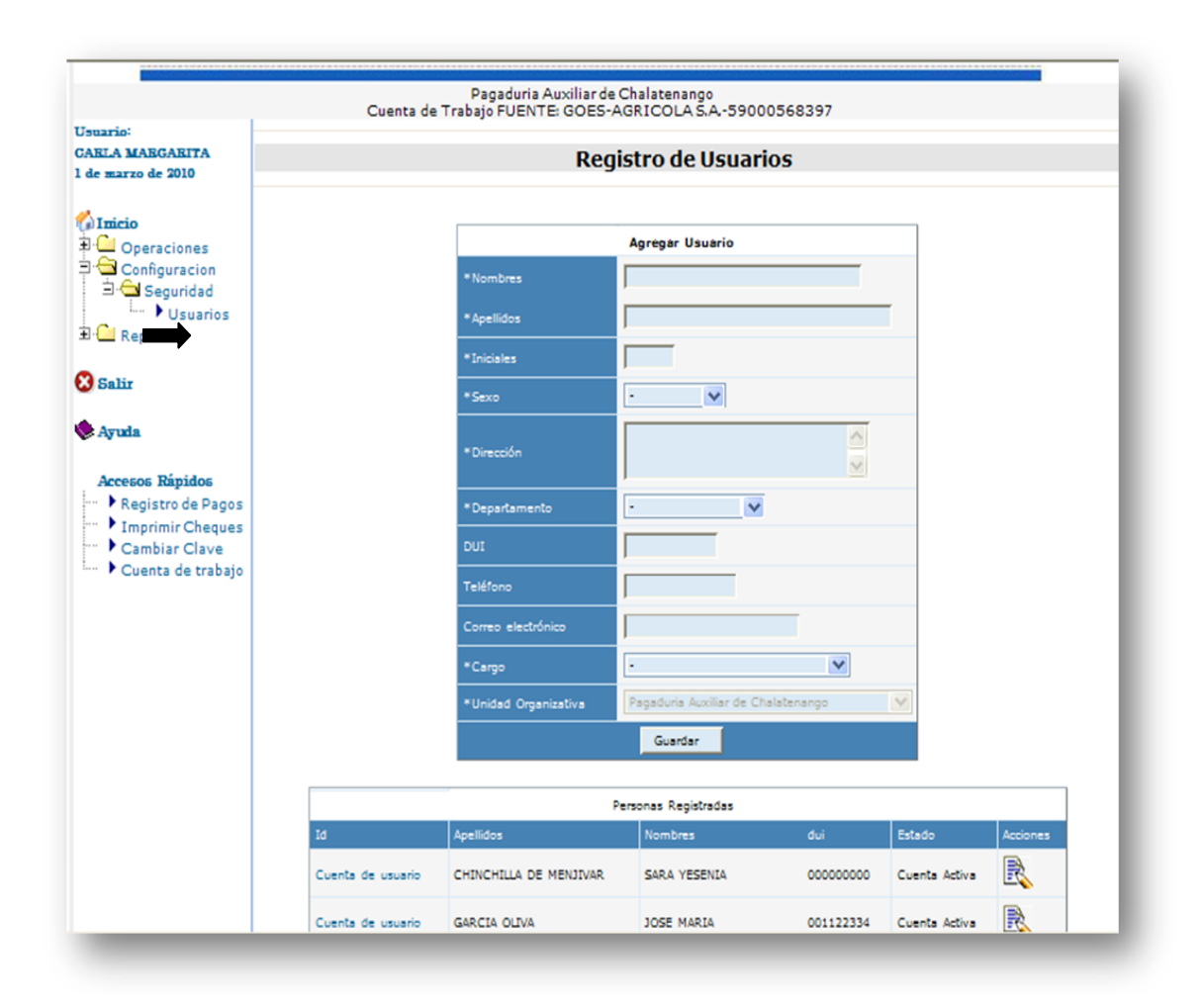

### Descripción del Formulario:

Primeramente se tienen que guardados datos generales de la persona que tendrá acceso al sistema:

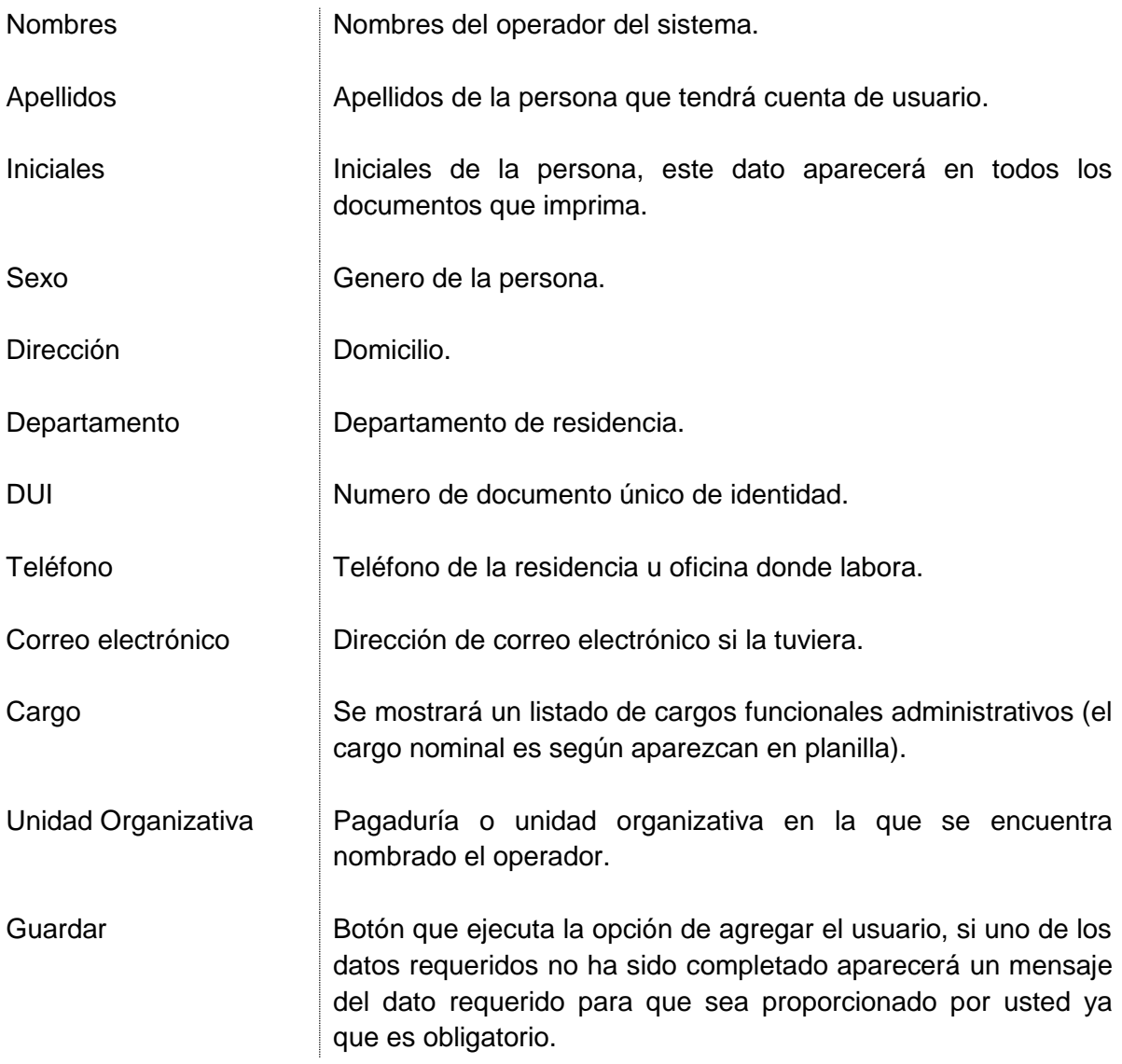

Debajo del formulario se muestran las personas registradas de la pagaduría a la que pertenece el pagador que este registrando y su estado en el sistema. A su vez las opciones de editar sus datos y el enlace <Cuenta de usuario> para crear su cuenta de usuario o consultar la que ya tiene.

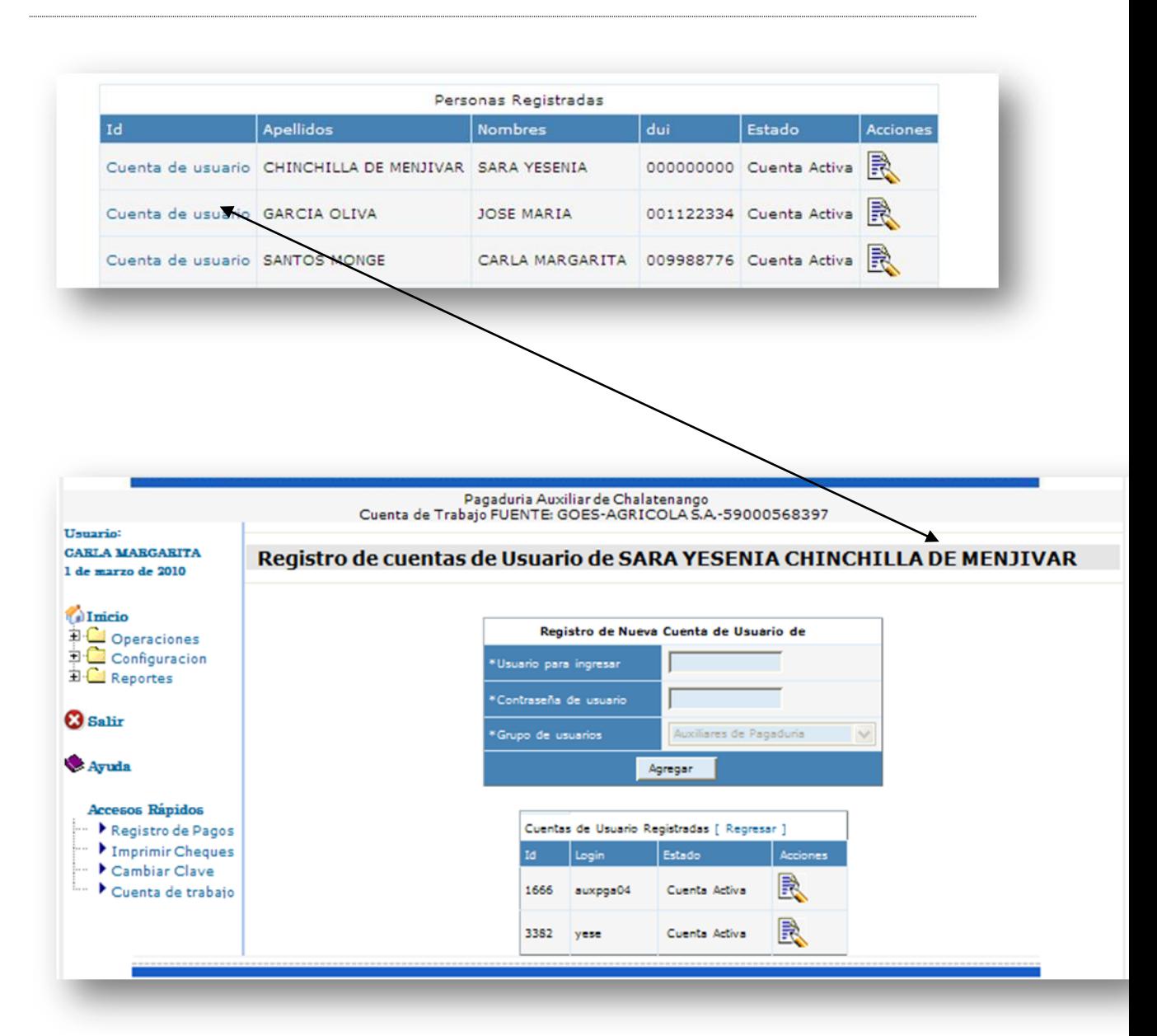

Cada operador puede tener registradas una o más cuentas de usuario, si es el administrador el que esté registrando al usuario puede crearle cuentas para diferentes grupos de usuarios.

Para crear una nueva cuenta de usuario solamente se tiene que llenar el formulario de registro de nueva cuenta de usuario y dar clic sobre el botón agregar, si la operación tiene éxito el nuevo usuario aparecerá en la sección inferior de la pagina y podrá modificar su contraseña en el momento que sea

necesario haciendo clic en el link resetear. Al hacer esto el sistema cambiará la contraseña del usuario asignándole una contraseña igual al usuario; por ejemplo si el usuario es "pga03" al resetear su contraseña el sistema le asignará "pga03" como contraseña y regresara a la página de registro y consulta de usuarios.

El sistema obligará al usuario pga03 a cambiar su contraseña la próxima vez que el inicie sesión de trabajo con el sistema.

Si es un administrador del sistema el que está registrando o consultando usuarios, no aparecerán los ya registrados ya que el podrá ver las cuentas de usuario de todas las unidades organizativas del Ministerio de Educación. En su lugar aparecerá un filtro para buscar a un usuario ya sea por su nombre o por nombre de la estructura organizativa a la que pertenece según su registro.

# **Reportes.**

### *Saldos*

Esta opción presentará un informe de los saldos actuales por cifrado presupuestario o por requerimiento de fondos, de acuerdo a la liquidación que tenga abierta la pagaduría en la cuenta de trabajo seleccionada, esto quiere decir que es obligatorio seleccionar la cuenta de trabajo antes de emitir cualquier reporte.

Solamente se tiene que seleccionar el formato del reporte y hacer clic en el botón imprimir y generara un archivo en formato pdf con el reporte y se abrirá en otra ventana del explorador para poder imprimirlo o guardarlo.

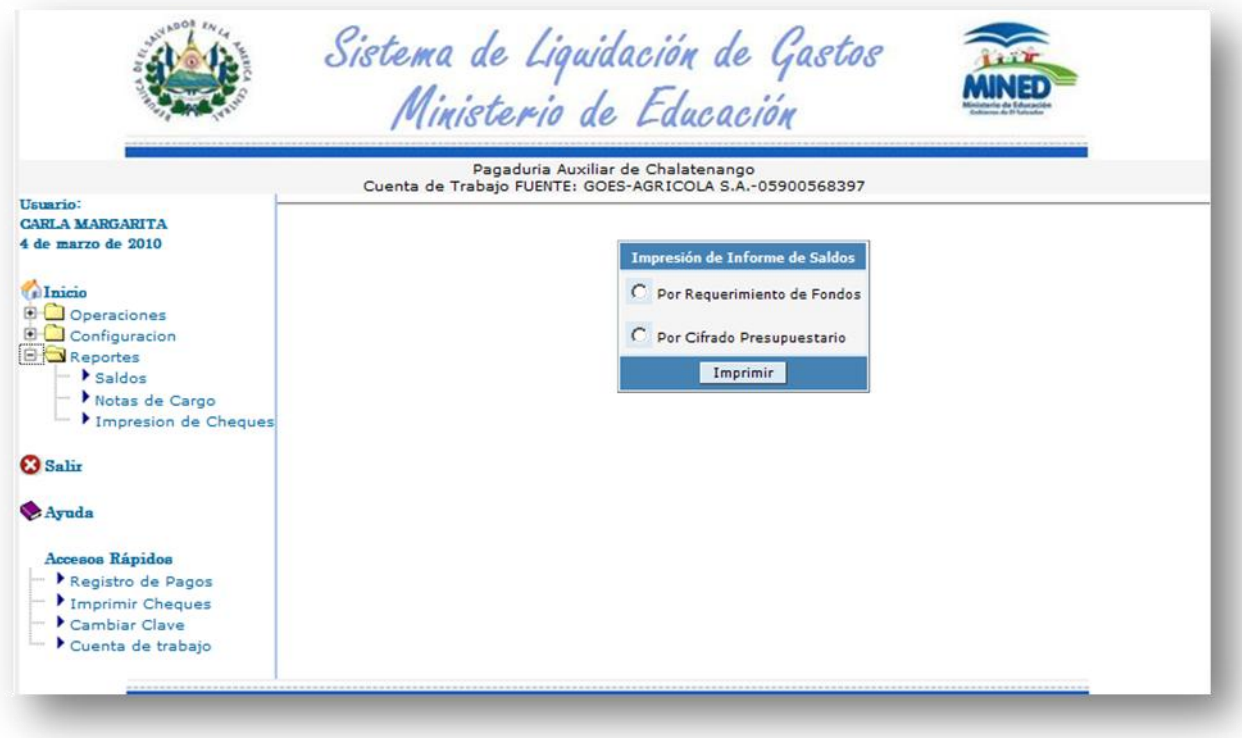

### *Reporte de saldos por requerimiento de fondos.*

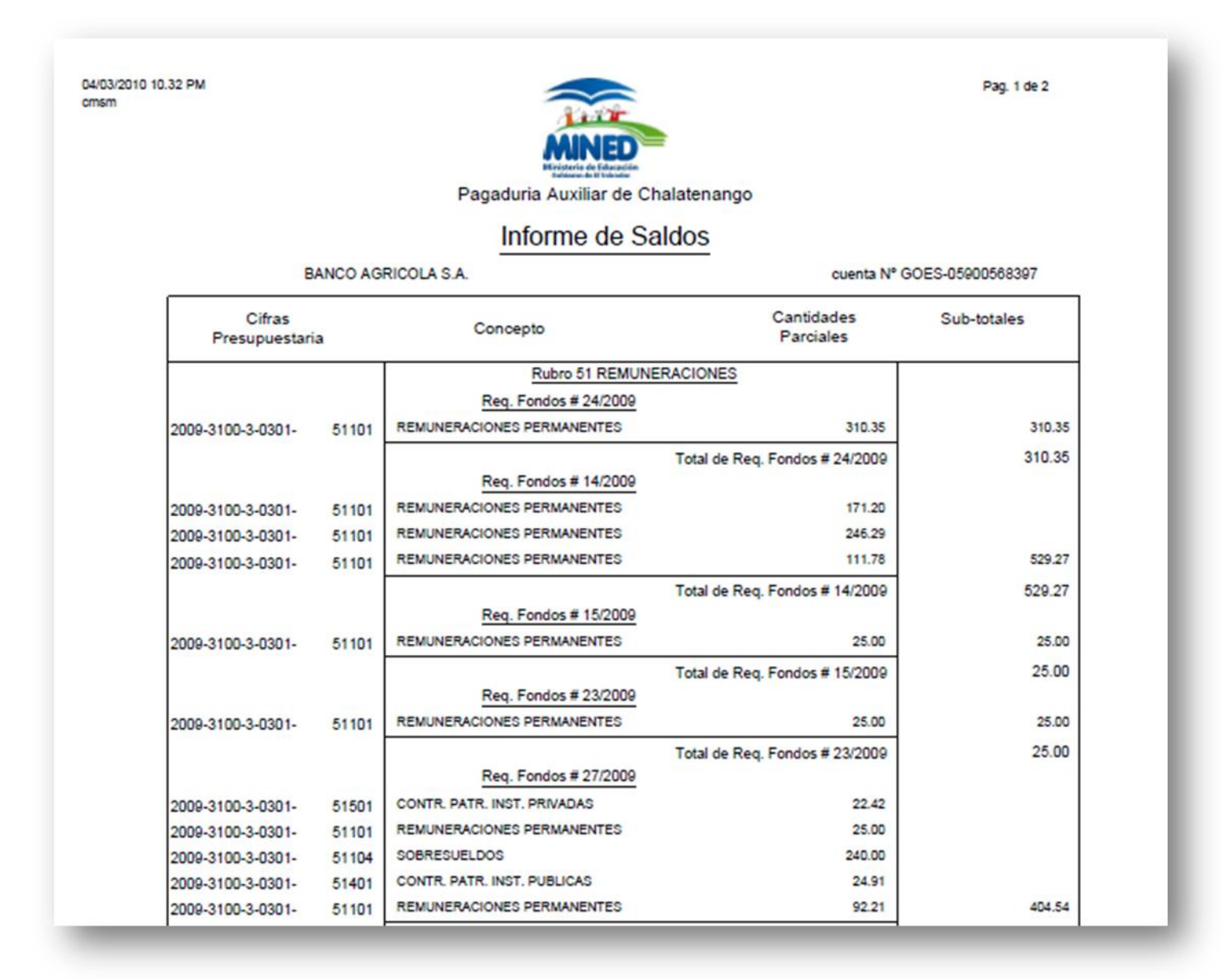

Pagina 43 de 55

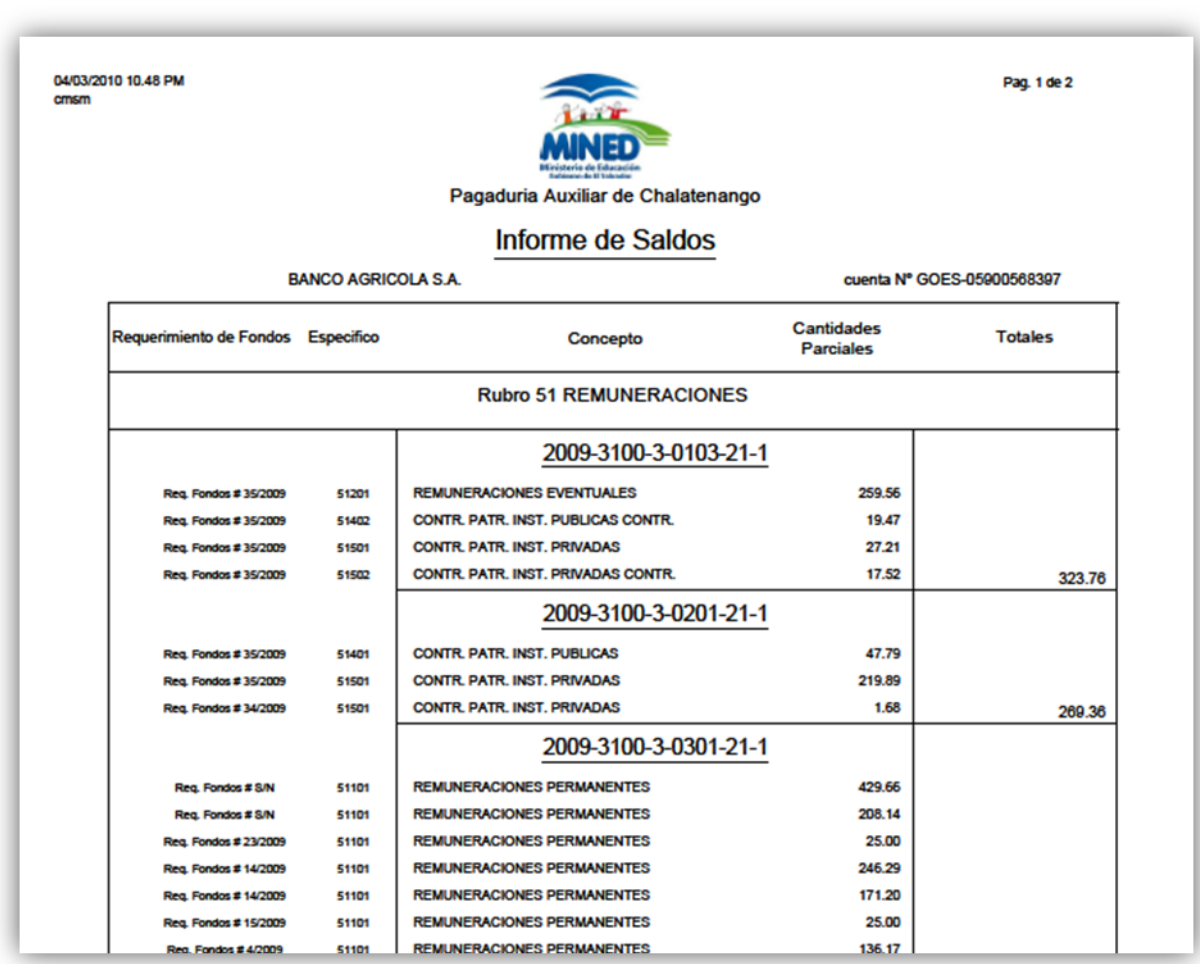

# *Formato de Informe de Saldos por Cifrado Presupuestario*

## *Notas de Cargo.*

Este reporte es para generar e imprimir las notas de remisión que se adjuntan a los cheques y planillas de las remesas de descuento para enviarlas a pagar a las instituciones acreedoras de las retenciones que se hicieron a los empleados.

Se tiene que especificar el rango de números de cheques a los que quiere generarse la nota de remisión, al hacer clic en el botón imprimir se generará un documento en formato pdf que tendrá una nota de remisión por cada cheque contenido en el rango especificado; si se quiere sacar solamente una nota de remisión entonces el número de cheque inicial será igual al número de cheque final.

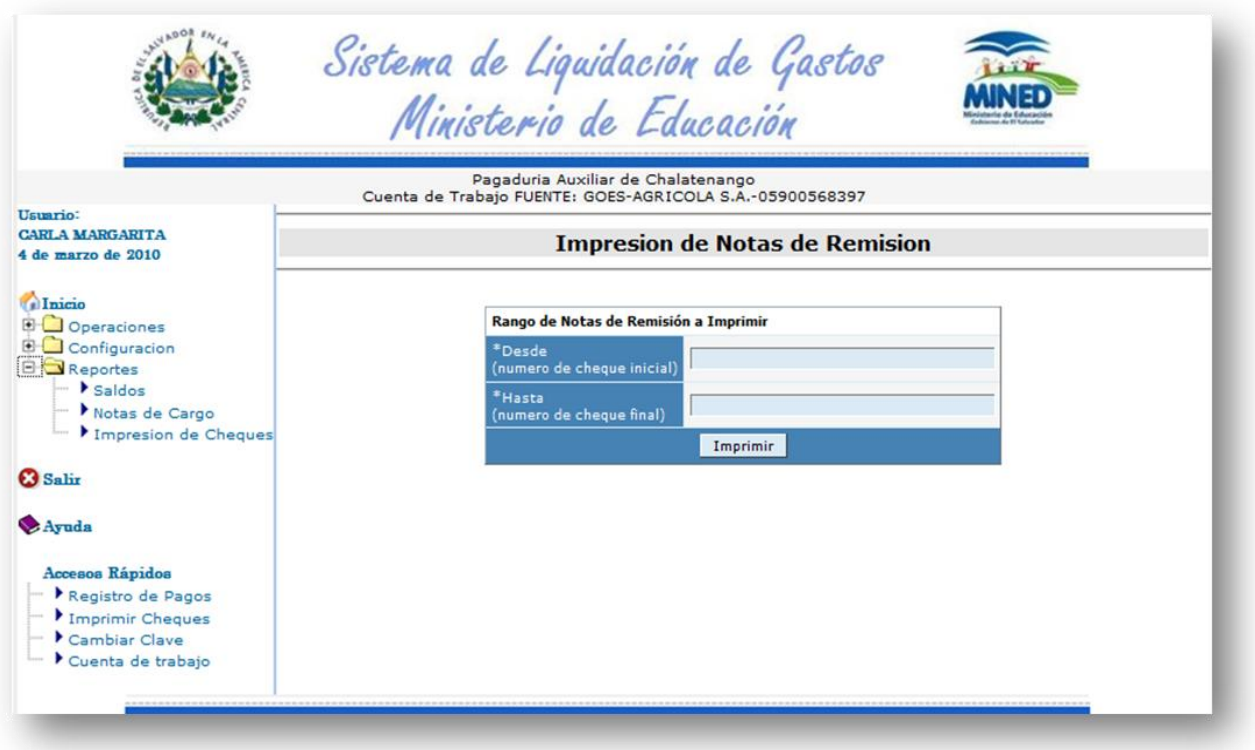

## *Formato de las notas de remisión*

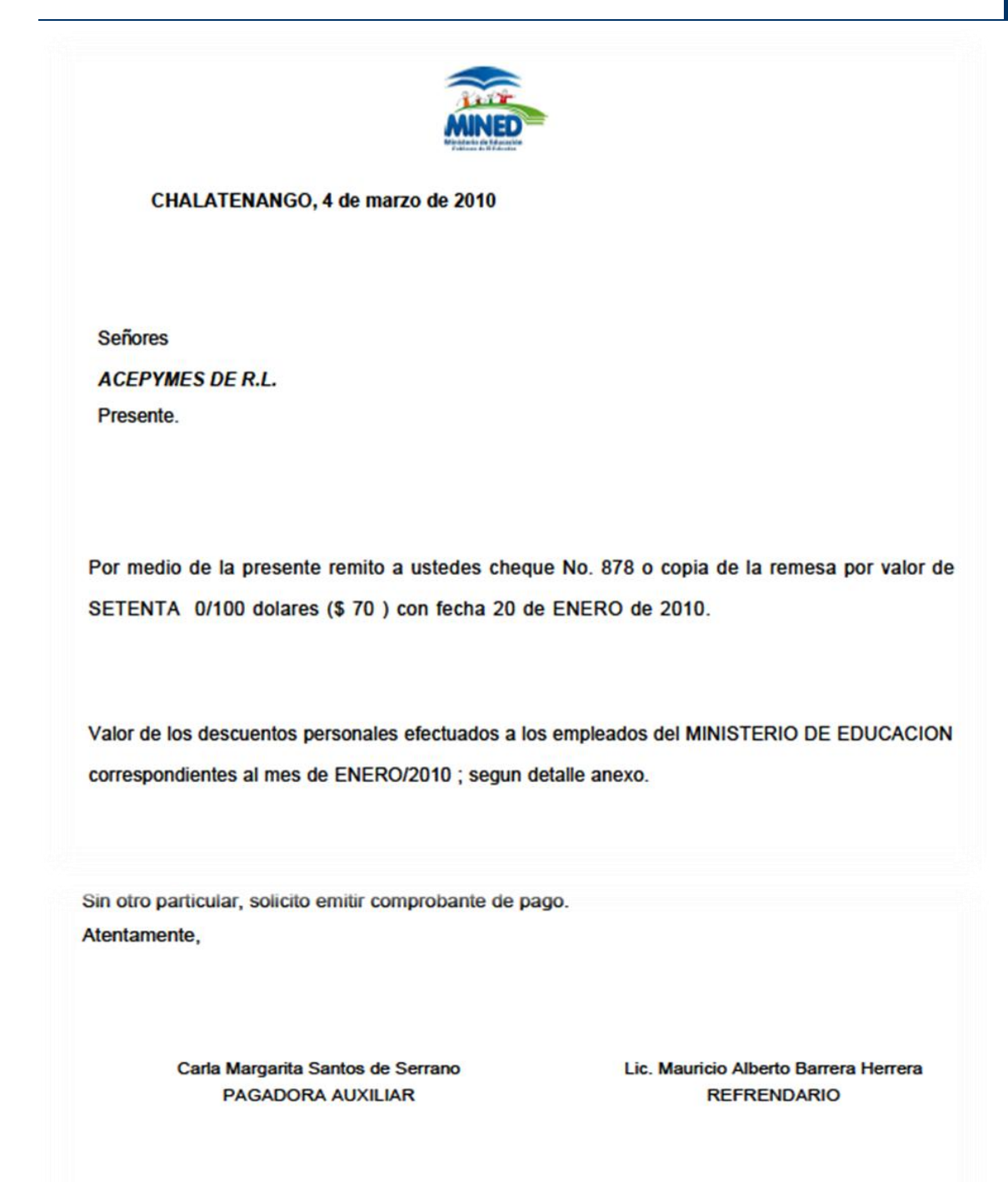

04/03/2010 10:51 PM

cmsm

*Impresión de Cheques.*

Esta opción es para imprimir uno o más cheques que se han registrado en el sistema. El formato de impresión de cheques se ha diseñado de acuerdo a la chequera del banco agrícola y funcionara solo si la chequera es en formato de papel continuo para impresor matricial.

Para imprimir un rango de cheques solo se tiene que especificar el número de cheque inicial a partir del que se quiere imprimir y el número final; también se tiene que tener previamente lista la chequera en el impresor matricial que deberá estar encendido y listo para imprimir.

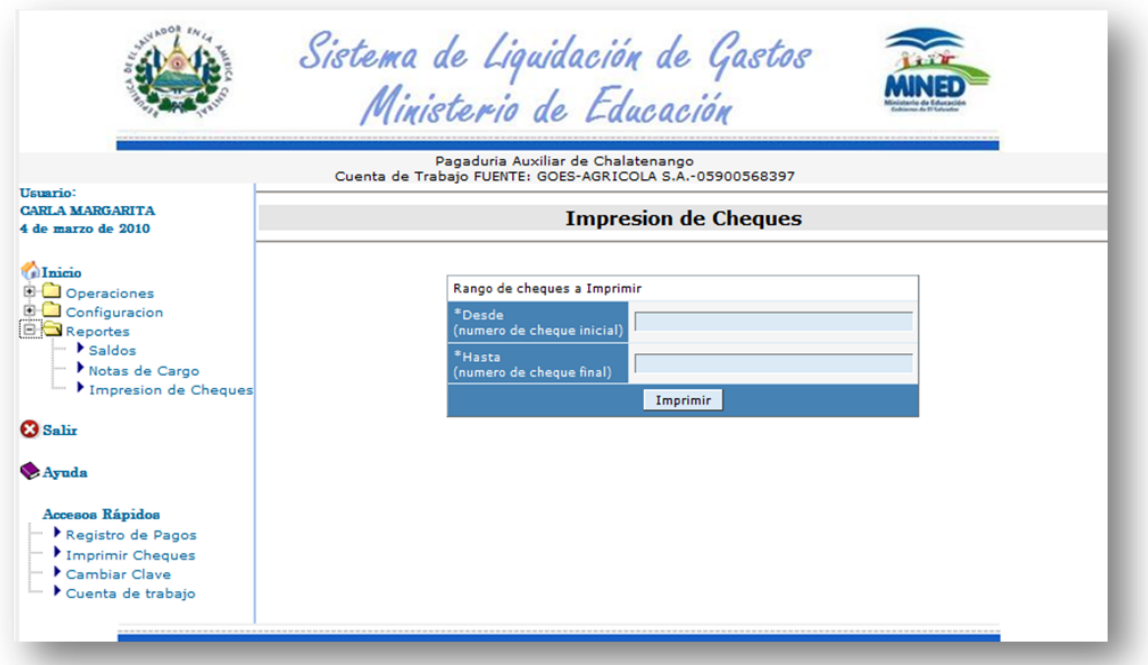

Finalmente en la zona inferior del área de menús se encuentra el menú de accesos rápidos; estos son atajos para acceder rápidamente a registrar un cheque, imprimir un cheque o rango de cheques, cambiar la contraseña y seleccionar la cuenta de trabajo.

# **Revisión de Liquidaciones.**

Para hacer operaciones de revisión de liquidación se tiene que tener cuenta de usuario perteneciente al departamento de liquidaciones de la unidad de contabilidad ya que son los únicos que tendrán acceso a dicha opción.

Una vez ingresado al sistema lo primero que se tiene que hacer es seleccionar la cuenta de trabajo.

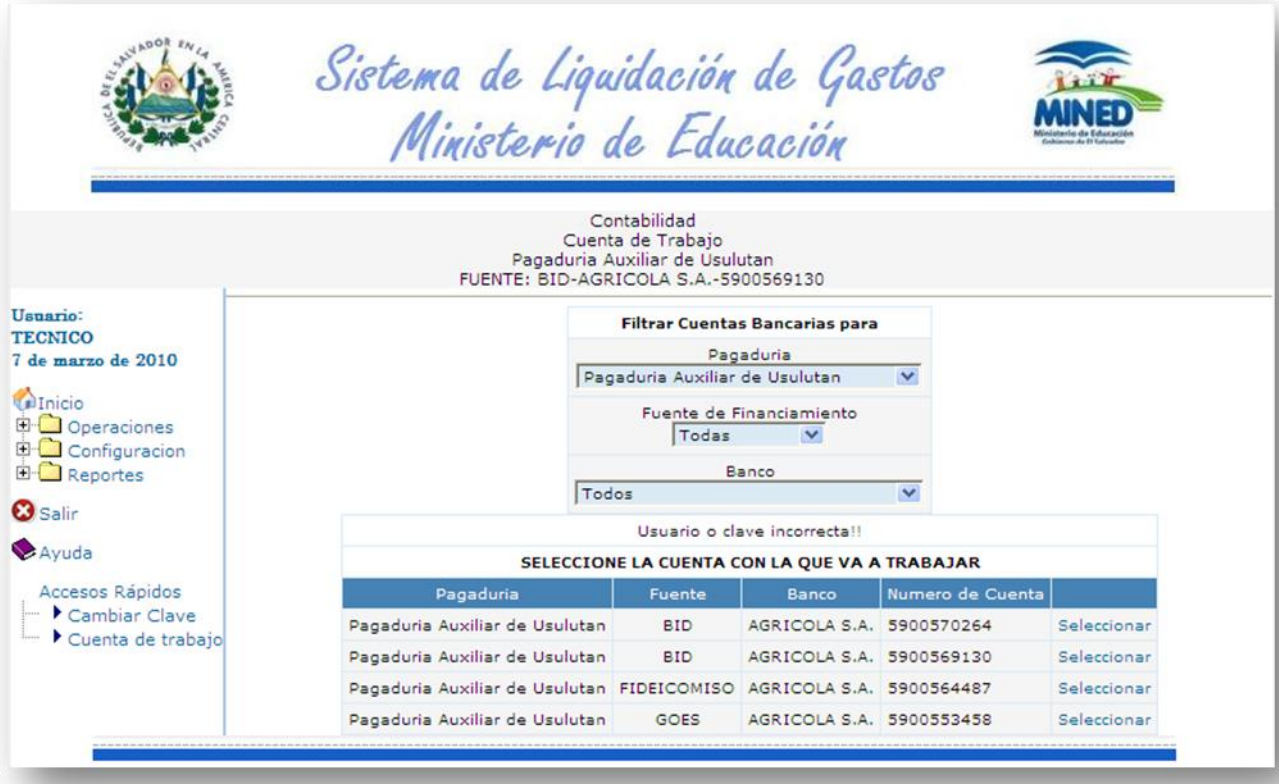

Aquí aparecerán por defecto todas las cuentas bancarias que manejan las 14 pagadurías departamentales y las de la pagaduría central. Para seleccionar una como cuenta de trabajo se tiene que hacer clic en el texto que dice **seleccionar**. Para facilidad del operador se cuenta con un filtro donde se puede hacer que se muestren solamente las cuentas de una pagaduría, o de un tipo de fuente o de un banco o los tres criterios mezclados.

Una vez establecida la cuenta de trabajo se tiene que ir al menú de operaciones, en la opción control de liquidaciones se mostraran las liquidaciones pertenecientes a esta cuenta que haya cerrado y enviado la

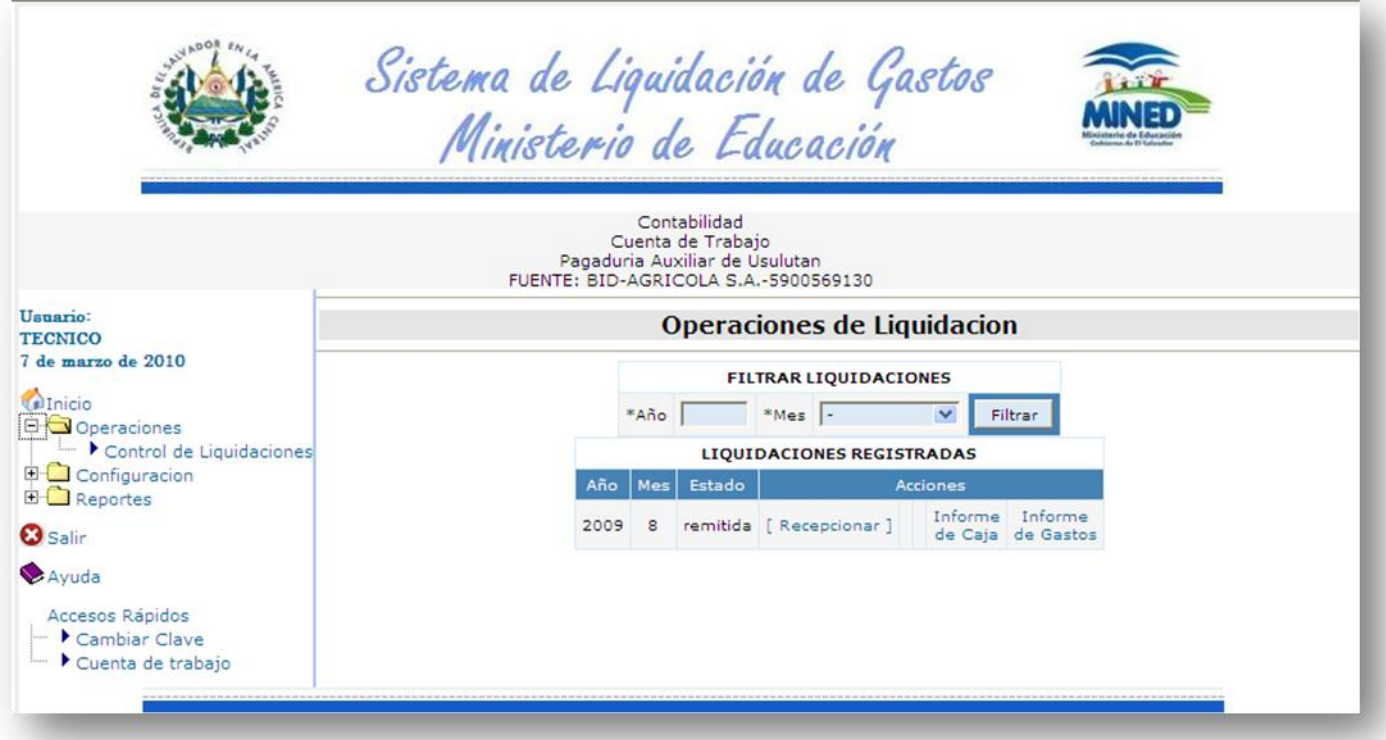

pagaduría para revisión.

Como irá creciendo el número de liquidaciones con el tiempo; se ha agregado un filtro para el mes y año para facilitar la localización de la liquidación que se quiere revisar. Al localizar una liquidación enviada se podrán hacer las operaciones de:

**Recepcionar** la liquidación, aquí cambiara el estado de liquidación de cerrada a recibida y generará un documento de recepción previsional para la pagaduría; esto quiere decir que la liquidación estará recibida, mas no aceptada todavía ya que falta hacer el análisis y revisión.

- **Informe de caja**, esta opción es para generar un reporte comparativo y consolidado del rubro de salarios para verificar que dé los mismos saldos que los informes que presenta la pagaduría que está liquidando.
- **Informe de Gastos,** esta orden genera un informe de los rubros de transferencias de fondos que hace la pagaduría a los centros educativos.

Al haber recibido la liquidación en el sistema se habilitará una nueva acción que se puede realizar sobre la liquidación y es la de registrar la ayuda memoria donde se señalen las inconsistencias encontradas en la liquidación ya sea por falta de documentación, saldos incongruentes u otro tipo de observaciones que puede hacerse a una liquidación por parte del técnico de contabilidad.

Las observaciones autorizadas por la jefatura de liquidaciones de contabilidad están catalogadas de acuerdo al tipo de inconsistencia encontrada y solamente un usuario que pertenezca al grupo de administradores del sistema podrá tener acceso al mantenimiento de dicho catálogo.

Todas las observaciones que formen parte de la ayuda memoria quedan registradas por defecto como pendientes de superar, a medida que el pagador(a) presente las pruebas de descargo el técnico podrá ir cambiando el estado de las observaciones. Todas las observaciones pendientes de superar por la pagaduría serán presentadas a cualquier operador que pertenezca a dicha unidad cada vez que inicie una sesión de trabajo en el sistema. Se mostrará un vínculo hacia un reporte que se generará por cada liquidación que tenga ayuda memoria con observaciones pendientes de superar.

Una vez superadas todas las observaciones se podrá dar por aceptada una liquidación.

# **Mantenimiento de Catálogos.**

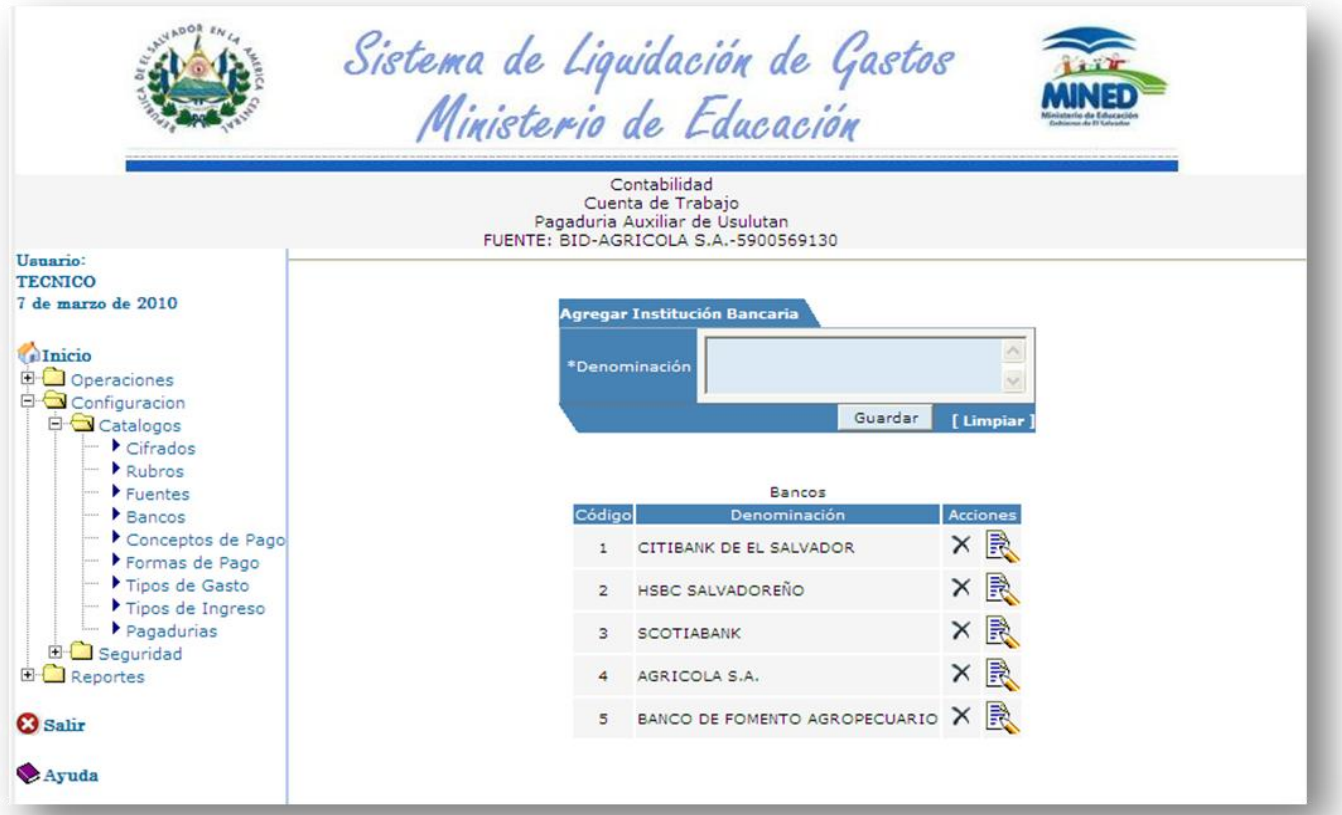

El menú de catálogos, ubicado en la opción de configuración del menú principal, sirve para mantener actualizados los diferentes catálogos utilizados por el sistema para generar los informes, por ejemplo el de cifras presupuestarias, rubros de gasto, fuentes de financiamiento, etc. Solo podrá tener acceso el personal de contabilidad. Todas las opciones presentan el mismo formato de esta página.

En la parte superior del área de trabajo estará el formulario para agregar nuevos registros al catálogo y en la zona inferior se mostrará los que ya se encuentran almacenados en la base de datos. Cada registro presentara a su

derecha las opciones de eliminarlos haciendo clic sobre el botón  $\times$  o modificarlos haciendo clic en el botón ...

# **Reportes Gerenciales.**

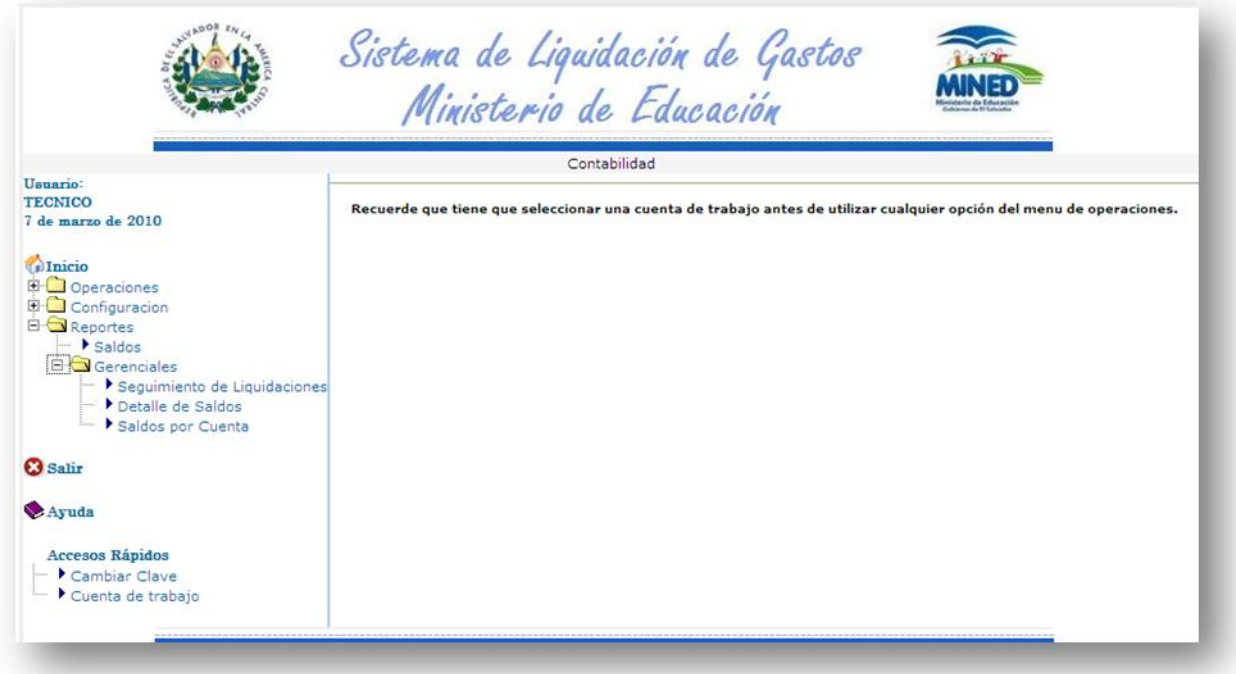

El personal técnico de contabilidad podrá generar también otros informes como los saldos generales por unidad presupuestaria y línea de trabajo, rubro de gasto y fuente de financiamiento o los informes gerenciales de seguimiento de liquidaciones donde mostrará las liquidaciones con ayuda memoria que tengan observaciones pendientes de superar, la ultima liquidación presentada por las pagadurías, etc. también podrá generar un informe detallado de saldos a nivel nacional o por cuenta bancaria. Todos serán creados como archivos en formato pdf para poder ser guardados o impresos para fines de seguimiento y control de las liquidaciones.

# **Modulo de Seguridad.**

El menú de configuración consta de dos opciones: catálogos y seguridad.

La opción de seguridad cuenta con dos opciones: usuarios y grupos. A la opción de usuarios solo pueden tener acceso además del administrador los pagadores para poder crear cuentas de usuario para personal de su pagaduría como se describió en la sección de usuarios descrita anteriormente.

La opción de grupos solamente estará disponible para el administrador del sistema. Aquí podrá crear nuevos grupos de usuario y asignarle las opciones a las que tendrá acceso, eliminar un grupo de usuarios existente, toda vez que no exista ningún usuario registrado que pertenezca a él, o modificar las opciones del menú que tiene asignado un grupo para agregarle nuevas o quitarle alguna.

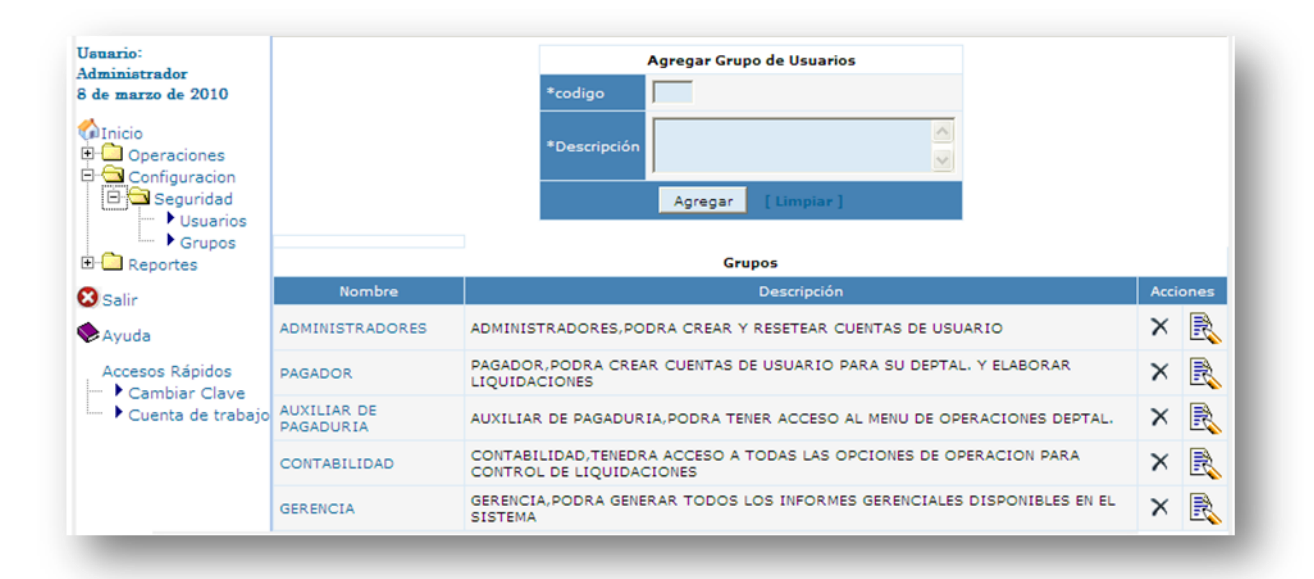

Para crear un nuevo grupo de usuario solamente se tiene que asignar un código y llenar el formulario de registro de grupos. Para modificar las opciones a las que tiene acceso un grupo de usuarios se tiene que hacer clic sobre el nombre del grupo, ahí mostrara el menú del sistema y se podrá ver chequeadas las

opciones a las que tiene acceso el grupo; si se quiere agregar una nueva opción o se quiere quitar el acceso a alguna opción o grupo de opciones solamente se tiene que activar o desactivara las casillas ubicadas a la derecha de cada opción y hacer clic en el botón guardar para que actualice la configuración de seguridad del sistema.

Por ejemplo si queremos modificar las opciones a las que tienen acceso los usuarios del grupo PAGADOR se tiene que hacer clic en el nombre del grupo y nos mostrara el menú del sistema con las opciones a las que tiene acceso chequeadas.

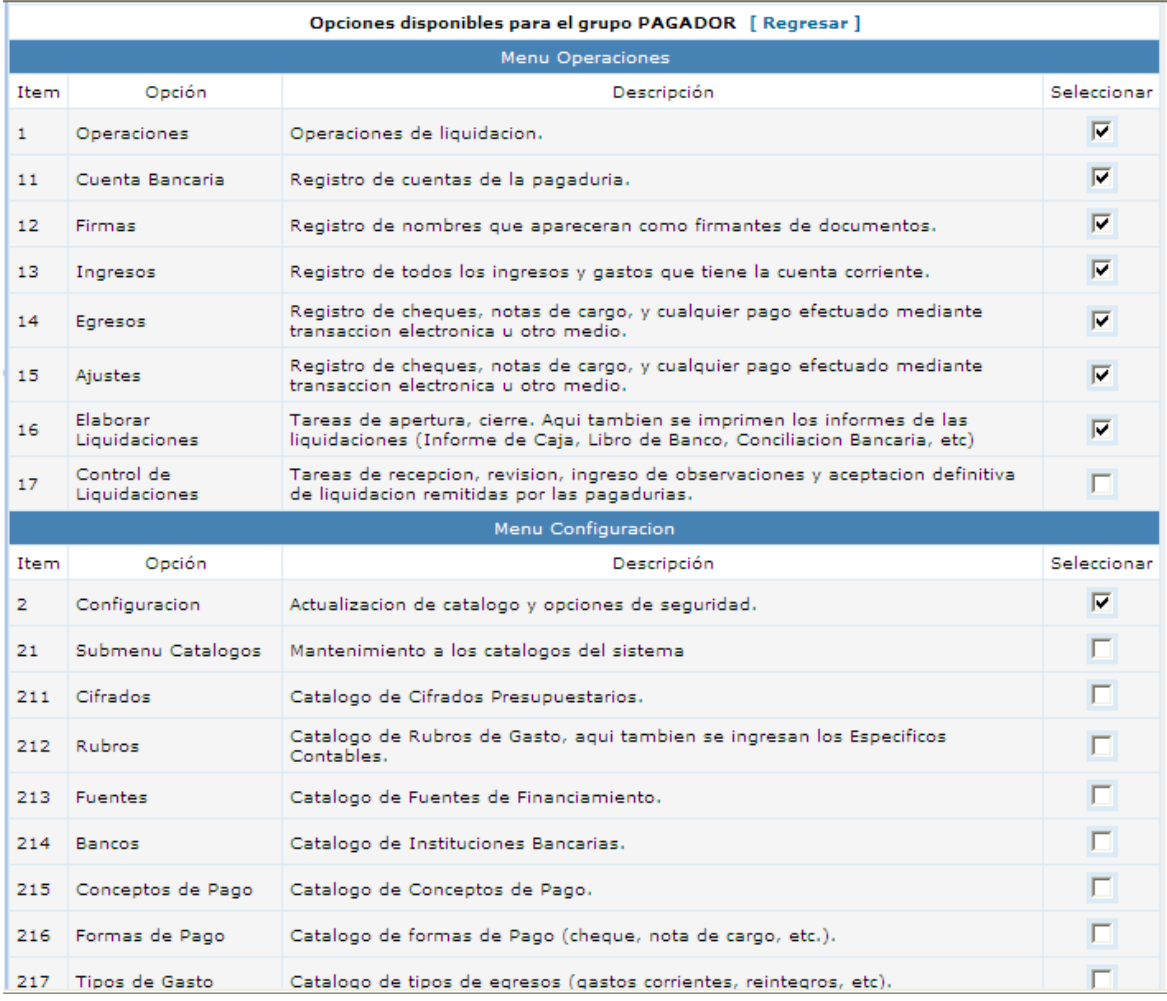

## Sistema de Liquidación de Gastos - Manual de usuario

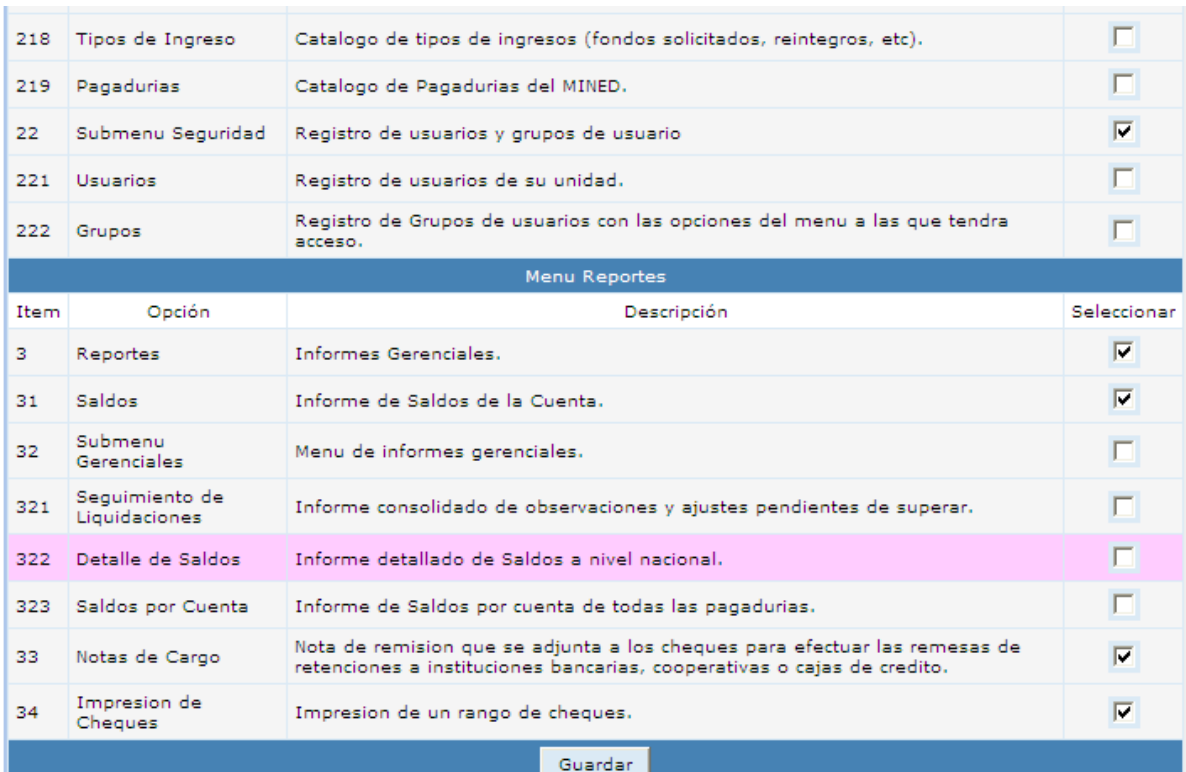

# Manual de Instalación

Abril 2010.

# Índice de contenido

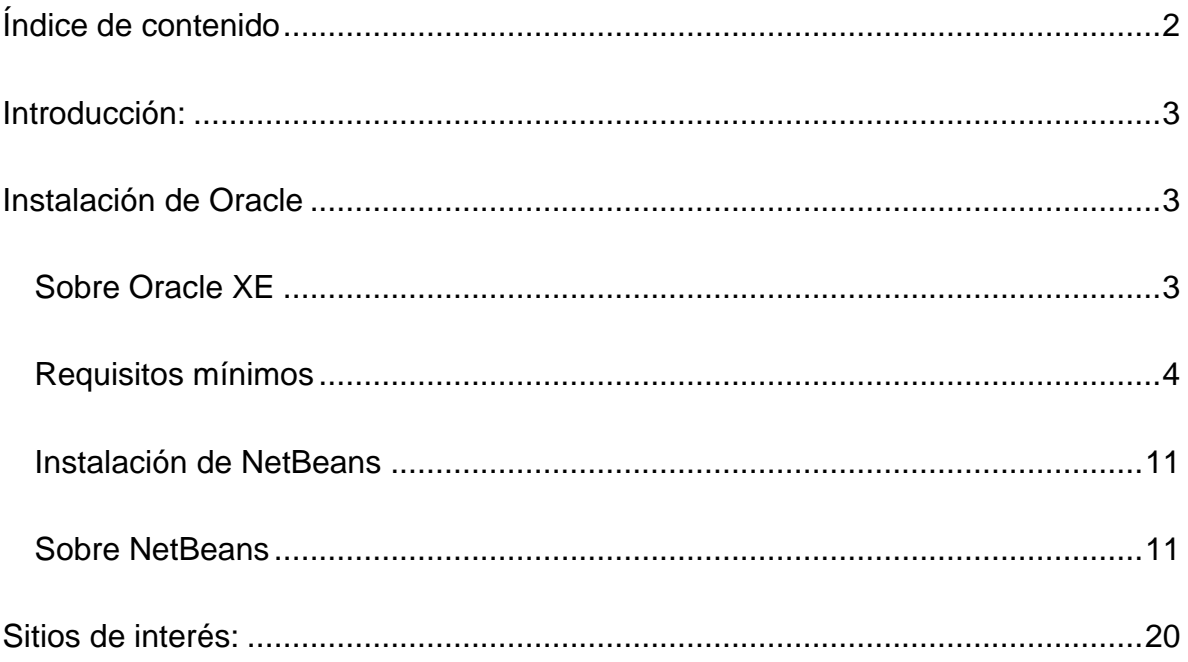

# **Introducción:**

El presente manual tiene como finalidad hacer óptimo el funcionamiento del sistema creado para la Liquidación de Gastos Mensuales del Ministerio de Educación.

Este manual consta de dos partes primero la instalación de la Base de Datos que en este caso es Oracle XE y la Instalación de Netbeans 6.9 el cual es software bajo el cual esta creado el sistema.

Instalación de Oracle

## Sobre Oracle XE

Oracle es un sistema de gestión de base de datos relacional (o RDBMS por el acrónimo en inglés de Relational Data Base Management System), fabricado por Oracle Corporation.

Se considera a Oracle como uno de los sistemas de bases de datos más completos, destacando su:

- Soporte de transacciones.
- Estabilidad.  $\bullet$
- Escalabilidad.
- Soporte multiplataforma.

Ha sido criticada por algunos especialistas la seguridad de la plataforma, y las políticas de suministro de parches de seguridad, modificadas a comienzos de 2005 y que incrementan el nivel de exposición de los usuarios. En los parches de actualización provistos durante el primer semestre de 2005 fueron corregidas 22 vulnerabilidades públicamente conocidas, algunas de ellas con una antigüedad de más de 2 años.

Mayor información:

El presente manual pretende cubrir la instalación del programa OracleXE en su versión 10g, tomando en cuenta las siguientes características para realizar dicho proceso y poder utilizar este manual.

## Requisitos mínimos

Sistema operativo: Win95/98/98SE/Me/2000/NT/XP

### **Instalación**

De clic sobre el archivo que descargo de la versión "Oracle XE 10g" para Windows, e inicie el siguiente proceso de instalación.

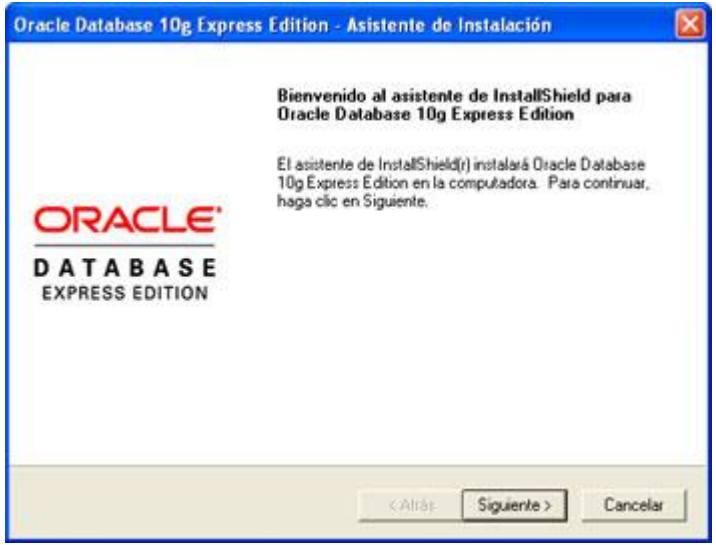

#### Clic en Next, y

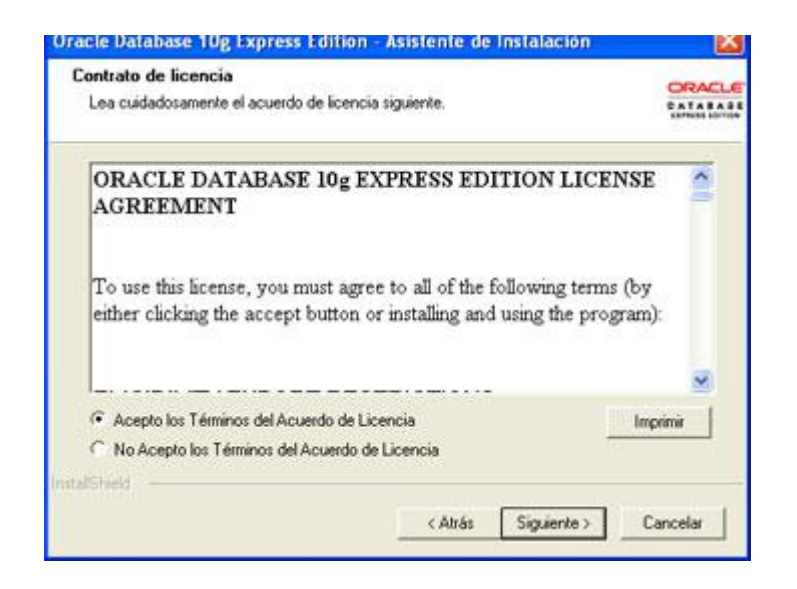

Aceptaremos el contrato de licencia y pulsaremos Siguiente:

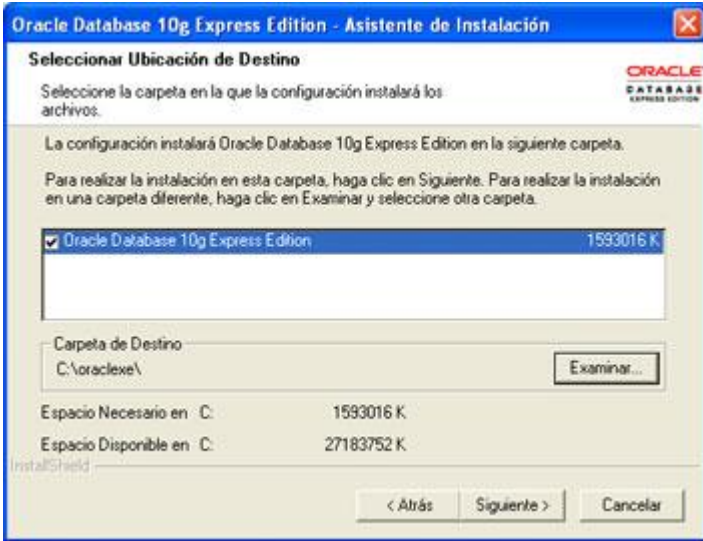

Dejamos marcada la única opción: Oracle Database 10g Express Edition y especificaremos la ruta de instalación de Oracle, pulsando el botón Examinar podremos cambiar la ruta por defecto: C:/oraclexe:

Nota: necesitará un espacio mínimo de 1,6 GB.

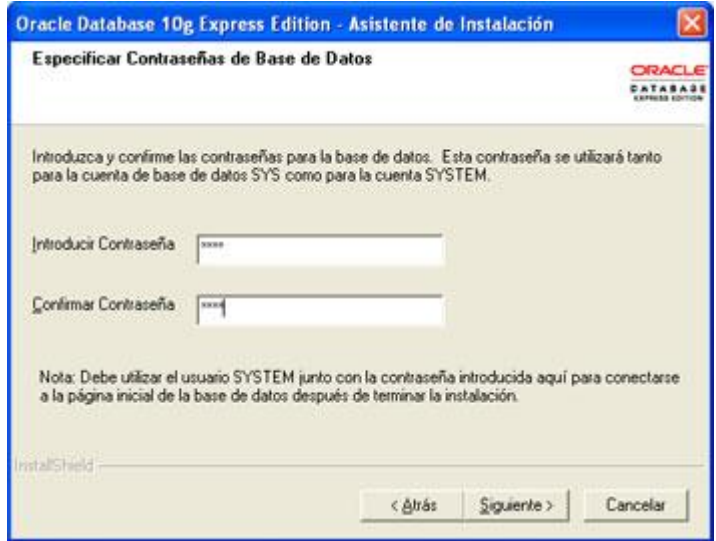

Introduciremos la contraseña para el usuario SYS y para el usuario SYSTEM y pulsaremos Siguiente: (para nuestro manual decidimos utilizar la contraseña: 123456789).

A continuación aparecerá una ventana con las opciones de instalación elegidas, pulsaremos Instalar para iniciar el proceso:

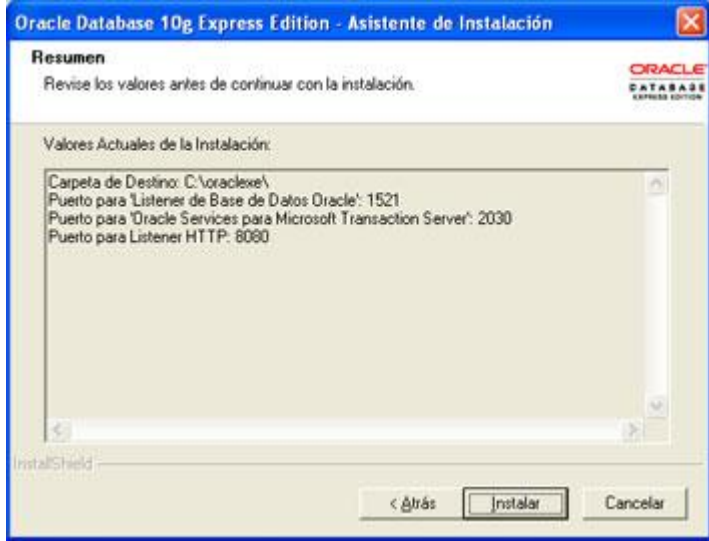

Carpeta de Destino: C:/oraclexe/

- Puerto para 'Listener de Base de Datos Oracle': 1521  $\bullet$
- Puerto para 'Oracle Services para Microsoft Transaction Server': 2030
- Puerto para Listener HTTP: 8080 (este puerto no puede ser modificado)

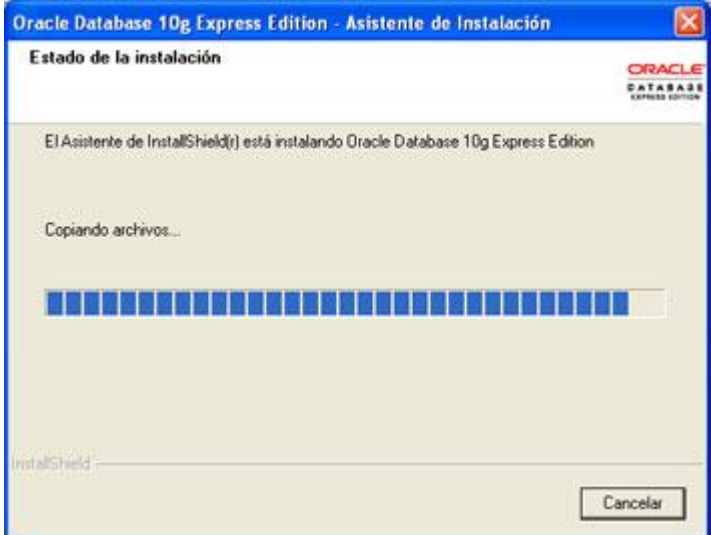

Se iniciar el proceso de copia de ficheros:

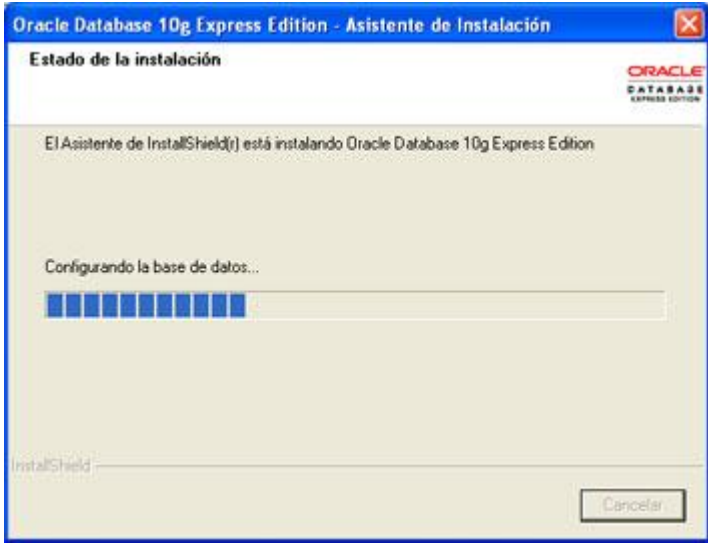

y el proceso de configuración automática de la base de datos. Por defecto, el instalador de Oracle 10g Express Edition, crea y configura una base de datos:

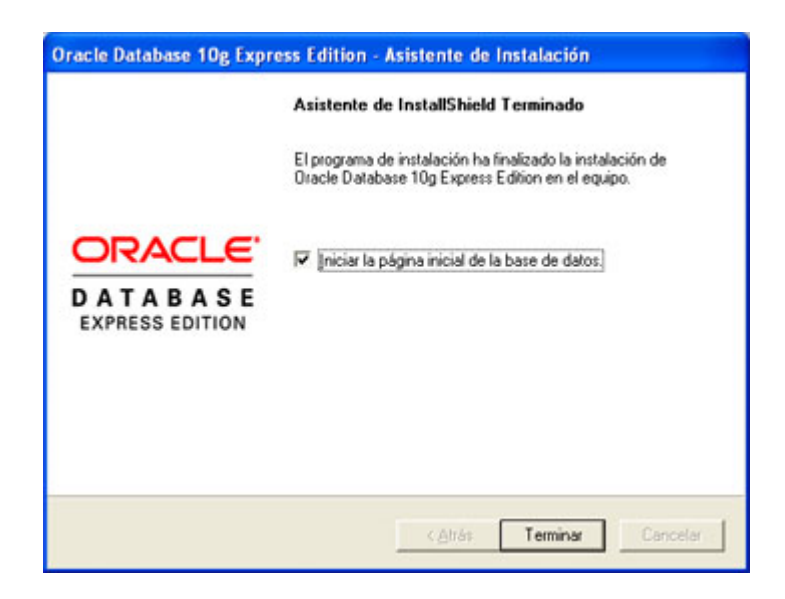

Tras la finalización del proceso de creación de la base de datos, el asistente permite iniciar la página de configuración de la base de datos, lo dejaremos chequeado y pulsaremos en Terminar:

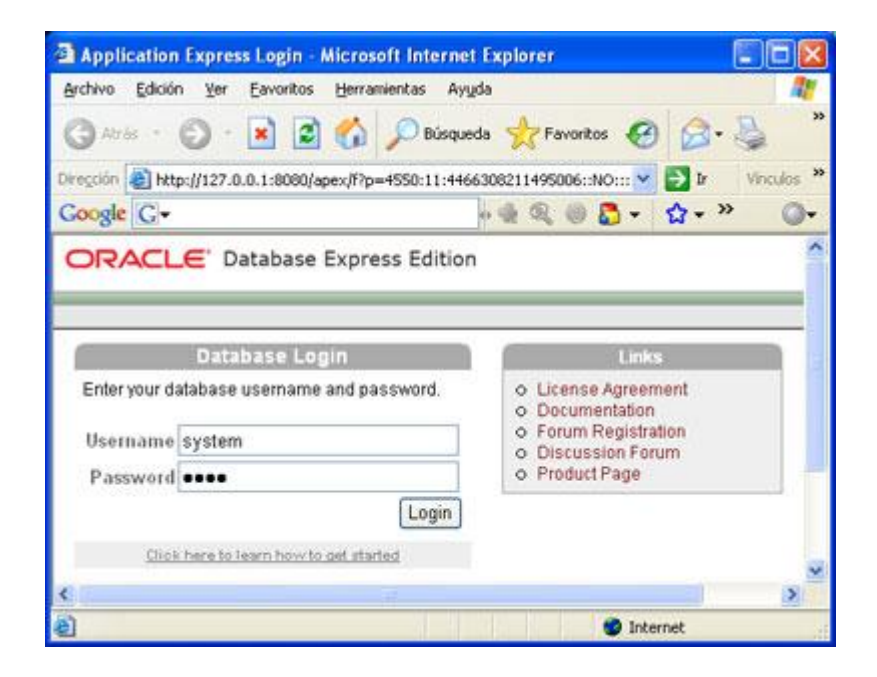

Tras unos segundos nos aparecerá esta página web para administrar Oracle 10g Express Edition, accesible introduciendo en el explorador de Internet: http://127.0.0.1:8080/apex.

En Username introduciremos el nombre del usuario (system ó sys) y en Password introduciremos la contraseña 123456789:

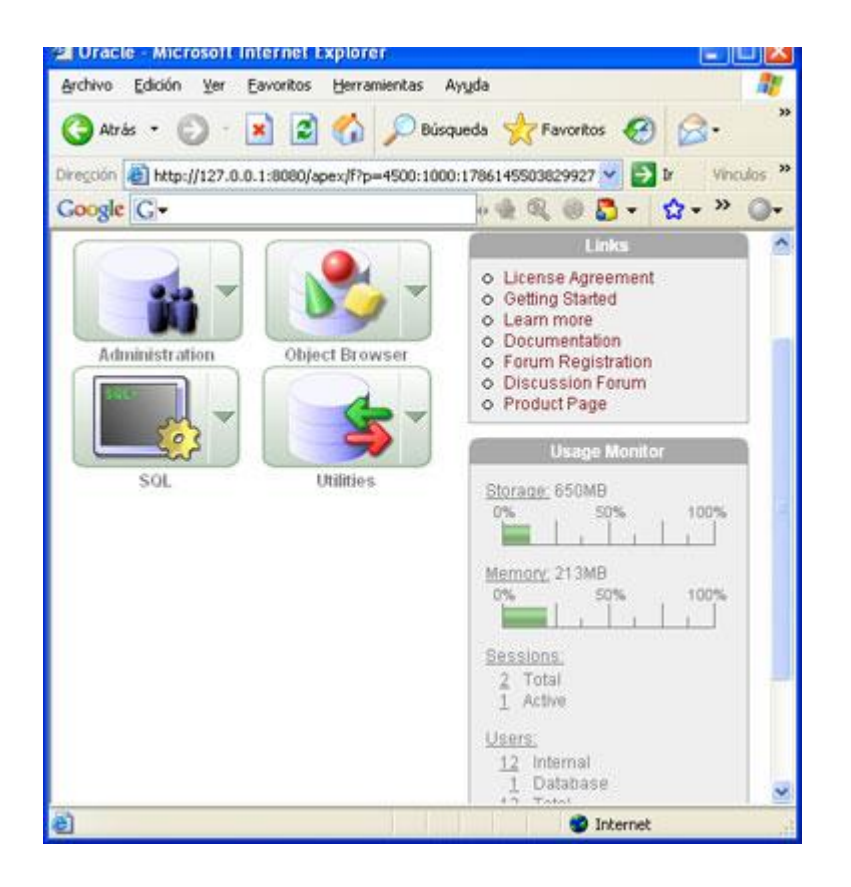

Nos aparecerá una ventana de administración (limitada con respecto a las versiones completas) con varias opciones: Administration (para configurar las opciones de almacenamiento, memoria, usuarios y monitorización), Object Browser (para visualizar, modificar y crear tablas, vistas, índices, funciones, triggers, procedimientos, paquetes, secuencias, etc.), SQL (para ejecutar consultas SQL, scripts, etc.), Utilities (exportación, importación, papelera de reciclaje, informes, generación de sentencias DDL, etc.):

Ya viendo esto podemos crear los usuarios básicos del Sistema que son:

- contabilidad,
- acreditación
- seguridad, Cada uno con la misma contraseña

Ingresar a Oracle con cada usuario y hace lo siguiente

- Con el usuario de acreditación, crear el esquema de acreditación.
- Con el usuario de seguridad, crear el esquema de seguridad (correr el script). Que esta en el Disco de Instalación.
- Con el usuario de contabilidad, crear el esquema de contabilidad (correr el script). Que esta en el Disco de Instalación.
- Ejecutar el script de llenado de datos mínimos de la base de datos de seguridad para comenzar a trabajar.

# Instalación de NetBeans

# Sobre NetBeans

NetBeans es un proyecto exitoso de código abierto con una gran base de usuarios, una comunidad en constante crecimiento, y con cerca de 100 socios (¡y creciendo!) en todo el mundo. Sun MicroSystems fundó el proyecto de código abierto NetBeans en junio 2000 y continúa siendo el patrocinador principal de los proyectos.

Al día de hoy hay disponibles dos productos: el NetBeans IDE y NetBeans Platform.

NetBeans IDE es un entorno de desarrollo - una herramienta para que los programadores puedan escribir, compilar, depurar y ejecutar programas. Está escrito en Java - pero puede servir para cualquier otro lenguaje de programación. Existe además un número importante de módulos para extender el NetBeans IDE. NetBeans IDE es un producto libre y gratuito sin restricciones de uso.

También está disponible NetBeans Platform; una base modular y extensible usada como estructura de integración para crear grandes aplicaciones de escritorio. Empresas independientes asociadas, especializadas en desarrollo de software, proporcionan extensiones adicionales que se integran fácilmente en la plataforma y que pueden también utilizarse para desarrollar sus propias herramientas y soluciones.

Ambos productos son de código abierto y gratuito para uso tanto comercial como no comercial. El código fuente está disponible para su reutilización de acuerdo con la Common Development and Distribution License (CDDL) v1.0 and the GNU General Public License (GPL) v2.

Mayor información:<http://www.netbeans.org/>

El presente manual pretende cubrir la instalación del programa NetBeans, en su versión 6.5 no obstante puede hacerse con la última versión publicada.

### Instalación

Para poder instalarlo podemos ingresar a la pagina Web de Netbeans, [www.netbeans.org/index\\_es.html](http://www.netbeans.org/index_es.html) o hacerlo desde el disco de instalación proporcionado.

Ya estando ahí que en nuestro caso es la instalación en español nos aparece lo siguiente:

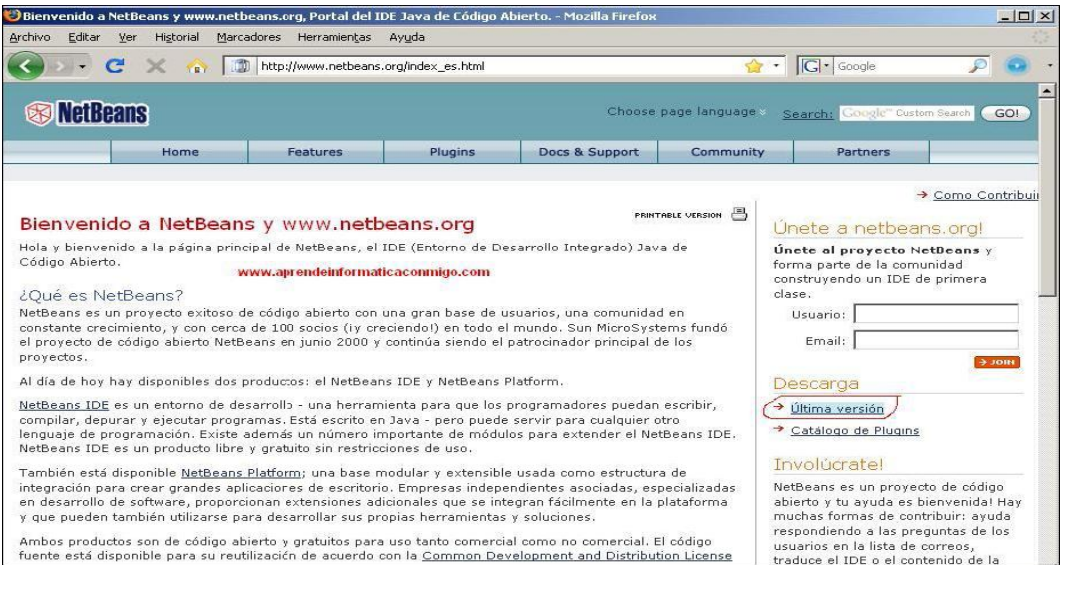

Al dar clic en la zona de descarga Ultima Versión

Aparece la siguiente ventana en la cual debemos seleccionar la última opción All

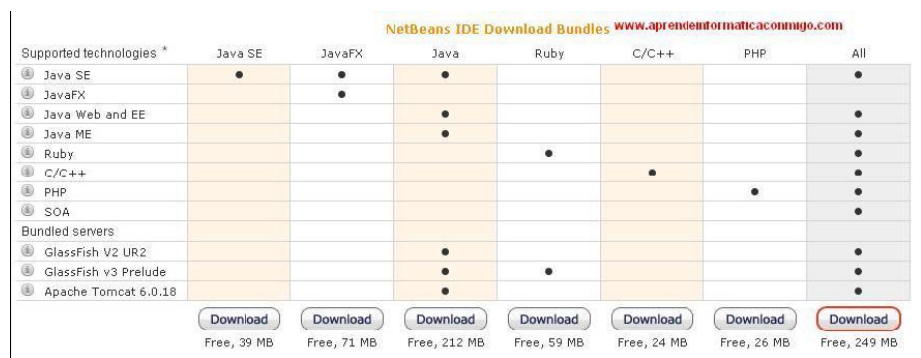

Ya en ese momento inicia la descarga de la última versión de Netbeans que para este manual es la versión 6.5

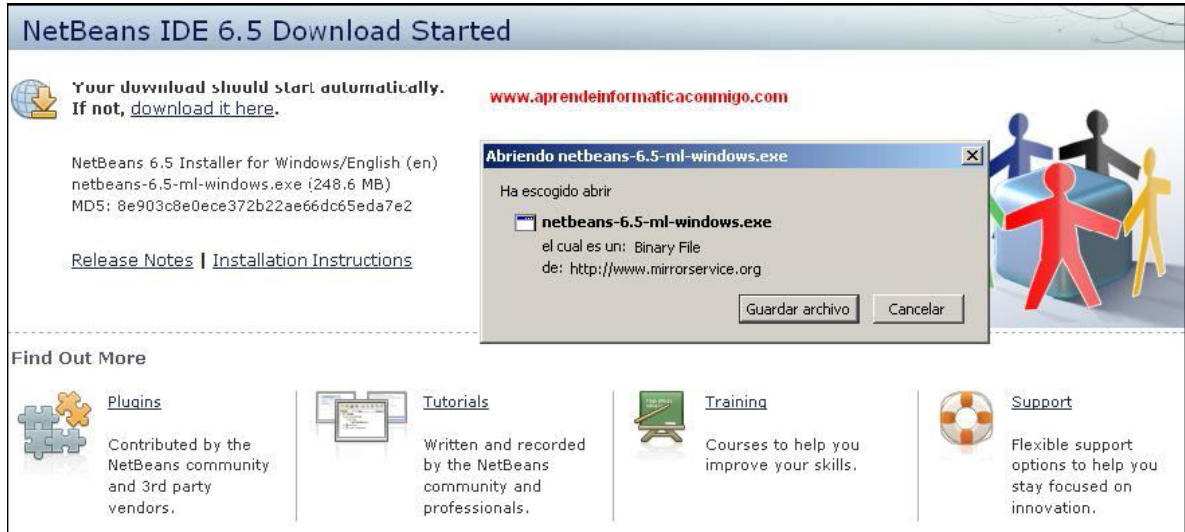

Es aquí donde la damos guardar archivo y lo ejecutamos

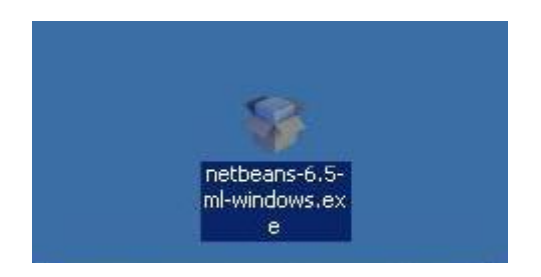

Inicia la instalación

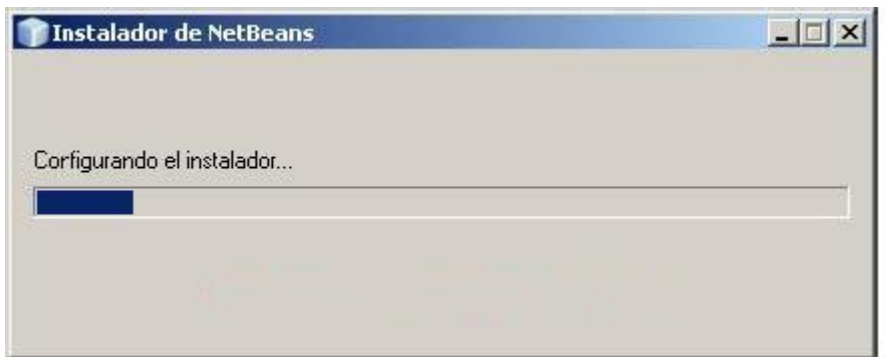

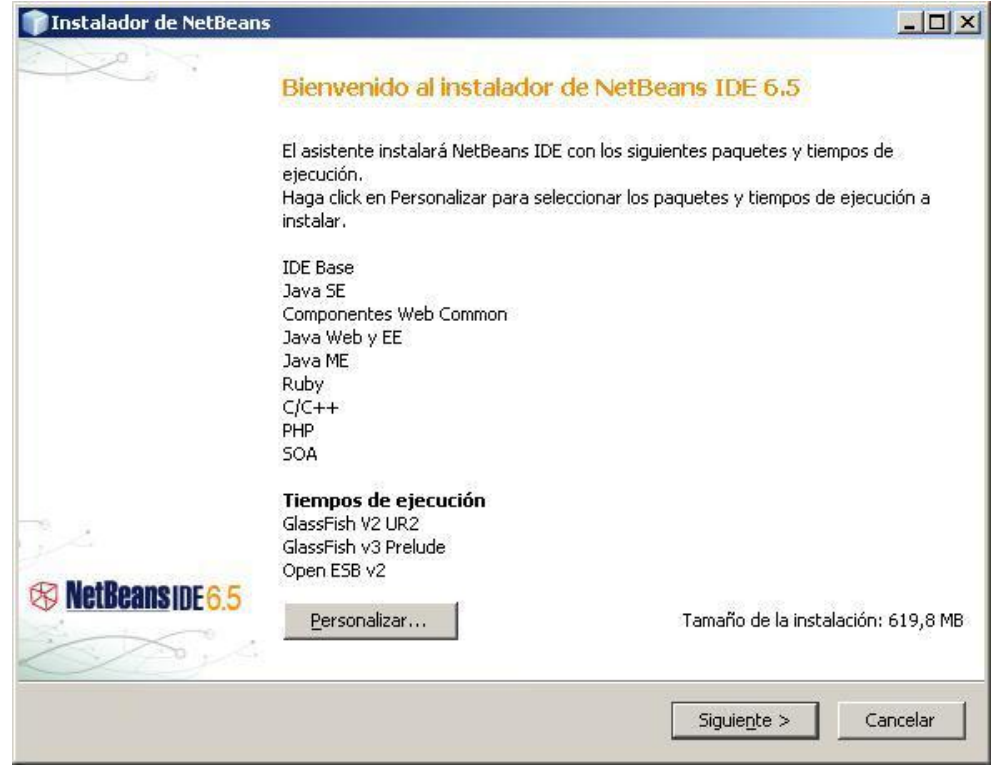

Marcamos todos los lenguajes en especial Apache Tomcat

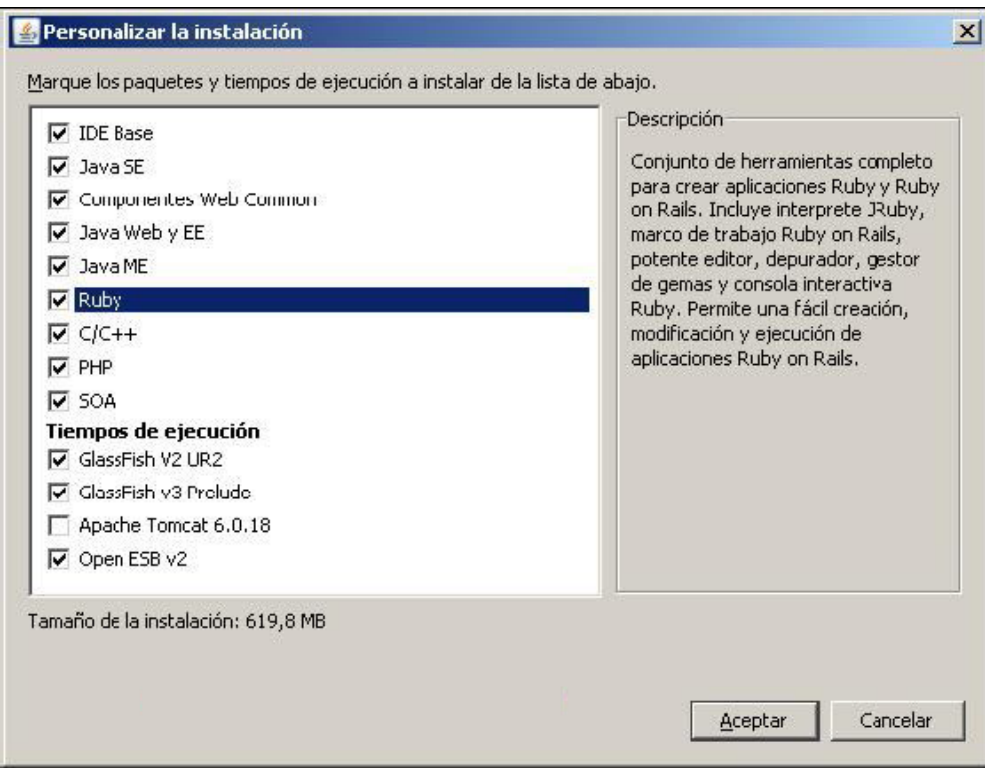

## Aceptamos los términos del acuerdo de licencia

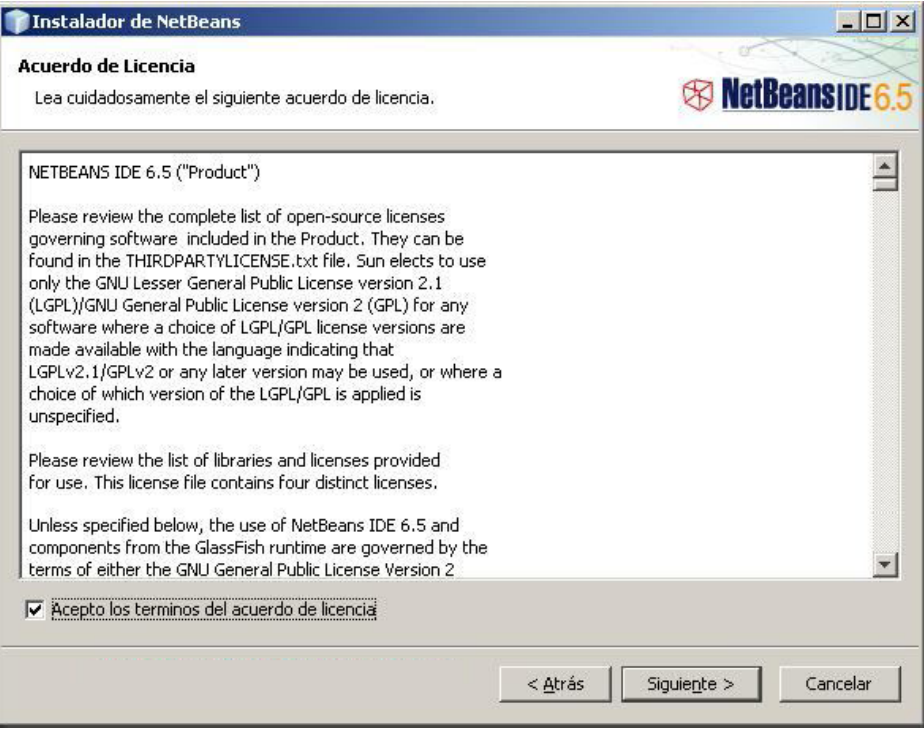

### Y continuamos con la instalación

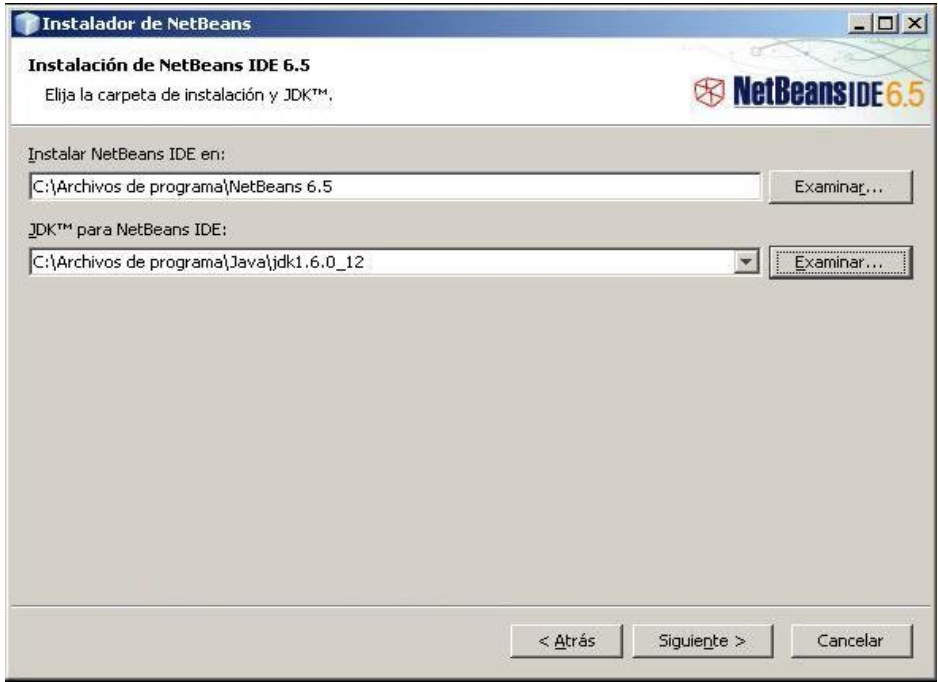

Ya en la siguiente pantalla haremos el cambio en los puertos debido a que a Oracle le asignamos el puerto 8080 aquí a netbeans asignaremos el puerto 8090

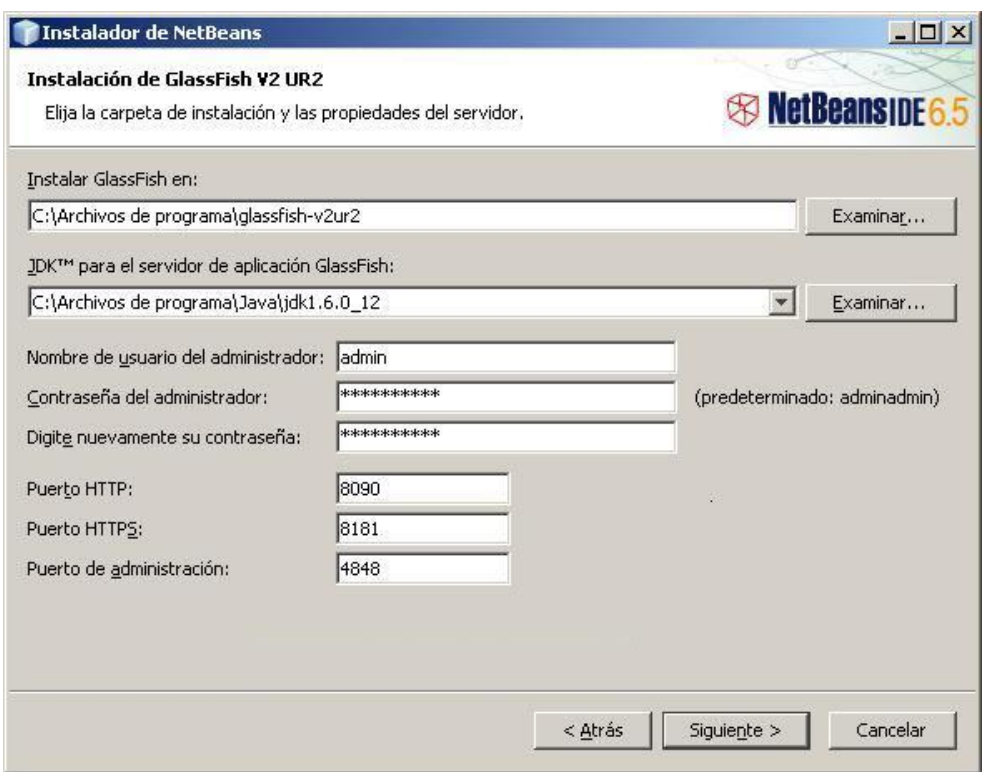

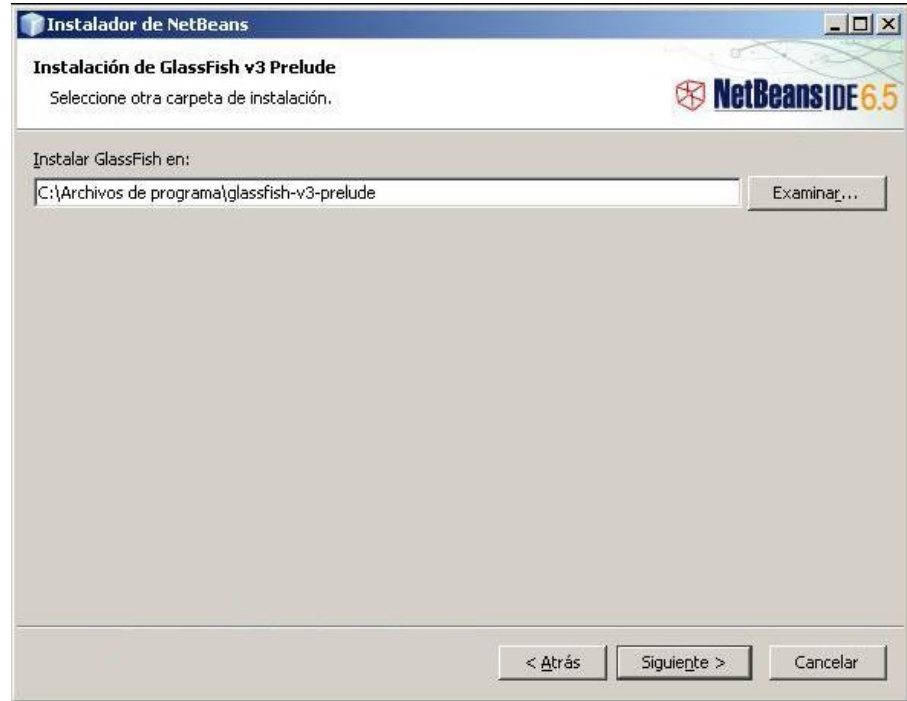
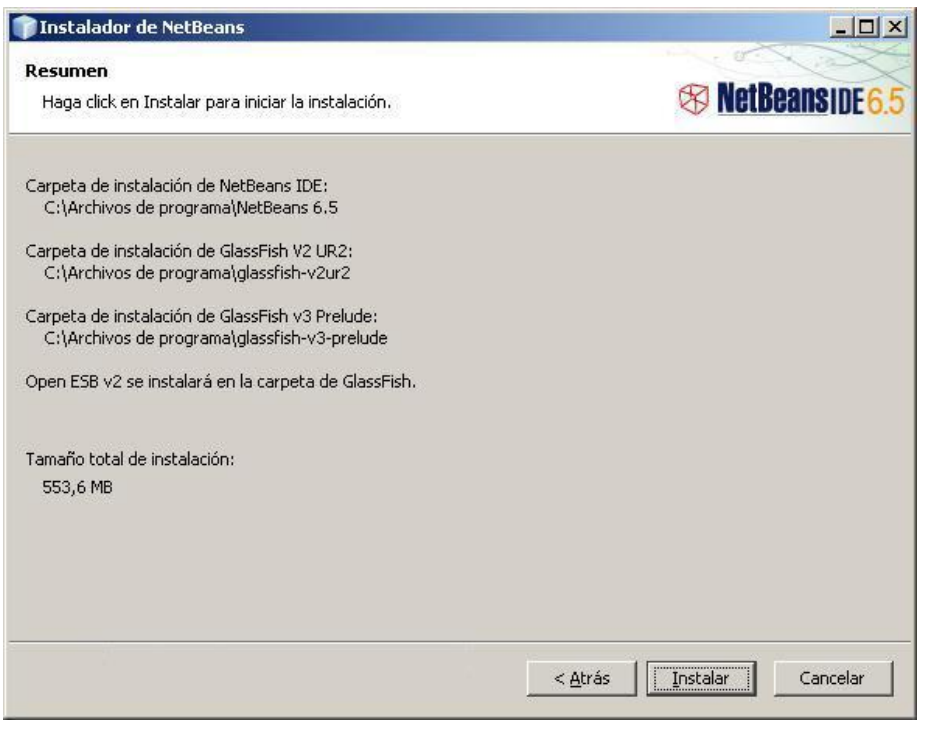

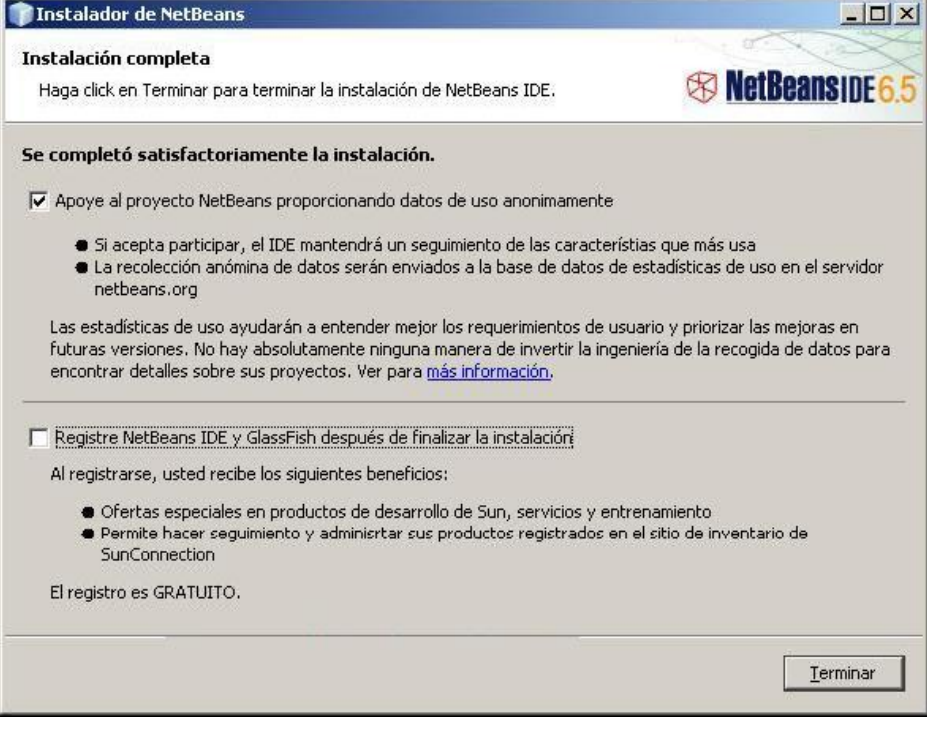

Al dar clic en terminar nos aparece el icono siguiente

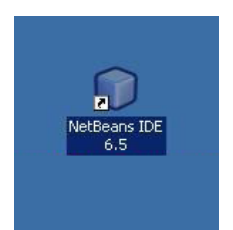

Al dar clic al icono ya podemos trabajar en netbeans

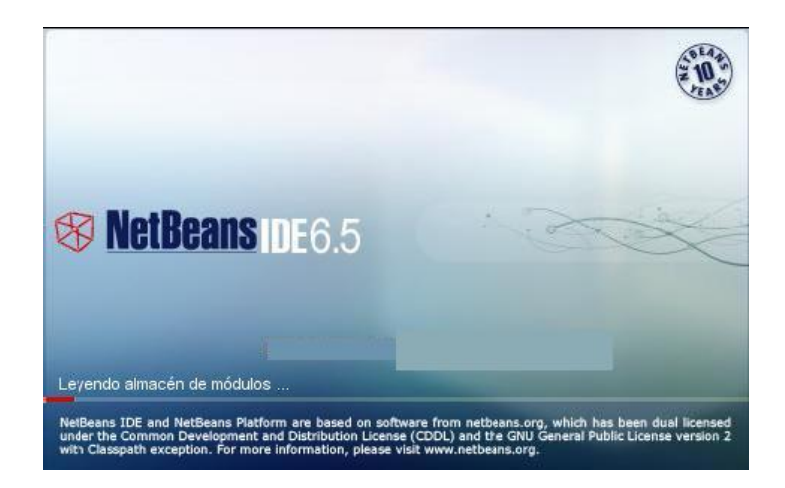

## Apareciendo lo siguiente

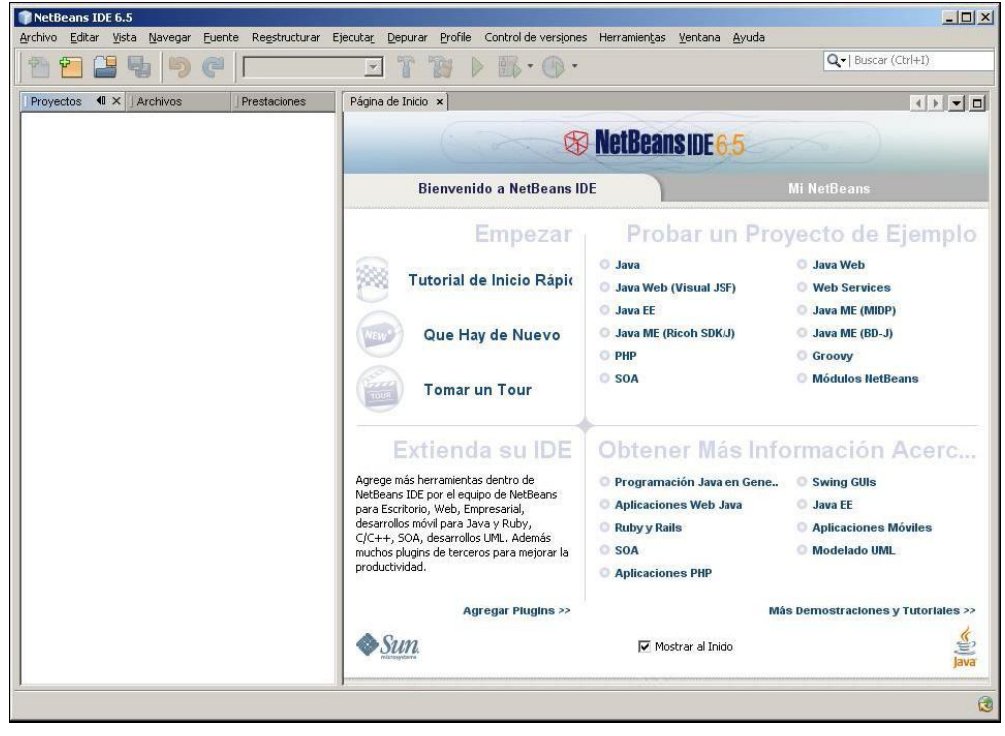

Ya habiendo terminado la instalación en la parte de configuración agregar en sus librerías las de Oracle para conectarse a la base de datos y las de ireport para así generar los reportes

## **Sitios de interés:**

- Sitio web de Oracle [www.oracle.com](http://www.oracle.com/)
- Sitio web de Oracle XE:  $\bullet$

<http://www.oracle.com/technology/products/database/xe/index.html>

NetBeans [www.netbeans.org](http://www.netbeans.org/)